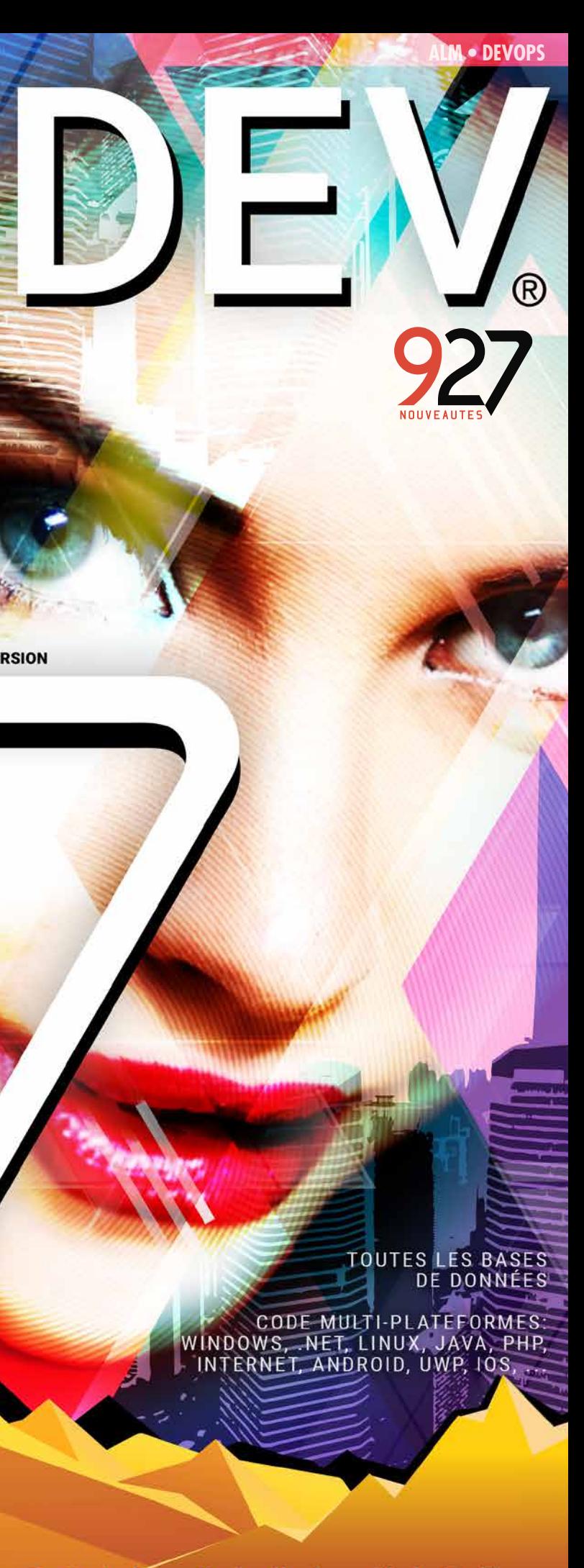

### PLATEFORME INTÉGRÉE DE DÉVELOPPEMENT AGL - DEVOPS<br>WINDOWS, NET, LINUX **JAVA**

**Windows 11 Champ Editeur de Diagrammes Graphe Circulaire de progrès Iot BT Low Energy Génération de Page WEBDEV X3**

**sprints e privé WINDEV SQL Rubrique Mot de Passe** 

**Cluster Serveur d'Application Alerte techno obsolète IA Détection d'ob- jets et de visages PHP 8**

**Sessions WEBDEV référençables 15 - Android 12** 

**Nouveautés PDF UI mobiles: paramétrage fin des textes Suivi de projets: gestion des** 

+300 fonctions WLangage Windows, iOS, Android, Web, Java, PHP...

**NOUVELLE VERSION** 

*Légende* WD WB WM : la légende indique dans quel logiciel la nouveauté est disponible.

Cette documentation présente uniquement les nouveautés de la version 27. Pour découvrir les milliers de fonctionnalités de chaque logiciel, reportez-vous à leur documentation (en ligne sur PCSOFT.FR ou demandez la brochure imprimée).

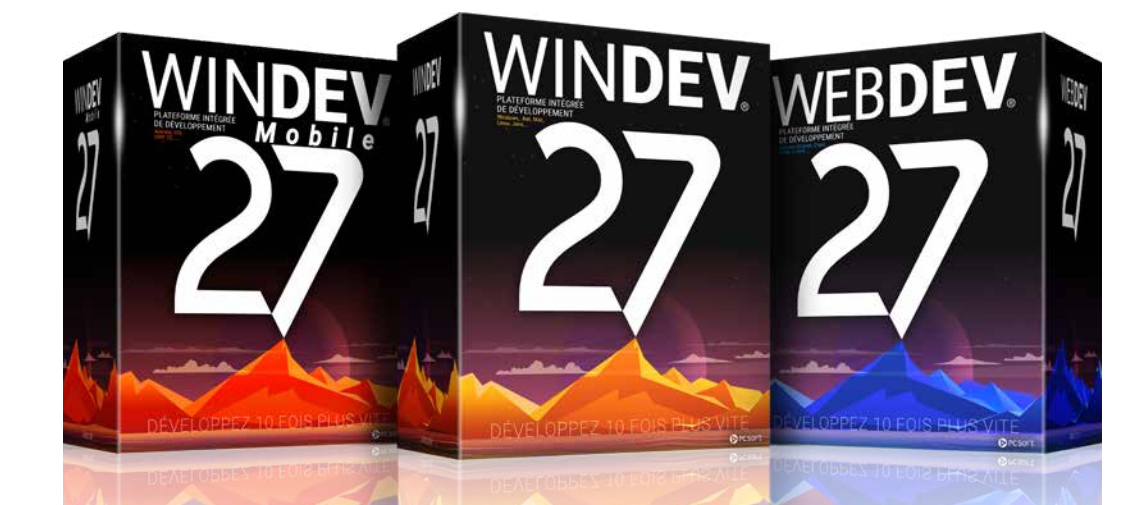

# **La nouvelle version 27**

**vous apporte une somme incroyable d'innovations immédiatement utiles. Windows 11, de nouvelles fonctions WLangage, l'IA de reconnaissance de formes, le champ Diagramme, les mots de passe sécurisés, le cluster WEBDEV, PHP 8, les sessions WEBDEV référençables, ...**

**La nouvelle version 27 apporte à vos équipes 927 nouveautés indispensables.**

### **001** Nouveauté WD WB WM **NOUVEAU CHAMP ÉDITEUR DE DIAGRAMMES**

**Valoriser l'expérience acquise tout en profitant des nouvelles technologies et de nouvelles facilités: c'est le bénéfice que cette version 27 vous apporte.**

> **Les nouvelles fonctionnalités répondent à vos besoins immédiats, et votre existant est compatible.**

# **COMMANDEZ** DÈS AUJOURD'HUI **VOTRE VERSION 2**

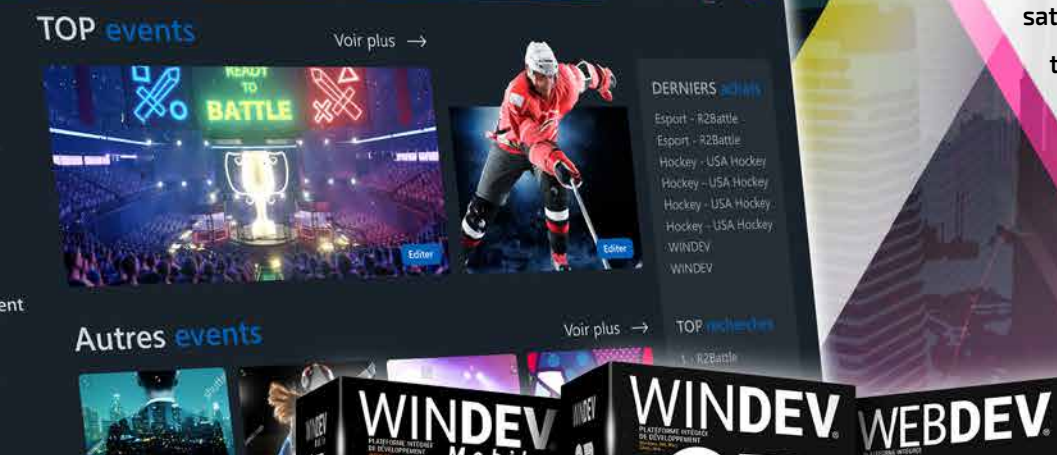

ort

tival

**WINDEV 27, WEBDEV 27 et WINDEV Mobile 27 sont vos outils de travail. L'objectif permanent de nos équipes est votre satisfaction et votre réussite, sous tous les environnements et tous les matériels.**

> **Cette version 27 deviendra vite votre version préférée !**

*Environnement DevOps intégré. Finis les outils éparpillés, vive WINDEV !*

# **NOUVEAU CHAMP ÉDITEUR DE DIAGRAMMES CRÉER, ÉDITER, AFFICHER, IMPRIMER DES DIAGRAMMES DEPUIS VOS APPLICATIONS**

Parmi les nouveautés majeures de la version 27, le nouveau champ Editeur de Diagrammes vous ravira. Ce champ vous permet de proposer une superbe fonctionna-

lité de création et d'édition de diagrammes dans vos applications et vos sites sans avoir à programmer quoi que ce soit : tout est automatique, c'est un champ.

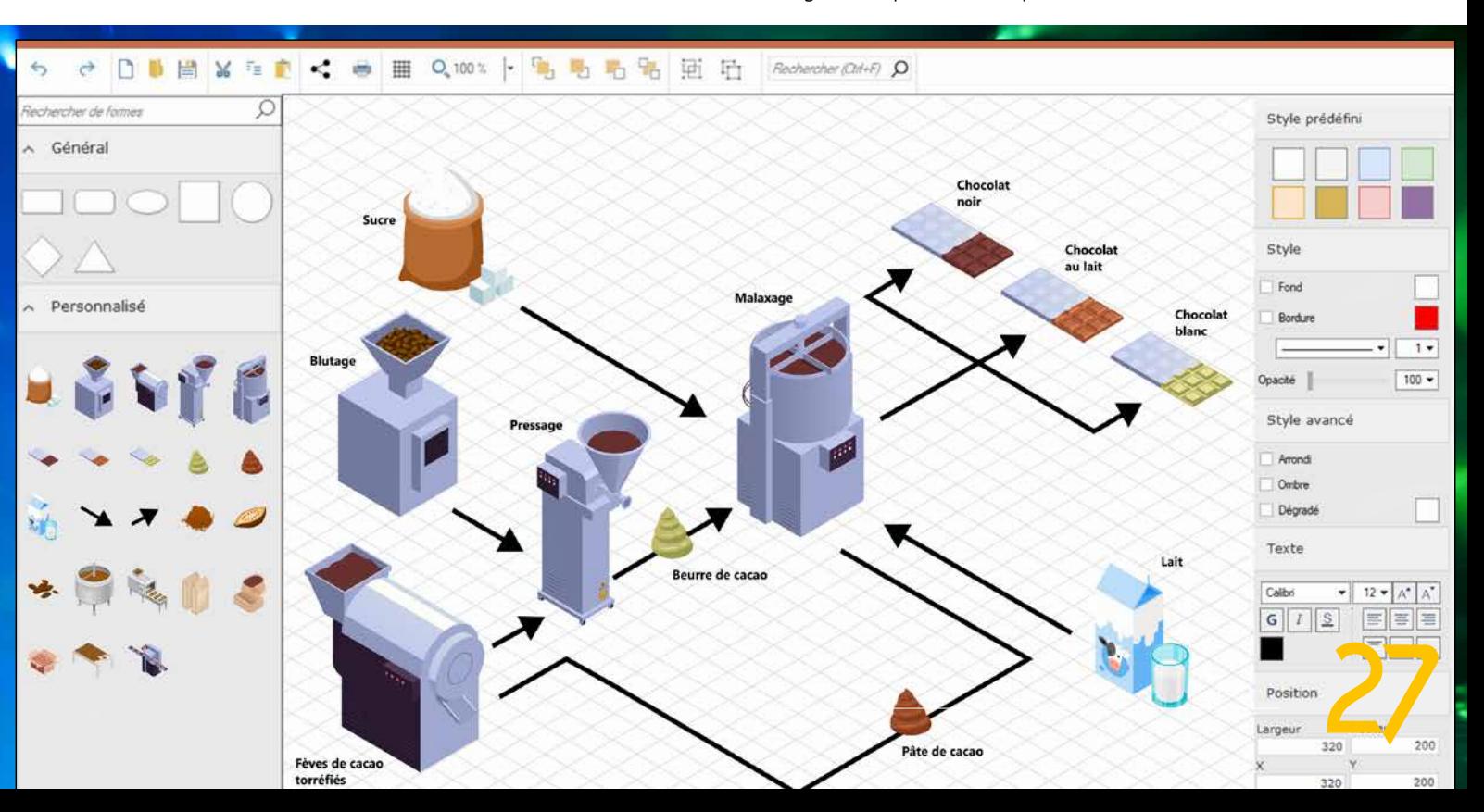

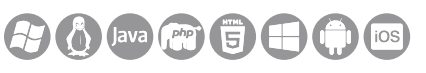

**Gain apporté par la nouveauté 27 :** *Un champ d'une couverture fonctionnelle incomparable*

# **002** Nouveauté WD WB WM

Un Diagramme est une «représentation vectorielle de parties d'un ensemble et de leur disposition les unes par rapport aux autres».

Un diagramme permet de représenter des structures, des ar-

chitectures, une infrastructure matérielle, des plans, des processus, un fonctionnement de mécanisme, un organigramme non conventionnel,...

(voir nouveauté 003)

### **003** Nouveauté WD WB WM<br>
CHAMP ÉDITEUR DE DIAGRAMMES **LES FONCTIONNALITÉS PRINCIPALES**

**Gain apporté par la nouveauté 27 :**

*Des diagrammes dans vos applications et vos sites*

Le champ Editeur de Diagrammes propose les fonctionnalités riches que les utilisateurs attendent :

- utilisation de formes prédéfinies
- utilisation de ses propres formes et images
- redimensionnement des formes
- style des formes: trait, couleur,...
- liaisons sophistiquées entre les formes
- saisie de texte

Toutes ces fonctionnalités offertes aux utilisateurs finaux de

vos applications et sites sont également disponibles par programmation.

#### **Gain apporté par la nouveauté 27 :**

### **005** Nouveauté WD WB WM **LES LIAISONS**

*Un champ accessible à la fois par l'utilisateur et le développeur*

**004** Nouveauté WD WB WM

### **LES FORMES PRÉDÉFINIES DISPO-NIBLES (VECTORIEL)**

- look 2D ou 3D
- style de trait: épaisseur, type, couleur
- forme de chaque extrémité
- liaison droite ou brisée
- liaison avec angle
- point d'ancrage
- $\bullet$  ...

Les formes prédéfinies représentent la «base» d'un éditeur de diagrammes.

L'Editeur de Diagrammes est fourni avec un ensemble de formes prédéfinies : • parallélo-

# **006** Nouveauté WD WB WM **LE TEXTE**

gramme • cercle, ellipse

- carré
- rectangle
- triangle
- polygone
- losange
- 
- bidon • ...

• flèche

• personne • étoile • feuille • fenêtre

Le clipart livré avec WINDEV et WEBDEV propose des milliers d'images au format SVG qui peuvent être utilisées comme «forme» par l'Editeur de Diagrammes.

# **CHAMP** ÉDITEUR DE DIAGRAMMES : UN VERITABLE **LOGICIEL** A LUI TOUT SEUL

L'éditeur de diagrammes permet également de créer ses propres formes (voir nouveautés 007 et 018).

#### **Gain apporté par la nouveauté 27 :**

*Toutes les formes*

Le champ se charge de tout. Tous les types de diagrammes sont possibles : diagramme logique, organigramme, workflow, plan, infra informatique, processus, dessin vectoriel, schéma électronique, mind map, ...

Les liaisons entre les formes sont une fonctionnalité importante d'un éditeur de diagrammes: l'utilisateur doit pouvoir créer les liaisons de son choix, et les liaisons doivent s'adapter automatiquement à tout déplacement de forme. Les liaisons du champ Editeur de Diagrammes de la version 27 proposent entre autres:

#### **Gain apporté par la nouveauté 27 :** *Des liaisons parfaites*

La saisie de texte dans un champ Editeur de diagrammes s'effectue directement à l'emplacement du curseur. La mise en forme d'un texte bénéficie de toutes les fonctionnalités attendues: police, taille, couleur, alignements, opacité, edit in place,...

### **Gain apporté par la nouveauté 27 :**

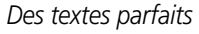

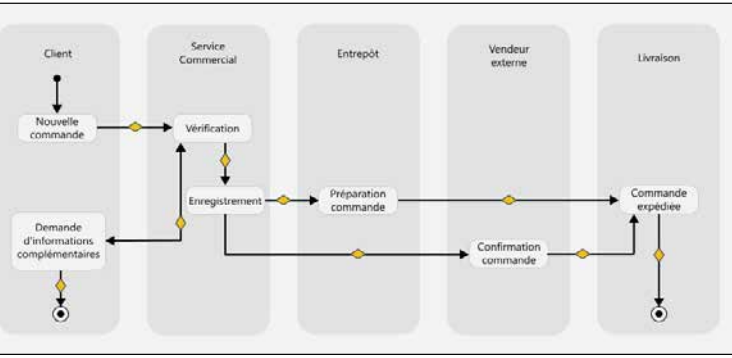

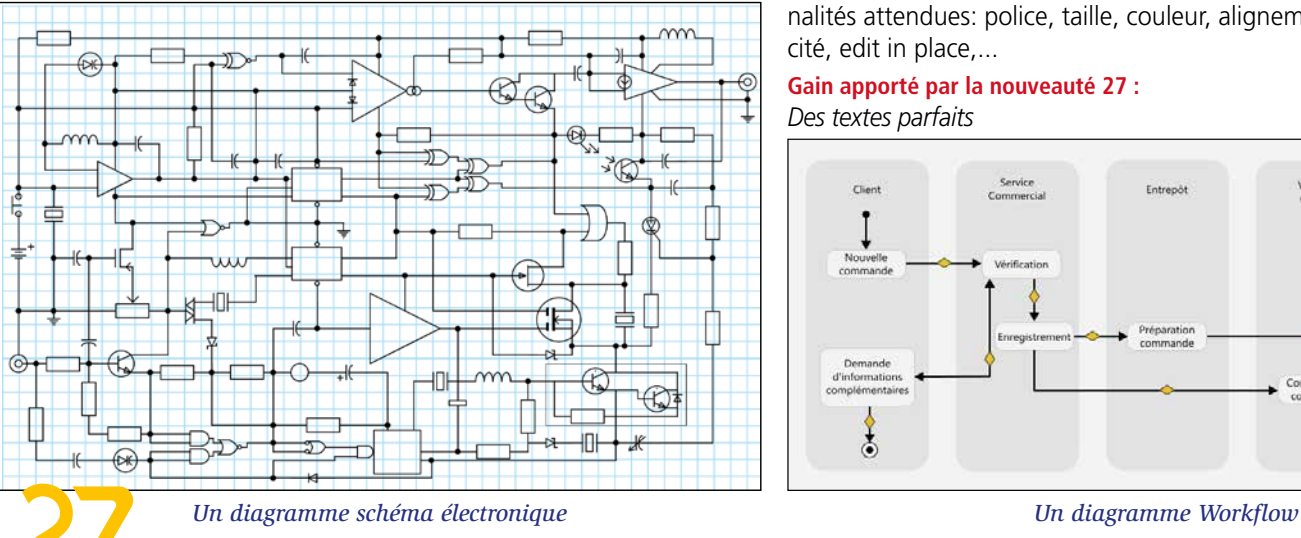

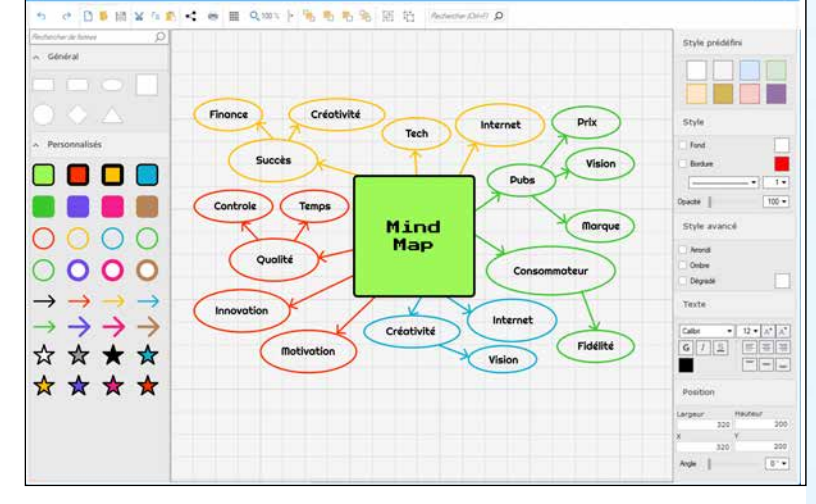

*Les nouveautés WINDEV 27 WEBDEV 27 WINDEV Mobile 27* 4

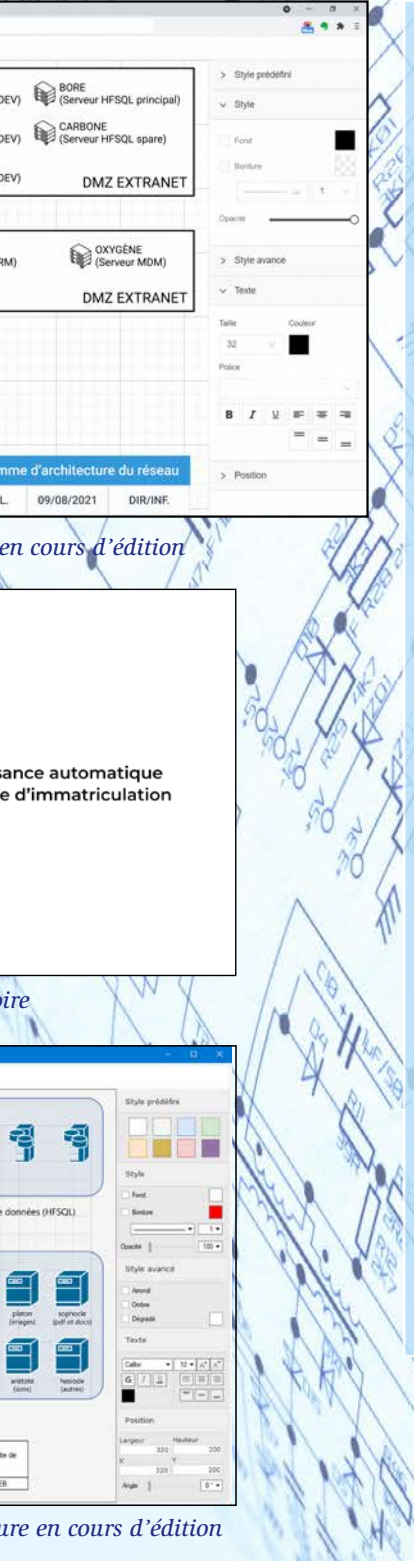

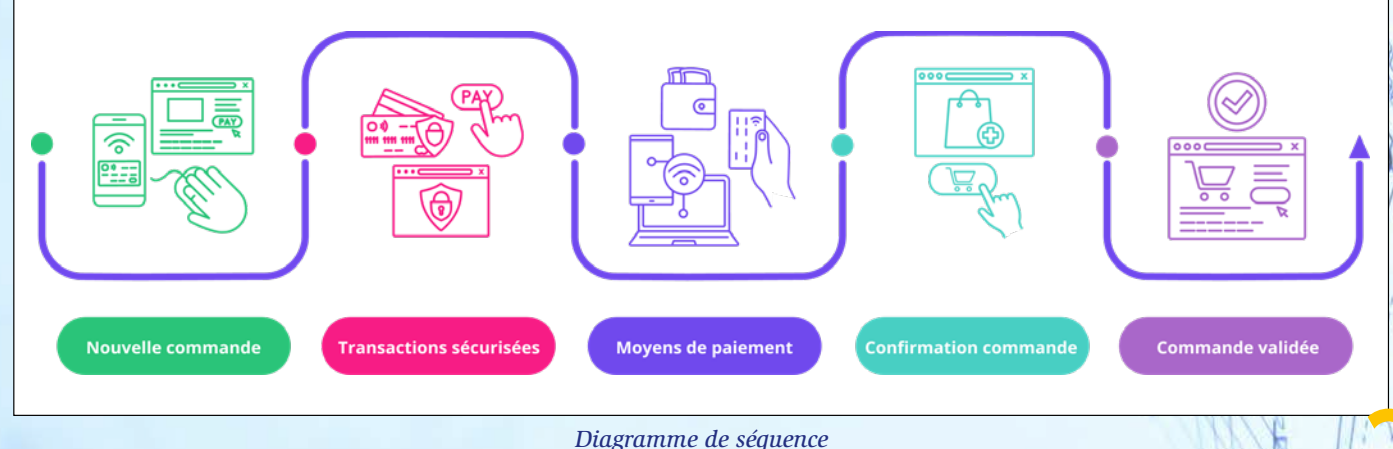

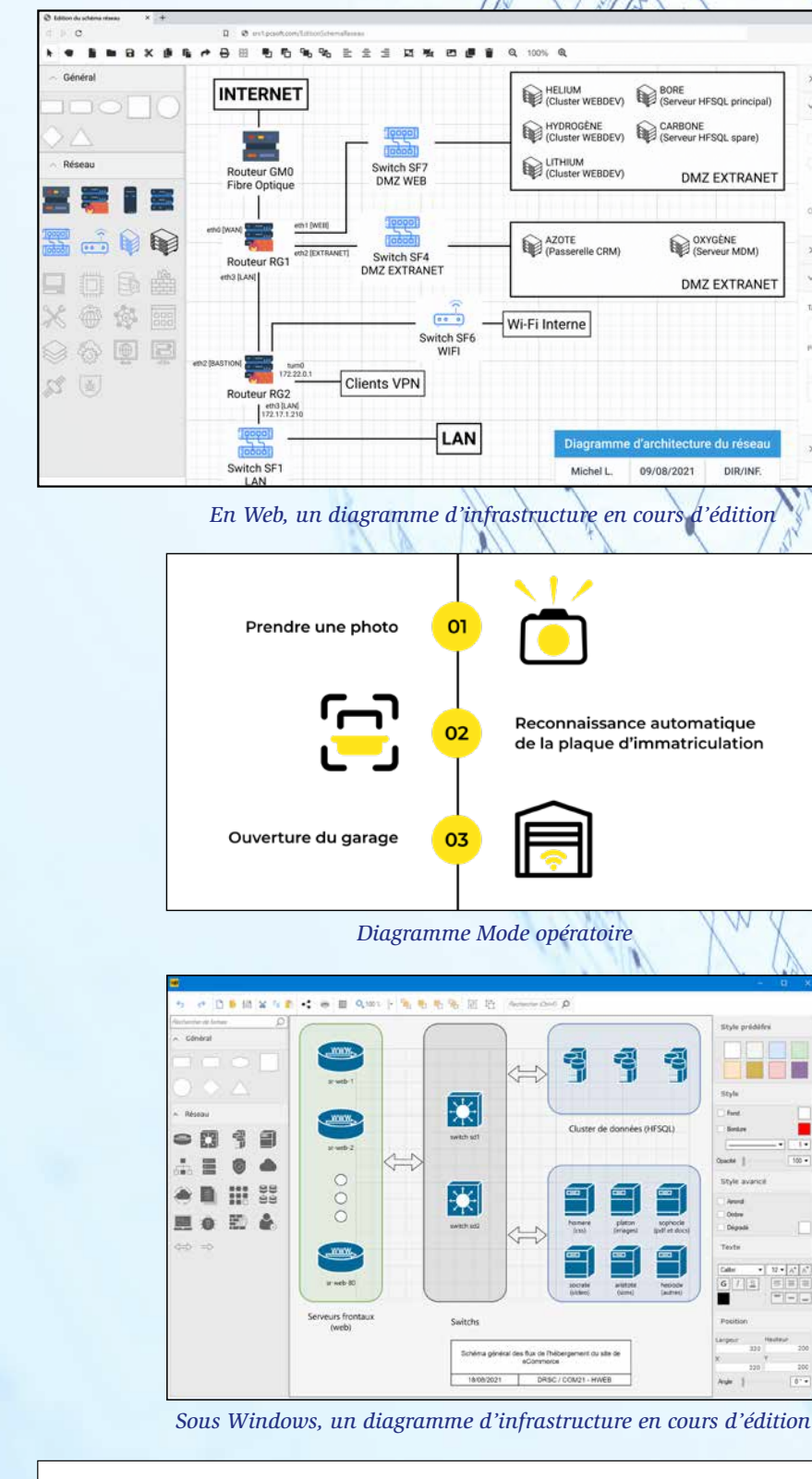

### **CHAMP**

Le champ Editeur de Diagrammes est un véritable logiciel : il permet de créer des diagrammes sans que vous n'ayez rien à programmer.

L'utilisateur final de votre application ou de votre site peut créer, modifier, sauver et imprimer ses propres diagrammes.

### **PROGRAMMATION**

Le champ Editeur de Diagrammes est également manipulable par programmation.

Votre application ou votre site peut créer des diagrammes, et peut modifier ou compléter un diagramme réalisé par un utilisateur.

### **007** Nouveauté WD WB WM<br> **CHAMP ÉDITEUR DE DIAGRAMMES: L'UTILISATEUR FINAL PEUT AJOUTER SES FORMES VECTORIELLES PRÉDÉFINIES**

Le champ Editeur de Diagrammes permet de créer ses propres formes prédéfinies, et d'importer des formes existantes. Il est possible d'importer des formes au format SVG, et des images et photos au format PNG ou JPEG.

# **008** Nouveauté WD WB WM<br> **CHAMP ÉDITEUR DE DIAGRAMMES UN CHAMP PROGRAMMABLE**

Il est facile de créer des bibliothèques de formes métier, ou des bibliothèques de meubles d'une marque donnée, d'articles disponibles dans un magasin, etc...

L'utilisateur final peut créer ses éléments, ou votre application peut les fournir.

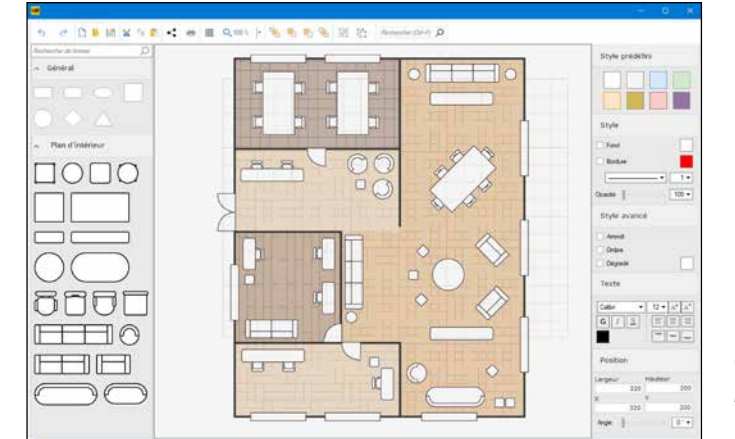

**Gain apporté par la nouveauté 27 :** *Personnalisez votre éditeur*

# **009** Nouveauté WD WB WM<br> **CHAMP ÉDITEUR DE DIAGRAMMES EXPORT EN SVG ET PNG**

Le champ Editeur de diagrammes permet à l'utilisateur final de créer, d'éditer, d'exporter et d'imprimer ses propres diagrammes.

# **010** Nouveauté WD WB WM<br> **CHAMP ÉDITEUR DE DIAGRAMMES IMPRESSION**

Le champ Editeur de diagrammes permet également de créer, modifier, utiliser et positionner des formes, des liaisons et des textes par programmation.

### **011** Nouveauté WD WB WM **DIVERS**

Le contenu d'un diagramme réalisé par un utilisateur final est également manipulable par programmation.

Cela permet toutes les libertés fonctionnelles. Voir Nouveautés 013 à 020

**Gain apporté par la nouveauté 27 :** *Programmez ce que vous désirez*

- à gauche, la bibliothèque de formes prédéfinies
- en haut, la barre d'outils

Un diagramme existant peut être exporté à l'aide de la barre d'outils sous la forme d'une image vectorielle SVG ou d'une image PNG.

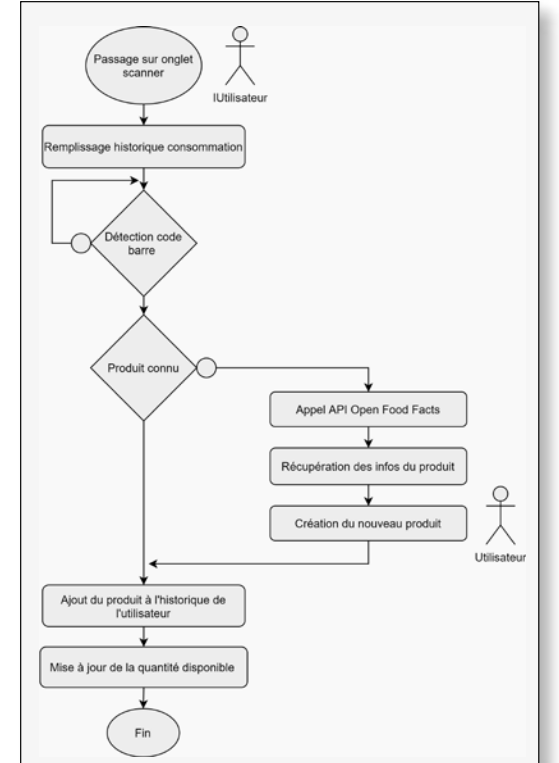

Un diagramme peut également être exporté en SVG, en PNG. **Gain apporté par la nouveauté 27 :** *Exportez votre oeuvre*

De la même manière, un diagramme peut être imprimé depuis la barre d'outils ou par programmation.

Le format de papier sélectionné est matérialisé (pointillés) dans l'éditeur de diagramme, ce qui permet de positionner au mieux les formes en fonction de l'impression prévue.

#### **Gain apporté par la nouveauté 27 :**

*Imprimez votre oeuvre*

- Le format du Diagramme est identique entre WEBDEV et WINDEV
- Un Diagramme peut être sauvegardé dans une rubrique de type Mémo HFSQL; le binding avec un champ Diagramme est donc possible.

#### **Gain apporté par la nouveauté 27 :** *Interopérabilité*

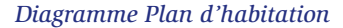

*Et même un organigramme des plus classiques !*

**CHAMP ÉDITEUR DE DIAGRAMMES**

Le champ Editeur de diagrammes dispose de 4 zones de fonctionnement. Typiquement:

• à droite le modifieur, pour éditer la forme sélectionnée • au centre le diagramme lui-même. L'utilisation du champ est très intuitive.

Par programmation ou via les «7 onglets», il est possible de masquer une ou plusieurs zones, et de personnaliser la barre d'outils, de charger des zones prédéfinies,...

**Gain apporté par la nouveauté 27 :**

*Un véritable éditeur de diagrammes !*

# **PRÉSENTATION GÉNÉRALE DU CHAMP ÉDITEUR DE DIAGRAMMES**

# **012** Nouveauté WD WB WM

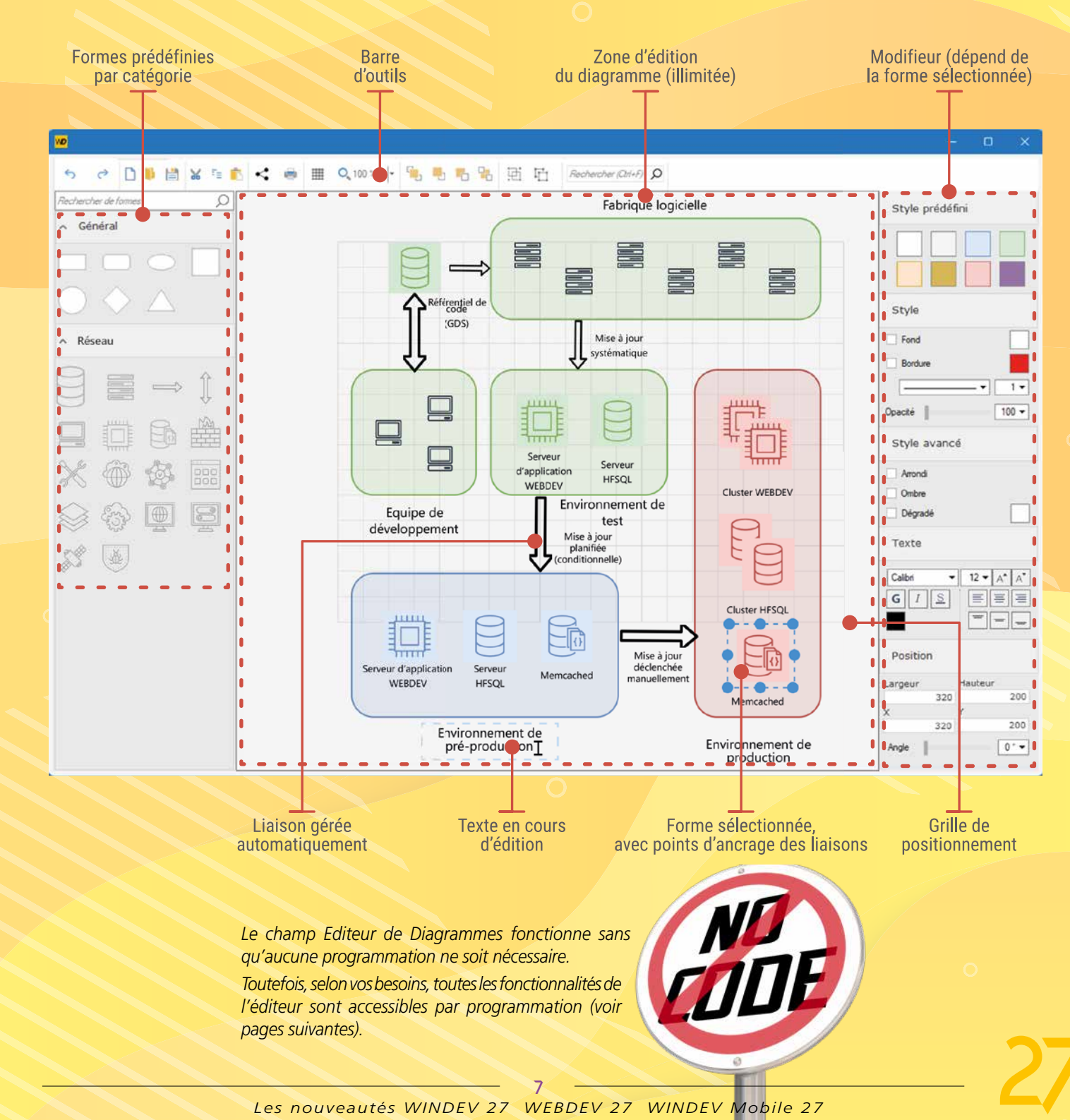

# **ET GÉNÉREZ MÊME DES DIAGRAMMES PAR PROGRAMME**

### **013** Nouveauté WD WB WM **PROGRAMMATION : LE TABLEAU DE FORMES**

En programmation, le diagramme est composé d'un Tableau de Formes.

Ce tableau de formes contient toutes les formes et images du diagramme.

Chaque forme inclut ses coordonnées et ses propriétés. Il est ainsi facile de manipuler par programmation un diagramme, d'y ajouter ses formes et ses images. Toutes les fonctionnalités du champ Editeur de diagrammes sont accessibles par programmation.

# **014** Nouveauté WD WB WM **LES FORMES**

Pour ajouter une forme dans un diagramme par programmation, il suffit d'ajouter cette forme dans le tableau de formes : le champ se chargera automatiquement d'afficher les formes. Il est bien sûr possible de modifier ou supprimer une forme. (voir des exemples de code en Nouveauté 020)

#### **Gain apporté par la nouveauté 27 :**

*Une structure adaptée à la programmation des diagrammes*

**015** Nouveauté WD WB WM **NOUVELLES FONCTIONS WLANGAGE**

La version 27 propose les types WLangage nécessaires pour programmer facilement les traitements que vous désirez.

# **016** Nouveauté WD WB WM **NOUVELLES PROPRIÉTÉS**

Le type natif **Diagramme** sert à manipuler tout le document. Le Diagramme bénéficie de nombreuses propriétés :

- dimension
- couleur de fond
- grille
- zoom
- 

 $\bullet$  ...

• mise en page

# **017** Nouveauté WD WB WM<br> **CHAMP ÉDITEUR DE DIAGRAMMES NOUVEAUX TRAITEMENTS**

Le type natif de base **Forme** permet lui de manipuler toutes les formes grâce à ses nombreuses propriétés: X, Y, largeur, hauteur, texte, couleur de fond, opacité, ombre, tableau de liens,...

Depuis ce type Forme de base, de nombreux autres types natifs sont proposés:

- **Rectangle**
- **Triangle**
- **Cercle**
- **Polygone**
- **Image**

• **Lien** • **Forme qui contient** 

 $\bullet$  ...

**des formes**

Tous ces types héritent des propriétés du type Forme et proposent des propriétés spécifiques : rayon,....

#### **Gain apporté par la nouveauté 27 :**

*Des types qui facilitent la programmation*

### **018** Nouveauté WD WB WM **VECTORIELLES PRÉDÉFINIES: PAR PROGRAMMATION**

# **019** Nouveauté WD WB WM **INTERACTIF**

De nouvelles fonctions WLangage font leur apparition pour créer et manipuler des diagrammes par programmation: **DiagrammeCharge**, **DiagrammeSauve**, **DiagrammeVersImage**, **DiagrammeVersSVG**, **iImprimeDiagramme**...

**Gain apporté par la nouveauté 27 :** *Le WLangage s'adapte*

### Nouveauté WD WB WM **EXEMPLES DE CODE**

De nouvelles propriétés WLangage font également leur apparition pour définir et paramétrer des diagrammes par programmation:

**Zoom**, **Grille**, **Affichage/Masquage de la bibliothèque, du modifieur et du ruban**, **format du papier**...

**Gain apporté par la nouveauté 27 :** *Paramétrage fin par programme*

Pour programmer un diagramme, de nouveaux événements de programmation font leur apparition.

Ils s'ajoutent aux événements existants.

### *• Clic dans le diagramme*

Cet événement permet par exemple de créer une forme à l'endroit du clic.

#### *• Création d'une forme*

Cet événement permet d'être prévenu quand l'utilisateur crée une forme.

#### *• Sélection d'une forme*

Cet événement permet d'être prévenu quand l'utilisateur sélectionne une forme.

#### *• Modification de forme*

Cet événement permet d'être prévenu quand l'utilisateur modifie une forme.

#### *• Bouton Droit*

Cet événement permet d'être prévenu quand l'utilisateur clique sur le bouton droit de la souris. Cela permet par exemple d'afficher un menu contextuel personnalisé.

#### *• Déplacement d'une forme (Glisser Déplacer)*

Cet événement permet d'être prévenu quand l'utilisateur déplace une forme.

#### **Gain apporté par la nouveauté 27 :**

*Facile de mettre du code dans tous les événements utiles* 

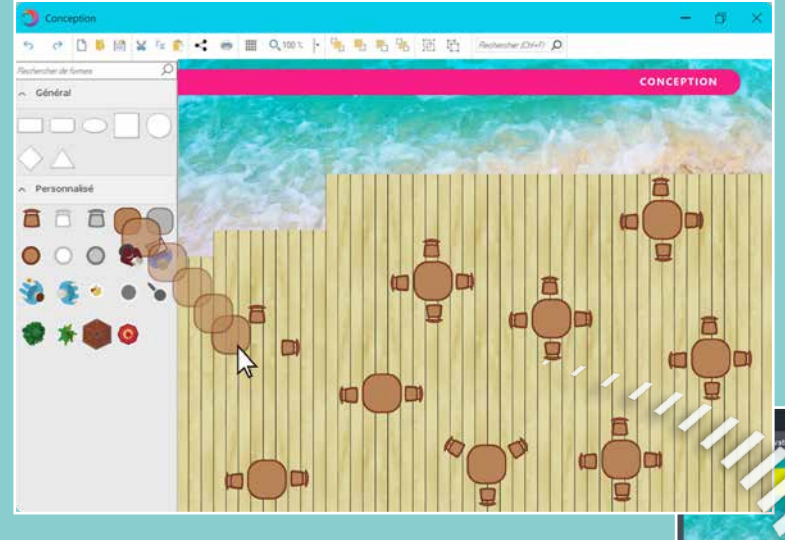

Le concepteur d'une application peut ajouter par programmation ses propres formes prédéfinies et images à la bibliothèque de formes prédéfinies proposée par le champ : formes métier, formes d'une marque donnée, ...

**Gain apporté par la nouveauté 27 :** *Gardez la forme*

Un diagramme peut être affiché «seul», sans volet et sans barre d'outils.

Les formes ne peuvent plus être déplacées ni redimensionnées.

Par contre les traitements de clics sur les formes sont toujours actifs, ce qui permet de programmer des traitements selon les clics de l'utilisateur.

**Gain apporté par la nouveauté 27 :** *Clic and Do*

La programmation est très puissante en version 27. Voici quelques exemples de code :

• Créer un rectangle dans un diagramme

**LeDiagramme est un Diagramme rect est un diagRectangle LeDiagramme.Forme.Ajoute(rect)**

```
 LeDiagramme est un Diagramme
 objForme1 est un diagForme <- LeDiagramme.Forme[1]
 objForme2 est un diagForme <- LeDiagramme.Forme[2]
 MonLien est un diagLien
 MonLien.AttacheDépart= objForme1.PointDAttache[1]
 MonLien.AttacheArrivée = objForme2.PointDAttache[3]
 MonLien.Trait.Couleur = Noir
 LeDiagramme.Forme.Ajoute(MonLien)
```
#### • Ajouter une image

```
LeDiagramme est un Diagramme
 ImageLogo est un diagImage
 ImageLogo.Image = «c:\temp\logo.svg»
 ImageLogo.X = 10
 ImageLogo.Y = 150
 ImageLogo.Largeur = 64
 ImageLogo.Hauteur = 64
 LeDiagramme.Forme.Ajoute(ImageLogo)
```
#### • Imprimer un diagramme

 **iImprimeDiagramme(LeDiagramme)**

**Gain apporté par la nouveauté 27 :** *Un code facile à écrire et à maintenir*

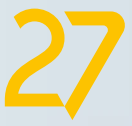

*Exemple de diagramme «mixte» : le diagramme est créé par l'utilisateur final, puis complété par programmation.*

*Le maître d'hôtel d'un restaurant place les tables dans le diagramme selon leur position exacte. En temps réel, l'application de réservation affiche dans ce diagramme au-dessus de chaque table l'état de la réservation.*

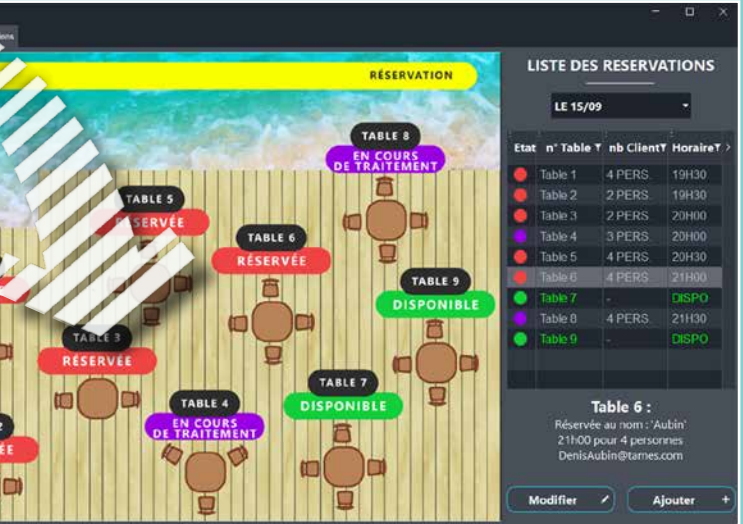

• Relier 2 objets par un trait

# CHAMP DIAGRAMME : LA PROGRAMMATION

 $\Box$ 

# **NOUVEAUTÉS DES CHAMPS PDF**

### Nouveauté WD WB WM **CHAMP LECTEUR PDF : REMPLISSAGE DE FORMULAIRE, SAUVEGARDE, IMPRESSION**

Nouveauté très attendue de la version 27 pour le champ Lecteur PDF: la possibilité de remplir un formulaire de saisie. Le formulaire renseigné peut ensuite être imprimé et/ou sauvegardé.

### **022** Nouveauté WD WB WM **AJOUT DE FILIGRANE PAR L'UTILISATEUR FINAL**

Le remplissage peut être effectué directement par l'utilisateur final.

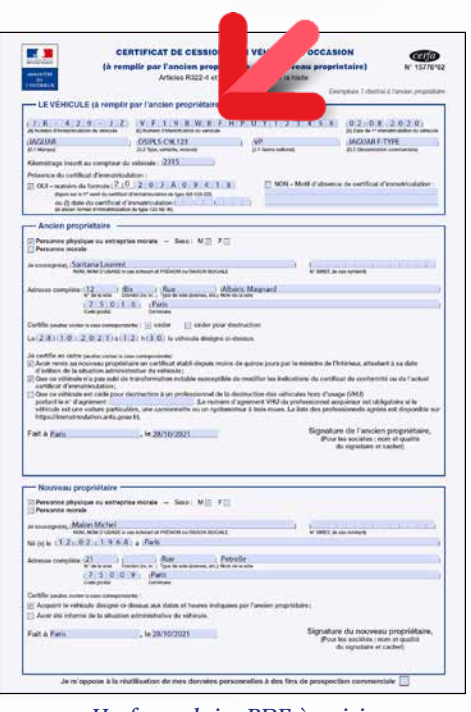

*Un formulaire PDF à saisir* 

**Gain apporté par la nouveauté 27 :** *Saisie dans les documents PDF*

### **023** Nouveauté WD WB WM **SIGNATURE ÉLECTRONIQUE PAR L'UTILISATEUR FINAL**

Il était déjà possible d'insérer par programmation ou depuis l'aperçu avant impression un filigrane à une ou des pages d'un document PDF existant.

En version 27, dans le champ Lecteur PDF, l'utilisateur final peut insérer lui-même un filigrane, peut choisir le texte, la position, l'angle, la police, la taille, la couleur, l'opacité du texte.

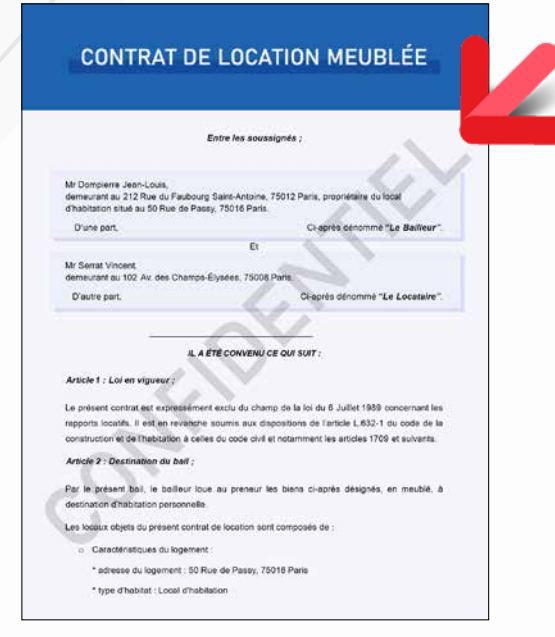

### **024** Nouveauté WD WB WM **SIGNATURES ÉLECTRONIQUES MULTIPLES AVEC CERTIFICATS MULTIPLES**

# **NOUVEAUTÉS DU CHAMP LECTEUR PDF PDF**

*Le filigrane «confidentiel» a été ajouté par l'utilisateur*

L'ajout de filigrane est également possible par programmation.

**Gain apporté par la nouveauté 27 :** *Des PDF encore plus personnalisés*

### **025** Nouveauté WD WB WM **CE PDF EST-IL SIGNÉ ? AVEC QUEL CERTIFICAT ?**

La fonction WLangage **PDFSigne** permet déjà de signer un document par programmation.

En version 27, un utilisateur final peut signer un document PDF depuis le champ Lecteur PDF.

### **026** Nouveauté WD WB WM **SIGNATURE MANUSCRITE, PARAPHE MANUSCRIT**

Le champ Lecteur PDF de la version 27 offre à l'utilisateur final de nombreuses options de signature manuscrite :

- signature à la souris
- saisie au clavier avec une police cursive
- utilisation de l'image du presse-papiers
- utilisation d'une image sur disque
- $\bullet$  ...

L'option de signature est proposée dans le ruban, l'utilisateur final doit simplement sélectionner son certificat.

**Gain apporté par la nouveauté 27 :** *Signature électronique par l'utilisateur final*

# **027** Nouveauté WD WB WM **BLANC**

En version 27, un utilisateur final peut également ajouter sa signature électronique à un document PDF qui a été préalablement signé.

Nouveauté WD WB WM **FORMAT PDF/A 1.7** 

La signature multiple de documents PDF est également possible par programmation.

**Gain apporté par la nouveauté 27 :** *Plusieurs signatures successives*

En version 27, l'affichage d'un PDF signé affiche un bandeau indiquant que le PDF est signé, et indique le nombre de signatures.

En cliquant sur ce bandeau, l'utilisateur final peut consulter les signatures.

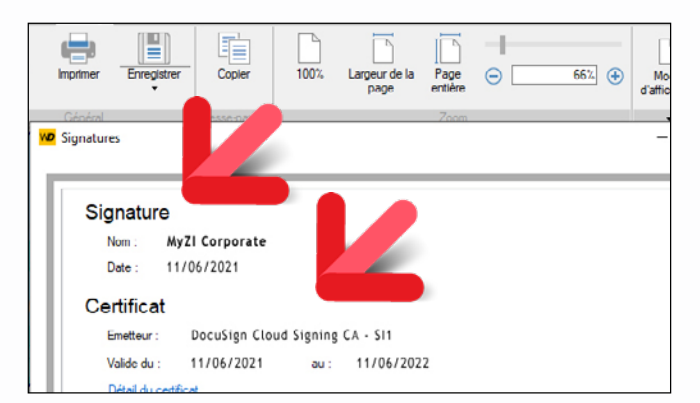

*Informations faciles à lire*

Savoir si un document PDF est signé et avec quel certificat est également possible par programmation.

**Gain apporté par la nouveauté 27 :** *L'utilisateur voit les signatures et les certificats*

Le dimensionnement et le positionnement s'effectuent à la souris.

Concernant le paraphe des pages, l'image et la position de l'image sont proposées de page en page.

Le document signé peut être sauvegardé, imprimé, envoyé par email...

*Une signature manuscrite insérée dans le document PDF*

#### **Gain apporté par la nouveauté 27 :**

*La signature manuscrite est toujours utilisée*

Indépendamment du champ Lecteur PDF, les nouvelles options **NiveauDeGris** et **NoirEtBlanc** de la fonction **iParamètrePDF** permettent la génération d'un document PDF en noir et blanc ou en nuances de gris.

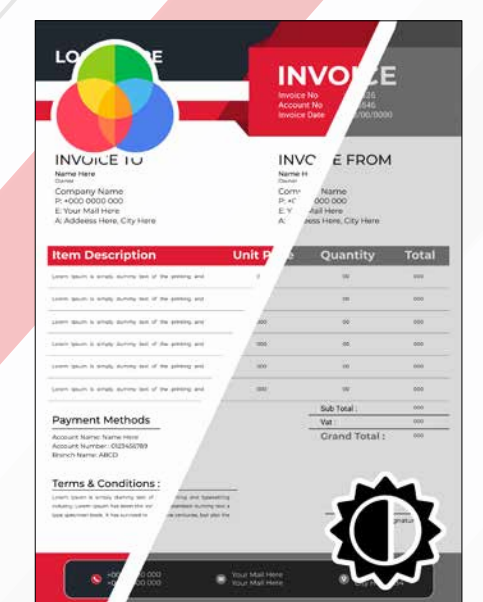

*L'utilisateur possédant une imprimante noir & blanc voit le résultat avant l'impression*

**Gain apporté par la nouveauté 27 :** *Visualisation pour imprimante noir & blanc*

En version 27, il est possible de générer les fichiers PDF au format d'archivage PDF/A 1.7 (norme ISO 32000).

**Gain apporté par la nouveauté 27 :** *Personnalisations supplémentaires*

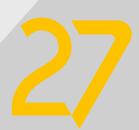

# CHAMP PDF : LES NOUVEAUTÉS

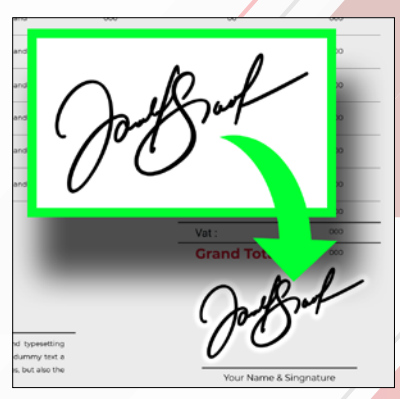

*Bon à savoir : certains organismes exigent des PDF en noir & blanc*

# **13 NOUVEAUX CHAMPS MÉTIER**

La version 27 offre 13 nouveaux Champs Métier

- Saisie assistée d'email avec jetons **1997 coule**
- Formulaire avec saisie obligatoire non bloquante
- Drag & Drop de lignes dans une Zone Répétée
- Lecteur PDF WEBDEV
- Timeline WEBDEV
- Combo avec possibilité de saisie
- Panneau latéral de type Popup
- Utilisation de jetons comme filtre, avec scrolling horizontal

dwa N

 $\bullet$  ...

### **029** Nouveauté WD WB WM **EXTERNES, POUR RÉDUIRE LA TAILLE DES DOCUMENTS**

Retrouvez ces Champs Métier directement dans les parties correspondantes: nouveautés 176 à 179 pour WINDEV 27, 598 à 613 pour WINDEV Mobile 27, et 767 à 779 pour WEBDEV 27.

# **NOUVEAUTÉS DES CHAMPS TRAITEMENT DE TEXTE ET TABLEUR**

# **030** Nouveauté WD WB WM<br>
CHAMP TT : DÉTECTION AUTOMA-**TIQUE DES LIENS HTTP POUR LES RENDRE CLICABLES**

# **031** Nouveauté WD WB WM<br>
CHAMP TABLEUR : OUVERTURE DES **FICHIERS DE TYPE XLTX ET XLTM**

Le champ Traitement de Textes (TT) permet maintenant d'insérer des liens vers des images externes.

Cela évite d'inclure l'image elle-même dans le document, et donc permet de limiter la taille du document.

### **032** Nouveauté WD WB WM<br>
CHAMP TABLEUR : CONSERVATION **AUTOMATIQUE DE LA PROTECTION DES FEUILLES**

La modification de ces feuilles protégées demande un mot de passe

L'image stockée à l'adresse du lien est visualisée dans le document TT, avec une définition de visualisation, et imprimée en définition réelle.

#### **Gain apporté par la nouveauté 27 :**

*Réduction de la taille des documents TT incluant des images*

En version 27, les URL présentes dans un texte sont automatiquement converties en liens clicables.

#### **Gain apporté par la nouveauté 27 :** *Liens automatiques*

Les fichiers XLTS et XLTM sont des modèles de classeurs. Lorsqu'un utilisateur final ouvre un fichier de ce type, un nouveau classeur est automatiquement créé.

### **036** WD WB WM<br>**NE DUPLIQUEZ PLUS VOS PROJETS INUTILEMENT : UN ENVIRONNEMENT UNIQUE**

**Gain apporté par la nouveauté 27 :** *Format supplémentaire reconnu*

Dans un fichier XLSX il est possible de protéger des feuilles contre la modification. Ces feuilles s'affichent, mais il n'est pas possible de les modifier.

### 037 Nouveauté WD WB WM **COMPOSANTS MULTIPLATEFORMES**

La version 27 gère cette protection.

**Gain apporté par la nouveauté 27 :** *Sécurité contre les modifications*

**033** Nouveauté WD WB WM

# **038** Nouveauté WD WB WM **<BLOC> ET <COMPILE SI>**

• La fonction Excel **Index** est disponible **Gain apporté par la nouveauté 27 :** *Traitement pointu*

### **NOUVEAU CHAMP GRAPHE**

# 034 Nouveauté WD WB WM **NOUVEAUTÉ CHAMP GRAPHE : GRAPHE CIRCULAIRE DE PROGRÈS**

Un nouveau type de graphe fait son apparition en version 27: le graphe circulaire de progrès, ou graphe à secteurs de progrès.

Ce type de graphe est principalement utilisé pour comparer des objectifs ou des parts de marché, ou illustrer une progression, en sachant que le cercle complet représente 100%.

# **TAHITI : PARTS DE MARCHÉ** Parts de marché Europe **IISA** Asie-Pacifique

12

*Un graphe circulaire de progrès*

**Gain apporté par la nouveauté 27 :** *Un nouveau type de présentation*

### 035 Nouveauté WD WB WM **NOUVEAU CHAMP GRAPHE : GRAPHE CIRCULAIRE DE PROGRÈS, LA PROGRAMMATION**

La programmation du champ Graphe circulaire de progrès est la programmation habituelle de remplissage des graphes. La famille de fonctions WLangage **grCPxxx** permet de manipuler ce type de graphes.

**Gain apporté par la nouveauté 27 :** *Vous savez déjà le programmer* 

# **ÉDITEZ VOS SITES WEBDEV ET VOS APPLIS MOBILES DANS WINDEV**

Vous le savez, il est possible d'utiliser WINDEV, WEBDEV et WINDEV Mobile dans le même environnement.

Les éléments des projets sont ainsi immédiatement communs aux 3 plateformes: analyses, requêtes, états, procédures, classes, code,… **Fenêtres, pages et fenêtres mobiles** se trouvent dans le même projet.

#### Ces éléments **s'ouvrent directement dans l'environnement de WINDEV**.

Cela permet le portage et la maintenance facile d'une application WINDEV vers le mobile et vers le Web, sans avoir besoin

 $12$ 

d'importer ou de dupliquer des éléments du projet. *Rappel: il est bien entendu nécessaire de posséder une licence du logiciel concerné.*

**Gain apporté par la nouveauté 27 :** *Un pour tous, tous pour WINDEV*

En version 27, il devient possible de créer des composants multiplateformes Windows, Linux, Web, iOS, Android. Le partage de code est ainsi encore plus facile.

**Gain apporté par la nouveauté 27 :** *Une portabilité encore améliorée*

En version 27, il devient possible d'utiliser les directives **<Bloc>** et **<Compile Si>** à l'intérieur de déclarations de constantes.

### **Gain apporté par la nouveauté 27 :**

*Du code compilé spécifique selon la plateforme* 

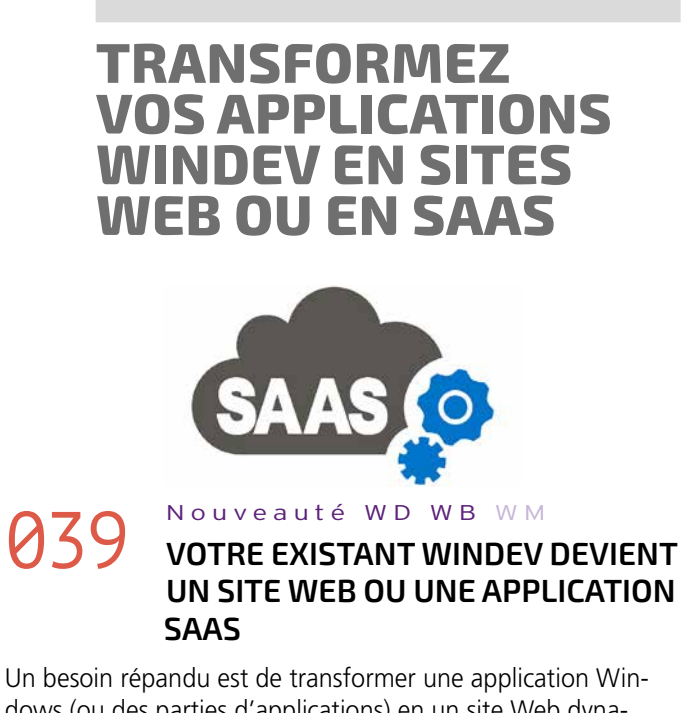

dows (ou des parties d'applications) en un site Web dynamique ou en une application SaaS.

WINDEV 27 et WEBDEV 27 répondent à ce besoin de manière idéale.

**Gain apporté par la nouveauté 27 :** *Vous avez fait le bon choix*

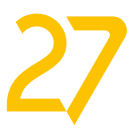

# **ÉDITEUR D'ANALYSES SCHÉMA DES DONNÉES**

# **040** Nouveauté WD WB WM **.FIC**

Le drag & drop dans l'analyse d'un fichier de données .FIC classic importe automatiquement sa description sans passer par l'assistant.

# **041** Nouveauté WD WB WM<br> **CONNEXION D'UN FICHIER DE DONNÉES**

**Gain apporté par la nouveauté 27 :** *Des clics économisés*

Le menu contextuel propose maintenant l'édition de la connexion d'un ou plusieurs fichiers de données: bien pratique.

**Gain apporté par la nouveauté 27 :** *Des manipulations économisées*

 $\bullet$  .... **Gain apporté par la nouveauté 27 :**

# **ENVIRONNEMENT**

# **042** Nouveauté WD WB WM

# **043** Nouveauté WD WB WM<br>
STOCKAGE DES PROJETS DANS UN **RÉPERTOIRE UNIQUE**

L'environnement de la version 27 apporte des performances accrues dans de nombreux domaines, comme par exemple :

- La mise à jour des modèles (voir nouveauté 208).
- La compilation multicoeur qui optimise le nombre de coeurs à utiliser (voir nouveauté 105).
- La compilation après mise à jour du GDS (voir nouveauté 802)
- La génération de pages WEBDEV (voir nouveauté 799).

# **044** Nouveauté WD WB WM **EFFICACE**

*La vitesse est toujours appréciée*

Historiquement, les projets WINDEV sont stockés dans le répertoire **Mes Projets**, les projets WINDEV Mobile dans le répertoire **Mes Projets Mobile** et les projets WEBDEV dans le répertoire **Mes Sites**.

Pour favoriser l'interopérabilité, en version 27, les projets sont stockés par défaut dans le répertoire unique **Mes Projets**. A l'installation de la version 27, une question est posée pour

savoir si vous désirez regrouper vos anciens projets dans cet unique répertoire.

Le cas des éventuels noms de projet en doublon est géré.

# **046** Nouveauté WD WB WM **FLOUTER UNE ZONE**

**Gain apporté par la nouveauté 27 :** *Partagez plus facilement vos projets*

> En version 27, l'éditeur d'images permet à l'utilisateur final de définir une zone sur une image, et

La nouvelle fenêtre de choix des styles est bien plus ergonomique et agréable à utiliser.

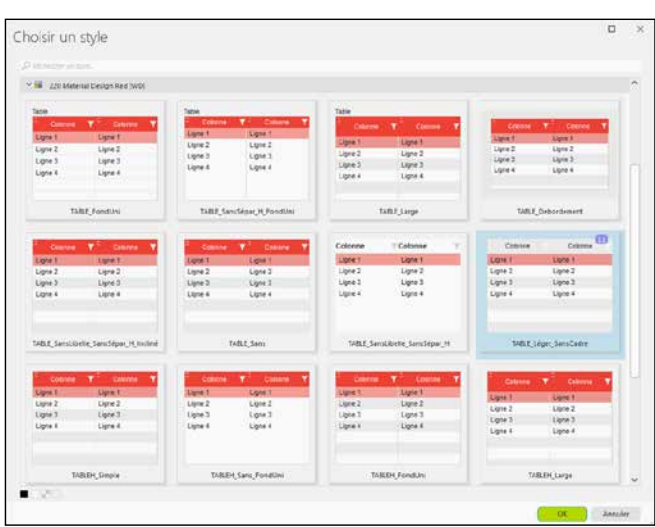

*Le choix est bien plus visuel*

La nouvelle présentation des styles permet par exemple une recherche de style plus facile.

La taille de visualisation du style est adaptée au type de champ manipulé.

De même, la couleur de fond de visualisation s'adapte à la fenêtre en cours (thème sombre ou thème clair).

Un menu contextuel permet des actions rapides sur les styles. L'ensemble des feuilles de styles est présenté dans une unique fenêtre, ce qui facilite le choix.

# **049** Nouveauté WD WB WM **D'IMAGES À L'OUVERTURE**

Lorsqu'un style est surchargé, un picto l'indique.

**Gain apporté par la nouveauté 27 :** *Il est encore plus facile d'avoir du style*

# O45<sup>Nouveauté WD WB WM</sup><br> **O45** NE CHERCHEZ PLUS OÙ EST LE CODE :

### **050** Nouveauté WD WB WM **NIBLE DANS LE CHAMP ÉDITEUR D'IMAGES EST DISPONIBLE DANS L'ÉDITEUR D'IMAGES LUI-MÊME**

### **ARBRE DE CODE DANS LES FENÊTRES, LES PAGES ET LES ÉTATS**

La version 27 propose un nouveau volet qui permet de visualiser tous les éléments d'une fenêtre, d'une page ou d'un état qui possèdent du code.

Cela permet de voir d'un coup d'oeil où se situe le code dans un élément que l'on récupère.

Un nouveau volet fait son apparition dans l'environnement pour visualiser cet arbre.

**Gain apporté par la nouveauté 27 :** *Un bel arbre*

*Suite page 16...*

*Le champ Editeur d'images vous permet de proposer un véritable éditeur d'images dans vos applications. Les utilisateurs finaux peuvent ainsi modifier les images et photos directement depuis vos applications, sans avoir à installer et utiliser d'outil tiers.*

Une nouvelle fonctionnalité du champ Editeur d'images permet à l'utilisateur final de flouter facilement une zone de l'image.

**Gain apporté par la nouveauté 27 :** *Pour masquer les informations confidentielles*

### **047** Nouveauté WD WB WM<br> **OCR SUR UNE ZONE DE L'IMAGE : RIEN À PROGRAMMER OCR**

de déclencher l'OCR pour récupérer les textes de cette zone. Cela permet par exemple de récupérer automatiquement une adresse de livraison ou de facturation, le contenu d'une commande,...

En version 27, il n'y a rien à coder pour lancer cet OCR.

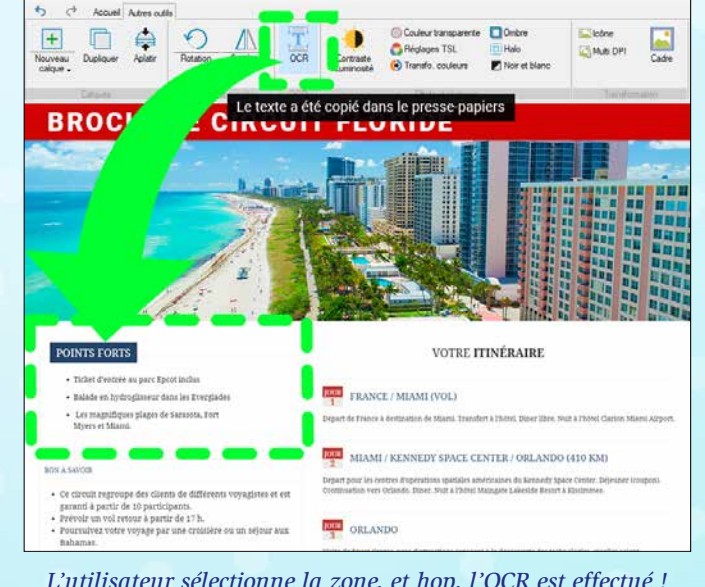

*L'utilisateur sélectionne la zone, et hop, l'OCR est effectué !* **Gain apporté par la nouveauté 27 :** *Zéro code nécessaire*

L'application d'un flou sur une partie de l'image ou sur une partie d'un champ Image peut être effectuée par programmation. Pour flouter un champ il suffit d'utiliser la nouvelle fonction WLangage **dFlou**, en passant le nom du champ et le taux de floutage en paramètres.

Pour flouter une zone, il suffit de passer en paramètres les coordonnées de la zone.

**Gain apporté par la nouveauté 27 :** *Floutez ce qui doit l'être*

L'outil sélectionné à l'ouverture de l'image peut être défini par programmation.

La taille par défaut d'une image créée sous l'éditeur d'images peut être définie par programmation.

**Gain apporté par la nouveauté 27 :** *Toujours plus de possibilités*

Le développeur dispose d'un éditeur d'images dans l'environnement; vous connaissez certainement cet outil livré en standard.

Le champ Editeur d'Images reprend toutes les fonctionnalités de cet éditeur d'images.

Les développeurs bénéficient de toutes ces fonctionnalités. **Gain apporté par la nouveauté 27 :**

*Un éditeur d'images sans sortir de l'environnement*

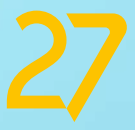

# **NOUVEAUTÉS DU CHAMP EDITEUR D'IMAGES**

15

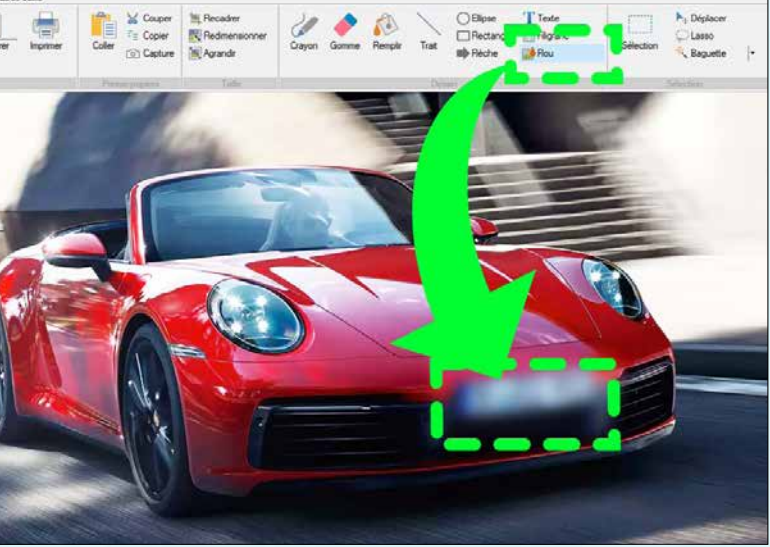

# **048** Nouveauté WD WB WM

### **051** Nouveauté WD WB WM **VOLET AFFICHE L'AIDE DE LA FONCTION EN COURS**

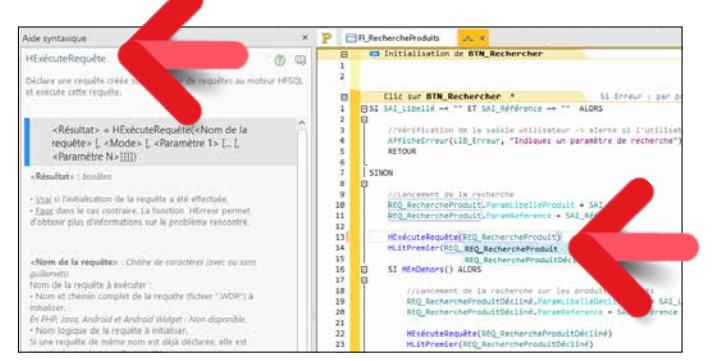

*Le développeur voit immédiatement les paramètres dans le nouveau volet (ici à gauche)...*

En version 27, l'environnement propose un nouveau volet d'assistance très pratique: ce volet affiche un résumé de la fonction, la valeur de retour, les paramètres, leur type et leur utilité, ainsi qu'un lien vers la page d'aide complète et le forum professionnel.

Il n'est plus nécessaire de sortir de l'environnement pour connaître ces informations primordiales !

### **053** Nouveauté WD WB WM<br> **COURS D'ÉDITION: ILS PEUVENT ÊTRE DÉDOCKÉS (SORTIS DE L'ENVIRONNEMENT)**

**Gain apporté par la nouveauté 27 :** *L'essentiel sous les yeux*

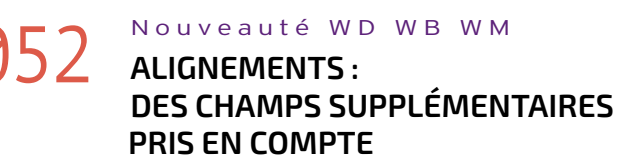

L'alignement des éléments présents dans une fenêtre évolue encore en version 27:

- L'alignement avec les champs provenant d'un modèle est possible.
- L'alignement peut être effectué avec une colonne de table.
- Un champ non déplaçable est ignoré.

### **Gain apporté par la nouveauté 27 :**

*Alignement au cordeau*

Les éléments en cours d'édition peuvent être dédockés et positionnés en dehors de l'environnement.

Lorsque l'élément est ramené dans l'environnement, l'environnement propose la zone dans laquelle il va redocker cet élément.

En version 27, la touche **Ctrl** permet d'indiquer de ne pas docker l'élément.

C'est vraiment pratique à l'usage !

### **Gain apporté par la nouveauté 27 :**

*Un environnement totalement personnalisé*

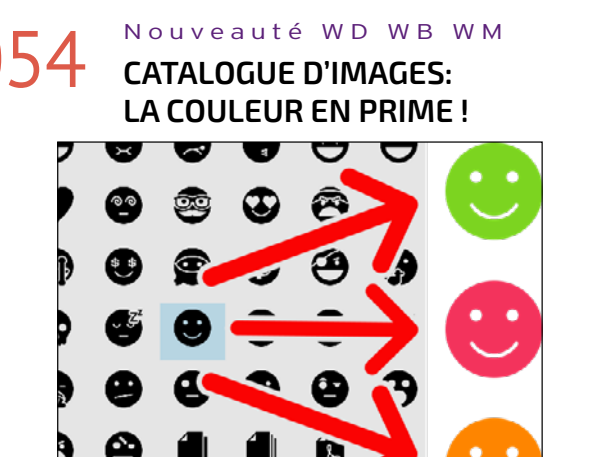

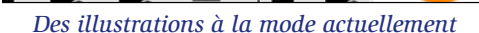

Votre environnement préféré est livré avec un catalogue d'images et d'icônes très riche: des dizaines de milliers d'éléments fournis gratuitement !

De nombreuses images et icônes sont fournies en noir & blanc. En version 27, une option permet d'appliquer automatiquement une couleur à ces éléments.

# **058** Nouveauté WD WB WM **RECHERCHE**

**Gain apporté par la nouveauté 27 :**

*Passez à la couleur*

# **055** Nouveauté WD WB WM<br>**COST RUBAN DE L'ÉDITEUR : OUVRIR LE**

# **BON RÉPERTOIRE D'UN CLIC**

Très souvent, on a besoin d'ouvrir un explorateur positionné sur le répertoire du projet ou le répertoire EXE (ou de génération) de la configuration en cours.

### **9** Nouveauté WD WB WM **MULTITHREAD**

Le bouton «Dossier» du ruban répond à ce besoin d'un clic !

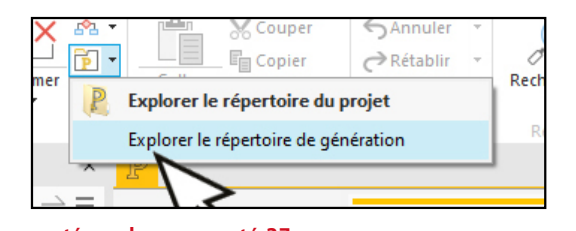

#### **Gain apporté par la nouveauté 27 :** *Moins de manipulations*

# 056 Nouveauté WD WB WM **DÉPLACEMENT DE CHAMP PAR INCRÉMENT EN SAISIE CLAVIER**

### **O60** Nouveauté WD WB WM **CONTENEUR : COLONNE DE TABLE, LIBELLÉ DE CHAMP DE SAISIE, OPTION DE SÉLECTEUR...**

La barre de message de l'environnement permet de déplacer un champ d'un nombre défini de pixels: il est maintenant possible de taper «+10» ou «-5» pour déplacer le champ, dans l'axe des X ou des Y.

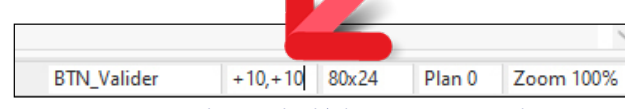

*Saisie directe de déplacement en pixels*

**Gain apporté par la nouveauté 27 :** *La précision au clavier*

### **WINDEV 27 respecte votre existant.**

**Aucune phase de migration n'est nécessaire entre WINDEV version 7.5 à 26 et WINDEV 27: il suffit de recompiler l'application pour qu'elle fonctionne en version 27.**

**Le passage d'une ancienne version de WEBDEV à WEBDEV 27 est également facile. Idem pour WINDEV Mobile.**

**Les composants existants (version 8 à 26) fonctionnent directement sans avoir à être recompilés avec les applications en version 27.**

**Une version 27 ouvre directement les projets en version 7.5 à 26.**

**Plusieurs versions différentes de vos environnements peuvent cohabiter simultanément sur votre PC; une licence 27 lance également les anciennes versions 5.5 à 26.** 

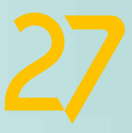

### 057 Nouveauté WD WB WM **DIVERS**

- Simplification de l'édition des styles du champ Calendrier
- Zoom (CTRL+roulette) beaucoup plus rapide
- Le catalogue d'images s'enrichit d'icônes au look Windows 11

### **Gain apporté par la nouveauté 27 :**

*Pratique*

# **AUDIT STATIQUE DE VOTRE CODE**

Un champ Table propose une FAA de recherche dans les colonnes.

Depuis la version 26, les champs Table sont créés avec une recherche de type «contient» par défaut.

Les tables plus anciennes proposaient une recherche de type «Commence par», bien moins pratique.

L'audit statique de la version 27 signale les anciens modes de recherche.

Pour utiliser le nouveau mode de recherche, 2 clics suffisent.

**Gain apporté par la nouveauté 27 :** *Cherchez, trouvez*

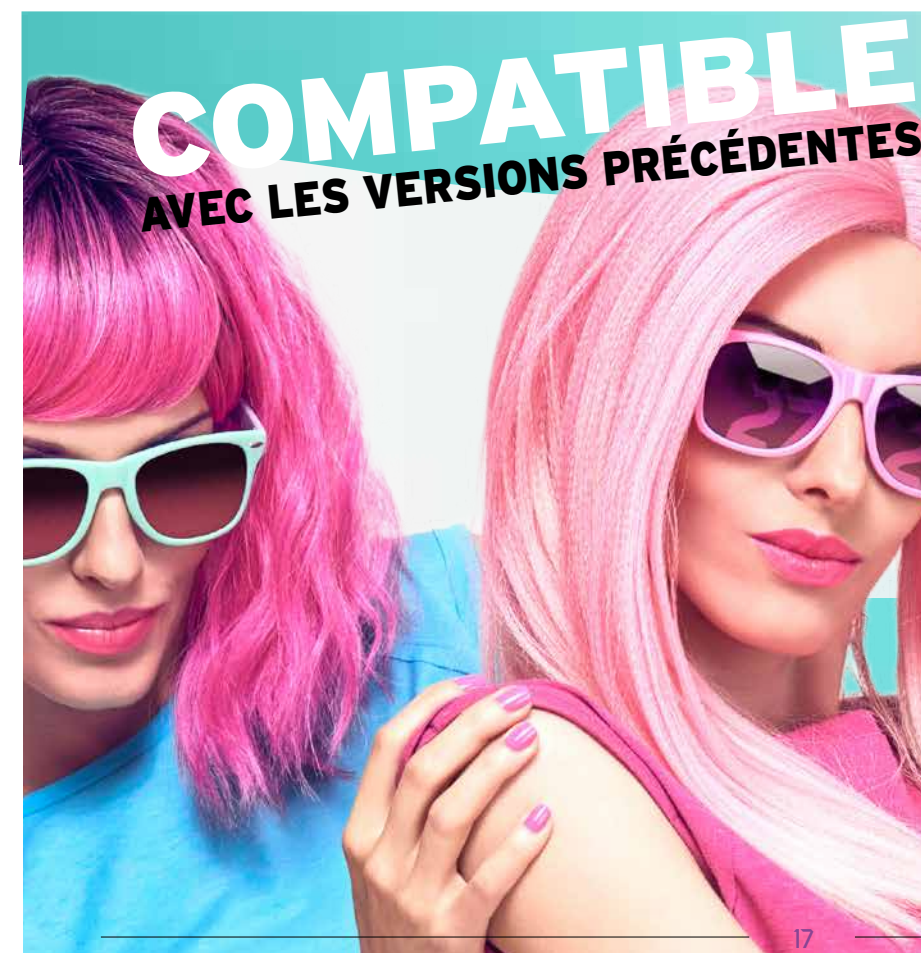

# **AUDIT DYNAMIQUE DE VOTRE CODE**

Dans un traitement multithread, l'accès aux variables doit être protégé par des sections critiques.

L'audit dynamique signale les accès aux variables non protégées et évite ainsi bogues et comportements inattendus.

**Gain apporté par la nouveauté 27 :**

*Sécurité de vos applications*

A l'exécution, un contenu de champ peut dépasser de la zone de visualisation.

Il peut s'agir d'une donnée affichée ou d'un libellé de champ modifié par programmation

L'audit dynamique de la version 27 signale tous les débordements constatés à l'exécution.

**Gain apporté par la nouveauté 27 :** *Rien ne doit dépasser*

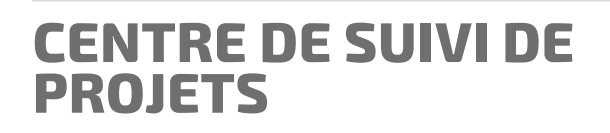

Un Sprint est un cycle de développement, ou une itération. En développement agile, un projet est découpé en un ensemble de sprints.

Le Centre de Suivi de Projets intègre maintenant la terminologie de sprint.

Un Sprint est délimité par 2 dates, et peut contenir des exigences, des tâches et des incidents.

Le découpage est formalisé.

L'édition de planning Gantt affiche les sprints sélectionnés.

**Gain apporté par la nouveauté 27 :**

# **063** Nouveauté WD WB WM **ET MESSAGE**

### *Développez agile*

### 062 Nouveauté WD WB WM **SUIVI DES CORRECTIONS: FICHES CORRIGÉES PAR UN DÉVELOPPEUR ENTRE 2 DATES**

Une nouvelle statistique est disponible: le nombre de fiches corrigées par un développeur entre 2 dates. Un graphe de tendance de création et correction d'incidents fait son apparition.

Il est bien sûr possible de consulter directement les fiches depuis cette liste. **Gain apporté par la nouveauté 27 :** *Manipulations évitées*

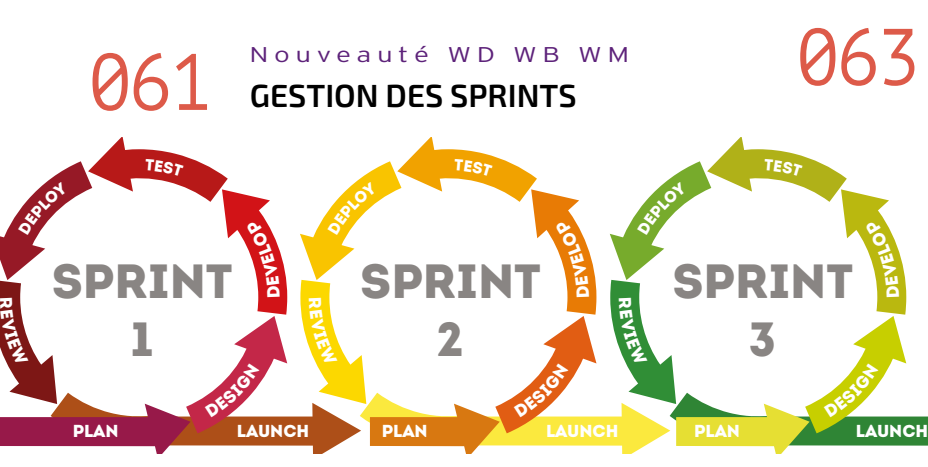

Une exigence peut être créée depuis un message de la messagerie intégrée. Depuis un incident, il est possible de suivre le fil de discussion et de le poursuivre.

**Gain apporté par la nouveauté 27 :** *Un parcours simplifié*

# 064 Nouveauté WD WB WM **ÉVOLUTION DES TAGS**

Un Tag permet de qualifier un incident.

Un Tag ou plusieurs Tags peuvent être associés à une fiche: tag «bug mineur», tag «régression», tag «UI»,... Les fiches d'incident qui ne possèdent aucun tag sont maintenant qualifiées comme «Aucun tag» et apparaissent ainsi dans les recherches et les classements.

- un champ HTML resté en mode IE6 (donc qui affiche mal les contenus récents)
- un champ Graphe ou un champ Forme pour lequel l'anti-aliasing n'a pas été activé (et donc crénelage possible) • un champ Caméra en ancienne version
- tout champ dans lequel une nouvelle option intéressante non activée est disponible
- un champ Combo à passer en taille automatique ou en redimensionnable
- activer l'aide à la saisie des masques fichiers
- $\bullet$  ...

#### **Gain apporté par la nouveauté 27 :** *Un classement plus complet*

DEVELOP

### 065 Nouveauté WD WB WM **DIVERS**

- La gestion des incidents a été enrichie (saisie de solution ou de contournement, copies d'écran multiples, nouveaux états d'incident...)
- L'UI de la fenêtre est plus intuitive.

#### **Gain apporté par la nouveauté 27 :**

*Toujours appréciable*

### *Suite page 20...*

# **le futur s'écrit en**

 $\bullet$  ... **Gain apporté par la nouveauté 27 :**

# **068** Nouveauté WD WB WM<br>
MEILLEURES PERFORMANCES DE **L'ÉDITEUR**

# **069** Nouveauté WD WB WM<br> **MEILLEURES PERFORMANCES À L'EXÉCUTION**

En version 27, lorsque l'audit automatique de l'environnement détecte un champ ou un paramètre qu'il faudrait changer, une icone apparaît à côté de l'élément. En cliquant sur l'icône, le détail de la modification à effectuer apparaît.

# **070** Nouveauté WD WB WM<br>**DIMINUER LE POIDS DES PAGES ET LA CONSOMMATION MÉMOIRE**

**Gain apporté par la nouveauté 27 :** *Mettez à jour vos projets sans efforts*

### 067 Nouveauté WD WB WM **L'AUDIT TEMPS RÉEL DÉTECTE LES ANCIENNES TECHNOS UTILISÉES DANS VOS PROJETS**

Les projets ont souvent plusieurs années. Normal. Il arrive donc souvent que des projets utilisent des technologies datant de l'époque de la création du projet (technologies qui sont aujourd'hui dépassées ou remplacées par des technologies plus sécurisées), des options devenues inutiles, peu performantes. Il arrive également que des options récentes doivent être activées.

La version 27 signale ces usages obsolètes ou les nouveautés apparues et propose la techno à utiliser.

Il peut s'agir par exemple de :

La version 27 signale également des problèmes détectés plus généraux :

- une image de fond avec transparence mais sans détourage (donc qui consomme des ressources inutilement)
- un champ Fenêtre Interne qui pointe sur une Fenêtre Interne non trouvée dans le projet
- Binding vers une rubrique ou une variable non trouvée
- Champ incompatible avec la configuration en cours

• Taille de champ trop petite pour une utilisation tactile Conflit d'ancrage • Plusieurs champs portent le même nom logique.

• 2 boutons Validation ou Annulation dans une fenêtre

*Remplacez !*

L'usage de champs d'ancienne technologie peut avoir un impact sur les performances de vos éditeurs, et ralentir leur exécution, les générations, la mise à jour des modèles,.... Il est donc intéressant de changer ces anciennes technos par les technos à jour.

**Gain apporté par la nouveauté 27 :** *Un éditeur plus rapide*

Les anciennes technos sont souvent plus lentes à l'exécution. Un moyen simple d'augmenter la vitesse de vos applications est de remplacer les technologies devenues obsolètes. **Gain apporté par la nouveauté 27 :** *Vos sites sont plus rapides*

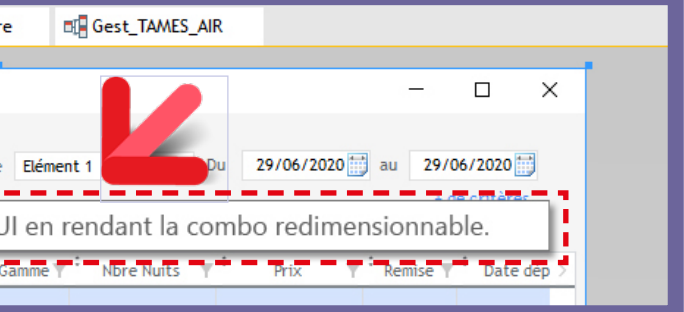

En WEBDEV particulièrement, l'utilisation de champs d'ancienne technologie, ou de paramètres de champs d'ancienne technologie peut augmenter le poids des pages et la consommation mémoire des pages.

Une intervention de votre part sur ces sujets sera toujours bénéfique !

**Gain apporté par la nouveauté 27 :**

*Vos pages au régime, mais sans privation !*

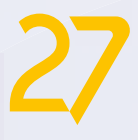

# **VOS PROJETS PEUVENT ÊTRE RALENTIS PAR DES TECHNOS OBSOLÈTES**

# **L'ENVIRONNEMENT LES DÉTECTE (ET PLUS)**

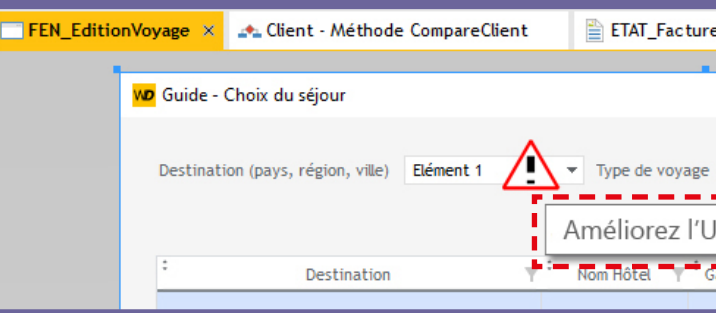

# **O66** Nouveauté WD WB WM

# **DOCUMENTATION TECHNIQUE ET FONCTIONNELLE**

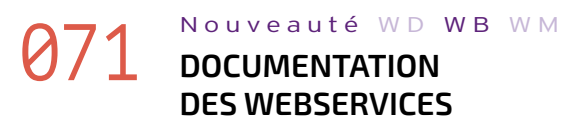

La documentation technique éditée automatiquement propose maintenant l'édition des informations concernant les Webservices REST générés.

### **072** Nouveauté WD WB WM<br> **COMPRES D'ENVIRONNEMENT: POUR PARTAGER DES PARAMÈTRES**

**Gain apporté par la nouveauté 27 :** *Un dossier complet*

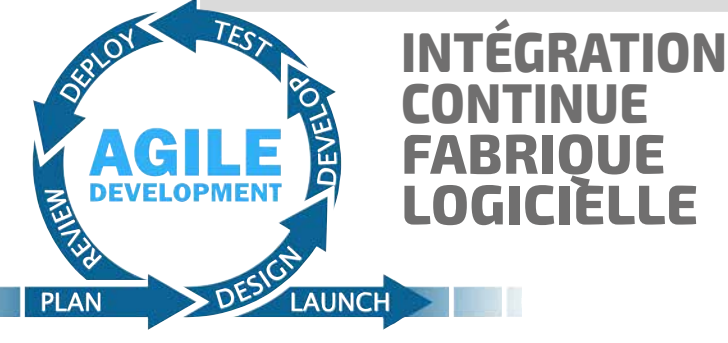

Le concept de Variable d'environnement fait son apparition dans la Fabrique Logicielle.

Une Variable d'environnement est une valeur qui peut être utilisée dans le paramétrage des plans d'action: par exemple un numéro de version majeur.

### **074** Nouveauté WD WB WM **À RECEVOIR SELON LE MODE D'EXÉCUTION**

Cela évite d'avoir à modifier l'ensemble des plans d'action qui utilisent la valeur.

#### **Gain apporté par la nouveauté 27 :**

*Moins de manipulations, pas de risque d'oublis* 

# 073 Nouveauté WD WB WM **PROGRAMMER UN REDÉMARRAGE AUTOMATIQUE D'UNE MACHINE**

Il peut être nécessaire de rebooter une machine à intervalle régulier, par exemple tous les 2 jours: réinitialisation de la mémoire de Windows, ...

### **076** Nouveauté WD WB WM **SÉCURISÉ: TOUT EST INTERDIT PAR DÉFAUT**

La version 27 permet de planifier cette action dans l'administrateur de la Fabrique Logicielle.

L'automate terminera le plan d'action en cours avant d'exécuter ce redémarrage.

**Gain apporté par la nouveauté 27 :** *Des manipulations de matériel évitées*

En Intégration Continue, la réception des notifications de réussite peut vite encombrer votre messagerie...

> **078** Nouveauté WD WB WM<br> **GIT: COMMANDE GIT CLONE DEPUIS L'ENVIRONNEMENT**

En version 27, il devient possible de sélectionner le type de message à recevoir, par exemple uniquement les messages d'échec.

**Gain apporté par la nouveauté 27 :** *Pas de nouvelles, bonnes nouvelles*

# **075** Nouveauté WD WB WM

### **080** Nouveauté WD WB WM **GIT : CHAMPS : LIMITATION DES CONFLITS PAR RÉORGANISATION DE L'OBJET SOURCE**

En version 27, une action de déploiement automatique sur le serveur PCSCloud.net fait son apparition dans l'éditeur de plan d'actions.

Plusieurs profils de déploiement PCSCloud sont définissables (voir nouveauté 943).

**Gain apporté par la nouveauté 27 :** *Déployez automatiquement sur Pcscloud.net*

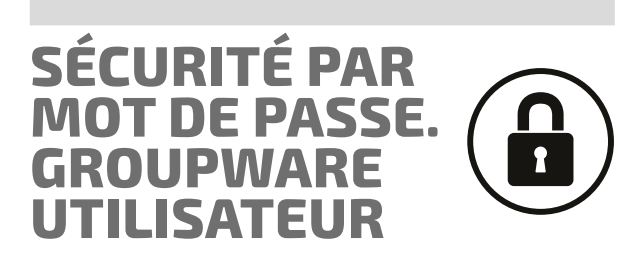

### **082** Nouveauté WD WB WM<br> **COS2** ÉDITEUR D'IMAGES DE L'ENVIRON-**NEMENT : IL BÉNÉFICIE DE TOUTES LES NOUVEAUTÉS DU CHAMP ÉDITEUR D'IMAGES**

En version 27, le Groupware Utilisateur permet de créer des profils où tout est interdit par défaut.

L'administrateur devra autoriser les actions autorisées... Plus de risque d'oublier d'interdire une fonctionnalité non autorisée.

# **084** Nouveauté WD WB WM<br>
WOTRAD : NOUVEAUTÉS DIVERSES **D'UTILISABILITÉ**

**Gain apporté par la nouveauté 27 :** *Nouvelle option pratique pour éviter des erreurs* 

### 077 Nouveauté WD WB WM **POSSIBILITÉ DE RÉCUPÉRER LES INFORMATIONS DE L'UTILISATEUR CONNECTÉ**

La fonction WLangage **gpwRécupèreInfoUtilisateur** permet maintenant de récupérer en une seule ligne de code l'ensemble des informations accessibles sur l'utilisateur courant.

**Gain apporté par la nouveauté 27 :** *Les traitements peuvent s'adapter*

# **GIT / GITHUB**

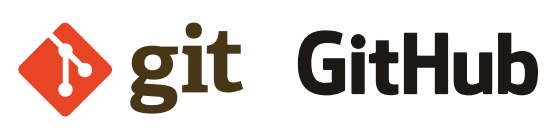

L'ouverture d'un projet GIT peut maintenant s'effectuer directement depuis l'environnement. Inutile de changer d'outil !

**Gain apporté par la nouveauté 27 :** *Des manipulations évitées*

# 079 Nouveauté WD WB WM **GIT: AFFICHER L'HISTORIQUE DEPUIS L'ENVIRONNEMENT**

L'historique GIT d'un élément peut être affiché directement dans l'environnement. Inutile de changer d'outil !

### **Gain apporté par la nouveauté 27 :**

*Un historique intégré*

L'objet «Champ» de WINDEV est d'une puissance et d'une étendue fonctionnelle remarquable.

En version 27, le format interne du champ évolue pour segmenter les propriétés du champ, et donc limiter les conflits dus à une modification simultanée de différents éléments par plusieurs développeurs: il y a moins de chance que plusieurs développeurs impactent le même segment.

**Gain apporté par la nouveauté 27 :** *Utilisation dans Git plus facile*

# 081 Nouveauté WD WB WM **GIT: DIFF D'UN ÉLÉMENT DE L'HISTORIQUE**

Le diff d'un historique stocké dans GIT peut s'effectuer directement dans l'environnement. Inutile de changer d'outil !

#### **Gain apporté par la nouveauté 27 :**

*Des manipulations évitées*

# **ÉDITEUR D'IMAGES**

L'éditeur d'images intégré à l'environnement bénéficie de toutes les nouveautés du champ Image apparues en version 27. Voir Nouveautés 046 à 050

#### **Gain apporté par la nouveauté 27 :**

*Un éditeur d'images pour développeur toujours plus puissant*

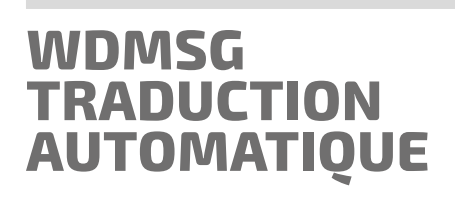

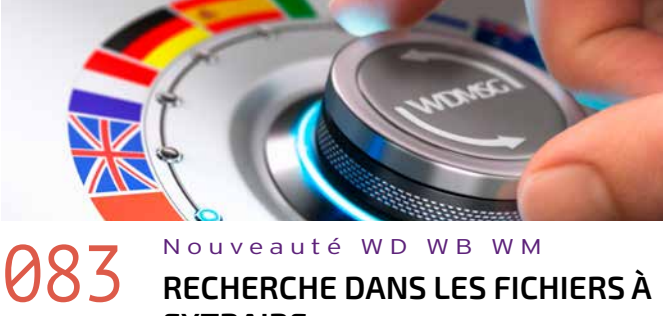

# **EXTRAIRE**

WDMSG propose maintenant la recherche dans les fichiers à extraire.

### **Gain apporté par la nouveauté 27 :**

*Pour ne traduire que des éléments précis*

WDTRAD propose une nouvelle UI et de nouvelles fonctionnalités pratiques:

- Rechercher/remplacer dans le dictionnaire avec expression régulière
	- Recherche de traduction améliorée : recherche par ex-
	- pression régulière avant le full-text
	- Fenêtre de dictionnaire : volets détachables
	- Nouvelle option de report de traduction : sur la totalité du document ou sur les éléments filtrés
	- Filtres sur les résultats de recherche conservés
	- Multisélection dans les résultats de recherche : utile pour le mass editing, ...

### **Gain apporté par la nouveauté 27 :**

*Gain de temps*

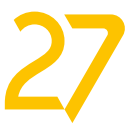

# **GDS - GESTIONNAIRE DE SOURCES COLLABORATIF**

# **085** Nouveauté WD WB WM **MENT : QUI A EXTRAIT QUOI ?**

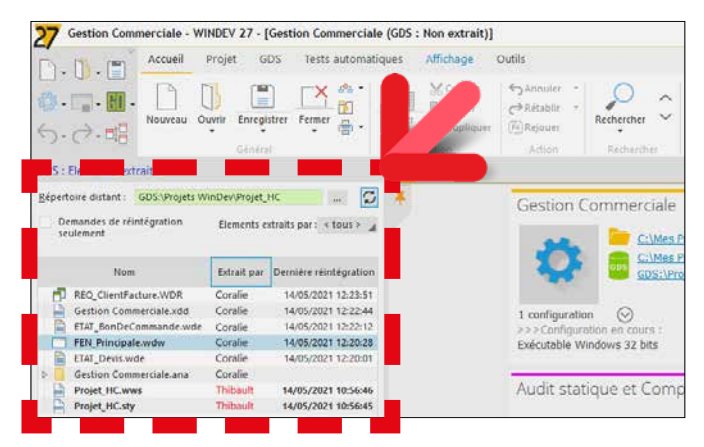

*Le nouveau volet des éléments extraits*

En version 27, le GDS propose un nouveau volet qui permet de visualiser en temps réel l'ensemble des éléments extraits par l'équipe, et quel développeur a extrait quel élément. Cela permet à un instant T une vision d'ensemble des travaux en cours...

Ce volet permet également d'envoyer un message au développeur ayant effectué l'extraction (voir Nouveauté 087).

**Gain apporté par la nouveauté 27 :** *Maintenant vous savez*

# **086** Nouveauté WD WB WM

**087** Nouveauté WD WB WM<br> **GDS** : ENVOYER UNE NOTIFICATION **DE DEMANDE DE RÉINTÉGRATION DANS L'ENVIRONNEMENT DU DESTINATAIRE**

**AFFICHAGE DES RÉVISIONS**

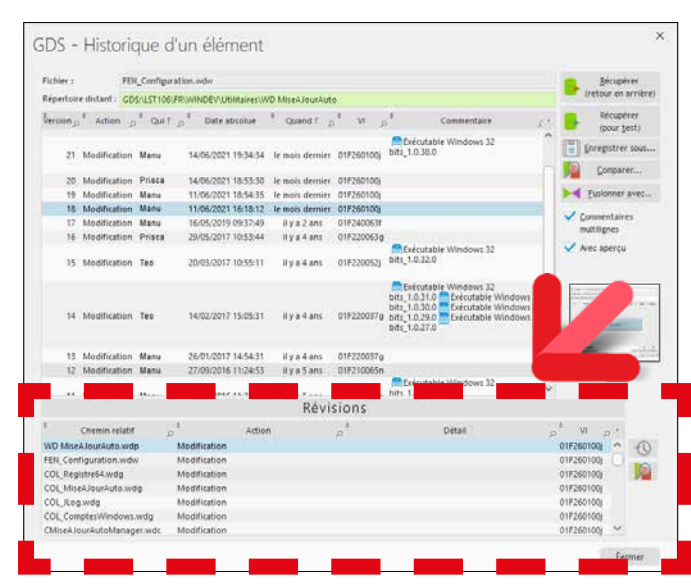

*Pour la révision sélectionnée, la liste des éléments est visualisée*

La fenêtre d'historique d'un élément affiche les révisions. En version 27 cette même fenêtre affiche également le détail de cette révision: tous les éléments concernés par la révision. 3 actions sont possibles d'un clic sur un élément:

- consulter son historique
- consulter les modifications de cette révision

#### • sauver l'élément sur disque. **Gain apporté par la nouveauté 27 :**

*Tout est regroupé*

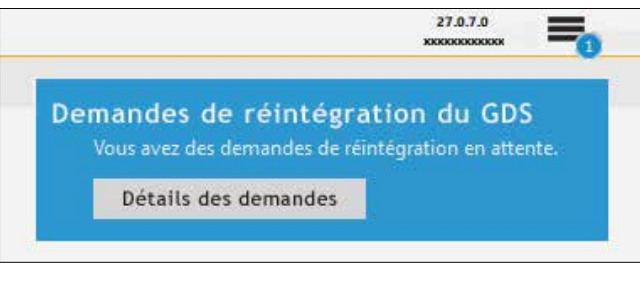

*Ce panneau apparaît dans l'environnement du développeur qui a extrait*

En version 27, les demandes de réintégration envoyées à un développeur apparaissent directement dans son environnement !

Si l'environnement est fermé, le message est conservé en attente et s'affichera à l'ouverture.

#### **Gain apporté par la nouveauté 27 :**

*Un message qui sera forcément lu !*

## 088 Nouveauté WD WB WM **GDS: PANNEAU «EXTRAIT PAR» DÈS L'OUVERTURE SOUS L'ÉDITEUR**

**GDS** : Elément extrait par autrui  $\overline{v}$ . projet est sous le contrôle du GDS (Gestionnaire de Sources) t élément est déià extrait par un autre développeur ous pouvez faire une requête de réintégration en cliquant ici Demander la réintégration Cliquez sur ce message pour l'icon

*Vous êtes averti immédiatement si l'élément a été extrait par un autre développeur*

En version 27, l'ouverture d'un élément informe immédiatement si un autre développeur a déjà extrait cet élément. Vous ne le découvrirez pas à la première tentative de modification...

**Gain apporté par la nouveauté 27 :** *Pas de surprise à l'enregistrement !*

### **093** Nouveauté WD WB WM **POUR UNE ASSISTANCE PRÉDICTIVE À LA SAISIE**

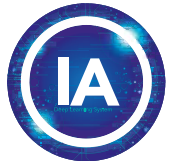

# 089 Nouveauté WD WB WM **GDS: AFFICHAGE DE L'HISTORIQUE**

### **NON BLOQUANT** L'affichage de l'historique d'un élément ne bloque plus l'envi-

ronnement. Merci !

### **Gain apporté par la nouveauté 27 :**

*Je ne suis plus bloqué par l'affichage d'un historique de 10 ans !*

### 090 Nouveauté WD WB WM **GDS, BRANCHES:**

# **AMÉLIORATIONS DU MERGE**

La gestion du renommage des éléments du projet et la gestion des parentés entre les champs lors d'une opération de Merge ont été revues et améliorées.

Dans les anciennes versions, le report de branches nécessitait de réaliser le report manuel de certaines modifications. La version 27 automatise également le report des modifications des éléments suivants :

- options de sélecteurs et interrupteurs
- colonnes de champ Table
- attributs de Zone Répétée
- volets d'onglets
- changements d'ordre
- gestion de la parenté (champs contenus dans des champs)
- 

Lorsqu'un report manuel est nécessaire, celui-ci est signalé. **Gain apporté par la nouveauté 27 :**

*Des manipulations en moins*

### 091 Nouveauté WD WB WM **GDS: DIVERS**

- Accès successif à plusieurs bases GDS facilité
- Création de branche : le compte-rendu d'erreur (éventuel) est affiché en fin de création de branche; l'opération de création n'est pas interrompue par les erreurs mineures
- Création de branche : partage entre projets géré dans tous les cas

#### **Gain apporté par la nouveauté 27 :**

*Des manipulations facilitées*

# **ÉDITEUR DE CODE**

# 092 Nouveauté WD WB WM **GESTION DES MESSAGES**

**MULTILINGUES : NOUVELLE TECHNOLOGIE** 

La technologie actuelle de gestion des chaînes multilingues est conservée pour compatibilité. Une nouvelle technologie est mise en place en version 27 afin

de simplifier les modes opératoires.

Cette nouvelle technologie s'affranchit de la numérotation des chaînes multilingues et de ses contraintes.

**Gain apporté par la nouveauté 27 :** *Une techno plus robuste*

L'assistance à la saisie évolue en version 27. L'assistance à la saisie affiche les 3 propositions les plus pertinentes en début de liste.

Ces propositions sont issues d'un processus d'apprentissage par IA alimenté par un grand nombre de projets.

L'historique des saisies est également utilisé pour le choix de ces propositions.

Par exemple, à la suite de la déclaration d'une variable de type **entier**, l'appel de fonction suivant utilisant un entier propose cette variable.

Autre exemple: après avoir saisi une ligne contenant une fonction **hLitPremier**, dès la saisie de la lettre «h», l'assistance propose **hLitSuivant**...

Cette nouvelle assistance prédictive est très agréable à utiliser. **Gain apporté par la nouveauté 27 :**

*Ce dont vous avez besoin, quand vous en avez besoin*

# **094** Nouveauté WD WB WM

L'assistance à la saisie dans l'éditeur de code propose une assistance sur tous les tableaux dans les types avancés.

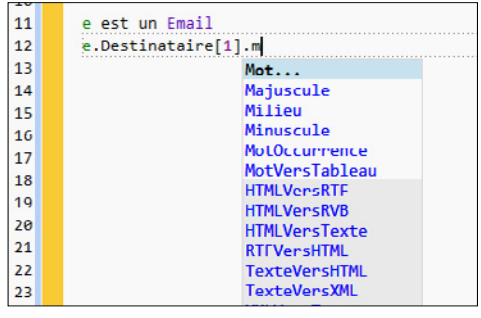

*L'assistance sur un type Email, qui contient un tableau de chaînes*

**Gain apporté par la nouveauté 27 :** *Une aide plus pertinente*

# **095** Nouveauté WD WB WM

Rappelons qu'un assistant de code pose des questions pour générer le code ou positionner les paramètres adéquats. 3 nouveaux assistants de code font leur apparition en version 27 :

• définition des paramètres des fonctions **HTTPEnvoie** et **RESTEnvoie**

• initialisation du type **httpRequête**

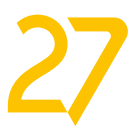

23

### *Les nouveautés WINDEV 27 WEBDEV 27 WINDEV Mobile 27*

• utilisation de la fonction **AuthIdentifie Gain apporté par la nouveauté 27 :** *Le code est généré*

# **096** Nouveauté WD WB WM<br> **096** VOUS ADOPTEZ LA SYNTAXE PRÉ-**FIXÉE: PASSEZ LE CODE EXISTANT**

**EN SYNTAXE PRÉFIXÉE D'UN CLIC** 

Une nouvelle option en version 27 permet de modifier le code d'un projet existant pour le passer en syntaxe préfixée.

**Gain apporté par la nouveauté 27 :**

*Un changement sur tout le projet*

### **098** Nouveauté WD WB WM<br>
STATUS-BAR DE L'ENVIRONNE-**MENT COLORÉE LORS D'UNE SESSION DE DEBUG (POUR SE RAP-PELER QU'ON EST EN DEBUG !)**

# 097 Nouveauté WD WB WM **ÉDITEUR DE CODE : DIVERS**

- L'aide à la saisie de documentation des procédures devient plus ergonomique
- L'assistance à la saisie concerne maintenant également les mots-clés du langage.

**099** Nouveauté WD WB WM<br>
UNENVIRONNEMENT DEVOPS **INTÉGRÉ**

#### **Gain apporté par la nouveauté 27 :**

*Des améliorations utiles*

# **DÉBOGUEUR**

En version 27, vous n'oublierez jamais que vous êtes en mode débug !

# 100 Nouveauté WD WB WM<br> **100** NE CHERCHEZ PLUS OÙ EST LE CODE : **ARBRE DE CODE DANS LES ÉTATS**

La status-bar de l'environnement change de couleur et passe en orange lors d'une phase de débug. Pratique !

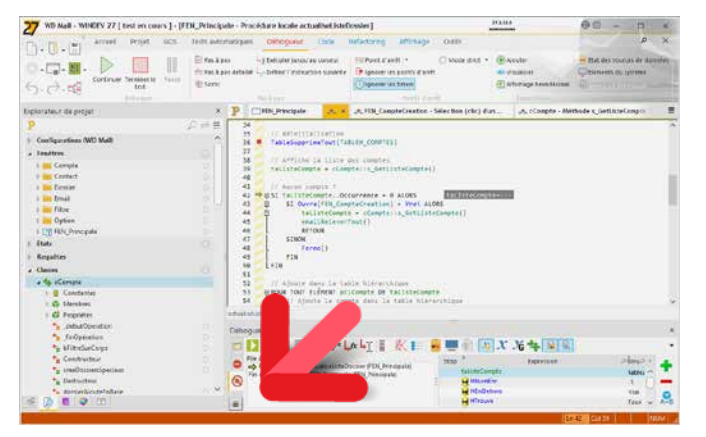

*La barre orange rappelle qu'un débug est en cours*

#### **Gain apporté par la nouveauté 27 :** *La couleur vous avertit*

# **DEVOPS**

# 101 Nouveauté WD WB WM<br> **ETAT GANTT : ENCORE PLUS DE DÉTAILS**

WINDEV, WEBDEV et WINDEV Mobile en version 27 forment un environnement DevOps toujours plus intégré.

Vous disposez de l'ensemble des fonctionnalités nécessaires à la mise en œuvre de la démarche DevOps: c'est la fin de l'éparpillement dû aux outils hétérogènes.

Vous disposez de tous les outils intégrés pour gérer la méthodologie DevOps: gestion du cycle de vie, sprints, tests, intégration continue, déploiement, livraison continue, exploitation, retours clients,...

**Gain apporté par la nouveauté 27 :**

*Ouvert à toutes les méthodologies*

# **ÉDITEUR D'ÉTATS**

### Voir nouveauté 045

La nouveauté permettant d'identifier les champs qui contiennent du code est indispensable dans l'éditeur d'états! En effet, dans l'éditeur d'états le code peut être placé dans différents traitements de l'état.

### 105 Nouveauté WD WB WM<br> **105** J'AI DU COEUR ! COMPILATION ET **GÉNÉRATION, CHOIX DU NOMBRE DE COEURS À UTILISER**

La reprise d'un état réalisé il y a plusieurs années ou par un autre développeur est ainsi facilitée en version 27.

**Gain apporté par la nouveauté 27 :**

*L'arbre ne cache pas le code, au contraire*

### 106 Nouveauté WD WB WM **«OUVRE»: PARAMÈTRES OPTIONNELS (NOMMÉS)**

L'impression d'un état Gantt est une fonctionnalité appréciée. La version 27 apporte des possibilités de paramétrage supplémentaires :

- il devient possible d'afficher le numéro de semaine
- le jour courant peut être matérialisé.

**Gain apporté par la nouveauté 27 :** *Toujours plus de paramétrages*

# $102$  Nouveauté WD WB WM

**EDITEUR D'ÉTATS: FLOUTER OU BIFFER UNE ZONE EN APERÇU**

Dans un aperçu avant impression d'état (visualisateur de rapport), une fonctionnalité de floutage fait son apparition.

L'utilisateur final peut flouter ou recouvrir une ou plusieurs zones, en général des zones confidentielles, avant de diffuser ou d'imprimer l'état.

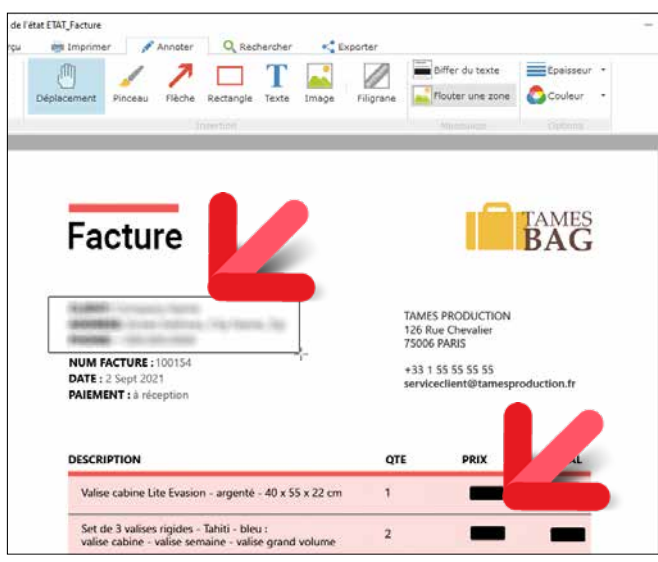

*Dans cet état, l'adresse de livraison a été floutée, et les données de prix ont été biffées en noir*

### **Gain apporté par la nouveauté 27 :**

*C'est net: c'est facile de flouter !*

# **103** Nouveauté WD WB WM

### **EDITEUR D'ÉTATS : FLOUTER OU BIFFER UNE ZONE PAR PROGRAMMATION**

La nouvelle propriété WLangage **..Occulté** et les nouvelles constantes **Flou** et **Biffure** permettent d'indiquer le nom de la zone ou des champs à flouter (ou à recouvrir) lors de l'impression d'un état. Le niveau de flou est paramétrable.

### **Gain apporté par la nouveauté 27 :**

*Et en plus on peut le faire par programme* 

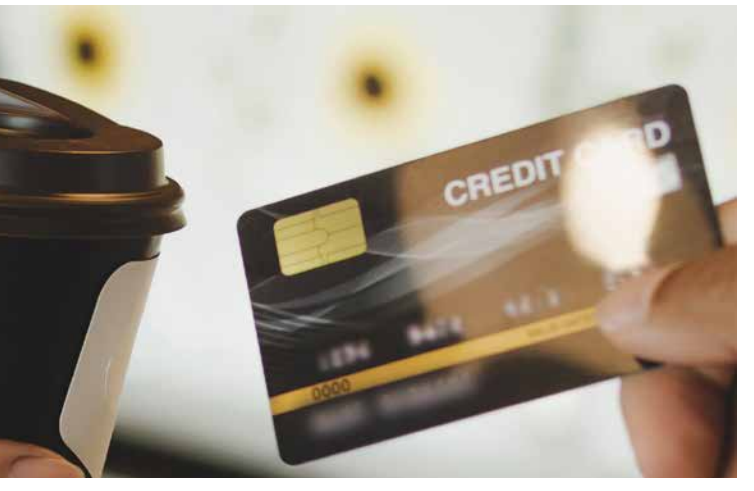

# **WLANGAGE**

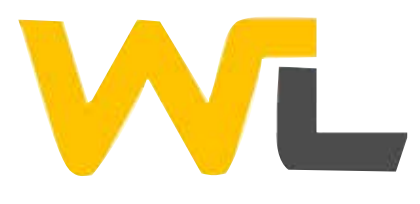

104 Nouveauté WD WB WM

**MULTITHREAD : ENCORE PLUS RAPIDE**

Le mode de compilation multithread apparu en version précédente permet une compilation accélérée. La version 27 est encore plus rapide car elle utilise par défaut la totalité des coeurs disponibles.

**Gain nouveauté 27 :** *Utilisez tous les coeurs du processeur*

On vient de le voir, en version 27 la compilation multithread utilise par défaut tous les coeurs du processeur.

Il est possible d'indiquer le nombre de coeurs à utiliser, ce qui permet des affinages de perfomances pour gérer des cas particuliers, et permettre à d'autres processus en cours sur la machine de continuer à s'exécuter à vitesse raisonnable.

**Gain apporté par la nouveauté 27 :** *Pour gérer des cas particuliers d'utilisation du PC*

La fonction WLangage **Ouvre** utilise un nombre de paramètres variable.

Pour éviter la saisie de tous les paramètres, il devient possible de nommer les paramètres, et ainsi de ne saisir que ceux qui sont utilisés.

**Ouvre(FEN\_Voyage, <idvoyage>: 12546, <bDispo>: Faux)**

**Gain apporté par la nouveauté 27 :** *Code plus clair*

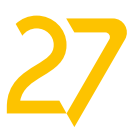

# 107 Nouveauté WD WB WM **NOUVEAUX OPÉRATEURS /= ET \*=**

Les opérateurs **/=** et **\*=** font leur apparition. Tout comme les opérateurs **+=** et **-=**, ils simplifient le code source.

# 108 Nouveauté WD WB WM<br>
COMMENTAIRES AU MILIEU D'UNE **LIGNE DE CODE : ENTRE /\* ET \*/**

**PROCÉDURE Promo(Prix est un monétaire, Remise est un réel) //On applique la remise Prix \*= Remise**

**RENVOYER Prix**

#### **Gain apporté par la nouveauté 27 :** *Code plus concis*

# 109 Nouveauté WD WB WM<br>
CHAINES MULTILIGNES DÉFINIES **PAR DES GUILLEMETS " "**

La saisie de commentaires offre un nouveau mode.

**/\*** indique le début du commentaire, et **\*/** indique la fin du commentaire, qui peut être multiligne.

Cette syntaxe permet également de passer en commentaire une partie de code en milieu de ligne!

# 110 Nouveauté WD WB WM<br> **APPEL DES LAMBDAS, GETTER ET SETTER : OPTIMISATIONS**

**SI Client.Email <> "" /\* \_et\_ client.VIP = vrai \*/ ALORS**

**Gain apporté par la nouveauté 27 :** *Très pratique*

Pour faciliter la saisie des chaînes de caractères multilignes, la syntaxe par guillemet **"** est maintenant offerte par la version 27.

 **InfoInscription est une chaîne = " Merci pour votre inscription. Un email de confirmation a été envoyé à votre adresse email. Si vous ne l'avez pas reçu cliquez sur le lien '%1'.**

 **"**

**Gain apporté par la nouveauté 27 :** *Ecrivez des romans...*

# 113 Nouveauté WD WB WM<br> **113** ALGORITHME DE LUHN : **VÉRIFIER OU CALCULER LE CRC**

En version 27, les appels de lambdas, les getter et les setter de propriétés sont plus rapides.

**Gain apporté par la nouveauté 27 :** *Je ne sais toujours pas danser la lambda*

# 114 Nouveauté WD WB WM<br> **114 SÉCURITÉ DES MOTS DE PASSE : HASHAGE PBKDF2**

# 111 Nouveauté WD WB WM **N++ ET ++N , N-- ET --N**

Vous connaissez la différence entre les opérateurs **++** placés avant ou après la variable.

**N++** effectue l'incrémentation après l'évaluation de l'expression, alors que **++N** effectue ces incrémentations avant l'évaluation de l'expression.

Et ça change tout !

En version 27, les 2 syntaxes sont proposées, pour **++** et **-- Gain apporté par la nouveauté 27 :**

*Oui oui, c'est dispo*

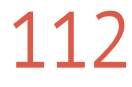

### 115 Nouveauté WD WB WM **ANALYSE PHOTOS ET IMAGES** La version 27 propose un moteur d'intelligence artificielle qui permet la détection d'objets sur des images.

# 112 Nouveauté WD WB WM **EXPRESSIONS RÉGULIÈRES : RECHERCHE ET REMPLACE**

Les expressions régulières sont un concept très puissant, et permettent un code très concis.

# 116 Nouveauté WD WB WM **PROPRES OBJETS**

En version 27, les expressions régulières deviennent encore plus puissantes.

> 82 objets sont proposés en standard: visage, être humain, chien, chat, table, voiture, plaque d'immatriculation, ... Il est possible de définir soi-même des objets à détecter. Il faudra dans ce cas fournir le modèle de reconnaissance de l'objet.

Il est maintenant possible de rechercher une chaine dans une autre chaîne à partir d'une expression régulière, et même de remplacer cette chaîne !

Le tout en une seule ligne de code.

Les nouvelles fonctions WLangage **RegExRecherche** et

**RegExRemplace** font ainsi leur apparition. **Gain apporté par la nouveauté 27 :**

*Un code encore plus concis*

L'algorithme de Luhn permet de calculer le CRC d'un numéro de carte bancaire, et de détecter une saisie ouvertement fausse.

> • Floutage automatique d'objet: visage, plaque d'immatriculation... (en lien avec la nouveauté 123) • Détecter la présence d'un visage dans une photo de profil Recadrer un visage Décompte automatique de légumes • Classification d'images • Comptage  $\bullet$  ...

Deux fonctions WLangage font leur apparition en version 27 pour calculer ce CRC et pour vérifier ce CRC: **LuhnCalcule** et **LuhnVérifie**.

**Gain apporté par la nouveauté 27 :** *Ne soyez pas dans le Luhn*

Le hashage PBKDF2 est un mode de hashage très puissant. Son premier usage est de hasher avec encore plus de sécurité des données, et en particulier des mots de passe. Ce type de hashage permet également d'obtenir une série de clés dérivées (des mots de passe) à partir d'un mot de passe. Les fonctions **hashChaîne** et **hashFichier** acceptent une nouvelle constante **PBKDF2** qui attend le sel, le nombre d'itérations et la taille de la clé en sortie.

**Gain apporté par la nouveauté 27 :** *«PBKF2 BIP39, bien sûr» répondit le robot, hilare*

*Suite page 28...*

La famille de fonctions **IA IADétecte** et **IAModèleDétecte**, et les nouveaux types WLangage **IARésultatImage,** et **IA-ModèleRéseauDeNeurones**, permettent une programmation facile.

**Gain apporté par la nouveauté 27 :** *Livré en standard en version 27*

Note: nous ne sommes pas des objets, mais le concept d'objet inclut également les êtres vivants!

**Gain apporté par la nouveauté 27 :** *Objet standard ou objet personnalisé*

# 117 Nouveauté WD WB WM

Il y a 3 usages habituels utilisant la liste des objets standard:

- détecter tous les objets de l'image
- détecter un objet donné dans l'image: tous les chiens, toutes les voitures, toutes les plaques d'immatriculation...
- détecter une liste d'objets donnée.

La fonction WLangage **IADétecte** renvoie un tableau de **IA-RésultatImage** contenant le type de l'objet, les coordonnées du polygone qui contient l'objet et l'indice de confiance.

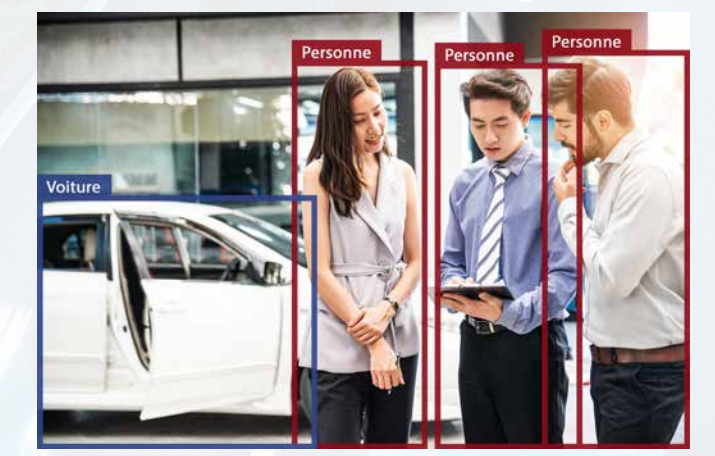

La programmation utilisant des modèles personnalisés renvoie elle une matrice qui dépend du modèle fourni. **Gain apporté par la nouveauté 27 :** *Programmation en WLangage*

# 118 Nouveauté WD WB WM

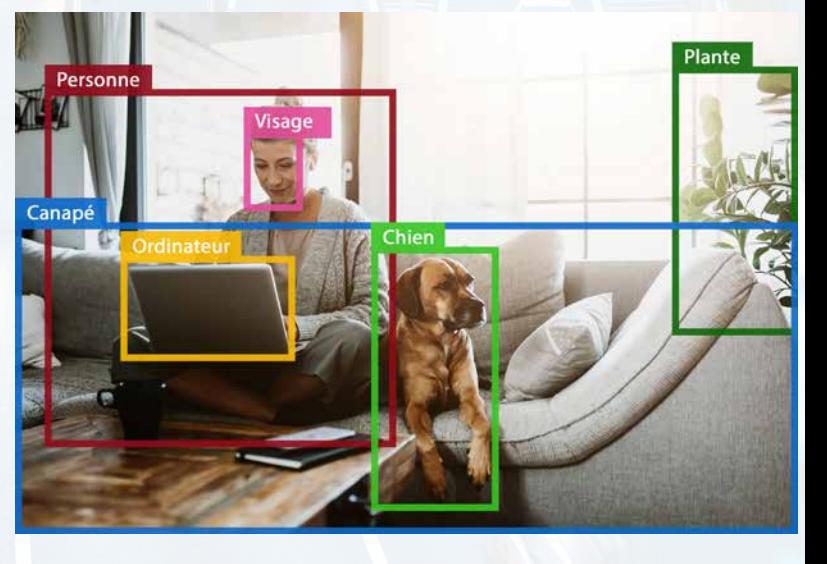

Les exemples d'utilisation de la détection automatique d'objets sont nombreux :

**Gain apporté par la nouveauté 27 :** *Vos photos prennent forme*

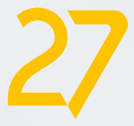

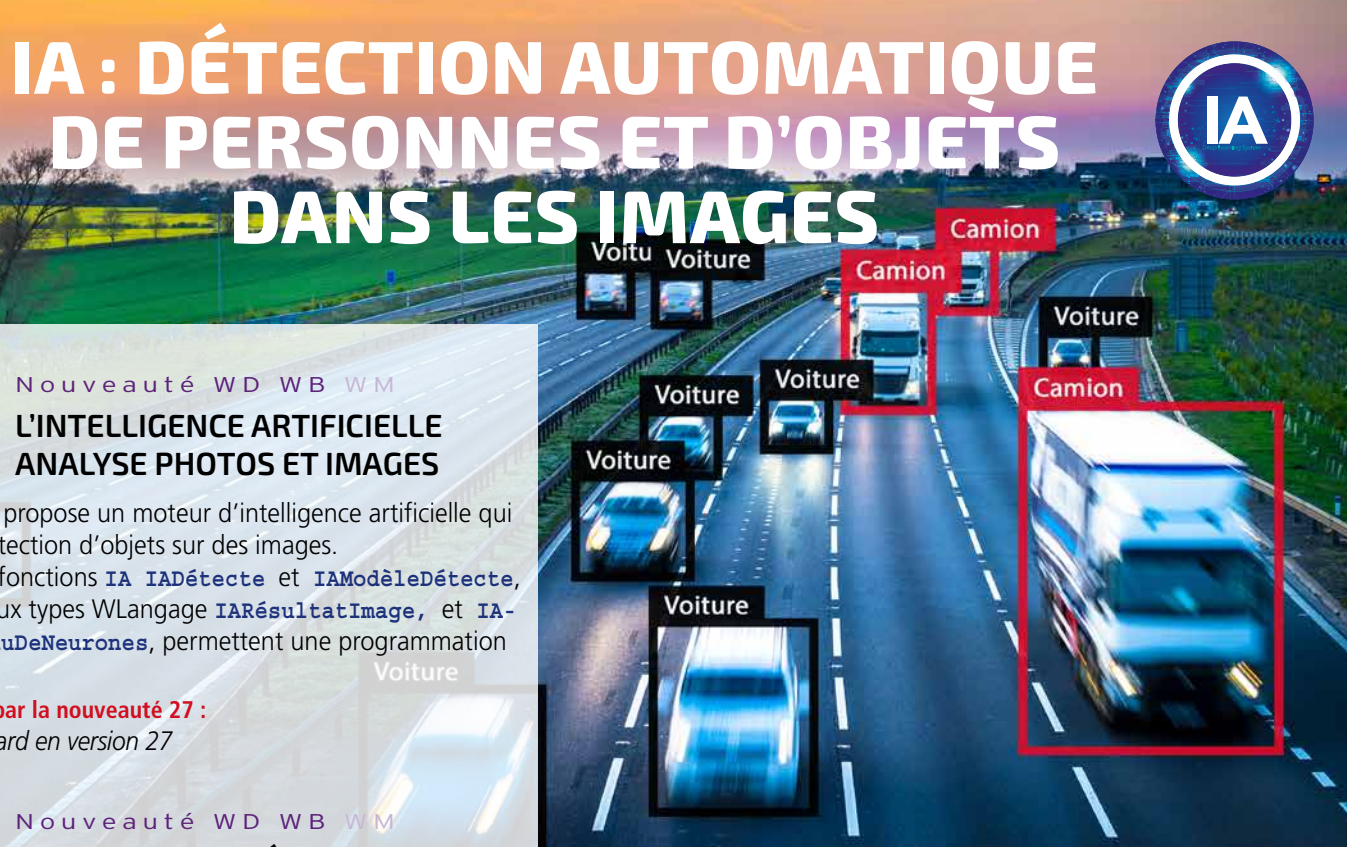

# **DE PERSONNES ET D'OBJETS DANS LES IMAGES**

### 119 Nouveauté WD WB WM **HTML PAR PROGRAMMATION: ÉVOLUTIONS UTILES**

Les fonctions WLangage de manipulation de document HTML sont déjà très puissantes.

La version 27 propose de nouvelles propriétés qui simplifient encore le code.

**.indice** permet de connaitre l'indice du noeud HTML **.parent** permet de retrouver le parent d'un noeud Les nouvelles fonctions WLangage qui font leur apparition pour HTML sont également très utiles :

HTMLInsèreAvant HTMLInsèreAprès HTMLEncadre **HTMLEncadreTousLesFils** HTMLDésencadreTousLesFils HTMLSupprime HTMLInsèrePremierFils HTMLInsèreDernierFils HTMLSupprimeFils HTMLModifieAttribut HTMLModifieAttribut HTMLSupprimeAttribut HTMLSupprimeAttribut

# 120 Nouveauté WD WB WM<br>
LA FONCTION INIECRIT SE SÉPARE **DE NUMÉRIQUEVERSCHAÎNE**

### 121 Nouveauté WD WB WM<br> **121 NON-UTILISATION DE SYNTAXE PRÉFIXÉE: POSSIBILITÉ D'AFFICHER UNE ERREUR DE NORME DE PROGRAMMATION**

### **Gain apporté par la nouveauté 27 :**

*Manipulation des documents HTML encore plus facile*

La fonction historique **IniEcrit** n'acceptait à ce jour qu'une chaine comme paramètre.

Depuis la version 27, la fonction **IniEcrit** accepte un paramètre de type **Entier**, **Réel**, **Booléen**...

#### **Gain apporté par la nouveauté 27 :**

*Vous économisez un NumériqueVersChaîne ... que vous auriez peut-être oublié*

### 125 Nouveauté WD WB WM<br> **FONCTION CRYPTESTANDARD**: **PASSER LE VECTEUR D'INITIALISATION EN PARAMÈTRE**

Lorsque la norme de programmation d'un projet prévoit l'usage obligatoire de la syntaxe préfixée (**champ.fonction**), une erreur de norme de programmation peut être générée à la compilation.

**Gain apporté par la nouveauté 27 :** *Vous êtes averti*

# 122 Nouveauté WD WB W M **NOUVELLE DIRECTIVE DE COMPILATION**

### Nouveauté WD WB WM **DIVERS**

Une nouvelle directive de compilation permet de spécifier le mode 32 bits ou 64 bits en compilation. Cela est utile en particulier lors de l'usage d'API externes qui

ne fonctionnent que dans un mode, soit 32 bits, soit 64 bits. **Gain apporté par la nouveauté 27 :**

### 127 Nouveauté WD WB WM<br>
WEBSERVICE : FORCER LA NORME **HTTP2** Il existe 2 normes HTTP: HTTP1 et HTTP2.

*Précision*

# 123 Nouveauté WD WB WM<br>**123** FLOUTER UNE ZONE D'UNE IMAGE

La nouvelle fonction WLangage **dFlou** permet de flouter le rectangle dont les coordonnées sont passées en paramètre. Un flou de type gaussien est appliqué. Le rayon du flou est à passer en paramètre. Voir Nouveauté 048.

**Gain apporté par la nouveauté 27 :** *C'est flou mais y'a pas de loup !*

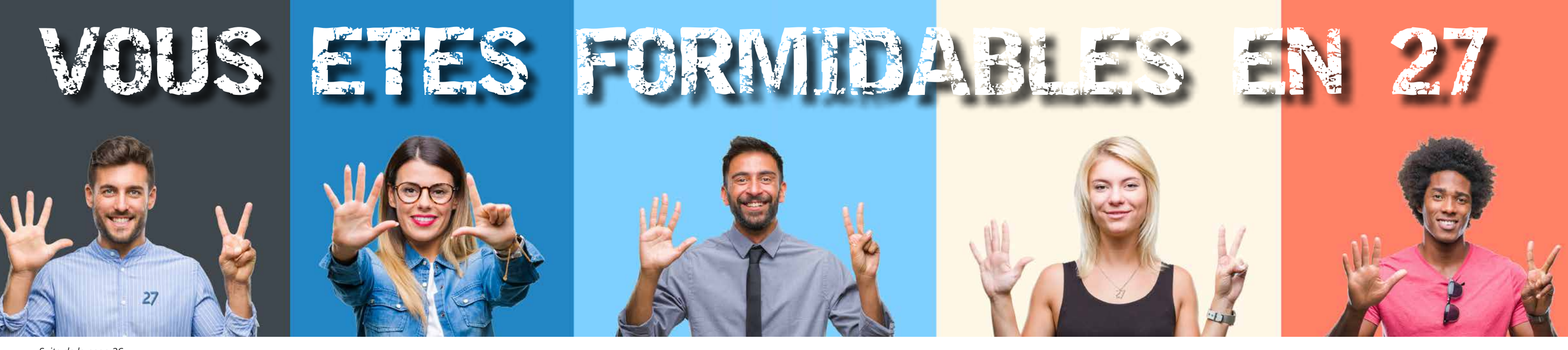

*Suite de la page 26*

*Les nouveautés WINDEV 27 WEBDEV 27 WINDEV Mobile 27*

# 124 Nouveauté WD WB WM **FAMILLE DE FONCTIONS DE**

### **COMPRESSION ZIP : MESSAGES D'ERREUR PLUS PRÉCIS**

Les messages d'erreur sur les fonctions de la famille **Zip** deviennent plus précis et permettent ainsi de comprendre plus rapidement les éventuels problèmes qui peuvent se produire. **Gain apporté par la nouveauté 27 :**

*Débogage facilité*

La fonction WLangage **CrypteStandard** gère l'ensemble des paramètres de cryptage (de chiffrement) de manière automatique.

Dans certains cas, le vecteur d'initialisation du cryptage est imposé par le matériel avec lequel l'application communique. Ce vecteur d'initialisation peut maintenant être passé en paramètre de la fonction.

### **Gain apporté par la nouveauté 27 :**

*Pour gérer les cas particuliers*

- Le type **Description d'API** supporte maintenant les entiers sur 1 ou 2 octets, signés ou non signés.
- Il devient possible de modifier les informations **Exif** des images
- Les applications compilées en 32 bits peuvent également accéder à la Registry 64 bits, et les applications compilées en 64 bits peuvent également accéder à la Registry 32 bits.

VL WL WL WL WL WL WL WL WL  $28$ 

**Gain apporté par la nouveauté 27 :** *Evolutions utiles*

# **WEBSERVICES**

Lors de l'appel à un serveur, le client et le serveur «négocient» pour se mettre d'accord sur la version du protocole à utiliser. Mais certains serveurs n'acceptent pas la négociation: ils ne communiquent qu'en HTTP2.

La version 27 permet de forcer l'utilisation de HTTP2.

**Gain apporté par la nouveauté 27 :** *Pas de négociation possible !*

# 128 Nouveauté WD WB WM **EN-TÊTE SOAP : AJOUT DE NOEUD XML**

Ajouter un noeud dans un en-tête de webservice SOAP s'effectue avec la nouvelle fonction **SoapAjouteEntête**.

**Gain apporté par la nouveauté 27 :** *Pratique*

# 129 Nouveauté WD WB WM **REQUÊTE HTTP DE TYPE DELETE**

Dans certains cas, les requêtes HTTP de type **Delete** peuvent nécessiter le passage d'un contenu. En version 27, il est possible de passer ce contenu.

**Gain apporté par la nouveauté 27 :** *Pratique pour le CRUD*

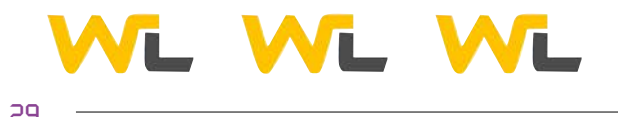

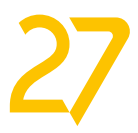

# **XML**

# 130 Nouveauté WD WB WM **JSONVERSXML ET XMLVERSJSON**

En version 27, les nouvelles fonctions WLangage **JSONVersXML** et **XMLVersJSON** permettent d'effectuer automatiquement une conversion d'un format à l'autre.

 **DocJSON est un JSON = fChargeTexte(FichierJSON)**

 **DocXML est un xmlDocument DocXML = JSONVersXML(DocJSON)**

Un nouveau type WLangage **JSONXMLConvertisseur** propose un ensemble d'options pour paramétrer la conversion et permettre une conversion personnalisée: conversion des attributs XML, des Namespaces, balises vides...

**Gain apporté par la nouveauté 27 :** *Conversions faciles*

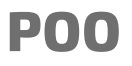

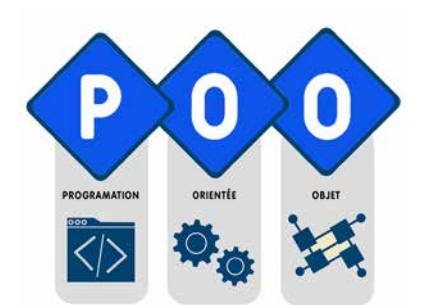

### 131 Nouveauté WD WB WM **AMÉLIORATION DE LA VITESSE D'ACCÈS AUX MEMBRES STRUCTU-RÉS ET MEMBRES DE TYPE TABLEAU: GAIN 30%**

Lors d'agrégation (membres de type **objet**), les accès en cascade sont accélérés en version 27; le gain généralement constaté est de 30%.

Il en est de même pour les membres constitués de **tableaux d'objets**.

Le gain est intéressant dans le cas d'utilisation massive de la POO.

### 134 Nouveauté WD WB WM<br>
CODER L'OPÉRATEUR D'ÉGALITÉ ET **DE COMPARAISON DEVIENT PLUS SIMPLE**

#### **Gain apporté par la nouveauté 27 :**

*Vos applications sont plus rapides*

# 132 Nouveauté WD WB WM **AMÉLIORATION DE LA VITESSE D'ACCÈS AUX PROPRIÉTÉS**

En version 27, la vitesse d'accès aux propriétés a été augmentée. Le gain est supérieur à 20%.

**Gain apporté par la nouveauté 27 :** *Des traitements plus rapides*

# 133 Nouveauté WD WB WM

136 Nouveauté WD WB WM **BLUETOOTH LOW ENERGY (LE)**

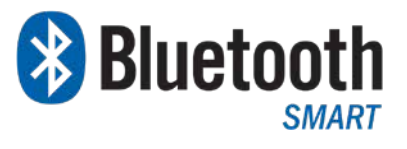

Pour un tableau d'objets qui contient des classes dérivées, il devient possible de parcourir ce tableau d'objets uniquement sur les objets d'une classe donnée : c'est le **POUR TOUT** polymorphe.

 **tabVéhicules est un tableau de CVéhicule**

 **//Calcul du nombre total de colis expédiés NbreTotalColisExpédiés est un entier POUR TOUT clCamion DE TYPE Camion DE tabVéhicules NbreTotalColisExpédiés += clCamion.NbreColisExpédiés FIN**

**Gain apporté par la nouveauté 27 :** *Possibilité sophistiquée*

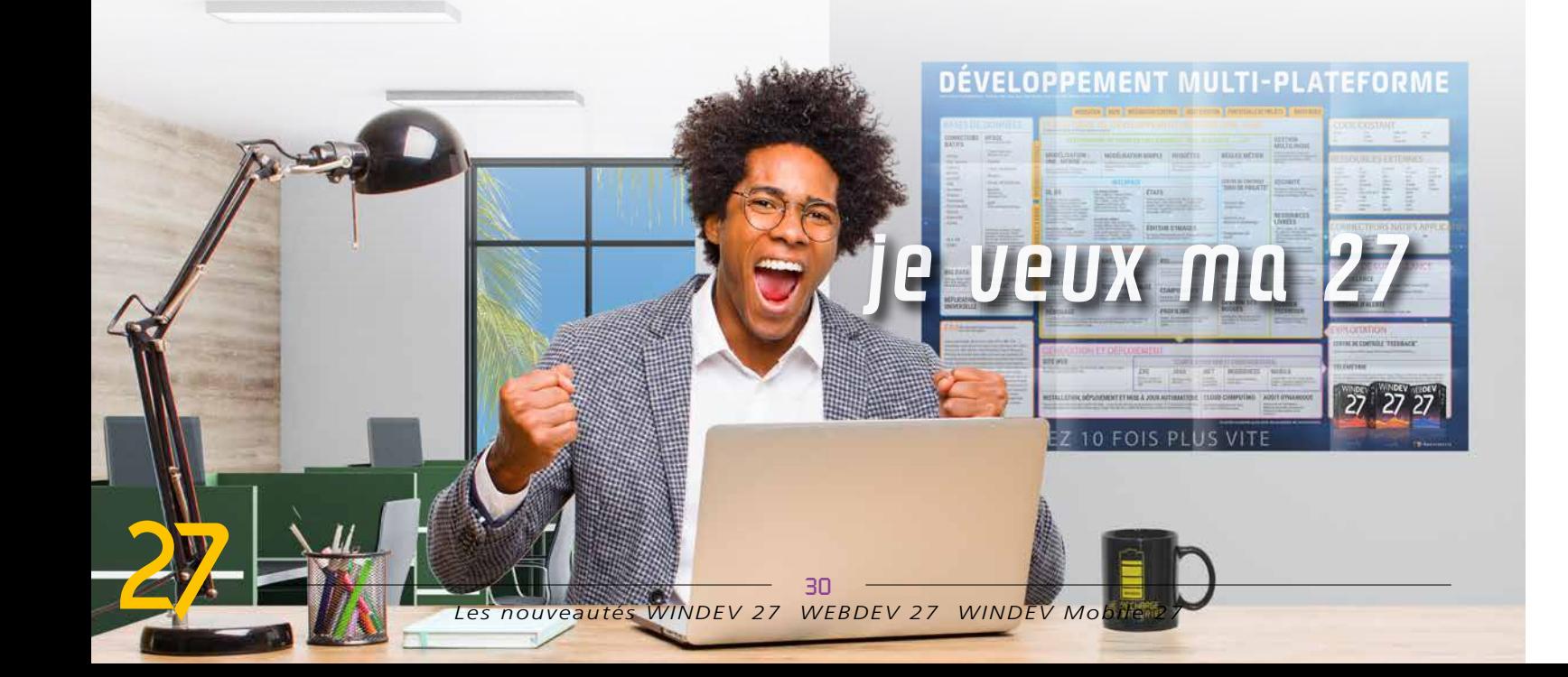

Le codage des 2 opérateurs de comparaison **<** et **>** est plus simple en version 27.

De nouvelles directives de compilation permettent de définir les membres à comparer de manière déclarative ainsi que l'ordre de comparaison.

 **PROCÉDURE GLOBALE CompareVéhicule(Voiture1, Voiture2) <comparaison>**

 **Compare(Motorisation) CompareOrdreDécroissant(Consommation) CompareOrdreCroissant(Autonomie)**

**Gain apporté par la nouveauté 27 :** *Du code économisé*

135 Nouveauté WD WB WM **POO : DIVERS**

- L'opérateur de comparaison par défaut peut être défini.
- Les attributs **<Utile>** et **<ForceDestructeur>** sont maintenant disponibles pour les classes.

**Gain apporté par la nouveauté 27 :** *Du code économisé*

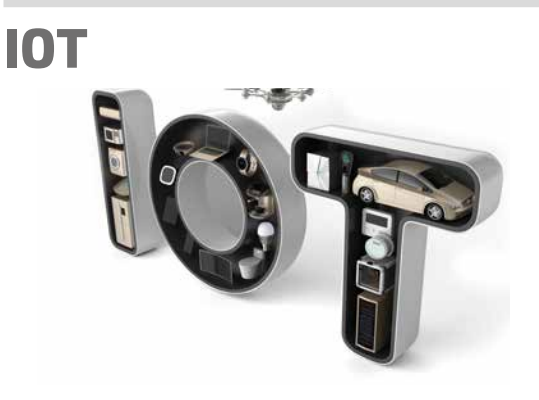

Le Bluetooth Low Energy permet de réduire la consommation électrique du dispositif.

Le protocole BlueTooth Low Energy est maintenant supporté par WINDEV, en plus de WINDEV Mobile.

**Gain apporté par la nouveauté 27 :** *Economisons l'énergie*

# **OUVERTURE AUX LANGAGES TIERS** 137 Nouveauté WD WB WM<br> **137 PYTHON: APPEL NATIF PYTHON EN WLANGAGE**

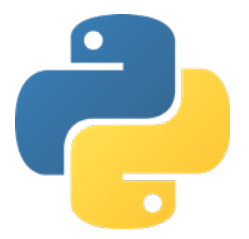

L'appel de code Python est maintenant natif depuis le WLangage, comme les assemblages .Net, les Webservices SOAP,...

L'import du **.py** dans l'environnement permet la reconnaissance automatique de toutes les fonctions de ce script **.py** par l'éditeur de code.

Chaque fonction du script est alors considérée comme une fonction native du WLangage.

L'initialisation du moteur Python s'effectue à l'aide de la fonction **PythonCharge**.

```
 == Le code WL ==
 sResultat est une chaîne
 sResultat = solveur("3x**2-2x+5")
 == Le code Python ==
 from sympy.solvers import solve
from sympy import sympify
def solveur(equation):
    return str(solve(sympify(equation)))[2:-1]
```
**Gain apporté par la nouveauté 27 :** *Ouverture à un langage supplémentaire!*

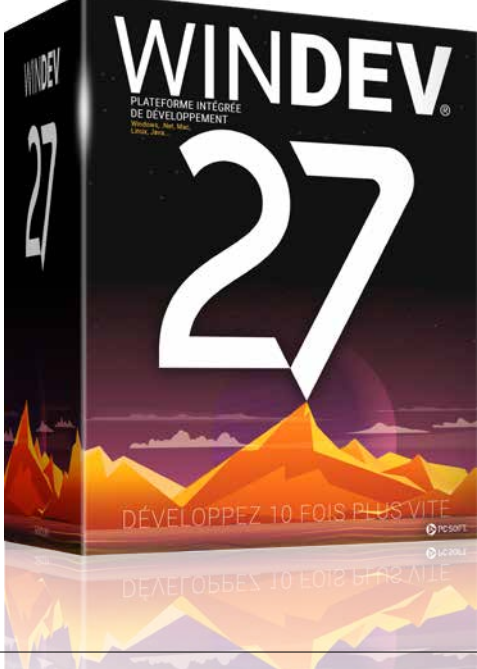

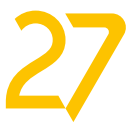

# **BASE DE DONNÉES HFSQL** HFSQL

# 138 Nouveauté WD WB WM<br> **138 OPTIMISATION DE LA VITESSE ET**

### **DE LA CONSOMMATION MÉMOIRE DES REQUÊTES**

La version 27 de HFSQL offre des améliorations de performances sur plusieurs types de requêtes.

Les requêtes «full scan» contenant des dates sont 30% plus rapides.

### 139 Nouveauté WD WB WM<br> **TRANSACTIONS PAR ÉTAPES: «SAVE POINT», POUR DES TRANSACTIONS AVEC ÉTAPES**

Les requêtes utilisant des ordres SQL «TOP» ou «BOTTOM» ou «TOP/BOTTOM» utilisent beaucoup moins de mémoire.

**Gain apporté par la nouveauté 27 :** *SQL plus rapide*

Besoin d'imbriquer des transactions ?

L'utilisation de points de sauvegarde (SavePoint) permet de revenir à un état intermédiaire de la transaction. Une transaction sera donc découpée en plusieurs étapes. Au cours de la transaction, la fonction WLangage **hTransactionPointDeSauvegarde** permet de définir et nommer un

### Nouveauté WD WB WM **HEXPORTEJSON**

point de retour possible. Pour annuler la partie de transaction qui a eu lieu après ce point, il suffit d'utiliser la fonction **hTransactionRetourneAuPointDeSauvegarde**.

Il est possible de définir plusieurs SavePoint dans une même transaction.

### **Gain apporté par la nouveauté 27 :**

*Souplesse pour la reprise de transaction*

### 143 Nouveauté WD WB WM **LIMITATION DES NOTIFICATIONS RÉPÉTITIVES**

### 140 Nouveauté WD WB WM **NOUVEAU TYPE «ALIAS DE FICHIER» POUR SIMPLIFIER LA PROGRAMMATION**

HFSQL propose depuis toujours le concept d'alias. Un alias permet d'effectuer un ou plusieurs autres parcours sur un fichier déjà utilisé sans impacter le ou les parcours en cours.

# 144 Nouveauté WD WB WM **ASSISTÉE INSTALLABLE SUR MON**

L'utilisation des alias se simplifie en version 27. Il suffit maintenant d'écrire la ligne:

 **Clients2 est un alias de Clients**

et le tour est joué !

145 Nouveauté WD WB WM<br>
SÉCURITÉ : RUBRIQUE DE TYPE **«MOT DE PASSE» SANS MOT DE PASSE STOCKÉ (MOT DE PASSE HASHÉ/SALÉ)**

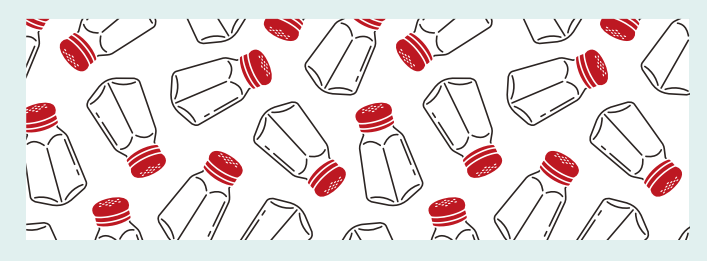

**Gain apporté par la nouveauté 27 :**

*Finis les hAlias, hChangeNom, hChangeConnexion, hChangeRep, hPasse*

> Le mot de passe saisi par l'utilisateur final n'est pas sauvé dans la rubrique.

En version 27 la fonction **hExporteJSON** permet également d'exporter le fichier de données ou la requête vers un type **JSON** du WLangage, et plus obligatoirement vers un fichier sur disque.

**Gain apporté par la nouveauté 27 :** *Option utile*

> conservé dans la base de données, et non pas le mot de passe original.

### 142 Nouveauté WD WB WM **PROCÉDURES STOCKÉES: RENVOI D'ENREGISTREMENTS OU DE TABLEAUX D'ENREGISTREMENTS**

Une procédure stockée peut renvoyer des enregistrements ou un tableau d'enregistrements.

La programmation devient bien plus... structurée.

### **Gain apporté par la nouveauté 27 :**

*Traitement directement sur le serveur donc plus rapide*

# 146 Nouveauté WD WB WM<br> **146 COMMENT SAVOIR SI UN MOT DE PASSE SAISI EST CORRECT**

Lors d'une impossibilité de connexion au serveur, un message est envoyé.

Le nombre de notifications d'impossibilité de connexion au serveur s'auto-limite pour ne pas remplir votre boîte mail du même message.

**Gain apporté par la nouveauté 27 :** *No spam*

### **PROPRE SERVEUR D'APPLICATION, EN WINDOWS ET EN LINUX**

La Réplication Universelle Assistée est maintenant également installable sur un Serveur d'Application WEBDEV. Ce serveur peut être sous Windows ou sous Linux. Voir nouveauté 945

**Gain apporté par la nouveauté 27 :** *Liberté d'installation*

*Suite page 34...*

En version 27, un nouveau type de rubrique évolué HFSQL fait son apparition: le type évolué **MotDePasse**.

Ce nouveau type de rubrique ne mémorise pas le mot de passe lui-même.

Il n'y a donc aucun risque que ce mot de passe soit un jour piraté dans la base de données.

Comment est-ce possible ?

Avant son stockage, le mot de passe sera à la fois salé et hashé.

Le salage est une opération qui ajoute une chaîne aléatoire au mot de passe. Lorsque 2 utilisateurs saisissent le même mot de passe, leur mot de passe salé est donc différent. Ce mot de passe salé sera ensuite hashé, ce qui le rend introuvable.

C'est le résultat de ces opérations irréversibles qui est

 $33$ 

A partir du résultat de ces opérations, il est impossible de reconstituer le mot de passe, mais il est toujours possible de vérifier si un mot de passe correspond au mot de passe original. Le mot de passe ne peut pas être lu, mais il peut être comparé. Le type de hash, la taille du résultat et le nombre d'itérations sont paramétrables.

Grâce à ce nouveau type de rubrique, il n'y a plus aucune possibilité pour un pirate de voler des mots de passe en ayant accès au fichier de données.

**Gain apporté par la nouveauté 27 :**

*Des mots de passe stockés en toute sécurité*

Pour savoir si un mot de passe saisi est correct, il suffit de comparer (avec l'opérateur **=**) la chaine saisie et le contenu de la rubrique Mot de Passe.

Le WLangage étant un L5G, il connaît les types des opérateurs comparés et effectue automatiquement les opérations nécessaires. Il n'y a rien de spécial à programmer !

L'ensemble des fonctions WLangage s'adapte automatiquement à ce type de rubrique particulier.

Détails pratiques, la rubrique est nullable et n'est pas indexée. La propriété **DateDernièreVérification** renvoie la date de dernière écriture du mot de passe dans le fichier de données.

### **Gain apporté par la nouveauté 27 :**

*Sécurité quasi absolue des mots de passe en zéro ligne de code*

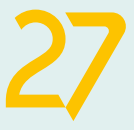

# **NOUVELLE RUBRIQUE «MOT DE PASSE»**

\*\*\*\*

# **LES MOTS DE PASSE NE SONT PAS STOCKÉS, ET POURTANT VOTRE APPLI PEUT LES VÉRIFIER**

*SÉCURITÉ DES MOTS DE PASSE*

# 147 Nouveauté WD WB WM **AES 192 ET AES 256**

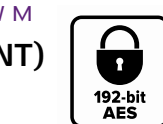

La NSA demande un cryptage (chiffrement) AES 192

#### Nouveauté WD WB WM **DIVERS**

minimum pour des données classées «Top Secret». La version 27 de HFSQL propose les modes 192 et 256 du cryptage AES.

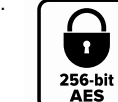

#### **Gain apporté par la nouveauté 27 :** *Allo la NSA ? On est bon...*

• Dans le cadre de la Réplication Serveur, il devient possible de renommer un ou des serveurs.

#### **Gain apporté par la nouveauté 27 :**

*Vous pouvez changer d'avis*

# **FONCTIONS SQL**

#### Nouveauté WD WB WM

# 149 <sup>à</sup>150 **2 NOUVELLES FONCTIONS SQL**

2 nouvelles fonctions SQL concernant les reprises de transactions font leur apparition en version 27.

SAVEPOINT Définit et nomme un nouveau point de sauvegarde à l'intérieur de la transaction en cours. ROLLBACK TO SAVEPOINT Annule les opérations effectuées durant la transaction jusqu'à un point de sauvegarde

#### **Gain apporté par la nouveauté 27 :** *Enrichissement du SQL*

En version 27, HFSQL Cluster améliore le support des modifs auto

### 151 Nouveauté WD WB WM **SYNTAXE SQL: [% %] POUR REMPLACER UNE VARIABLE PAR SA VALEUR**

Les requêtes SQL saisies dans le code acceptent une nouvelle syntaxe très utile: **[% nom\_de\_variable %]**.

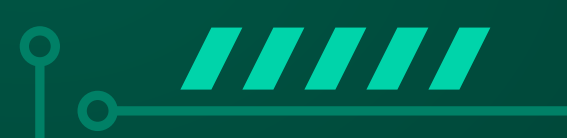

A l'exécution, le nom de variable compris entre les «%» sera remplacé par la valeur de cette variable.

Cela évite d'avoir à déclarer un paramètre et à l'affecter.

**Gain apporté par la nouveauté 27 :** *Un code plus concis*

# **HFSQLDRIVE NÉES HFSQL DANS LE CLOUD EN 3 CLICS**

HFSQLDrive vous permet d'héberger facilement et immédiatement vos bases de données (vos tables) dans le Cloud.

# 152 Nouveauté WD WB WM **HFSQLDRIVE : SUPPORT DES PROCÉDURES STOCKÉES**

En version 27, HFSQLDrive supporte les procédures stockées. Cette fonctionnalité optionnelle sera disponible en début d'année.

**Gain apporté par la nouveauté 27 :** *Fonction supplémentaire*

# **HFSQL CLUSTER**

# 153 Nouveauté WD WB WM<br>AMÉLIORATION DE LA MODIFICA-

### 158 Nouveauté WD WB WM **CONDITION SUR RUBRIQUE : VITESSE ACCÉLÉRÉE**

### **TION AUTOMATIQUE DES FICHIERS DE DONNÉES (SDD)**

- Gestion des liaisons
- Gestion des fichiers sécurisés

**Gain apporté par la nouveauté 27 :** *Utile*

# 154 Nouveauté WD WB WM **AMÉLIORATIONS DIVERSES**

- Install améliorée
- Nouvelle fonction WLangage **hClusterNoeudMaître** pour connaître le maître du cluster

**Gain apporté par la nouveauté 27 :** *Utile*

# HFSOL

 $\bullet$ 

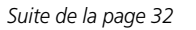

# **HFSQL SPARE**

# 155 Nouveauté WD WB WM **RENOMMER UN SERVEUR**

HFSQL Spare est une forme de sauvegarde quasi-temps réel d'un serveur.

La version 27 supporte le renommage du serveur spare. Il suffit d'indiquer le nouveau nom dans le Centre de Contrôle HFSQL.

**Gain apporté par la nouveauté 27 :** *Pratique*

# **CENTRE DE CONTRÔLE HFSQL**

# 156 Nouveauté WD WB WM **RÉINDEXATION DES FICHIERS DE DONNÉES NON BLOQUANTE**

Le Centre de Contrôle HFSQL bénéficie de nombreuses améliorations pratiques.

En particulier, le Centre de Contrôle HFSQL n'est plus bloqué par une demande de réindexation d'un fichier de données. C'est bien plus pratique.

### **Gain apporté par la nouveauté 27 :**

*Cela limite la consommation de cafés*

# **CONNECTEURS NATIFS BASES DE DONNÉES**

Vous le savez, de nombreux Connecteurs Natifs sont disponibles pour des bases de données tierces : Oracle, SQL Server, AS/400, DB2, MySQL, PostgreSQL, SQLite, xBase, MariaDB, Informix, Progress, Sybase...

Ces connecteurs natifs facilitent la programmation (binding,...). Ils évoluent en version 27.

# 157 Nouveauté WD WB WM

Les Connecteurs Natifs pour Oracle et MySQL proposent le concept de «SavePoint» pour les transactions.

**Gain apporté par la nouveauté 27 :** *Facilite les étapes intermédiaires*

Les boucles de parcours de fichiers de données de type **Pour-Tout** qui utilisent une condition sont plus rapides avec les Connecteurs Natifs en version 27.

**Gain apporté par la nouveauté 27 :** *Des traitements plus rapides*

**C'est HFSQL qui gagne le bench** 35

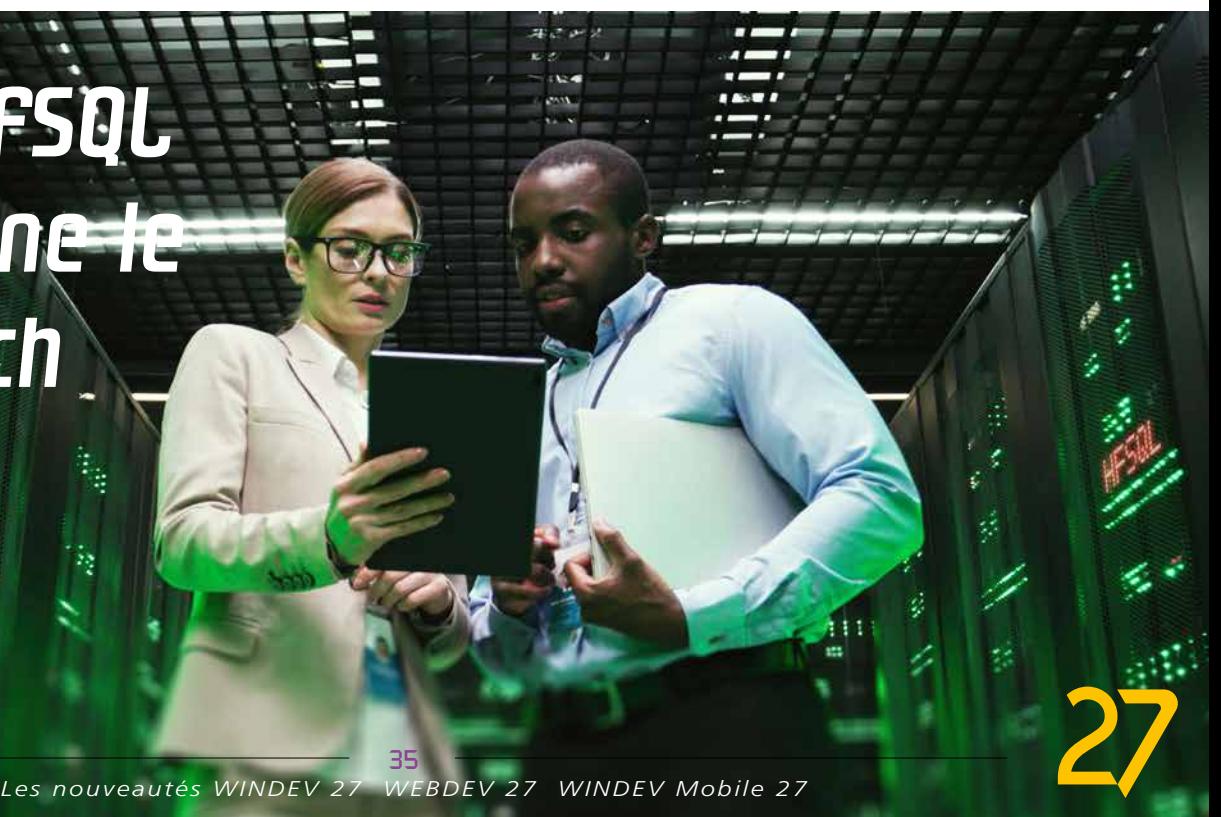

# **ÉDITEUR DE REQUÊTES GRAPHIQUES**

# 159 Nouveauté WD WB WM<br> **SÉLECTION DES RUBRIQUES : LOUPE DE RECHERCHE**

Dans la fenêtre principale de l'éditeur graphique de requêtes, le mode treeview propose maintenant une loupe de recherche.

La sélection des rubriques est ainsi plus rapide.

# 160 Nouveauté WD WB WM<br> **CHORUS PRO, POUR FACTURER L'ÉTAT FRANÇAIS : NOUVELLES API**

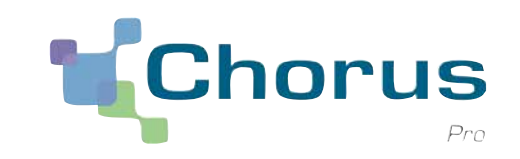

Une loupe de recherche fait également son apparition dans le choix des rubriques de sortie.

**Gain apporté par la nouveauté 27 :**

WINDE

*Une recherche facile*

# **FACTURATION ÉLECTRONIQUE. CHORUS PRO**

L'union européenne a choisi de généraliser la facturation électronique.

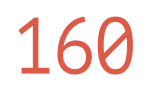

NOEV

La France a rendu obligatoire la facturation électronique pour facturer les services de l'État.

161 Nouveauté WD WB WM<br> **CONSIGR MÉDICAL (FRANCE) : SUIVI DES ÉVOLUTIONS DE NORME**

Pour le dépôt et le suivi des factures, l'État français a mis en place le système Chorus Pro. C'est l'outil de gestion des dépenses et des recettes non fiscales des services de l'État. Toutes les sociétés doivent utiliser Chorus Pro pour transmettre leurs factures aux services de l'État français. La version 27 prend en compte les dernières modifications des API et protocoles Chorus Pro, et facilite l'automatisation du dépôt des factures.

> 162 Nouveauté WD WB WM<br> **CARTE VITALE (FRANCE)** : **API DE LECTURE DES DONNÉES**

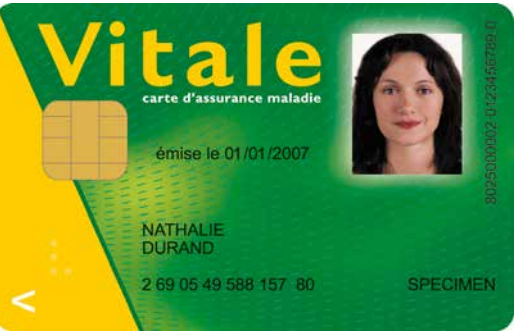

#### **Gain apporté par la nouveauté 27 :**

*Créez et déposez vos factures sur Chorus Pro avec la version 27*

# 163 Nouveauté WD WB WM **API DE LECTURE DES DONNÉES**

# **DOSSIER MÉDICAL PARTAGÉ (DMP)**

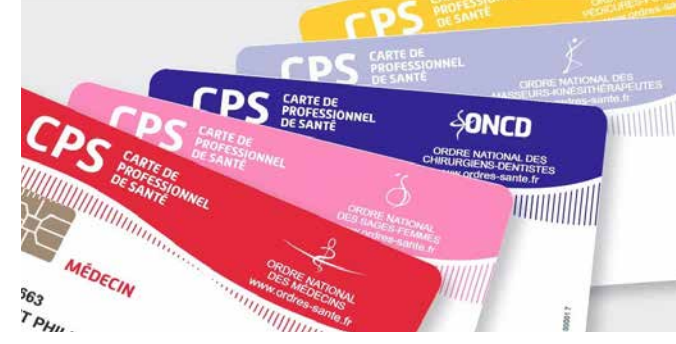

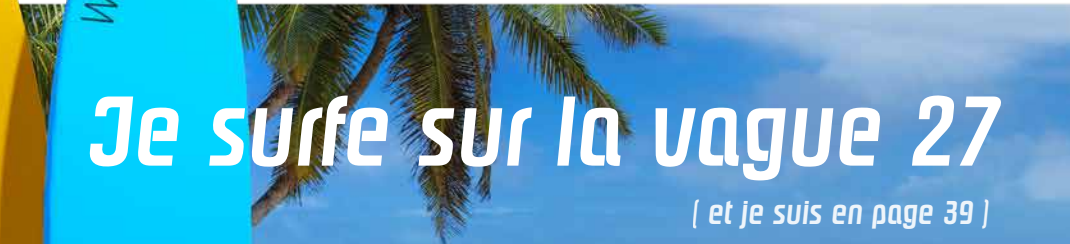

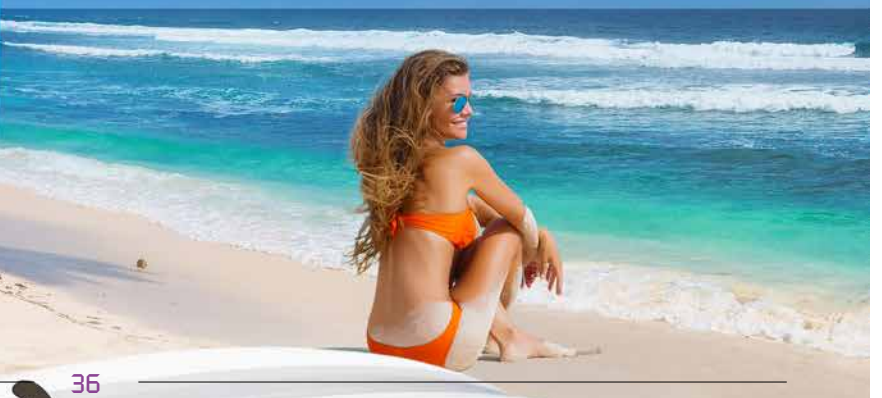

Dans le domaine médical, la France propose le Dossier Médical Partagé (DMP) qui est un carnet de santé numérique qui conserve et sécurise les informations de santé d'un individu: traitements, résultats d'examens, allergies...

Il permet de partager ces informations avec les professionnels de santé.

Les normes et les interfaces du DMP évoluent sans cesse. La version 27 permet de se maintenir à jour !

# 165 Nouveauté WD WB WM<br> **COPIER/COLLER DE WIDGETS PERSONNALISÉS**

**Gain apporté par la nouveauté 27 :** *Lisez et écrivez dans les DMP*

# **CARTE VITALE**

En version 27, un projet WLangage de lecture des informations d'identification du ou des bénéficiaires contenus dans une carte Vitale est fourni.

Les informations accessibles sont le nom, le nom de naissance, le prénom, le numéro de sécurité sociale, le rang de naissance...

Le code source fourni peut être personnalisé et intégré dans votre projet.

**Gain apporté par la nouveauté 27 :**

*Gestion facile de la carte Vitale*

Une carte CPS est une carte à puce d'identification utilisée par les professionnels de santé.

La version 27 fournit un code source WLangage effectuant la

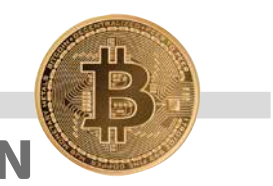

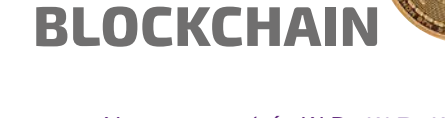

# 164 Nouveauté WD WB WM

En version 27, un nouveau masque de saisie fait son apparition : le masque de saisie Bitcoin. Le masque permet la saisie dans l'unité de son choix : BTC, mBTC, Satoshi.

**Gain apporté par la nouveauté 27 :** *Un masque pour une monnaie quasi anonyme !*

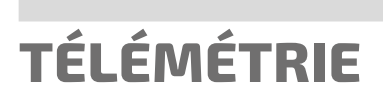

Le concept de Télémétrie vous permet de collecter et d'agréger des informations, nominatives ou anonymes, sur l'usage réel qui est fait de vos applications: choix de menu sélectionnés, fonctionnalités utilisées, durée des traitements et des requêtes, bugs éventuels, horaires d'utilisation...

La télémétrie vous permet également de connaître la configuration matérielle des utilisateurs finaux et les versions d'OS, ce qui est très utile en particulier pour les éditeurs de logiciels. En version 27, la Télémétrie évolue.

Un Widget permet d'afficher une valeur prise par un capteur personnel.

En version 27, il devient facile de créer de nouveaux Widgets à partir d'un Widget existant.

**Gain apporté par la nouveauté 27 :** *Création plus rapide de widgets*

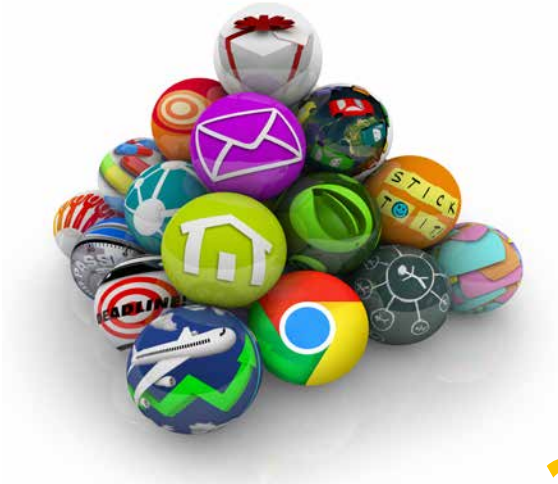

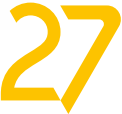

# **TESTS AUTOMATIQUES**

# 166 Nouveauté WD WB WM **FACILE DEPUIS LE BANDEAU DE CODE**

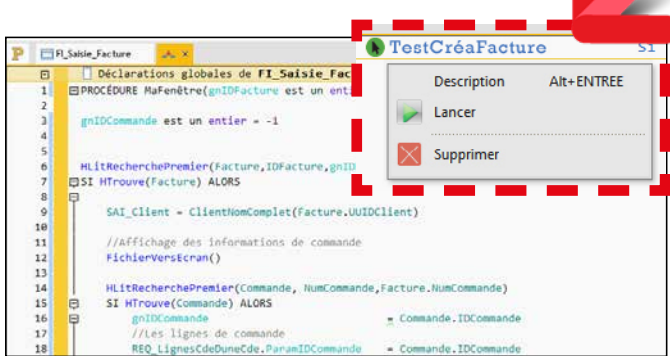

*Accès plus facile aux tests automatiques*

La création de tests unitaires est maintenant plus facile: elle peut s'effectuer directement depuis le bandeau de code.

De plus, lorsque des tests unitaires existent pour une fenêtre, ils apparaissent maintenant dans le bandeau et peuvent être lancés directement depuis l'éditeur de code.

### 167 Nouveauté WD WB WM<br>
STOP SUR TESTVÉRIFIE, POUR SE **POSITIONNER AUTOMATIQUEMENT SUR L'ITÉRATION QUI BOGUE**

Cela incite à créer et rejouer des tests, donc à améliorer la qualité de son code et de ses applications.

#### **Gain apporté par la nouveauté 27 :**

*La qualité ça paye*

# 168 Nouveauté WD WB WM **COMPOSANT INTERNE**

Un test donné peut être exécuté avec des centaines ou des milliers de données différentes (les itérations).

# 169 Nouveauté WD WB WM<br>
SURVEILLANCE DE L'ÉTAT «SMART» **DES DISQUES DURS**

La fonction WLangage **TestVérifie** permet de s'assurer que le résultat d'un test unitaire est correct.

### 170 Nouveauté WD WB WM **WEBDEV**

En version 27, lors d'un échec de la fonction **TestVérifie**, le test s'arrête automatiquement dans le débogueur sur l'itération en cours: vous savez quel est le jeu de données qui était utilisé pour le test (itération en cours), le débogage est plus simple.

# 171 Nouveauté WD WB WM<br> **GDSDRIVE : CONNEXION AUX CENTRES DE CONTRÔLE**

**Gain apporté par la nouveauté 27 :** *Débogage facilité*

# 172 Nouveauté WD WB WM<br> **CESTION DES SERVEURS SMTP SÉCURISÉS**

### Nouveauté WD WB WM **REDIS**

En version 27, il devient possible de positionner des tests automatiques dans les composants internes.

**Gain apporté par la nouveauté 27 :** *Automatisation des tests étendue*

# **ROBOT DE SURVEIL- LANCE (WATCHDOG)**

En version 27, le Robot de surveillance surveille également l'état physique des disques durs.

Si le disque présente des risques de défaillance, une alerte est générée.

> WINDEV bénéficie bien entendu des 173 nouveautés communes de<br>WINDEV la version 27, et en particulier de la vitesse augmentée, des nouveaux champs, des évolutions du champ PDF, du support de Windows 11, de la détection d'usage de technos obsolètes dans le code, de la détection d'objets par IA, de l'éditeur de code plus riche, des évolutions du Centre de Suivi des Projets, de la gestion sécurisée des mots de passe de HFSQL, des nouveautés du WLangage, etc.

### **Gain apporté par la nouveauté 27 :**

*Evitez les pertes de données*

En version 27, le Robot de surveillance surveille également les clusters WEBDEV.

Une alerte est générée dès qu'un souci est détecté.

**Gain apporté par la nouveauté 27 :** *Un suivi des serveurs d'exploitation*

GDSDrive propose de gérer les Centres de Contrôle. En version 27, le Robot peut adresser des messages d'alerte aux utilisateurs enregistrés dans GDSDrive.

**Gain apporté par la nouveauté 27 :** *Evite de créer des doublons*

En version 27, il devient possible d'utiliser des serveurs SMTP sécurisés (ports 465 et 587) pour envoyer les alertes. **Gain apporté par la nouveauté 27 :**

*Meilleure confidentialité*

# **BIG DATA**

2 nouvelles fonctions font leur apparition pour les bases Redis. **RedisAffecte** et **RedisRécupère** permettent d'affecter et de récupérer une chaîne dans une clé.

**Gain apporté par la nouveauté 27 :** *Syntaxe claire*

# WINDEV

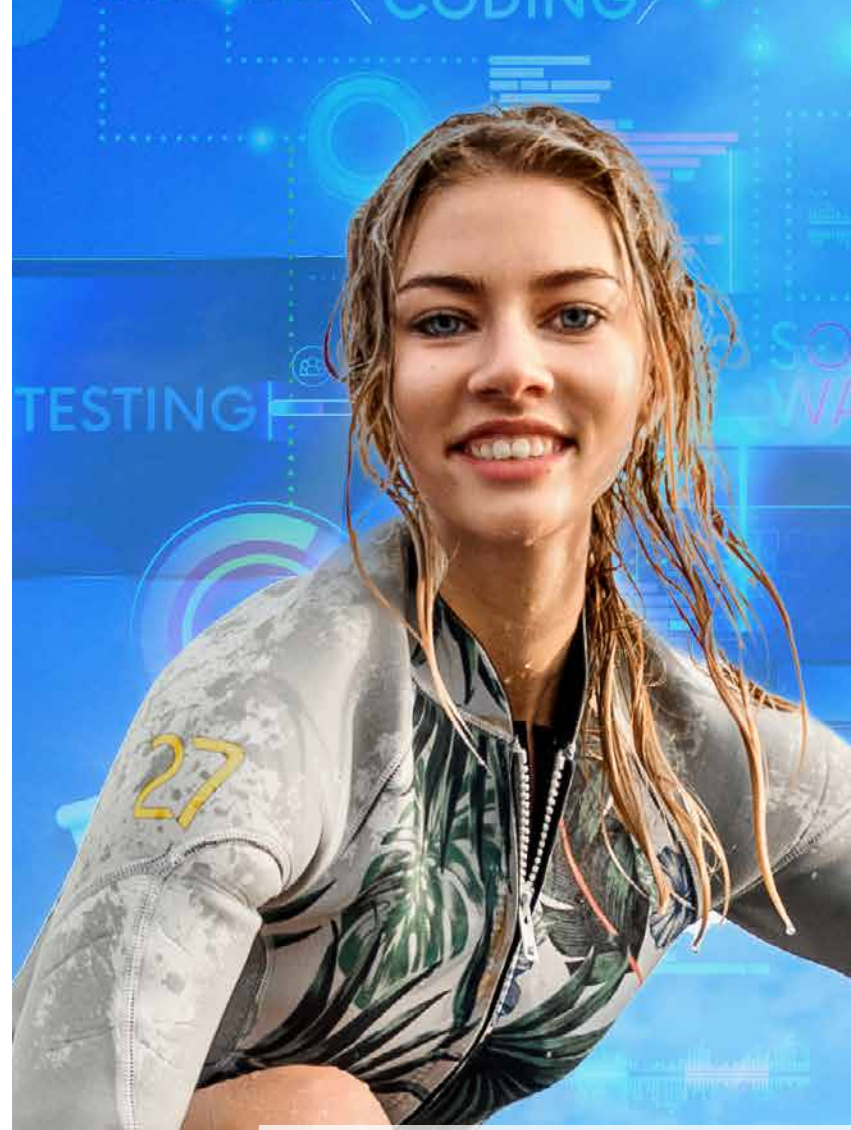

# ma force

# 174 Nouveauté WD WB WM **PROFITEZ DES 173 NOUVEAUTÉS COMMUNES DE LA VERSION 27 DANS WINDEV**

**Gain apporté par la nouveauté 27 :**  *Des centaines de nouveautés pour WINDEV en version 27*

> *Les nouveautés WINDEV 27 WEBDEV 27 WINDEV Mobile 27* 39

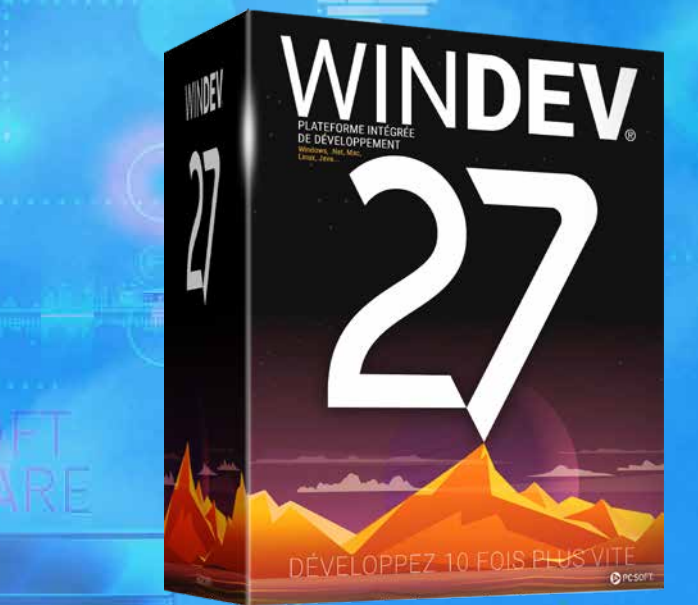

# **NOUVEAU : CHAMP ÉDITEUR DE DIAGRAMMES**

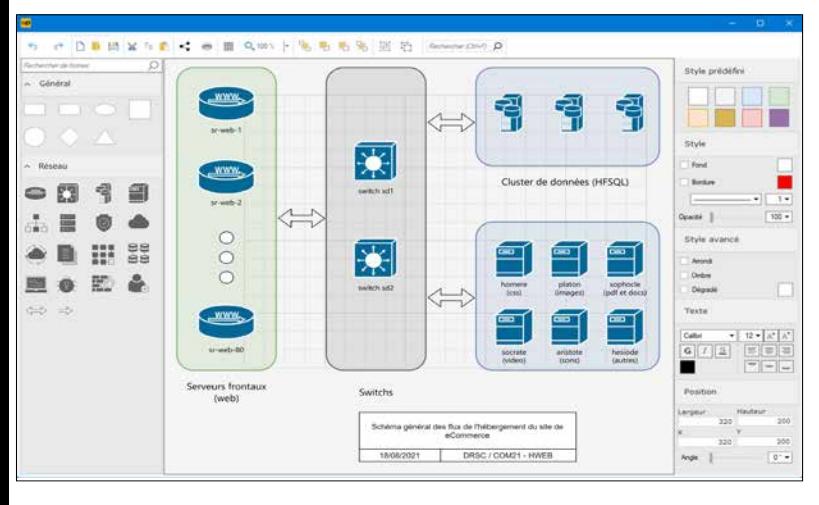

# 175 Nouveauté WD WB WM<br> **LE CHAMP DIAGRAMME** : **INDISPENSABLE EN WINDEV**

Le nouveau champ Diagramme est indispensable à vos applications WINDEV.

La possibilité de créer facilement des diagrammes et d'offrir cette possibilité aux utilisateurs finaux ouvre de nouvelles possibilités.

# 176 Nouveauté WD WB WM **SONT LIVRÉS AVEC WINDEV 27**

Et le plus impressionnant n'est pas la puissance du nouveau champ, mais surtout sa facilité de mise en oeuvre : tout est intégré dans le champ ! Voir nouveautés 001 à 020

**Gain apporté par la nouveauté 27 :**

*Un champ vraiment très puissant*

# **3 NOUVEAUX CHAMPS MÉTIER WINDEV 27**

### 177 Nouveauté WD WB WM **FORMULAIRE AVEC SAISIE OBLIGA-TOIRE NON BLOQUANTE**

Les Champs Métier font gagner beaucoup de temps lors de la création d'UI, et apportent une sophistication immédiate à vos applications.

3 nouveaux Champs Métier font leur apparition en version 27 de WINDEV :

- Saisie assistée d'email avec jetons
- Formulaire avec saisie obligatoire non bloquante
- Drag & Drop de lignes dans une Zone Répétée

Rappel: les Champs Métier sont livrés avec leur code source,

et sont donc totalement modifiables et personnalisables. **Gain apporté par la nouveauté 27 :** *Toujours utile*

### 179 Nouveauté WD WB WM **DRAG & DROP DANS UNE ZONE RÉPÉTÉE**

Le Champ Métier «Formulaire avec saisie obligatoire non bloquante» est préconfiguré en mode de saisie non bloquante. Il peut être utilisé pour créer des fenêtres de saisie, ou il peut servir à bien comprendre les différentes possibilités de la saisie obligatoire non bloquante.

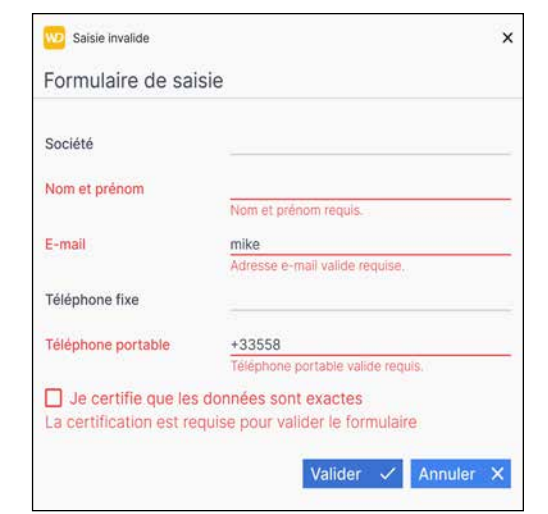

*Les champs à saisie obligatoire non remplis apparaissent en rouge, ainsi que les saisies qui ne respectent pas le masque de saisie. La navigation entre les champs est toujours possible*

### 181 Nouveauté WD WB WM **CHERCHE DANS TOUTES LES COLONNES DE LA TABLE**

### **Gain apporté par la nouveauté 27 :**

*Tout est géré*

## 182 Nouveauté WD WB WM<br> **182 ..VALEURMÉMORISÉE : SOURCE DU BINDING**

### 178 Nouveauté WD WB WM **NOUVEAU CHAMP MÉTIER SAISIE D'EMAIL AVEC JETONS**

Le Champ Métier «Saisie d'email avec jetons» affiche la liste des destinataires sélectionnés sous forme de jetons. Lors de la saisie, une sélection des destinataires en fonction des caractères saisis est effectuée.

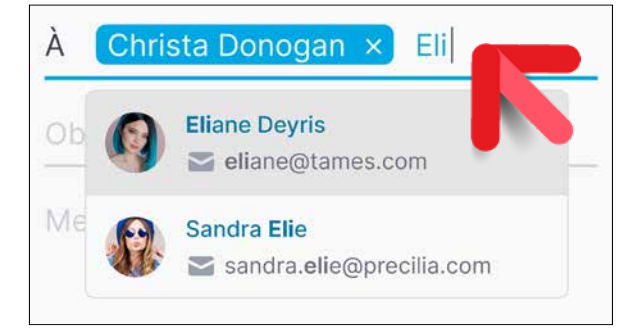

*Chaque destinataire sélectionné apparait dans un jeton*

**Gain apporté par la nouveauté 27 :** *Une UI actuelle*

Le Champ Métier «Drag & Drop dans une Zone Répétée» permet à l'utilisateur final d'effectuer un drag & drop pour ordonner des éléments dans une Zone Répétée. Pendant son déplacement la ligne déplacée est matérialisée.

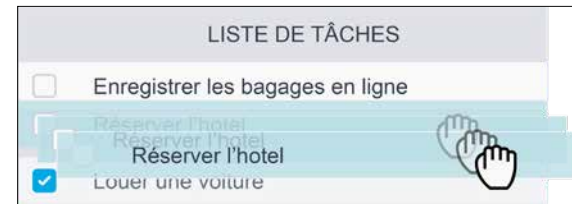

# 180 Nouveauté WD WB WM<br> **CHAMP TABLE: COLONNE DE TYPE ATTRIBUT (DE DANA**  $\{a^b\}$ **)**

*Drag and Drop de ligne d'une Zone Répétée* 

#### **Gain apporté par la nouveauté 27 :** *Pour des UI sophistiquées*

# **NOUVEAUTÉS SUR LE CHAMP TABLE**

Le champ Table est l'un des champs les plus puissants et les plus utilisés dans vos applications WINDEV. En version 27, vos tables sont encore plus riches.

En version 27, les colonnes de type «Attribut» font leur apparition dans le champ Table.

Ce type de colonne permet de stocker une valeur qui ne sera pas affichée dans la table.

Cela évite de créer des colonnes cachées pour stocker des valeurs de travail.

**Gain apporté par la nouveauté 27 :** *Homogénéité avec les Zones Répétées*

La nouvelle fonction WLangage **TableCherchePartout** permet de rechercher une chaine dans l'ensemble de la table. Il n'est plus nécessaire de rechercher colonne par colonne.

**Gain apporté par la nouveauté 27 :** *Du code éliminé*

La propriété **..ValeurMémorisée** est maintenant disponible pour les tables alimentées par binding. Cette propriété permet de connaitre la source qui a permis d'alimenter la ligne courante de la table.

**Gain apporté par la nouveauté 27 :** *Du code éliminé*

# POLITIQUE ENVIRONNEMENTALE

La préservation de notre environnement cm de diamètre : PC SOFT ou l'imprimeur est fondamentale. Lorsque PC SOFT fait immédiatement replanter 50 arbres. imprime des documents «papier», Par ailleurs, nous privilégions la pâte à PC SOFT, le fournisseur de papier ou papier principalement fabriquée à partir l'imprimeur, (certifié FSC «Forest Stewar-  $\equiv$  de déchets de bois (par exemple en prodship Council» et PEFC «Programme for venance de scieries pour l'ameublement) the Endorsement of Forest Certification et de coupes d'éclaircie dans les forêts. schemes») replante autant d'arbres que Concernant la livraison des logiciels, FSC, qui rassemble entre autres Green-simple demande. Une licence pour 10 ceux-ci sont également disponibles sans package ni documentation «papier», sur développeurs peut par exemple n'être livrée, sur demande, avec uniquement 2 jeux de manuels.

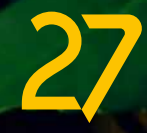

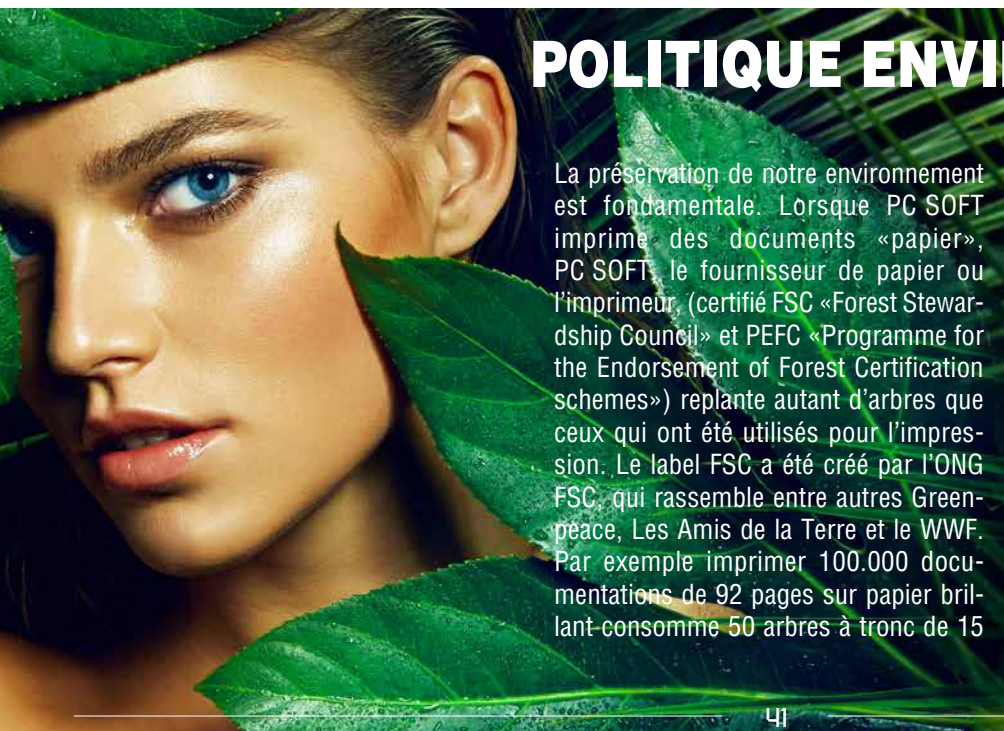

# **NOUVEAUTÉS SUR LES CHAMPS**

### 183 Nouveauté WD WB WM **DES DERNIERS CRITÈRES SÉLECTIONNÉS**

En version 27, les critères sélectionnés sont mémorisés pour les prochaines exécutions: l'utilisateur final n'a plus à saisir ses critères à chaque exécution.

# 184 Nouveauté WD WB WM<br> **CUVERTURE DE FENÊTRE AVEC ONGLETS : VITESSE AMÉLIORÉE**

**Gain apporté par la nouveauté 27 :**

*Des manipulations éliminées pour les utilisateurs*

# 185 Nouveauté WD WB WM<br> **CHAMP CALENDRIER: LE NUMÉRO DE SEMAINE EST AFFICHABLE**

Vos applications utilisent des fenêtres qui proposent des onglets ?

# 186 Nouveauté WD WB WM<br>
ASCENSEURS: NOUVEAU STYLE **«WINDOWS 11» DISPONIBLE**

La vitesse d'ouverture de ces fenêtres est augmentée en version 27.

**Gain apporté par la nouveauté 27 :**

*Meilleures performances de vos applications*

Petite nouveauté bien pratique, le champ calendrier de la version 27 peut afficher le numéro de semaine.

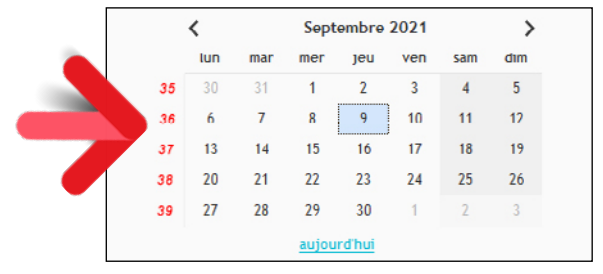

### 188 Nouveauté WD WB WM **CHAMP DISPOSITION: APPLICATION DE GABARIT**

*Le numéro de semaine peut être affiché*

**Gain apporté par la nouveauté 27 :** *Je ne suis pas un numéro !*

Ce style est disponible pour les versions 10 et 11 de Windows. La version 27 propose un nouveau style pour les ascenseurs: le mode «Windows 11».

# 190 Nouveauté WD WB WM<br>
TEXTES : UNITÉS DE TAILLE DE PO-**LICE, APPROCHE ET INTERLIGNAGE**

Dans ce mode, l'ascenseur non survolé est représenté par un

- Il devient ainsi facile de paramétrer finement les textes :
- de nouvelles unités de taille/interligne plus précises font leur apparition (pixel, point)
- il est possible d'utiliser des valeurs décimales pour affiner les réglages
- il est possible de régler l'approche des caractères (espace entre les caractères)
- il est possible de régler les interlignages
- $\bullet$  ....

simple trait. Lors de son survol, l'ascenseur est matérialisé avec sa largeur habituelle.

**Gain apporté par la nouveauté 27 :** *Nouveau comportement pour les ascenseurs*

# 187 Nouveauté WD WB WM

En version 27 il devient possible de définir un style sur le champ Fenêtre Interne

**Gain apporté par la nouveauté 27 :** *Et pourquoi les fenêtres internes n'auraient pas de style ?*

La version 27 permet l'application de gabarit à l'exécution sur les Fenêtres Internes et les champs Disposition. Cela permet de modifier l'apparence d'une application en cours d'exécution, par exemple pour passer en thème sombre. **Gain apporté par la nouveauté 27 :** *Changez le look à l'exécution*

# 189 Nouveauté WD WB WM

# 194 Nouveauté WD WB WM<br> **2000 RÉPÉTÉE: HAUTEURS DE RUPTURE VARIABLES**

Un champ HTML peut contenir du code Javascript. La version 27 permet d'activer le débogueur de Chrome et de l'attacher au champ HTML afin de déboguer le code Javascript.

**Gain apporté par la nouveauté 27 :** *Débogage DevTools facilité*

Le paramétrage des textes présents dans les champs (libellé du champ ou texte saisi ou texte affiché) évolue.

(voir nouveautés 618 à 621 dans WINDEV Mobile qui bénéficie également de ces nouveautés).

### **Gain apporté par la nouveauté 27 :**

*Des textes aux petits oignons...*

# **FENÊTRE**

# 192 Nouveauté WD WB WM<br> **MASQUAGE DU TITRE DE LA**

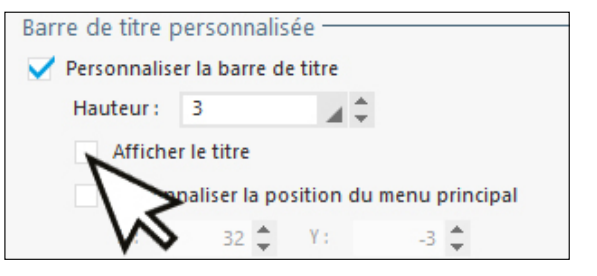

#### *Un clic suffit à masquer le titre de la fenêtre*

Par défaut, le titre d'une fenêtre est affiché dans la barre de la fenêtre.

En version 27, il devient possible de masquer le titre de la fenêtre.

Cela est utile lorsque la barre de titre est personnalisée, par exemple lorsque sa hauteur est réduite.

A la différence d'un titre simplement supprimé, le titre de la

fenêtre sera toujours connu de Windows, et par exemple affiché dans la barre des tâches.

**Gain apporté par la nouveauté 27 :** *Personnalisation pointue*

# 193 Nouveauté WD WB WM

- Un bouton à 5 états possède un état «Survol» et un état «Focus».
- En version 27, il est possible de choisir lequel de ces 2 états sera utilisé lorsque l'utilisateur survole le champ qui a le focus. **Gain apporté par la nouveauté 27 :**
- *Pour gérer des cas particuliers*

Dans une même Zone Répétée il devient possible de définir des hauteurs de rupture de tailles différentes.

# **2 NOUVEAUX GABARITS POUR WINDEV**

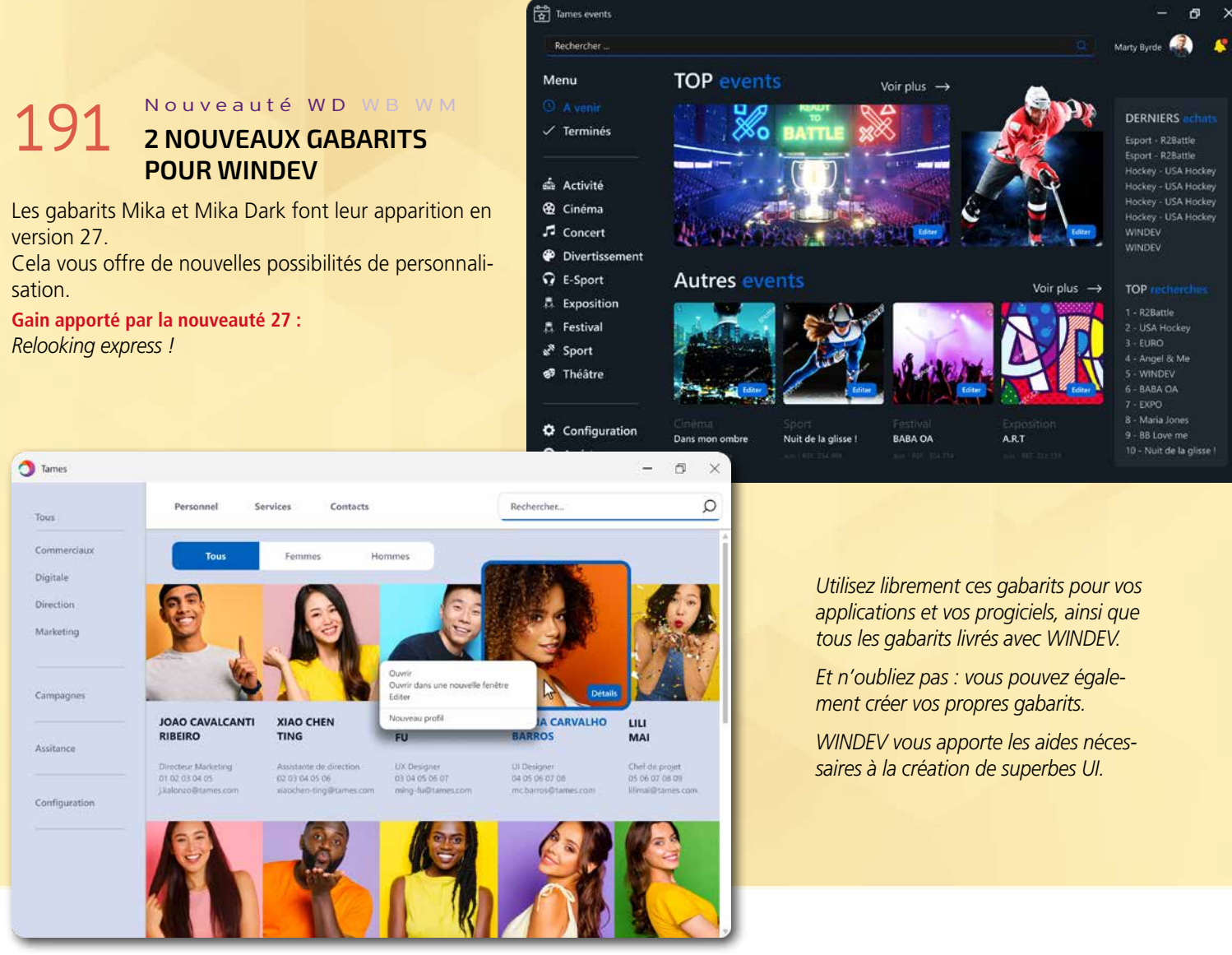

*Suite page 46...*

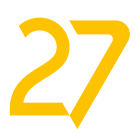

 $U2$ 

Windows 11 est sorti au mois d'octobre.

Sous Windows 11, les applications adoptent une UI différente de Windows 10.

# 195 Nouveauté WD WB WM<br>FENÊTRES AU LOOK WINDOWS 11, **THÈME CLAIR, THÈME SOMBRE**

# 196 Nouveauté WD WB WM<br> **196 PROPOSEZ VOS APPLICATIONS SUR LE STORE DE WINDOWS 11**

La version 27 de WINDEV permet bien évidemment de créer des fenêtres respectant la charte graphique de Windows 11. L'application peut choisir le thème (clair ou sombre) à utiliser.

**Gain apporté par la nouveauté 27 :**

*Look Windows 11*

# 197 Nouveauté WD WB WM **CHANGEMENTS POUR LES UI**

Le store de Windows 11 permet de proposer des applications gratuites ou payantes.

### **98** Nouveauté WD WB WM **LES FENÊTRES**

Les applications réalisées avec WINDEV 27 peuvent être diffusées à travers le store de Windows 11.

**Gain apporté par la nouveauté 27 :**

*Diffusion à grande échelle de vos applications*

Windows 11 propose des UI d'un type nouveau : les coins de fenêtres sont arrondis, les champs sont plus espacés, les as-

censeurs et les menus ont une apparence différente... Le bouton «maximiser» propose un menu contextuel... Les nouveautés suivantes détaillent quelques-uns de ces changements.

**Gain apporté par la nouveauté 27 :** *Les UI sont légèrement différentes en Windows 11*

Les 2 évolutions principales de vos fenêtres sous Windows 11 sont

- les coins arrondis
- le menu snap : le bouton Maximiser affiche un menu qui propose une disposition de la fenêtre.

### Nouveauté WD WB WM **ASCENSEURS**

Par défaut, sous Windows 11, les fenêtres des applications WINDEV affichent un coin arrondi.

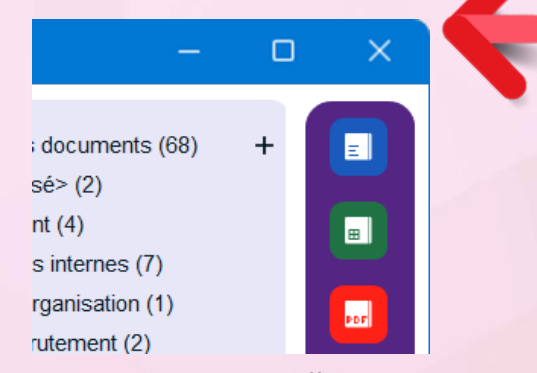

### 202 Nouveauté WD WB WM **NOUVELLES ICÔNES**

Il est possible de ne pas afficher ce coin arrondi en utilisant la fonctionnalité de détourage de fenêtre proposée par WINDEV.

# **VOS APPLICATIONS SOUS WINDOWS 11**

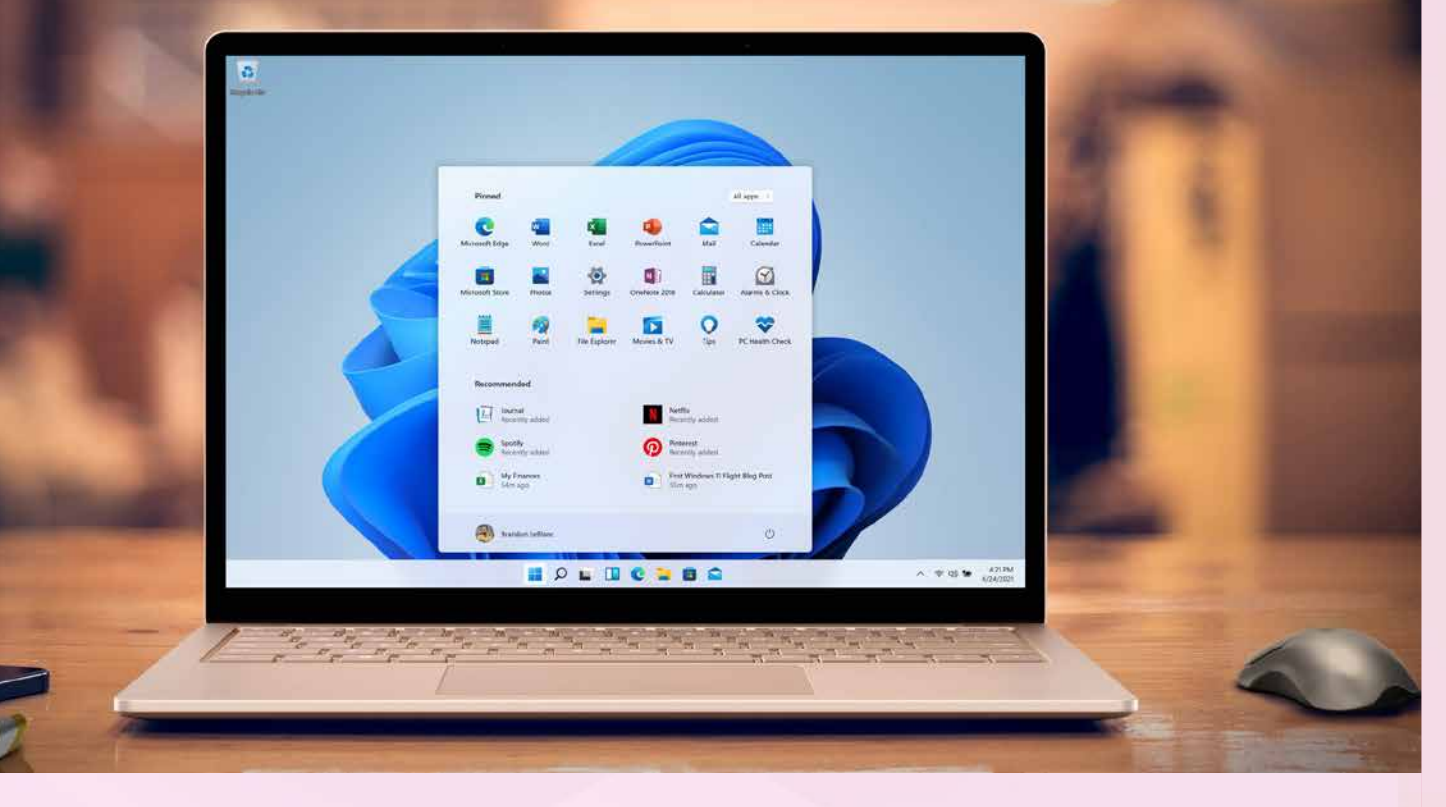

**444** 

Les fenêtres répondent au nouveau menu «snap» et à ses gestures.

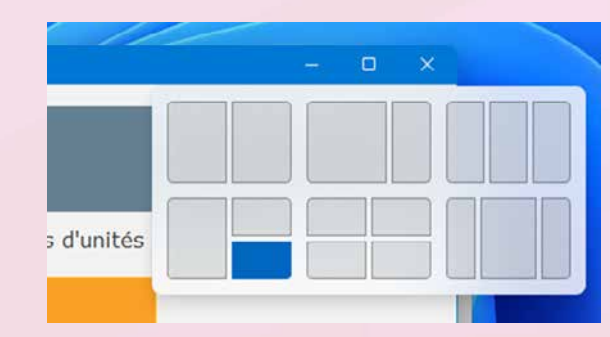

**Gain apporté par la nouveauté 27 :** *Organisez vos fenêtres*

# 199 Nouveauté WD WB WM

Sous Windows 11, les marges avec le bord de la fenêtre et les espacements entre les champs sont plus importants. En utilisant les gabarits Windows 11, les nouvelles normes de marge et d'espacement sont respectées.

**Gain apporté par la nouveauté 27 :** *De l'espace !*

# 200 Nouveauté WD WB WM

Les menus évoluent également sous Windows 11. Comme les champs, les espacements sont plus importants: cela consomme de l'espace mais offre plus de lisibilité et un usage sur écran tactile facilité.

Côté effet visuel, une ombre et une animation à l'ouverture font leur apparition.

La nouveauté la plus visible est la présence optionnelle, en première ligne des choix, d'une ligne de mini-icônes proposant les choix les plus utilisés et les plus normalisés.

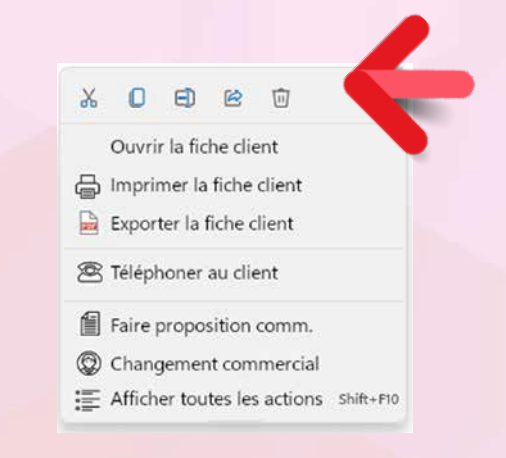

**U5** 

WINDEV 27 permet de créer des menus de ce type. **Gain apporté par la nouveauté 27 :** *Des menus au goût du jour*

Sous Windows 11, les ascenseurs utilisent 2 aspects différents au repos et à l'utilisation.

Au repos l'ascenseur a un aspect allégé.

Au survol, tous les détails apparaissent : la cage s'épaissit et les flèches haut et bas apparaissent.

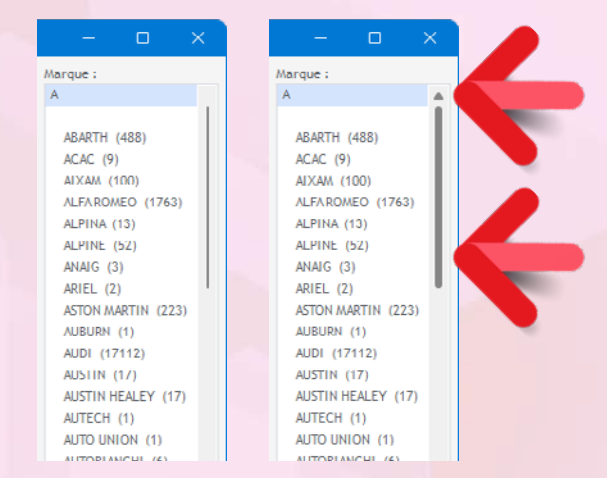

**Gain apporté par la nouveauté 27 :** *Un ascenseur sans escalier*

Sous Windows 11 le look des icônes évolue également. Le catalogue d'images livré avec WINDEV 27 propose une nouvelle série d'icônes dans le style Windows 11.

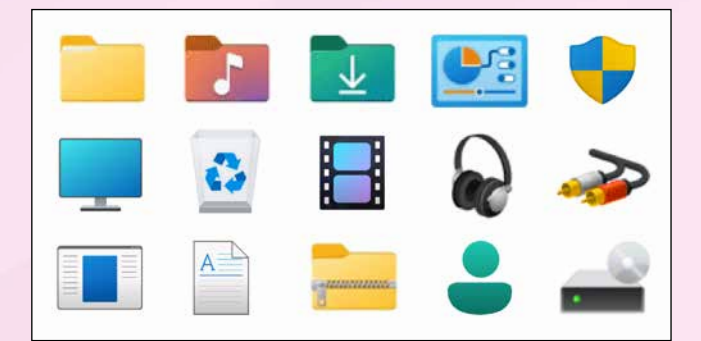

**Gain apporté par la nouveauté 27 :** *Nouvelles icônes livrées*

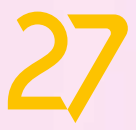

# WINDOWS 11

Les Zones Répétées sont ainsi plus élégantes et plus lisibles.

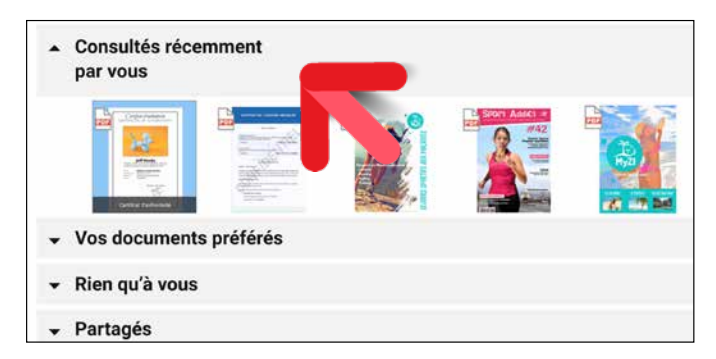

**Gain apporté par la nouveauté 27 :** *Pour fignoler le look*

# 203 Nouveauté WD WB WM<br> **INCORPOREZ DES LIENS VERS DES VIDÉOS DANS VOTRE AIDE**

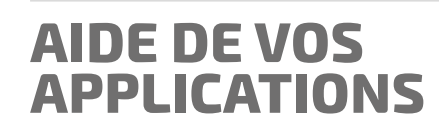

L'aide de vos applications peut maintenant inclure des liens vers des vidéos.

Sont supportés

• les liens sur les vidéos YouTube

# 204 Nouveauté WD WB WM **DOMAINE DANS LE LIEN**

• les liens sur des adresses personnelles de vidéos au format MP4 ou WebM.

Une aide au format HTML lance la vidéo directement dans la page d'aide.

Une aide au format PDF affiche une vignette clicable de la vidéo dans le navigateur par défaut.

# 205 Nouveauté WD WB WM **PAR DÉFAUT**

#### **Gain apporté par la nouveauté 27 :**

*La vidéo est appréciée des utilisateurs*

# **INSTALL WINDEV VIA PCSCLOUD**

# 206 Nouveauté WD WB WM **PCSCLOUD**

L'install de vos applications WINDEV peut se trouver dans le cloud en particulier grâce à PCSCloud.

Le nom de domaine par défaut (PCSCloud.net) peut être remplacé par un nom de domaine vous appartenant, par exemple celui du site Web de votre société.

#### **Gain apporté par la nouveauté 27 :**

*Votre domaine est vraiment magnifique*

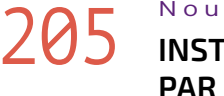

On vient de le voir, l'install de vos applications peut se trouver dans le cloud en particulier grâce à PCSCloud. Dans ce cas, pour l'installation de l'application, vous fournis-

sez un lien aux utilisateurs.

En version 27, pour plus de sécurité, le protocole sécurisé HTTPS est utilisé par défaut.

#### **Gain apporté par la nouveauté 27 :**

*Connexion sécurisée*

En version 27, vous pouvez proposer l'install de vos applications depuis un Store Privé (voir nouveauté 217). Ce Store peut être hébergé dans PCSCloud.net : vous n'avez ainsi aucune infra à gérer. Une offre packagée est proposée.

**Gain apporté par la nouveauté 27 :**

*Aucune infra à gérer*

# **ENVIRONNEMENT**

# 212 Nouveauté WD WB WM<br>RAD: POSSIBILITÉ DE GÉNÉRER UN **CODE À SYNTAXE PRÉFIXÉE**

# 207 Nouveauté WD WB WM **NOUVEAUTÉS COMMUNES**

L'environnement de WINDEV bénéficie des nouveautés communes (voir nouveautés 042 à 057).

En particulier, la nouvelle aide est appréciée, ainsi que les nouvelles possibilités d'alignement.

### 213 Nouveauté WD WB WM<br> **LE MENU CONTEXTUEL PROPOSE L'ADAPTATION DE LA LARGEUR DE COLONNE AU CONTENU DE LA COLONNE**

#### **Gain apporté par la nouveauté 27 :**

*Un environnement toujours plus riche*

# 208 Nouveauté WD WB WM **MISE À JOUR DES MODÈLES:**

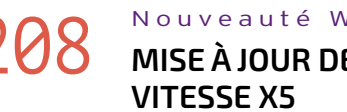

En version 27, la vitesse de mise à jour des modèles sur les projets de taille importante a été sensiblement améliorée. Le facteur gain de temps peut aller jusqu'à 5 fois plus rapide selon les cas.

#### **Gain apporté par la nouveauté 27 :**

*Un gain de temps vraiment appréciable sur les gros projets*

# 209 Nouveauté WD WB WM **L'AUDIT TEMPS RÉEL DÉTECTE LES TECHNOS OBSOLÈTES**

L'environnement vous alerte sur l'usage de technologies obsolètes dans votre code, et vous propose les alternatives.

Ces technologies obsolètes peuvent ralentir l'éditeur, l'exécution de vos applications et même présenter des failles de sécurité.

Voir nouveautés 066 à 070

#### **Gain apporté par la nouveauté 27 :**

*Améliorez facilement vos applications*

### 210 Nouveauté WD WB WM **DIVERS**

• Le raccourci Ctrl+E (recherche) affiche maintenant une vignette de fenêtre plus grande et plus lisible.

#### **Gain apporté par la nouveauté 27 :**

*Un environnement toujours plus riche*

# **ÉDITEUR DE FENÊTRES**

### Nouveauté WD WB WM

### **FEUILLE DE STYLES, EMPLACEMENT DES RESSOURCES**

Les ressources utilisées par les feuilles de styles, comme par exemple les images, sont souvent stockées dans un répertoire ou un sous-répertoire de la feuille de styles.

La version 27 mémorise les chemins d'accès en relatif et non plus en chemin absolu : les copies de styles sont facilitées.

### **Gain apporté par la nouveauté 27 :**

*Aucun souci lors de la duplication de styles*

# **RAD**

Le RAD permet de générer en quelques clics des applications opérationnelles.

La version 27 permet de spécifier que le code généré doit répondre à la norme «syntaxe préfixée».

**Gain apporté par la nouveauté 27 :**

### *Choisissez la forme du code*

# **FAA : LES FONCTIONNALITÉS AUTOMATIQUES DE VOS APPLICATIONS**

Une FAA (trop souvent méconnue des utilisateurs finaux) sur les colonnes de tables permet d'adapter la largeur de la colonne à son contenu: c'est le double-clic sur le sépara-

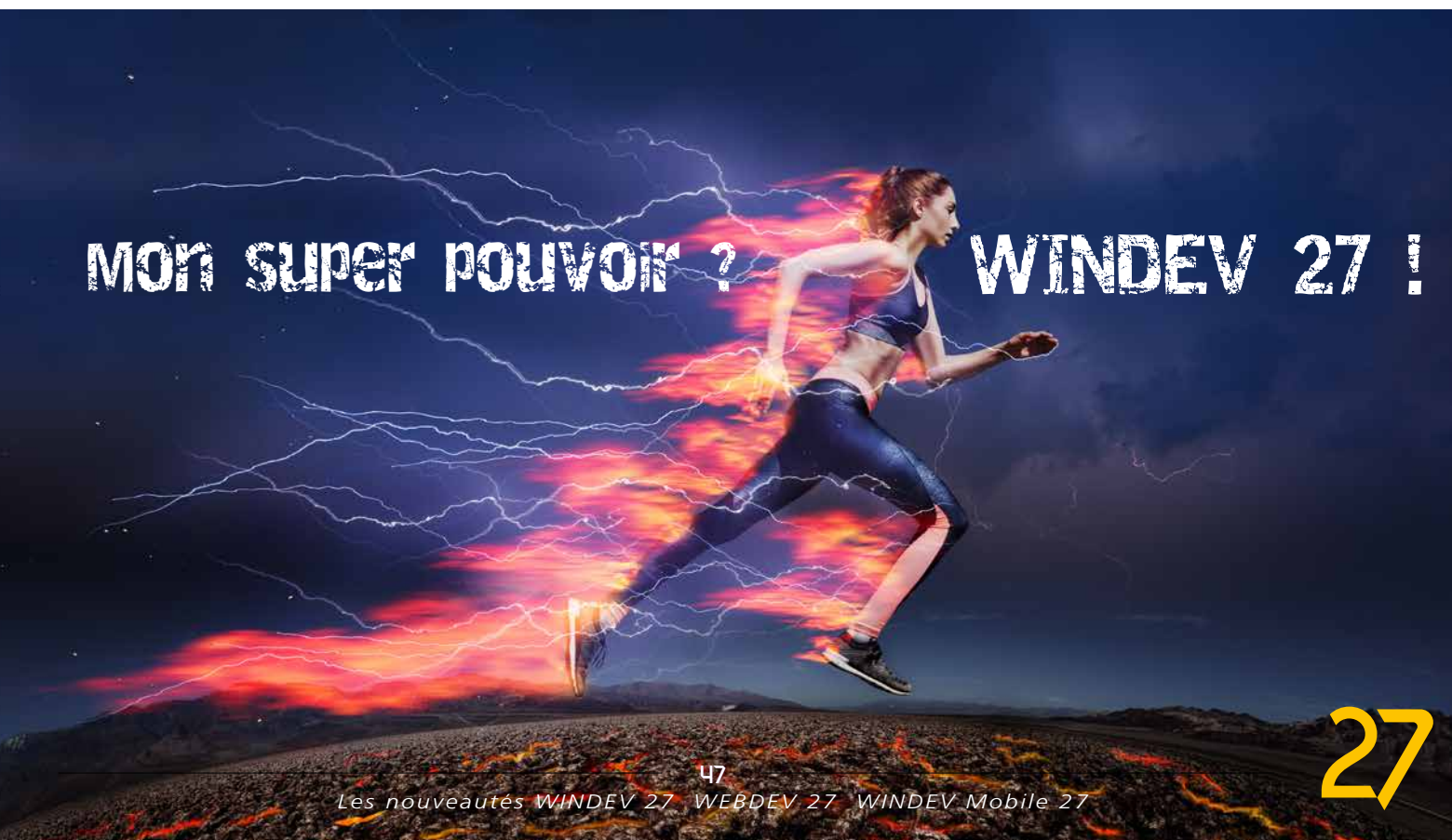

teur à droite de l'en-tête de colonne (comme dans Excel par exemple).

Cette FAA est donc maintenant affichée dans le menu contextuel des tables afin d'être présentée aux utilisateurs.

# 214 Nouveauté WD WB WM **LE DÉSACTIVER**

| $t$ des en cours $\;\blacktriangledown\;$ |                          |                                             |                     |
|-------------------------------------------|--------------------------|---------------------------------------------|---------------------|
| N° de la commande                         | <b>Client</b>            | $^{\circ}$ N° de suivi                      |                     |
| BOOFFPRE25877                             | pierre.martinez@qmail.fr |                                             | 1Z3117W587965417484 |
| BOOFFPRE25878                             | emilie-descamps@hotmail  | 42-8705-6587-6658                           |                     |
| <b>BOOFFPRE25879</b>                      | jamessmith@gmail<br>Q    | Ajuster la largeur de colonne<br>Rechercher |                     |
| BOOFFPRE25880                             | paniolistasramonfl<br>7  | Filtrer                                     |                     |
| Z30034E6804461226 sur le site du tra      |                          | Supprimer le filtre                         | ESC                 |
|                                           |                          | Mémoriser les filtres                       |                     |
|                                           |                          | Mémoriser les tris                          |                     |
| e com/track?loc=fr_EDrequester=ST/ti      |                          |                                             |                     |

*Un menu contextuel propose les FAA les plus utilisées*

**Gain apporté par la nouveauté 27 :** *Maintenant vos utilisateurs savent*

# 216 Nouveauté WD WB WM<br>
EXCEPTION: PERSONNALISATION **DES TRAITEMENTS D'ERREUR**

Le concepteur d'une application peut décider de figer une colonne; un cadenas apparaît alors dans l'en-tête de la colonne. Une nouvelle FAA permet de libérer la colonne. Cette FAA est désactivable par programmation.

**Gain apporté par la nouveauté 27 :** *Brisez les chaînes*

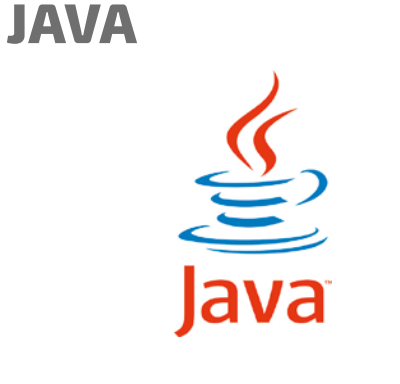

# 215 Nouveauté WD WB WM

En version 27, les fonctions d'agrégation **Filter**, **Map**, **Reduce** sont disponibles sous Java.

**Gain apporté par la nouveauté 27 :** *Normalisation*

En version 27 les familles **Exception** et **Erreur** évoluent et proposent de nombreuses nouvelles fonctions pour personnaliser le comportement de l'application en cas d'exception ou d'erreur WLangage de votre programme.

#### **Gain apporté par la nouveauté 27 :**

218 Nouveauté WD WB WM **L'INFRA ? FACILE !**

*Pour une programmation des erreurs encore plus précise*

# **VOTRE STORE PRIVÉ WINDEV LES UTILISATEURS INSTALLENT UTILISATEURS VOS APPLICATIONS WINDEV DEPUIS VOTRE PROPRE STORE**

# 217 Nouveauté WD WB WM<br>FACILITEZ L'INSTALLATION DE VOS

# **Toujours partant pour développer 10 fois plus vite !**

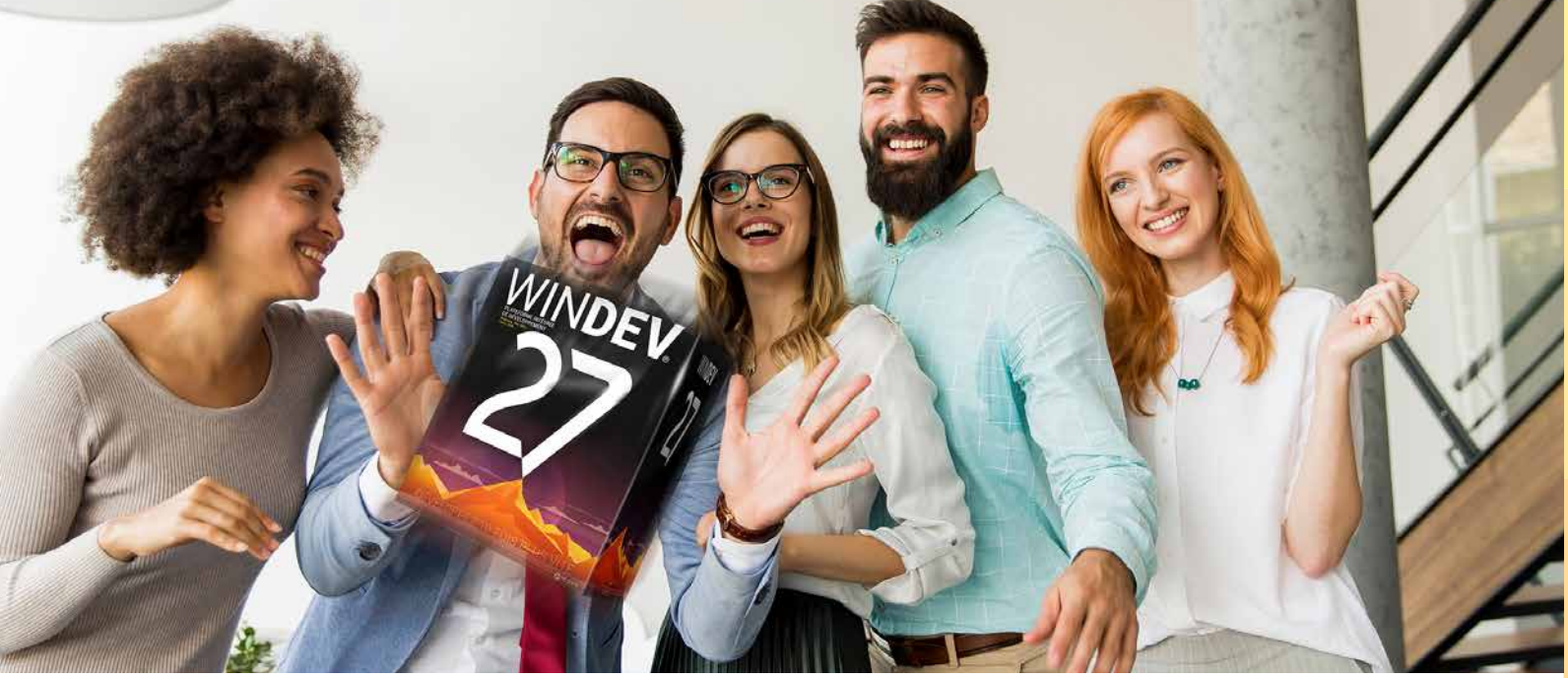

*Suite page 50...*

# 219 Nouveauté WD WB WM **APPLICATION PRIVÉE**

**LOGICIELS AU SEIN D'UNE ENTREPRISE**

# 220 Nouveauté WD WB WM **L'UTILISATEUR ? FACILE !**

En version 27, un Store privé est livré. Ce Store privé vous permet de regrouper les applications utilisées au sein de l'entreprise.

Le Store peut être limité à un accès depuis l'entreprise ou accessible depuis l'extérieur de l'entreprise.

Un portail, avec authentification optionnelle, propose les logiciels autorisés selon le profil de l'utilisateur connecté, et permet de les installer.

Cela normalise et simplifie la mise à disposition des logiciels internes à l'entreprise.

# **222** Nouveauté WD WB WM **CONSERVÉ SUR LE SERVEUR**

#### **Gain apporté par la nouveauté 27 :**

*Finis les «tu me donnes un lien pour installer la CRM ?»*

Le Store est livré en version 27.

Il suffit de l'installer sur un serveur de l'entreprise, ou dans le cloud (PCSCloud.net par exemple).

Dans WINDEV, lors de la phase de création de l'install de l'application, il suffit de générer une install de type «Store privé». L'installation de l'application sur le serveur du Store s'effectue soit automatiquement en fin de génération de l'install, soit par un upload sur le serveur du Store.

**Gain apporté par la nouveauté 27 :** *Livré en standard, gratuit* 

Un store peut contenir des applications accessibles sans authentification, et des applications accessibles uniquement après authentification.

L'accès au serveur par identifiants permet de présenter à chaque utilisateur final uniquement les applications qu'il a le droit d'installer.

Cela permet de conserver certaines applications «privées» et de limiter leur diffusion.

**Gain apporté par la nouveauté 27 :** *Gestion pointue des applications*

Vous pouvez fournir à l'utilisateur final soit : • le lien précis de l'application à installer, • le lien de votre Store.

Si l'installation nécessite une authentification, celle-ci pourra s'effectuer :

• via le Groupware utilisateur

• par oAuth (compte Microsoft, Google, Facebook,...).

L'installation sur le poste est automatique: votre helpdesk n'est pas sollicité, ce qui réduit les coûts d'exploitation.

**Gain apporté par la nouveauté 27 :** *Tout est automatique*

# 221 Nouveauté WD WB WM

Lorsqu'une nouvelle version d'une application est installée sur le Store, les utilisateurs de cette application se verront automatiquement proposer la mise à jour au lancement de l'application sur leur poste.

**Gain apporté par la nouveauté 27 :** *Les utilisateurs finaux sont toujours à jour*

L'historique des versions de chaque application est conservé sur le serveur, ce qui permet de revenir à une version antérieure si nécessaire.

**Gain apporté par la nouveauté 27 :** *Retour en arrière facile*

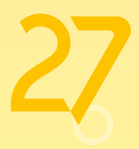

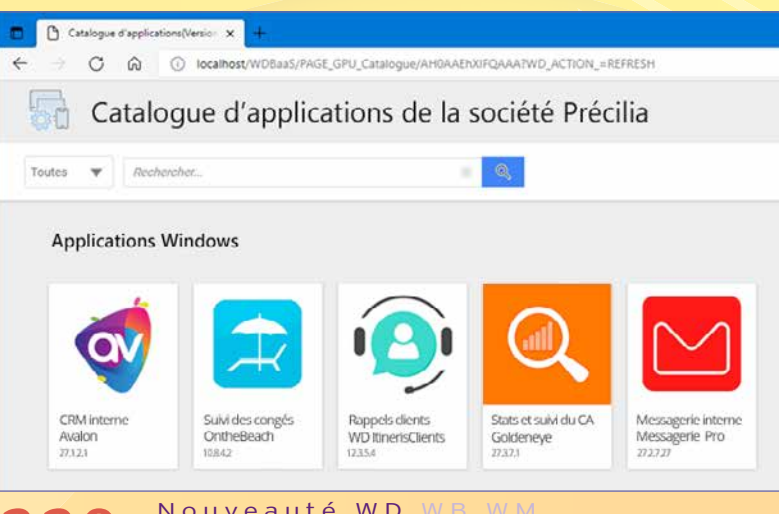

### 223<sup>a</sup> 245 <sup>23 NOUVELLES</sup> **FONCTIONS JAVA**

Le WLangage propose 23 nouvelles fonctions pour Java.

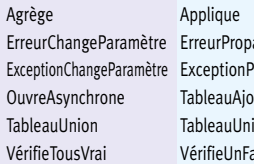

age **ErreurRAZ** ErreurGERERERERERERERERERERERERE Propage ExceptionRestaureParamètre Filtre outeTrié TableauDistinct TableauIntersection ionTout Transforme VérifieTousFaux VérifieUnVrai

ChaîneSupprimeDoublon ChaîneVersNumérique

# **LINUX**

# 246 Nouveauté WD WB WM

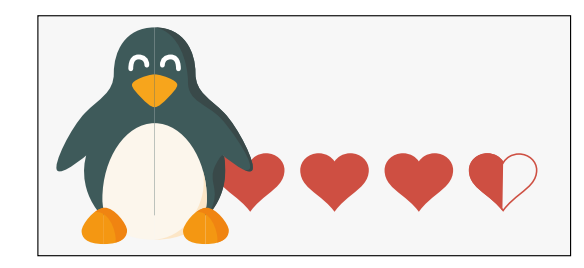

En version 27 le champ Notation fait son apparition sous Linux.

**Gain apporté par la nouveauté 27 :** *Améliore le cross-plateformes*

# 247 Nouveauté WD WB WM **247** LINUX : SUPPORT DES SOCKETS SSL

En version 27, il devient possible d'établir des communications par sockets SSL depuis des applications WINDEV Linux.

**Gain apporté par la nouveauté 27 :** *Améliore le cross-plateformes*

# 248 Nouveauté WD WB WM

En version 27, les appels natifs de scripts Python sont disponibles sous Linux.

**Gain apporté par la nouveauté 27 :** *Améliore le cross-plateformes*

#### Nouveauté WD WB WM

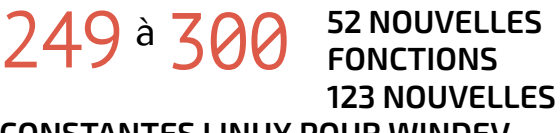

### **301** Nouveauté WD WB WM **SUPPORT DE .NET 5**

**CONSTANTES LINUX POUR WINDEV** Le WLangage propose 52 nouvelles fonctions et 123 nouvelles

constantes (à découvrir dans l'aide en ligne) pour Linux.

# **303** Nouveauté WD WB WM **(MIEUX QUE TWAIN !)**

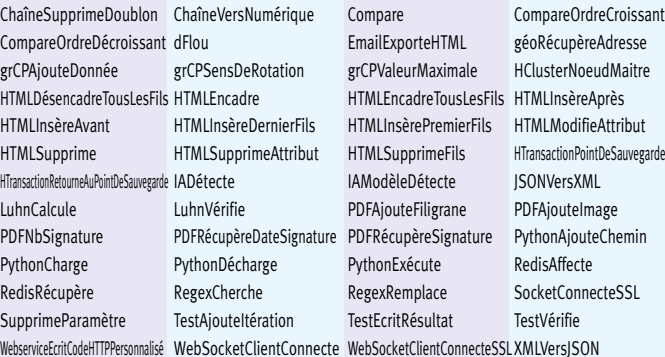

**Gain apporté par la nouveauté 27 :** વિન્ડેવ મહાન છે

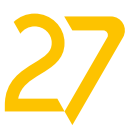

# **DOTNET**

La version 5 de .NET est supportée par WINDEV 27. **Gain apporté par la nouveauté 27 :** *Le support de toutes les versions*

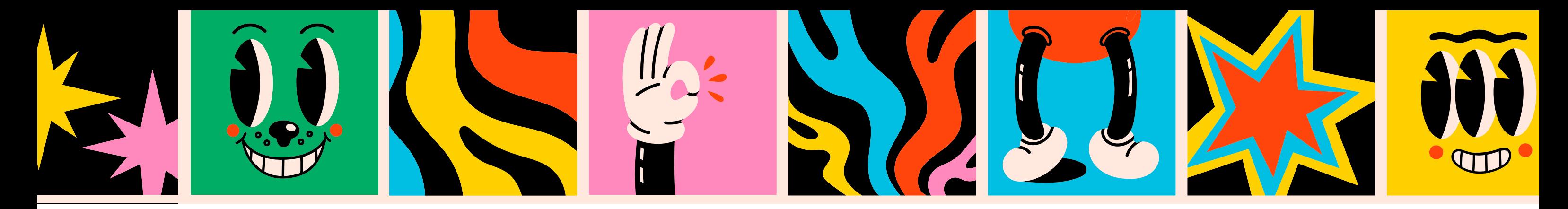

*Suite de la page 48*

### Nouveauté WD WB WM

# **WLANGAGE**

# 302 Nouveauté WD WB WM **NOUVEAUTÉS COMMUNES**

Le langage reste la pierre angulaire du développement.

En version 27, le WLangage sous WINDEV s'enrichit encore. Il profite des nouveautés communes et de nombreuses évolutions utiles: détection d'objets par IA, paramètres nommés de la fonction **Ouvre**, nouvelles syntaxes, nouvelles directives de compilation ...

Voir nouveautés 104 à 126.

#### **Gain apporté par la nouveauté 27 :**

*Toujours plus de puissance en WLangage*

De nombreux scanneurs ne fournissent plus d'interface Twain pour dialoguer par programme avec le scanneur. La version 27 de WINDEV (et WEBDEV Serveur !) propose un nouveau type et de nouvelles fonctions WLangage pour gérer nativement les scanneurs par programmation.

Le type **Scanneur** permet de définir le scanneur à gérer. Plusieurs variables de type **Scanneur** peuvent être définies dans

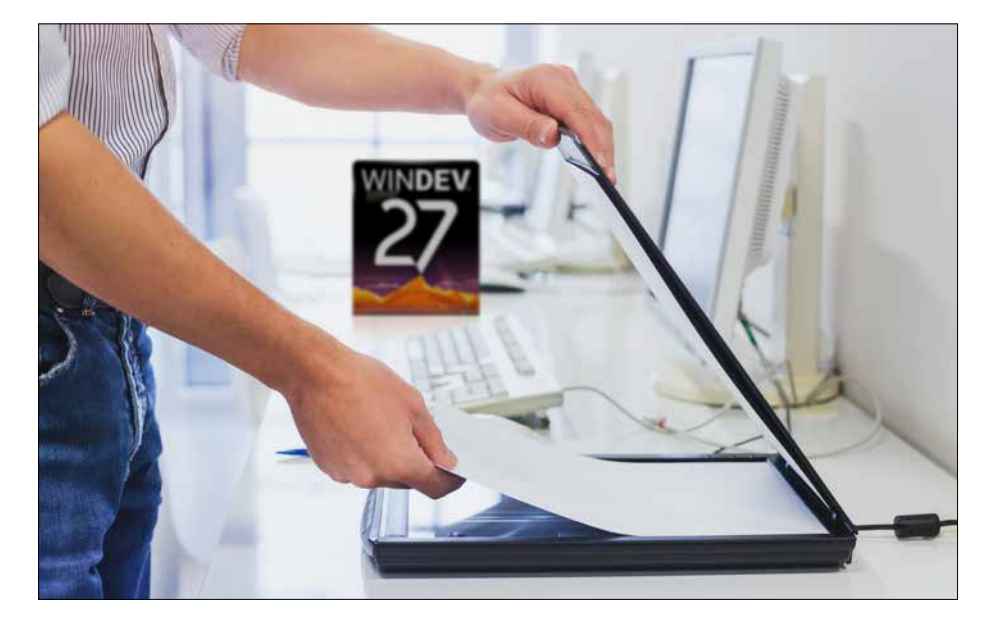

un programme pour manipuler différents scanneurs en parallèle.

Parmi les nouvelles fonctions WLangage proposées, vous trouverez la fonction WLangage **ScanSélecteur** qui permet d'ouvrir la fenêtre système de sélection d'un scanneur.

Le scan peut être déclenché soit par programme, soit en ouvrant la fenêtre spécifique de paramétrage du driver.

 **MonScanneur est un Scanneur = ScanSélecteur() // Scanne toutes les pages du chargeur dans un fichier PDF MonScanneur.VersPDF("FichierPDF.PDF")**

**Gain apporté par la nouveauté 27 :** *Programmation universelle*

# 304 Nouveauté WD WB W M **DÉCODAGE DE QR CODE: SUPPORT DES CHARSETS CHINOIS, CORÉEN,...**

En version 27, le décodage de QR Code supporte de nouveaux Charsets:

• windows-1250 (Europe de l'est) • windows-1251 (russe) • windows-1256 (turc) • UTF8 • US-ASCII • BIG5 (chinois traditionnel) • GB1830 (chinois simplifié) • EUC-KR (coréen).

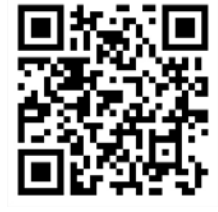

# **305** Nouveauté WD WB WM **WINDOWS (10 & 11)**

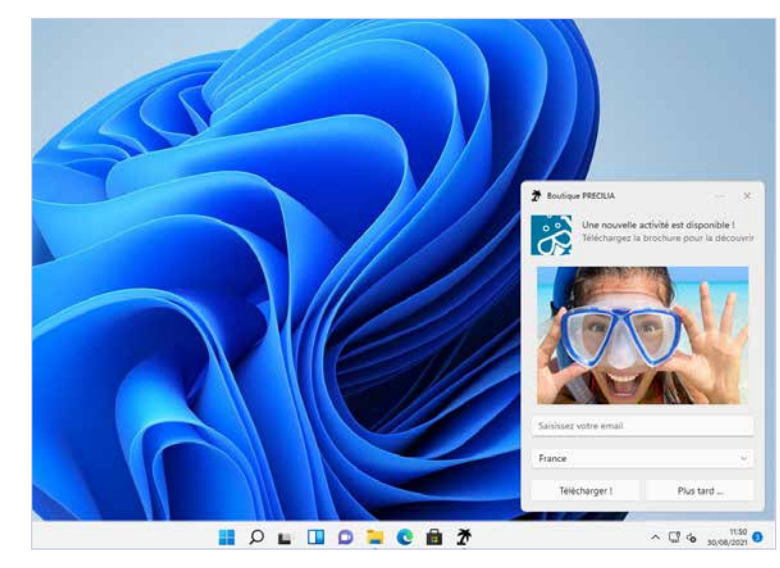

Une notification est une petite fenêtre qui apparaît en bas à droite de l'écran, et qui reste consultable en permanence, dans la zone des notifications de Windows. Ce type de fenêtre est normé (en XML) par Windows. En version 27, il devient possible de créer facilement de belles notifications à afficher sous Windows (version 10 et 11). Une notification peut contenir :

- des images
- des textes
- des champs de saisie
- des boutons
- des combos.

### **306** Nouveauté WD WB WMM<br> **OUVREDOCUMENTASYNCHRONE :**<br>
OUVREZ DLUSIEURE DOCUMENTS **OUVREZ PLUSIEURS DOCUMENTS EN PARALLÈLE**

#### Pour créer ces notifications, il suffit d'utiliser les nouveaux types **SysNotification**, **SysNotificationBouton**, **SysNotificationEntrée** du WLangage.

# **307** Nouveauté WD WB WM<br> **UIDES EXE AUTOEXTRACTIBLES MODERNISÉE**

Il est possible d'indiquer une heure d'affichage, l'utilisation d'une alarme ou d'un rappel, ...

Ces notifications sont clicables.

Il reste possible de créer soi-même le XML nécessaire à l'affichage et la gestion de la notification.

**Gain apporté par la nouveauté 27 :** *Notifiez facilement*

L'ouverture asynchrone de documents permet d'ouvrir un ou plusieurs documents, sans bloquer l'application. L'utilisateur final peut continuer à utiliser l'application en parallèle du ou des documents.

**Gain apporté par la nouveauté 27 :** *Pour de l'utilisation parallèle*

# **310 Nouveauté WD WB WM**<br>
SIGNATURE DES EXÉCUTABLES À LA **NORME SHA256**

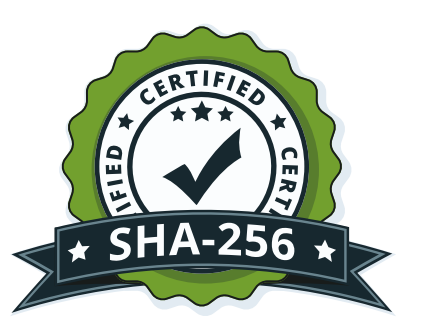

WINDEV propose depuis toujours la possibilité de créer des EXE autoextractibles.

En version 27, le look de la jauge affichée pendant l'extraction subit une cure de jeunesse bienvenue...

**Gain apporté par la nouveauté 27 :** *Un rafraîchissement appréciable*

# **308** Nouveauté WD WB WM

172 nouvelles constantes sont disponibles en WLangage en version 27

Afin de faciliter l'écriture de code multiplateformes, la syntaxe d'utilisation de la fonction **RestEnvoie** avec utilisation de callback a été harmonisée entre WINDEV et WEBDEV.

#### **Gain apporté par la nouveauté 27 :**

*Programmation cross-plateforme facilitée*

### 309 Nouveauté WD W B WM **WEBSOCKETS CLIENT**

Les fonctions de la famille **WebsocketXXX** sont disponibles dans WINDEV.

(\*pendant la période de commercialisation de la version;

*Chaque mise à jour vers la version 27 donne droit à 15 requêtes au Support Technique Gratuit de PC SOFT. En version 27, vos équipes bénéficient du Support Technique Gratuit\* !*

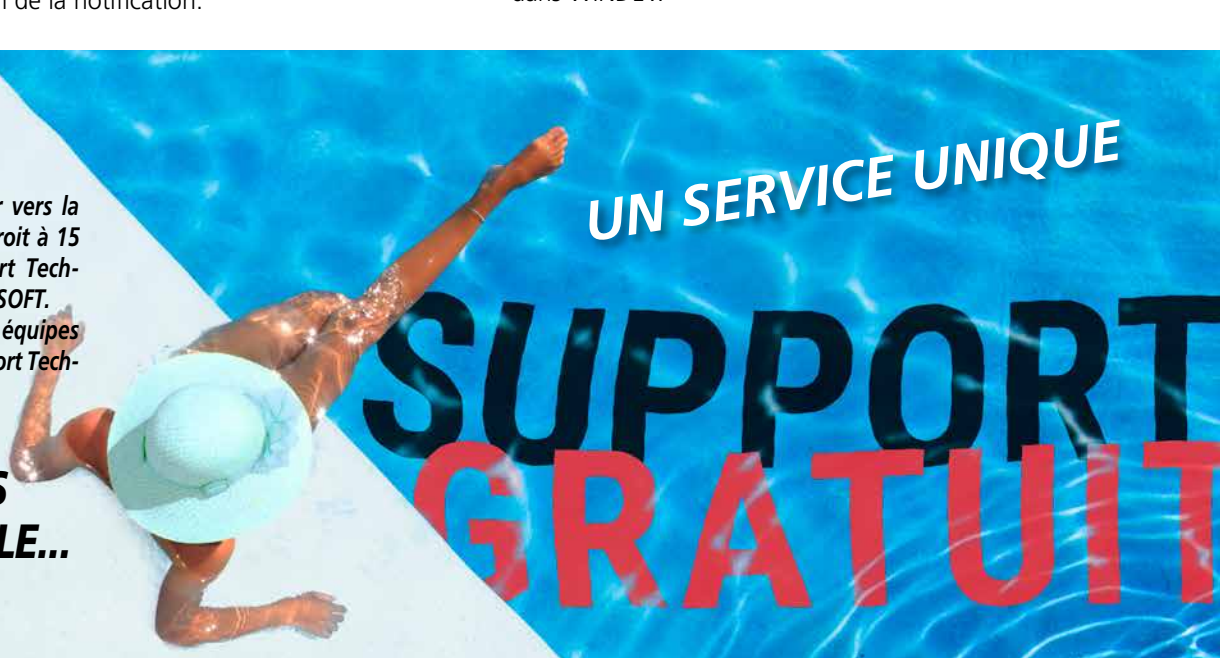

Cela permet à vos applications de dialoguer facilement avec un serveur de Websocket, réalisé en WEBDEV ou avec une autre technologie.

**Gain apporté par la nouveauté 27 :** *Une technologie utile accessible facilement*

La norme de hashage SHA256 est demandée par certains fournisseurs de certificats.

La fonction WLangage **CertificatSigneExécutable** accepte les certificats qui ne signent qu'à la norme SHA256. **Gain apporté par la nouveauté 27 :**

*Sécurité accrue*

# **311** Nouveauté WD WB WM

En version 27, la fonction **GeoRécupéreAdresse** est disponible en WINDEV.

Nouveauté WD WB WM 484 <sup>à</sup>502 **19 NOUVEAUX TYPES**

Cette fonction renvoie l'adresse d'un lieu (connu) passé en paramètre.

### **Gain apporté par la nouveauté 27 :**

*On peut demander le meilleur garagiste du coin ?*

### Nouveauté WD WB WM

- 
- btleCaractéristique btleDescripteur btlePériphérique btleService diagForme diagGroupe diagOvale diagPoint diagPolygone **Diagramme diagRectangle** iaModèleRéseauDeNeurones iaRésultatImage JSONXMLConvertisseur pdfParamètre Scanneur sysNotification sysNotificationBouton sysNotificationEntrée
- 
- 

# 312 <sup>à</sup>483 **172 NOUVELLES CONSTANTES**

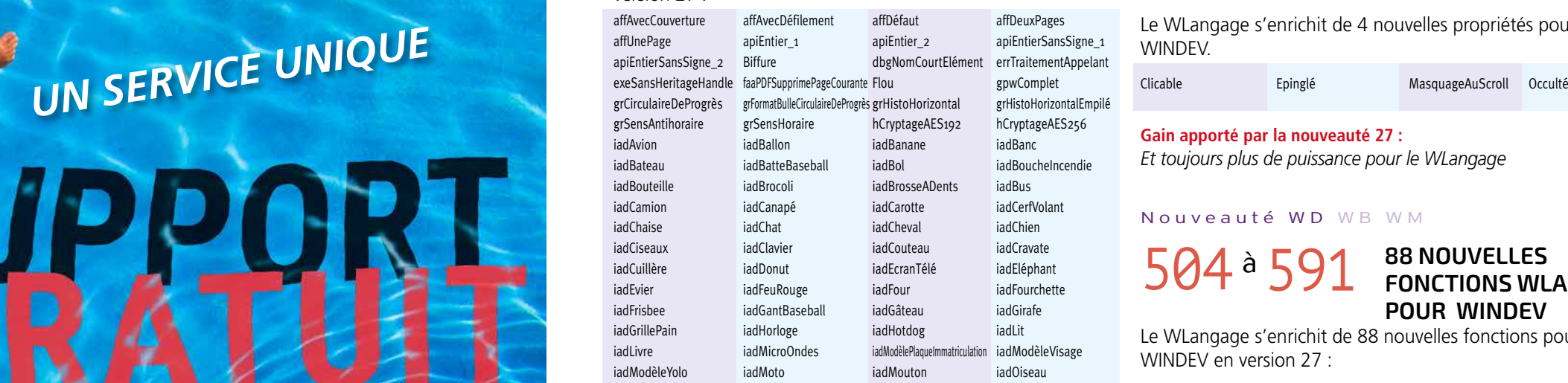

#### **Gain apporté par la nouveauté 27 :** *Toujours plus de possibilités pour le WLangage*

### 19 nouveaux types de variables sont disponibles en WLangage :

**Gain apporté par la nouveauté 27 :** *Toujours plus de puissance pour le WLangage*

503 Nouveauté WD W B W M **4 NOUVELLES PROPRIÉTÉS**

Le WLangage s'enrichit de 4 nouvelles propriétés pour WINDEV.

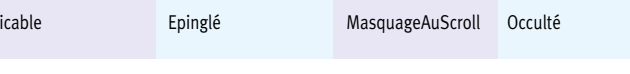

**Gain apporté par la nouveauté 27 :** *Et toujours plus de puissance pour le WLangage*

Nouveauté WD WB WM

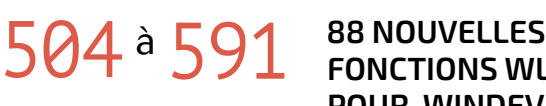

**FONCTIONS WLANGAGE POUR WINDEV**

Le WLangage s'enrichit de 88 nouvelles fonctions pour WINDEV en version 27 :

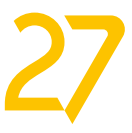

53

iadOrange iadOrdinateurPortable iadOurs
iadOrange iadOrdinateurPortable iadOurs
iadOrange iadPanneauStop iadParapluie iadParcmètre iadPersonne iadPizza iadPlancheDeSurf iadPlanteEnPot iadPlaqueImmatriculation iadPomme iadRaquetteDeTennis iadRéfrigérateur iadSacADos iadSacAMain iadSandwich iadSècheCheveux iadSkateboard iadSki iadSnowboard iadSouris iadTableAManger iadTasse iadTélécommande iadTéléphonePortable iadToilettes **iadTrain** iadVache **iadvache** iadValise **iadVase** iadVélo iadVerreDeVin iadVisage iadVoiture iadZèbre iPDFNiveauGris pdfCouleur pdfNiveauGris popAlignéADroite popAlignéAGauche popAuDessus popCentréFenêtre popCentréHorizontalement popDéfaut<br>
popCentréHorizontalement popDéfaut popSelonChamp registreMode32 registreMode64 registreModeAuto scanBitsParPixelDéfaut scanBrillanceDéfaut scanContrasteDéfaut scanDepuisAuto scanDepuisChargeur scanDepuisPlateau scanFormatCouleurAuto scanFormatCouleurNiveauGris scanFormatCouleurNoirBlanc scanFormatCouleurRVB scanHauteurDéfaut scanLargeurDéfaut scanNombrePagesToutes scanRectoVersoDéfaut scanRectoVersoNon scanRectoVersoOui  $s$ canRésolutionDéfaut  $s$ canUIOptionDéfaut scanUIOptionSystème scanUIOptionUneSeuleImage SocketErreur SocketFermeture SocketMessage SocketOuverture sysNotifAlarme sysNotifAppel sysNotifAucunContour sysNotifBoutonContextuel sysNotifBoutonFerme sysNotifBoutonNormal sysNotifBoutonRappel sysNotifContourCercle sysNotifEntréeCombo sysNotifEntréeTexte sysNotifNormal sysNotifRappel trtDébutDéfilement trtFinDéfilement typEditeurDeDiagrammes uriCréation uriOuverture **wiMotDePasseSécurisé** zoomContenu zoomDéfaut zoomPageEntière zoomPleineHauteur zoomPleineLargeur zoomTailleRéelle

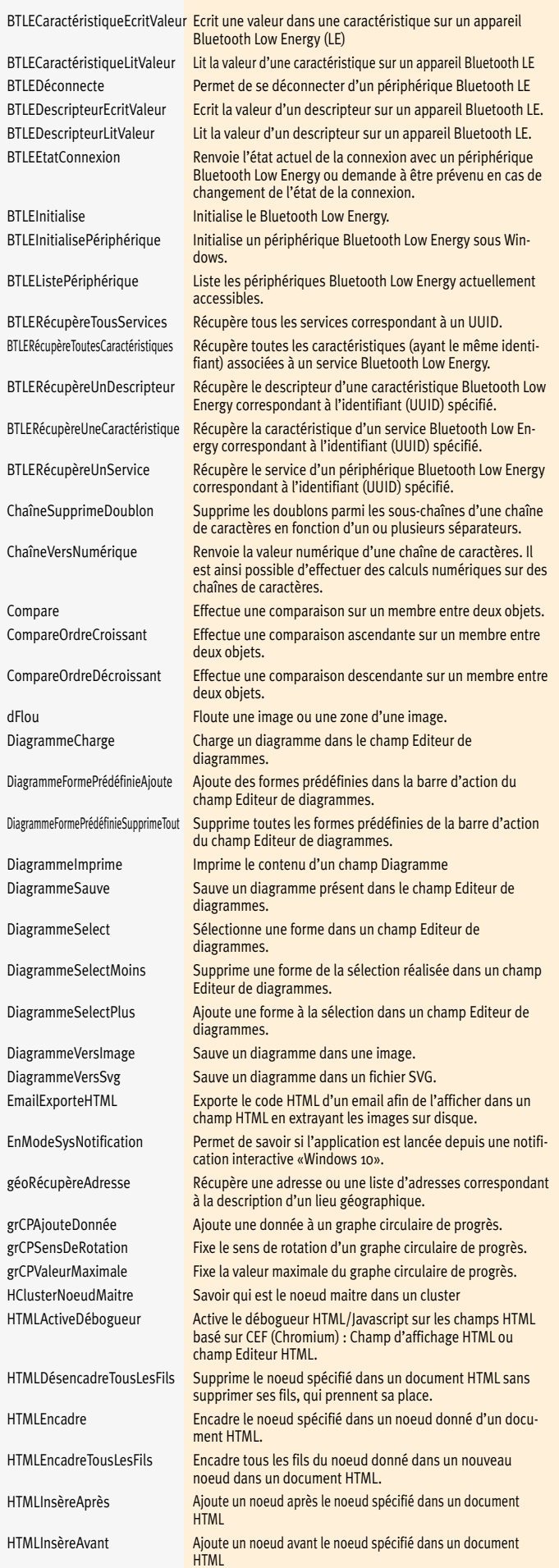

Et la version 27 de WINDEV Mobile bénéficie bien entendu également de nombreuses nouveautés spécifiques au monde de la mobilité, à découvrir dans les pages qui suivent.

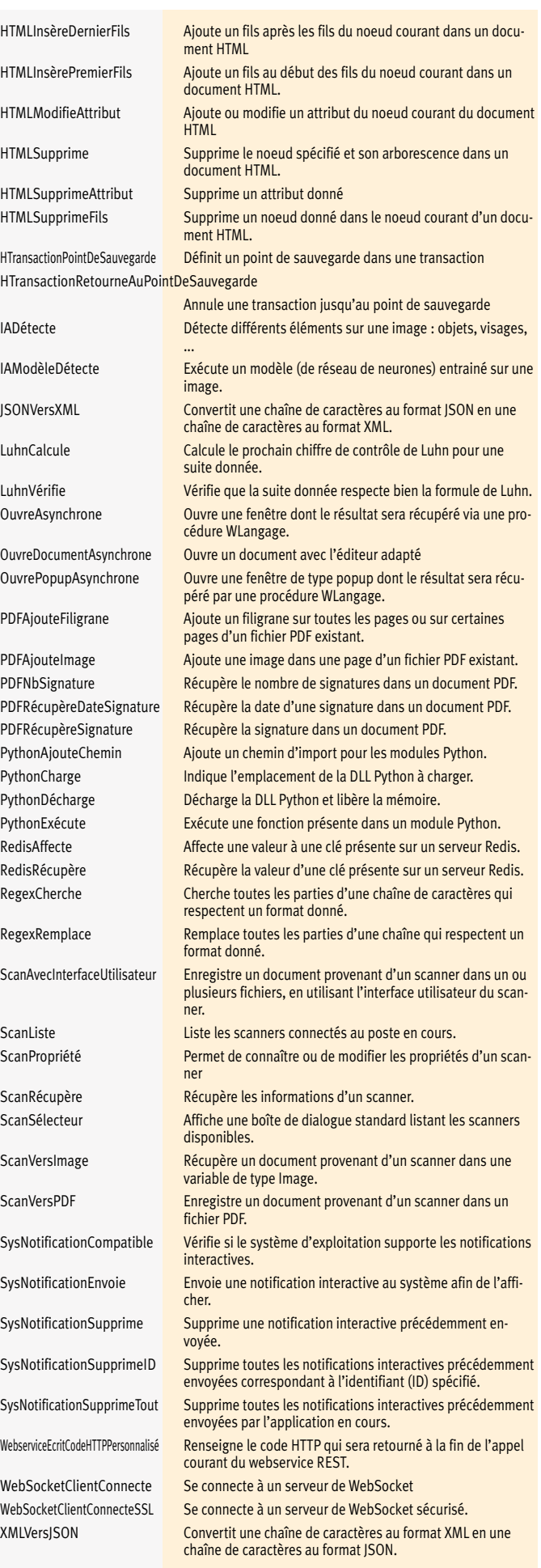

# WINDE VODING HANDROI

# ma source 592 Nouveauté WD WB WM **WINDEV MOBILE 27 PROFITEZ DES**

**173 NOUVEAUTÉS COMMUNES DE LA VERSION 27**

WINDEV

**Mobi** 

# WINDEV Mobile bénéficie bien

majorité des 173 nouveautés communes offertes par la version 27, et en particulier : les nouveaux Champs Métier, la vitesse améliorée, les nouveaux champs, les évolutions du champ PDF, la détection d'usage de technos obsolètes dans le code de l'éditeur de code plus riche, les évolutions du Centre de Suivi des Projets, la gestion sécurisée des mots de passe de HFSQL, les nouveautés du WLangage, etc.

# **NOUVEAUX CHAMPS**

WINDEV Mobile 27 propose de nouveaux types de champ, pour créer des UI encore plus riches.

# 593 Nouveauté W D W B WM **NOUVELLE FENÊTRE DE TYPE POPUP**

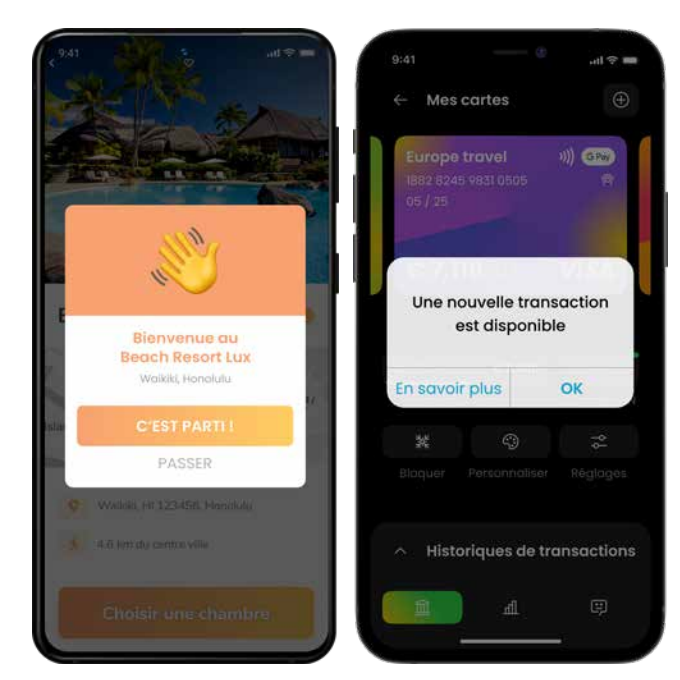

*2 exemples de fenêtres Popup*

Une Popup est une fenêtre non maximisée qui s'ouvre par-dessus la fenêtre courante.

Une Popup peut contenir tous les types de champs de WINDEV Mobile.

Une Popup se ferme automatiquement dès que l'utilisateur tape en dehors.

En version 27, la création de Popup devient très facile. Une Popup est une fenêtre : il suffit de choisir l'option «Fenêtre Popup» dans l'assistant de création de fenêtre.

### $595$  Nouveauté WD WB WM **POPUP : EXEMPLE D'IMPLÉMENTATION**

#### **Gain apporté par la nouveauté 27 :**

*Des Popups avec un fonctionnement standard sans coder*

# S94 Nouveauté WD WB WM

596 Nouveauté WD WB WM **NOUVEAU CHAMP TABLE HIÉRARCHIQUE**

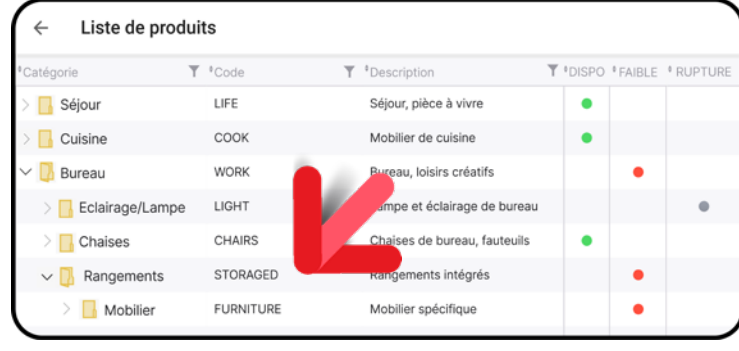

La programmation des Popups est très intuitive. L'ouverture d'une Popup s'effectue à l'aide de la fonction WLangage **OuvrePopupAsynchrone**.

Il est possible de passer des paramètres à l'ouverture, et de spécifier une callback pour récupérer des valeurs de retour à la fermeture.

**Gain apporté par la nouveauté 27 :**

*Une programmation intuitive*

### **599** Nouveauté WD WB WM<br> **CLIENT WEBSOCKET EN MOBILE: DES UTILISATIONS TEMPS RÉEL UTILES**

Les fenêtres Popup ont de nombreuses utilisations. Une utilisation populaire est la mise en place d'une assistance sur un champ de saisie: un menu contextuel personnalisé, l'affichage d'une alerte, l'affichage de légendes ...

### **600** Nouveauté WD WB WM<br> **CLIENT WEBSOCKET EN MOBILE : APPELER UN SERVEUR DE WEB-SOCKET DEPUIS UNE APPLI MOBILE**

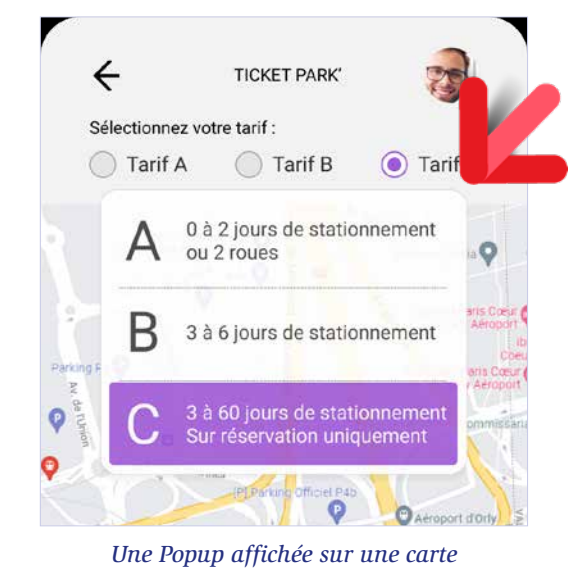

**Gain apporté par la nouveauté 27 :** *Vos idées en Popup*

#### *Une table hiérarchique*

Le champ Table hiérarchique est maintenant disponible en WINDEV Mobile.

La programmation est identique à la programmation sous WINDEV.

 $\bullet$  ... Les marges par rapport aux bords de l'écran sont celles définies lors du positionnement du champ.

La présentation d'une vue arborescente de données est maintenant automatique sur mobile grâce à ce nouveau champ. L'icône des noeuds et des feuilles est personnalisable pour chaque ligne.

# **598** Nouveauté WD WB WM<br> **5 NOUVEAUX CHAMPS MÉTIER POUR WINDEV MOBILE 27**

Rappelons qu'une table hiérarchique peut également contenir des colonnes non hiérarchiques.

Saisie à jeton pour email • Formulaire avec saisie obligatoire non bloquante

**Gain apporté par la nouveauté 27 :** *Un champ utile*

Le dialogue par Websocket permet un échange temps réel bi-directionnel entre un smartpone ou une tablette et un serveur.

Cela permet la réalisation d'applications de chat, et plus généralement d'envoi de données depuis un serveur vers le mobile.

#### **Gain apporté par la nouveauté 27 :**

*Des applis temps réel puissantes*

La famille de fonctions WLangage **WebSocket** est maintenant disponible pour vos applications mobiles en Android et en iOS. Cette famille de fonctions est donc disponible en WINDEV, WEBDEV et WINDEV Mobile.

Il est possible de se connecter au serveur de Websockets standard de WEBDEV, ainsi qu'à tout autre serveur de Websockets.

**Gain apporté par la nouveauté 27 :**

*Communication bi-directionnelle rapide*

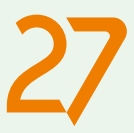

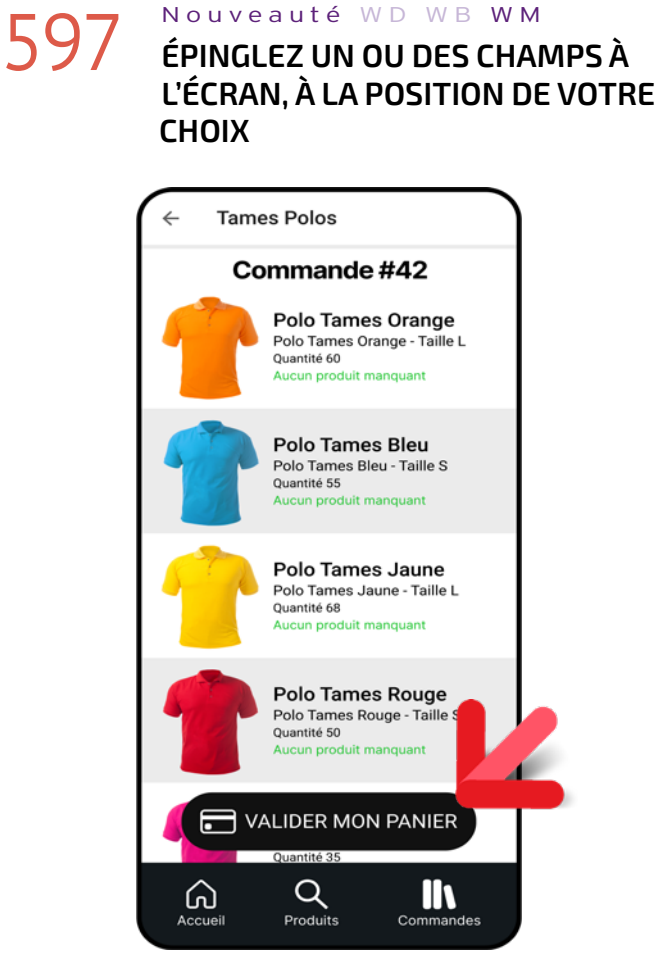

*Le bouton présent en bas de l'écran est épinglé*

En version 27 il devient possible d'épingler un ou plusieurs champs (en particulier un bouton) à une position fixe de l'écran.

Par exemple : • en bas à droite • en bas au milieu

Une option des «7 onglets» permet de rendre le champ «furtif», c'est-à-dire qu'il s'effacera lors du scroll de la fenêtre.

**Gain apporté par la nouveauté 27 :** *Que personne ne bouge !*

# **5 NOUVEAUX CHAMPS MÉTIER POUR WINDEV MOBILE 27**

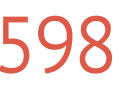

De nouveaux Champs Métier sont disponibles en version 27 pour WINDEV Mobile :

• Utilisation de jetons comme filtre, avec scrolling horizontal

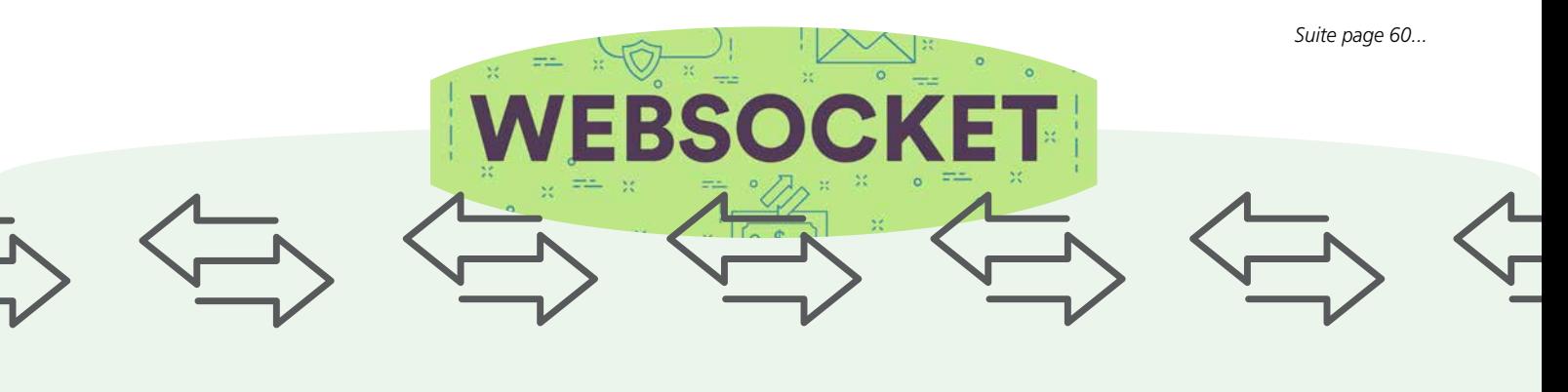

Tous les appareils mobiles qui possèdent un objectif et peuvent prendre des photos ou des vidéos possèdent déjà une appli caméra.

Alors pourquoi proposer ce nouveau champ Caméra? Tout simplement pour que vous puissiez effectuer les traitements que vous désirez sans que l'utilisateur final n'ait à quitter l'application.

Le camp Caméra permet de rajouter des boutons, des libellés, des champs de saisie, de lancer des traitements automatiquement sans quitter l'application, sans manipulations, comme dans une fenêtre habituelle:

- envoyer des photos d'un clic dans le bon dossier
- archiver les photos dans la fiche HFSQL d'un client
- effectuer un état des lieux, et l'envoyer directement par mail
- faire un OCR sur un texte, et traiter le texte par programme, comme par exemple préparer un contenu de mail ou effectuer une recherche dans une base de données
- effectuer une reconnaissance d'image automatique via un Webservice d'IA
- présenter le score nutritionnel d'un produit alimentaire en scannant simplement son code-barres

#### $\bullet$  ...

- Sélection du mode d'affichage: homothétique, étendu,...
- Activation du zoom au doigt (ou par programmation)
- Mise au point par le doigt (ou par programmation)
- Activation du flash et de la torche

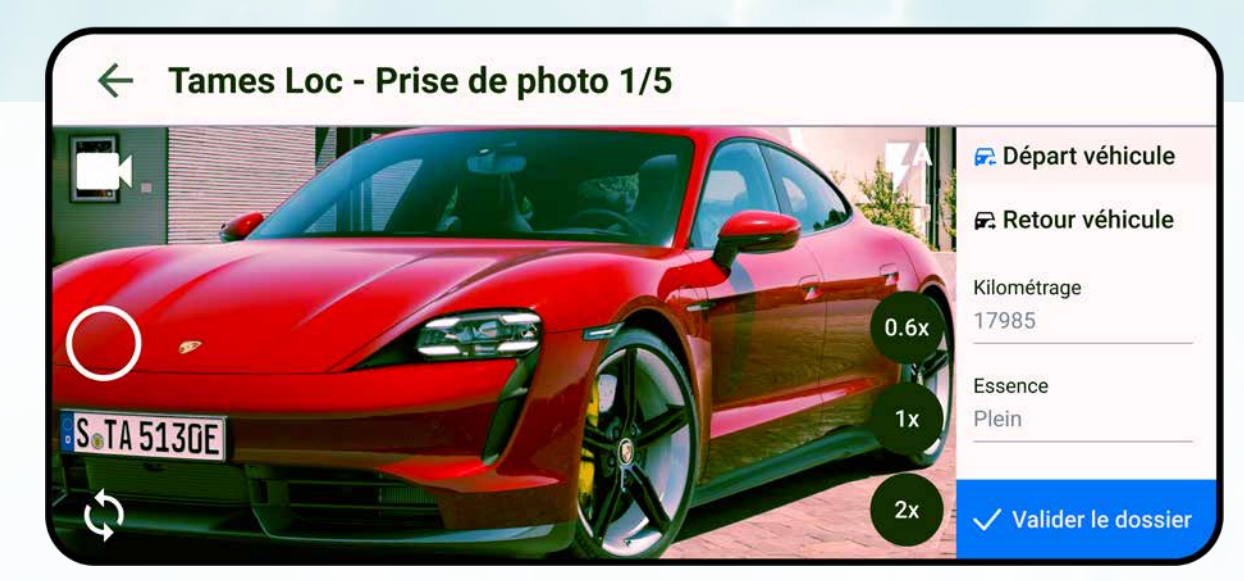

#### **Gain apporté par la nouveauté 27 :**

*Des photos et des vidéos...*

# **602** Nouveauté WD WB WM

Un nouveau champ «Caméra» fait donc son apparition en version 27 de WINDEV Mobile.

- Le champ Caméra permet de :
- prendre des photos
- enregistrer des vidéos • scanner et décoder des codes-barres

Ce champ est très puissant, et propose de nombreux paramétrages.

## 604 Nouveauté WD WB WM<br>
MOUVELLE FAMILLE DE FONCTIONS **WLANGAGE CAMÉRA**

Afin de permettre la mise en oeuvre facile de toutes les fonctionnalités du nouveau champ caméra de WINDEV Mobile, un Champ Métier dédié est livré en version 27.

# 605 Nouveauté WD WB WM **WLANGAGE DU CHAMP CAMÉRA**

**Gain apporté par la nouveauté 27 :** *Un nouveau champ utile*

# **603** Nouveauté WD WB WM

# **606** Nouveauté WD WB WM **PRISES DE PHOTOS ET DE VIDÉOS**

Le Champ Métier Caméra, basé sur le nouveau champ Caméra est très riche et offre à l'utilisateur final les fonctionnalités qu'il a l'habitude d'utiliser :

# **INTÉGREZ LA PRISE DE PHOTOS ET DE VIDÉOS AU COEUR DE VOS APPLIS LE NOUVEAU CHAMP CAMÉRA**

# **601** Nouveauté WD WB WM

### APPLI DE «FICHE D'ÉTAT DE VÉHICULE DE LOCATION»

Lors de la location du véhicule, l'agent de la société de location prend un ensemble de photos du véhicule pour justifier de son état : c'est plus réaliste que de simples croix sur une silhouette imprimée sur du papier. L'ensemble des manipulations s'effectue depuis cette fenêtre.

- Changement de caméra frontal/dorsal
- ...

Toutes ces fonctionnalités sont également disponibles par programmation.

Le champ Caméra peut ainsi être totalement piloté par votre appli.

**Gain apporté par la nouveauté 27 :** *Un champ riche*

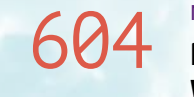

Le WLangage harmonise les fonctions de gestion du champ Caméra: la nouvelle famille de fonctions se nomme **Caméra**. Les anciennes fonctions de la famille **Vidéo** sont bien entendu toujours supportées.

**Gain apporté par la nouveauté 27 :** *Une programmation intuitive*

Le WLangage propose de nouvelles propriétés qui rendent la

programmation plus facile :

- **..Caméra (frontal, dorsal)**
- **..Flash**
- **..Torche**
- **..Zoom**
- **..RépertoireDeTravail**

• **...**

Ces propriétés permettent de piloter facilement le champ par programmation.

**Gain apporté par la nouveauté 27 :** *La programmation est facilitée*

Le champ Caméra est totalement personnalisable. C'est un champ, il peut donc être inclus dans une fenêtre avec d'autres champs.

On peut par exemple imaginer des boutons prédéfinis tels

que «Inclure dans le dossier» ou «Crypter» ou «Envoyer

l'OCR dans le texte du mail» ou «Lancer une reconnaissance d'images»,...

**Gain apporté par la nouveauté 27 :** *Personnalisation totale de vos UI*

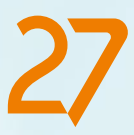

**Tout est modifiable :** par exemple les pictos et leur emplacement. Vous pouvez rajouter autant de champs que vous désirez, de n'importe quel type, à l'emplacement souhaité, à côté ou sur le champ. Vous pouvez lancer les traitements que vous désirez, comme dans n'importe quelle fenêtre de WINDEV Mobile.

### LES FONCTIONNALITÉS DU CHAMP MÉTIER CAMÉRA

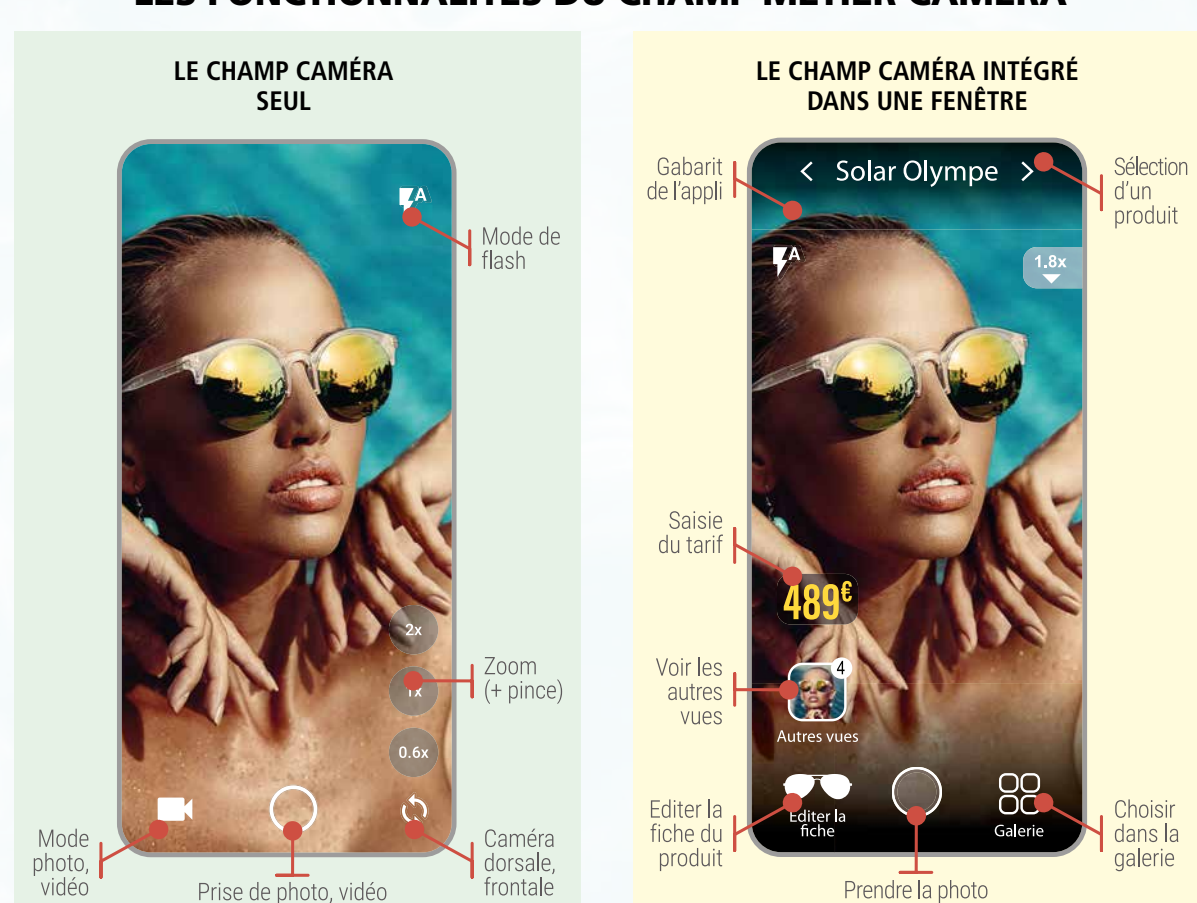

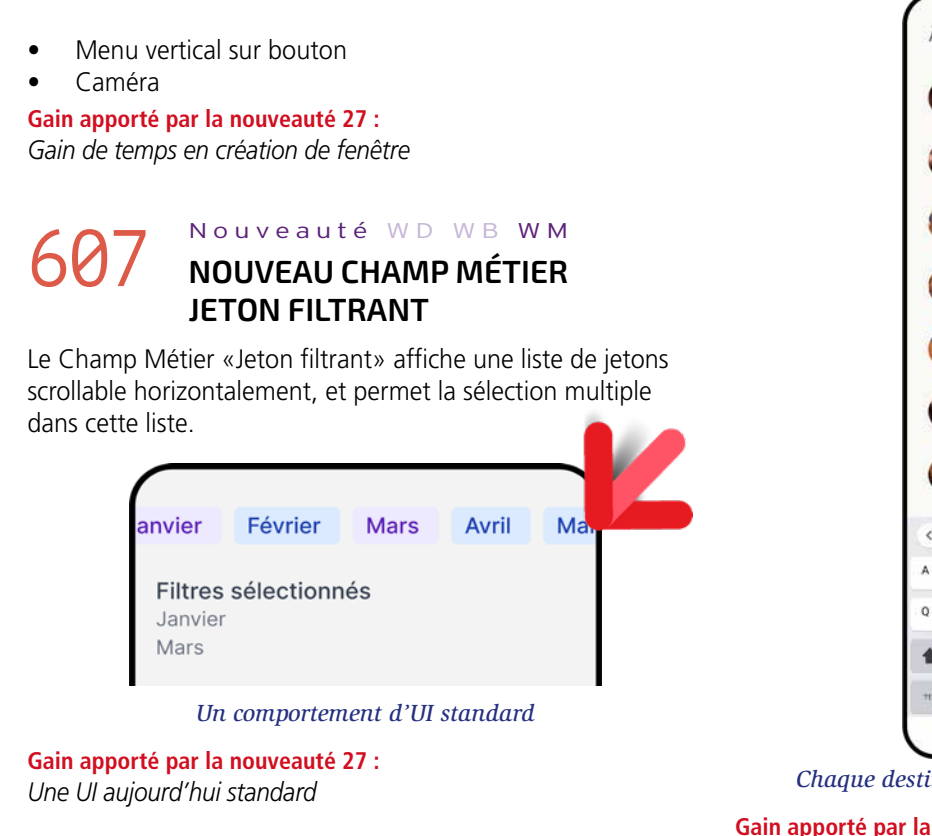

# **609** Nouveauté WD WB WM<br> **609** NOUVEAU CHAMP MÉTIER : SAISIE **OBLIGATOIRE NON BLOQUANTE**

# 608 Nouveauté WD WB WM **NOUVEAU CHAMP MÉTIER SAISIE D'EMAIL AVEC JETONS**

Le Champ Métier «Saisie d'email avec jetons» (voir Nouveauté 178) est également proposé pour les applis mobiles. La présentation est adaptée pour un usage facile sur téléphone.

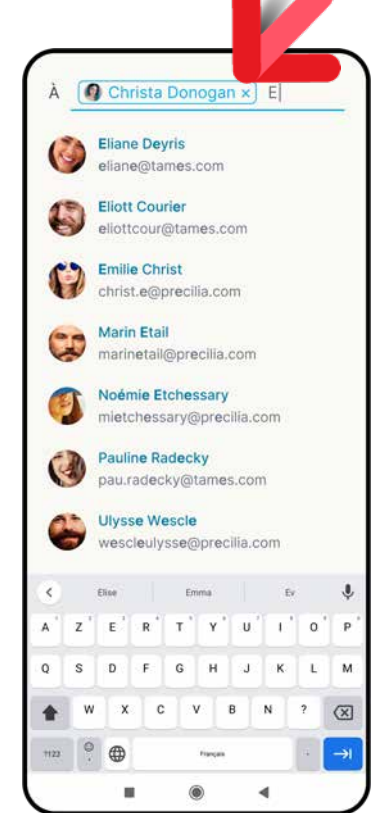

*Chaque destinataire sélectionné est ajouté aux jetons*

**Gain apporté par la nouveauté 27 :** *Pour une UI moderne*

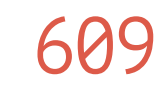

Le Champ Métier «Saisie obligatoire non bloquante» (voir Nouveauté 177) est également proposé pour les mobiles. Il

# **TRANSFORMEZ VOS APPLICATIONS WINDEV EN APPLIS IOS & ANDROID : TOUJOURS PLUS FACILE**

# **610** Nouveauté WD WB WM

#### 611 Nouveauté WD WB W M **NOUVEAU CHAMP MÉTIER MENU VERTICAL SUR BOUTON**

La transformation de vos applications WINDEV existantes (ou de parties d'applications) en applis iOS et Android est de plus en plus facile.

La nouvelle fonction WLangage **OuvreAsynchrone** permet une programmation encore plus compatible.

L'intégration des environnements WINDEV et WINDEV Mobile permet un partage des éléments de projet facile. L'assistant de conversion évolue pour apporter une aide encore plus précise.

### **Gain apporté par la nouveauté 27 :**

*Transformez facilement vos applications WINDEV en applis mobiles*

### **APPLICATION WINDEV**

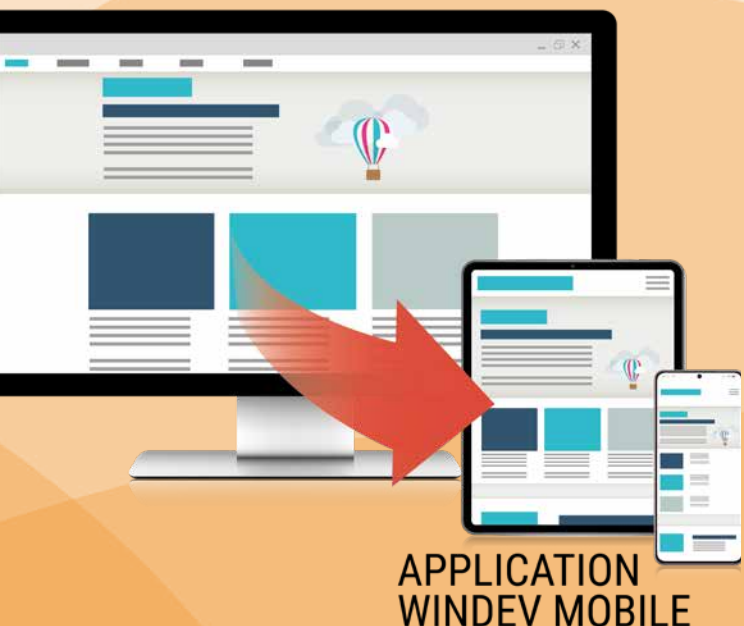

permet une saisie moins contraignante pour l'utilisateur final, tout en assurant la vérification des données.

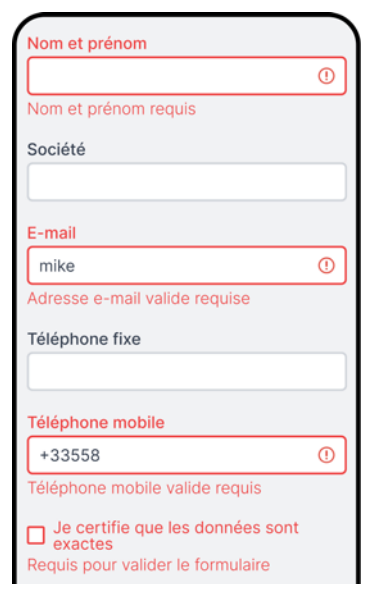

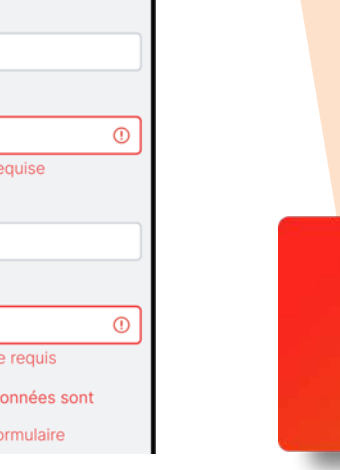

*Chaque champ qui ne remplit pas les conditions nécessaires apparaît en rouge*

**Gain apporté par la nouveauté 27 :** *Evite la réception de données incorrectes, sans programmation*

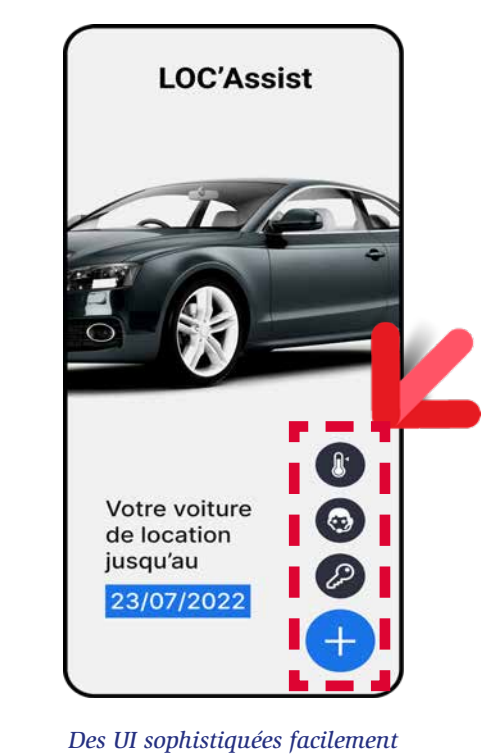

Le Champ Métier «Menu Vertical sur Bouton» est un bouton épinglé, dont le clic fait apparaître une liste de sous-choix sous forme de boutons.

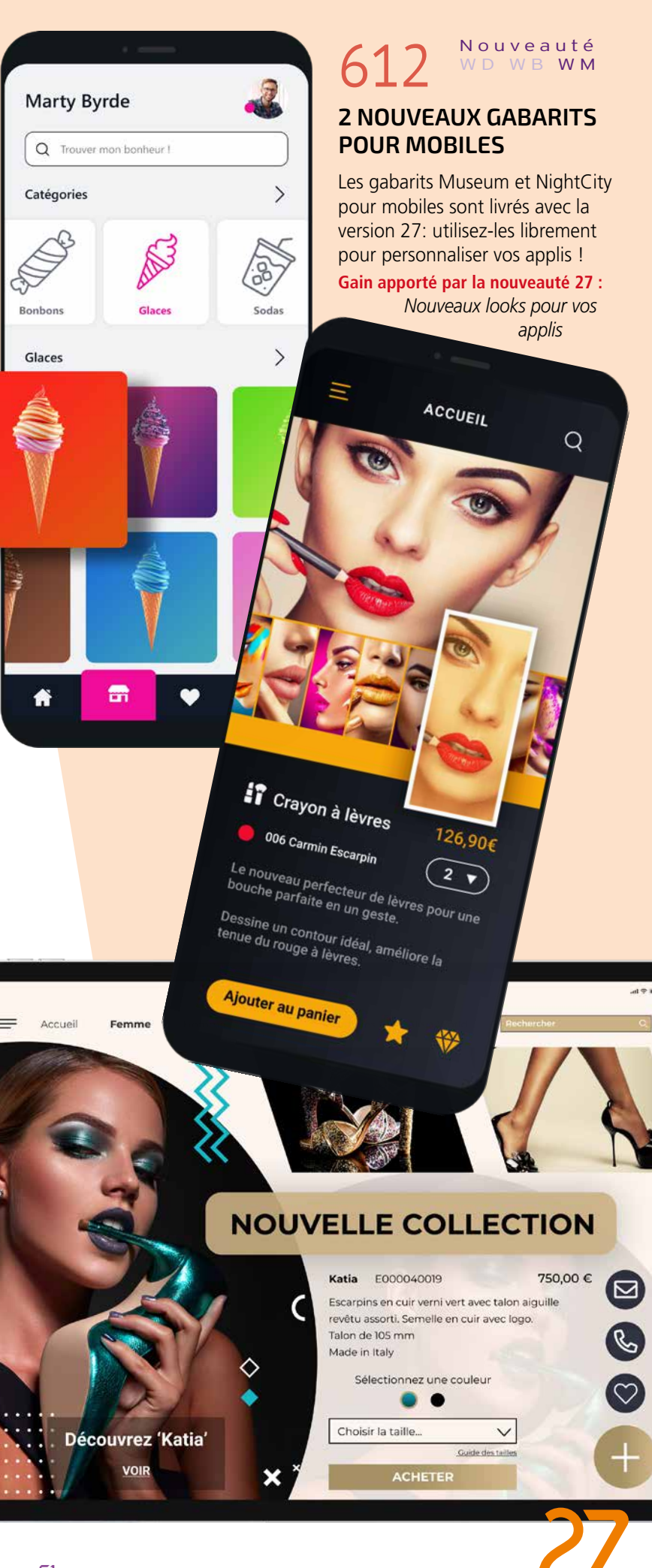

L'emplacement des boutons de sous-choix est personnalisable, comme dans tout Champ Métier.

# 613 Nouveauté WD WB WM **CAMÉRA**

**Gain apporté par la nouveauté 27 :** *Un comportement d'UI aujourd'hui standard*

Le Champ Métier «Caméra» met en oeuvre les fonctionnalités du nouveau camp Caméra de WINDEV Mobile. Voir les détails en nouveautés 601 à 606.

**Gain apporté par la nouveauté 27 :**

*Intégrez la prise de photos et de vidéos dans vos applis*

# **WINDEV MOBILE DANS L'ÉDITEUR DE WINDEV**

### 614 WD WB WM **RAPPEL : WINDEV SAIT OUVRIR ET MANIPULER LES PROJETS WINDEV MOBILE**

Afin de faciliter le développement d'applications cross-plateformes, WINDEV peut ouvrir les projets WINDEV Mobile (et les projets WEBDEV également d'ailleurs).

### 615 Nouveauté WD WB WM **OUVREASYNCHRONE : FONCTION OUVRE AVEC CALLBACK LE CODE DEVIENT LINÉAIRE**

Cela permet d'éviter des duplications de code et d'objets et des manipulations inutiles. Le partage des éléments est immédiat.

Un même projet manipulé dans WINDEV peut contenir des configurations WINDEV, iOS et Android (et même des configurations WEBDEV).

En édition, le passage d'une configuration à l'autre est immédiat.

### 616 Nouveauté WD WB WM **INSTALLATION POSSIBLE SANS AUTHENTIFICATION**

Note: il est bien entendu nécessaire de posséder une licence WINDEV Mobile (et/ou WEBDEV).

**Gain apporté par la nouveauté 27 :** *Ça simplifie tout*

# **NOUVEAUTÉS COMMUNES IOS/ANDROID**

Le WLangage propose la nouvelle fonction **OuvreAsynchrone**. Avec cette nouvelle méthode d'ouverture de fenêtre, l'ouverture d'une fenêtre mobile s'effectue simplement. Il suffit de passer les 3 éléments :

- nom de la fenêtre
- paramètres éventuels: identifiant du client...

### **618** Nouveauté WD WB WM **TÈRES: UNITÉS SUPPLÉMEN-TAIRES POUR PLUS DE FINESSE**

• callback à rappeler à la fermeture de la fenêtre. L'intérêt de cette syntaxe est de permettre l'écriture d'un code linéaire, avec une ouverture non bloquante.

- unité historique (uw)
- point (pt)
- 
- *pixel logique (px)*.

Le code appelé à la fermeture de fenêtre est situé juste derrière le code d'ouverture de la fenêtre.

> Les UI sont plus sophistiquées. Par défaut, si aucune unité n'est spécifiée, c'est bien entendu

Il n'est plus nécessaire de placer ce code dans le traitement «Fermeture de Fenêtre Fille».

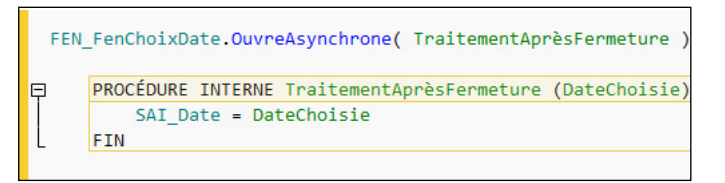

*Un code linéaire* 

**Gain apporté par la nouveauté 27 :** *Le code est plus lisible*

Vous le savez, WINDEV Mobile est livré avec un Store privé (un GAM, Gestionnaire d'Applis Mobiles) qui vous permet de déployer vos applis sans avoir à passer par un store. En version 27, vous pouvez spécifier qu'une appli est «publique» et donc qu'elle ne demande aucune authentification pour être téléchargée.

Cela peut être utile dans un Intranet par exemple, ou pour proposer des versions de démonstration.

**Gain apporté par la nouveauté 27 :** *Simplification dans certains cas*

### 617 Nouveauté WD W B WM **VOTRE STORE PRIVÉ : NOUVELLES POSSIBILITÉS D'AUTHENTIFICATION**

En version 27, le Store privé s'enrichit de possibilités de Groupware.

Pour chaque appli, il devient possible d'indiquer les utilisateurs et les groupes d'utilisateurs qui pourront installer cette application.

#### **Gain apporté par la nouveauté 27 :**

*Sécurité supplémentaire pour les applis sensibles*

*Suite page 64...*

En version 27, vous disposez de nouvelles unités pour définir la taille des caractères des éléments de champs mobiles: libellé du champ et caractères saisis, icones, boutons, combo... Les unités disponibles sont:

Les valeurs décimales sont acceptées (2 chiffres après la virgule). Ces unités permettent de définir des tailles précises.

Taille: 11,08 pt uw pt px  $8<sub>0</sub>$  $9pt$  $10<sub>0</sub>$  $11$  pt

l'unité historique qui est utilisée. **Gain apporté par la nouveauté 27 :**

*La taille fait la différence*

### 619 Nouveauté WD W B WM **APPROCHE DES CARACTÈRES MODIFIABLE (ESPACEMENT ENTRE LES CARAC-TÈRES)**

L'approche d'un caractère définit l'espacement avec le caractère

suivant. En version 27 il devient possible de modifier cette approche dans les textes: libellé de champ, texte saisi,...

Cela permet soit de condenser un texte, soit au contraire de l'aérer sans changer la police.

La voiture qui vole seraitce déjà pour demain ?

*Un texte affiché en approche standard (100%)*

La voiture qui vole serait-ce déjà pour demain?

> *Le même texte affiché en approche 130%*

**Gain de la nouveauté 27 :** *Condensez, étendez...*

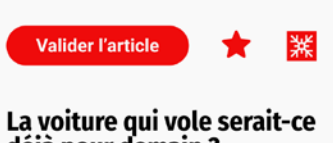

 $=$  PRÉVISUALISATION ARTICLE  $\bigcap$ 

déjà pour demain ? Inspiré par la nature, concu par l'homme et

fruit de l'évolution, le PAL-V Liberty est un engin révolutionnaire qui inaugure l'âge de la voiture volante.

La voiture volante existe enfin et elle vient d'inaugurer son premier vol. Equipée d'un tableau de bord d'avion et d'un moteur de voiture de course. elle nécessite de disposer à la fois du permis de conduire et d'un brevet de nilote. Dès son atterrissage, l'avion se transforme en voiture en seulement quelques secondes. D'une autonomie de 1 000 km, elle atteint une vitesse de croisière de 300 km/h.

# 620 Nouveauté WD W B WM **INTERLIGNE MODIFIABLE (ESPACE ENTRE LIGNES)**

L'interligne définit l'espace entre 2 lignes.

En version 27, il devient possible de modifier l'interlignage d'un texte de manière très fine, en choisissant son unité (voir ci-contre), et avec 2 décimales si nécessaire.

**Gain apporté par la nouveauté 27 :** *Rapprochez, éloignez...*

# 621 Nouveauté WD W B WM **UI : DES TEXTES ENCORE PLUS PERSONNALISÉS**

A l'aide des 3 nouveautés :

• unité de taille de caractères

• approche

• interligne

il est maintenant aisé d'afficher des textes totalement personnalisés, avec une présentation sophistiquée.

**Gain apporté par la nouveauté 27 :**

*Affichez de beaux textes bien lisibles*

# **DES PARAMÉTRAGES DE TEXTE SOPHISTIQUÉS**

### 3 déclinaisons du même texte

La version 27 permet des réglages fins à 2 décimales près

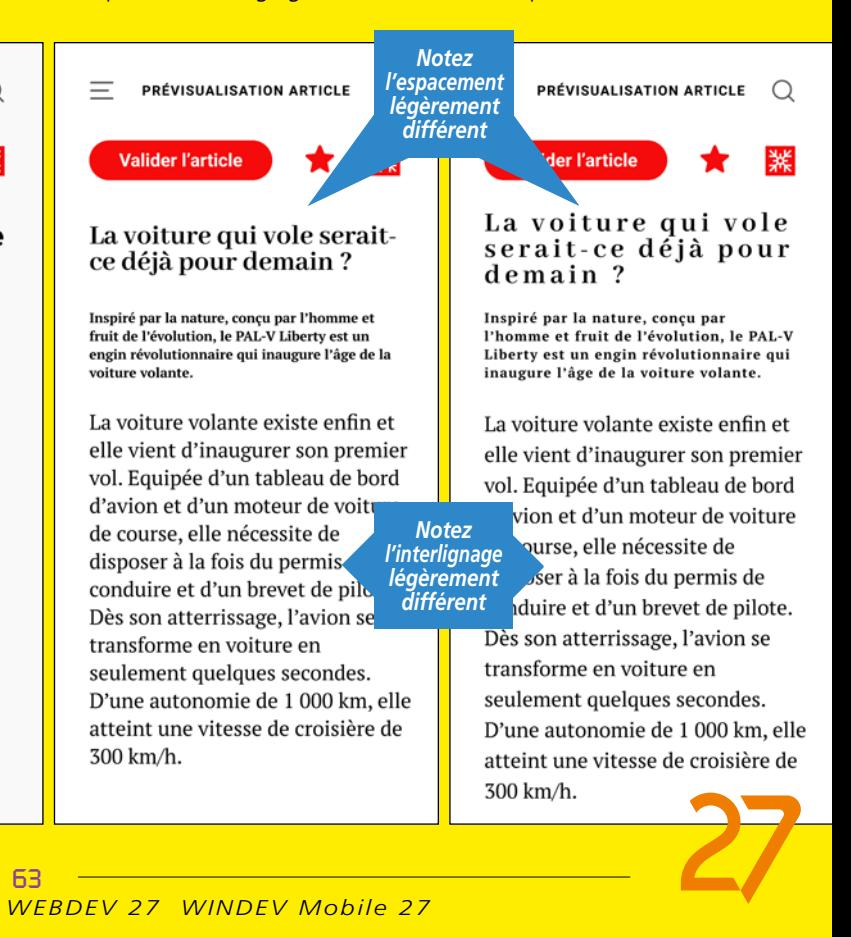

### 622 Nouveauté W D W B WM **VOTRE STORE PRIVÉ : DÉPLOYER UNE MÊME APPLI SUR PLUSIEURS SERVEURS DIFFÉRENTS**

En version 27, il devient possible de déployer facilement une même appli sur des Stores situés sur des serveurs différents.

**Gain apporté par la nouveauté 27 :** *Une nouveauté incontournable*

# 623 Nouveauté W D W B WM **CHAMP DE SAISIE : LE TEXTE D'INDICATION SE DÉPLACE POUR RESTER VISIBLE LORS DE LA SAISIE**

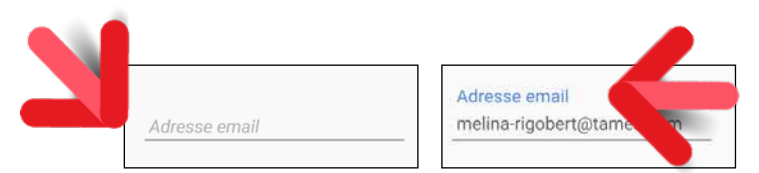

Dans un champ de saisie, il est possible de définir un texte d'indication: un texte d'aide présent dans le champ avant sa saisie.

Ce texte se définit soit dans les 7 onglets, soit par programmation.

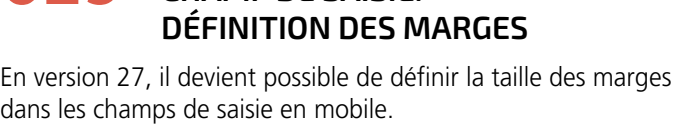

En version 27, ce texte d'indication peut se déplacer au-dessus du champ de saisie lorsque la saisie a débuté.

**Gain apporté par la nouveauté 27 :** *Aide toujours visible*

# **626 Nouveauté WD WB WM**<br>**COMBRE SUR CADRE ET SUR CHAMP BOUTON**

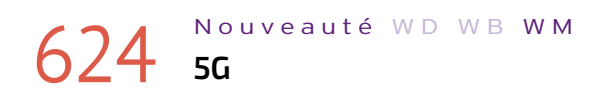

En version 27, il est possible de savoir si le matériel utilisé est connecté en 5G grâce à la fonction **RéseauMobileInfo-Connexion**.

Cela permet de proposer certaines fonctionnalités tirant parti de la vitesse et de l'absence de latence de la 5G.

**Gain apporté par la nouveauté 27 :** *Pour adapter les traitements*

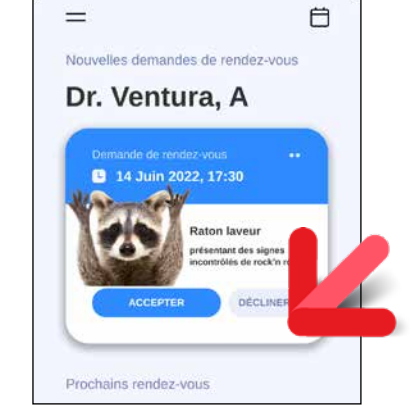

625 Nouveauté WD W B WM

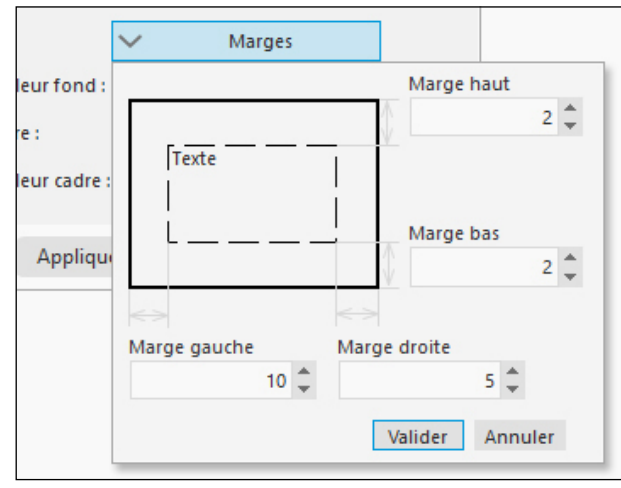

**CHAMP DE SAISIE:** 

### 629 Nouveauté WD WB WM<br>
WLANGAGE: NOUVEAUX TRAITE-**MENTS DE DÉBUT ET DE FIN DE SCROLL (DÉFILEMENT)**

Cela permet une personnalisation encore plus fine des UI.

*Définition des marges dans les 7 onglets*

**Gain apporté par la nouveauté 27 :** *Gardons nos distances !*

En version 27, il devient possible de définir par un clic dans les 7 onglets une ombre sur les boutons et sur les cadres. Cela permet par exemple de matérialiser un bouton épinglé.

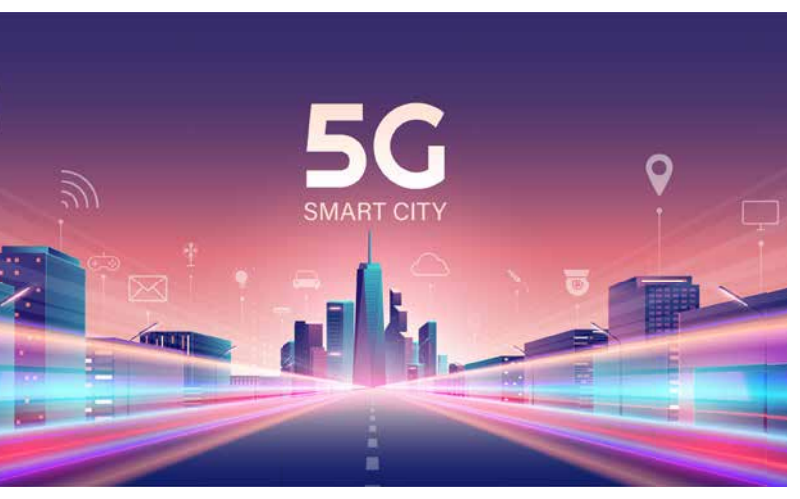

*Exemple d'ombre sur un cadre*

**Gain apporté par la nouveauté 27 :** *Marche à l'ombre*

627 Nouveauté WD WB WM **CENTRER LES CHAMPS PAR RAPPORT À LA FENÊTRE**

Sur mobile, il peut être intéressant de centrer horizontalement les champs dans la fenêtre.

**64** 

La version 27 permet ce centrage par le magnétisme intégré à l'éditeur de fenêtres.

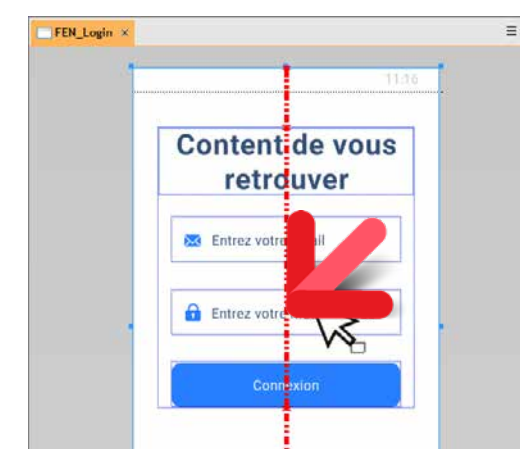

*Exemple de champs centrés dans la fenêtre*

**Gain apporté par la nouveauté 27 :** *L'empire du milieu*

### 628 Nouveauté WD WB WM **WLANGAGE: COMPOSANTS MULTI PLATEFORMES**

En version 27, il devient possible de créer des composants externes (en plus des composants internes) communs pour iOS et Android, et également commun avec WINDEV et/ou WEBDEV.

Voir nouveauté 037

**Gain apporté par la nouveauté 27 :** *Cross-plateformes facilité*

En version 27, les nouveaux événements de **Début de scroll** et **Fin de scroll** permettent de définir des comportements spécifiques lorsque l'utilisateur débute ou termine un scroll, comme par exemple :

- faire apparaître un bouton quand on atteint le bas d'une fenêtre
- faire apparaître une option lors de la remontée.
- **Gain apporté par la nouveauté 27 :**

*Nouvelles possibilités de programmation*

# 630 Nouveauté WD WB WM **Y'A QUELQU'UN ?**

### **PING : LE SERVEUR RÉPOND OU PAS**

En version 27, la fonctionnalité **Ping**, qui permet de savoir si un serveur répond, est disponible en WINDEV Mobile.

### **Gain apporté par la nouveauté 27 :**

*Mais où est passé Pong ?*

# **ET EN PLUS POUR IOS**

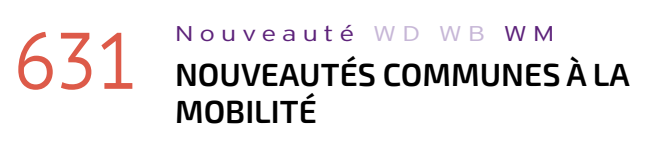

Le développement sous iOS n'a jamais été aussi puissant qu'avec WINDEV Mobile 27. Vous bénéficiez de nouvelles puissantes fonctionnalités qui viennent s'ajouter à toutes celles dont vous disposiez déjà.

iOS évolue, et WINDEV Mobile 27 évolue également.

WINDEV Mobile 27 pour iOS bénéficie déjà des nouveautés communes générales de la version 27, *plus* des nouveautés communes aux mobiles: Champs Métier, champ Caméra, champ Popup, Champ Table hiérarchique, ...

Et en *plus* des nouveautés communes générales, en *plus* des nouveautés communes spécifiques aux mobiles, la version 27 propose les nouveautés suivantes pour iOS.

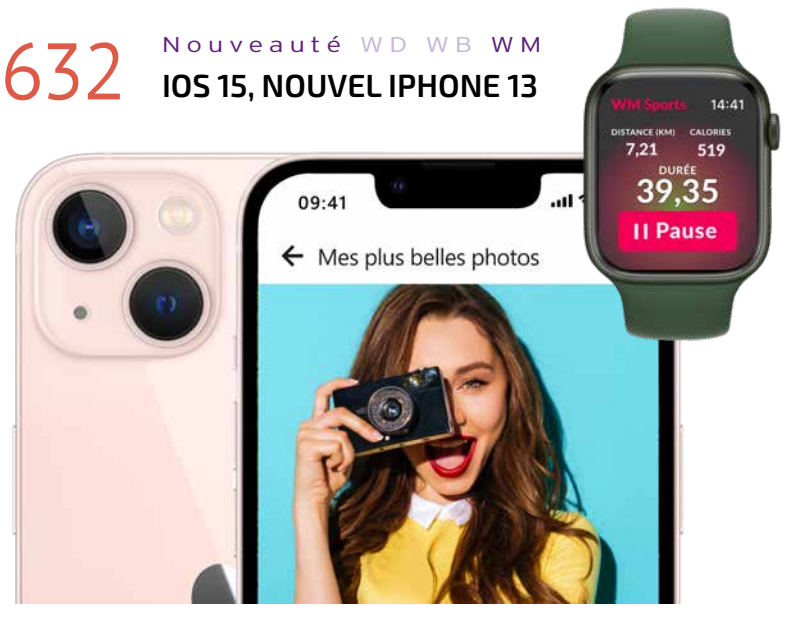

*Le nouvel iPhone 13*

La nouvelle version iOS 15 est supportée par WINDEV Mobile 27.

L'iPhone 13 et la montre AppleWatch Series 7 sont supportés. Concernant les iPad, les applications s'exécutent sur tous les iPad à partir de la date de sortie de l'iPad Air première génération (en 2013).

**Gain apporté par la nouveauté 27 :**

*Bénéficiez de toutes les fonctionnalités de la version 15 d'iOS*

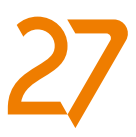

# 633 Nouveauté WD WB WM<br> **COSS** TRACKING TRANSPARENCY: NOU-**VELLES FONCTIONS WLANGAGE**

Lorsqu'une application désire collecter des informations de tracking sur l'utilisateur, et partager ces informations, l'application doit demander l'autorisation expresse de l'utilisateur. La demande de cette autorisation s'effectue grâce à la nouvelle fonction WLangage **AppleTrackingAutorisation**. iOS stocke la réponse de l'utilisateur.

### Nouveauté WD WB WM **GETPOSITION APPLE**

Cette réponse peut être consultée grâce à la nouvelle fonction

**AppleTrackingEtat**.

Votre application doit tenir compte de la réponse de l'utilisateur pour partager ou non les informations de tracking.

### **Gain apporté par la nouveauté 27 :**

### 635 Nouveauté WD WB WM **DEMANDE D'AUTORISATION À L'UTILISATEUR FINAL : ACCÉDER AU RÉSEAU LOCAL, OU À UN SERVEUR HFSQL**

*Respectez les règles*

Sous iOS 15 un nouveau bouton standard Apple fait son apparition.

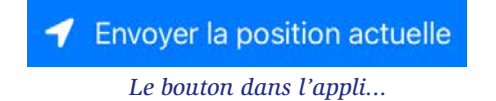

Ce bouton permet de demander à l'utilisateur l'autorisation ponctuelle de récupérer la position GPS du téléphone: iOS affiche alors une Popup.

La version 27 de WINDEV MOBILE permet de créer automatiquement ce type de bouton.

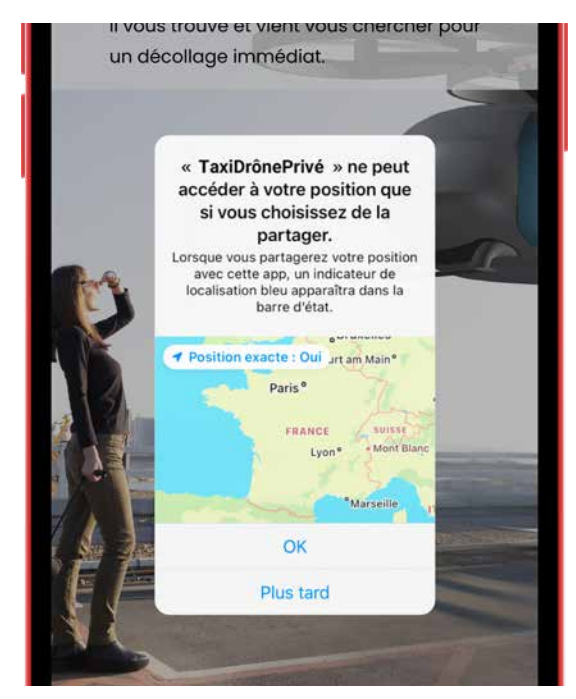

# 637 Nouveauté WD WB WM **CLAVIER**

*... et la Popup de confirmation affichée automatiquement par iOS*

**Gain apporté par la nouveauté 27 :** *Vous devez demander l'autorisation...*

### 638 Nouveauté WD WB WM<br>
STORE PRIVÉ: PROPOSEZ VOS **APPLIS CATALYST POUR MAC**

### Nouveauté WD WB WM **FONCTION WLANGAGE REPRISESAISIE**

Sous iOS, lorsque l'application désire accéder à un réseau local, une autorisation de l'utilisateur final est nécessaire. La demande de cette autorisation est effectuée par iOS directement.

### Nouveauté WD WB WM **3 NOUVEAUX TYPES**

En version 27, il devient également possible de personnaliser le message d'accès au réseau local.

Notez que seule la deuxième partie du libellé affichée par iOS est personnalisable.

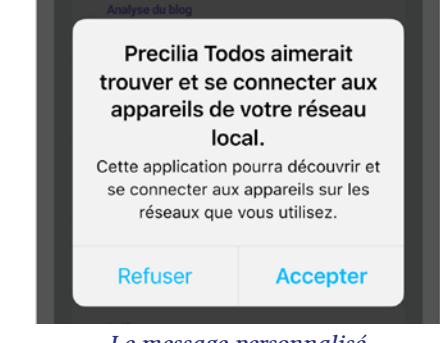

*Le message personnalisé*

# 642 Nouveauté WD WB WM **WLANGAGE POUR IOS**

**Gain apporté par la nouveauté 27 :** *Personnalisation acceptée*

# 636 Nouveauté WD WB WM

Les widgets créés avec WINDEV Mobile 27 peuvent être positionnés sur l'écran d'accueil de l'iPad.

**Gain apporté par la nouveauté 27 :** *Affichez-vous*

Les raccourcis clavier sont supportés dans les applis iOS. Cela est utilisé pour les applis s'exécutant sur iPad avec clavier et sur Mac avec Catalyst.

**Gain apporté par la nouveauté 27 :** *Je connais un bon raccourci*

# 643 Nouveauté WD WB WM **WLANGAGE POUR APPLE WATCH**

En version 27, le Store privé gère également la diffusion des applis Catalyst.

Vous pouvez ainsi diffuser facilement vos applis Mac professionnelles.

**Gain apporté par la nouveauté 27 :** *Une diffusion encore plus facile*

La fonction WLangage **RepriseSaisie** est maintenant disponible pour iOS.

# 645 Nouveauté WD WB WM<br>**645 TÉLÉCHARGEMENTS DE FICHIERS PAR PROGRAMMATION**

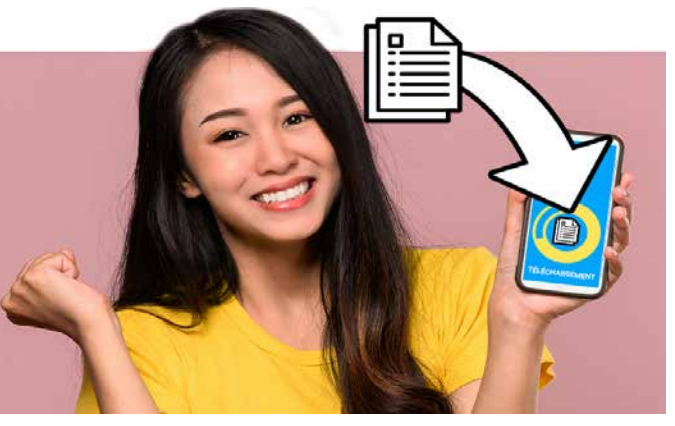

**Gain apporté par la nouveauté 27 :** *( Enfin ! )*

3 nouveaux types de variables sont disponibles pour iOS: JSONXMLConvertisseur MotDePasse pdfParamètres

#### **Gain apporté par la nouveauté 27 :**

*Toujours plus de puissance pour le WLangage*

**641** Nouveauté WD WB WM

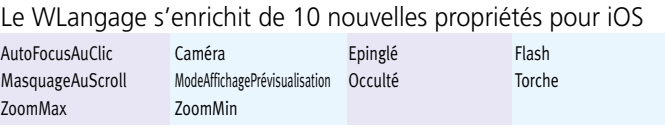

#### **Gain apporté par la nouveauté 27 :**

*Encore et toujours plus de puissance pour le WLangage*

Le WLangage s'enrichit de 49 nouvelles fonctions pour iOS, ainsi que 62 nouvelles constantes et 9 nouvelles fonctions pour les Widgets iOS (liste à découvrir sur Internet).

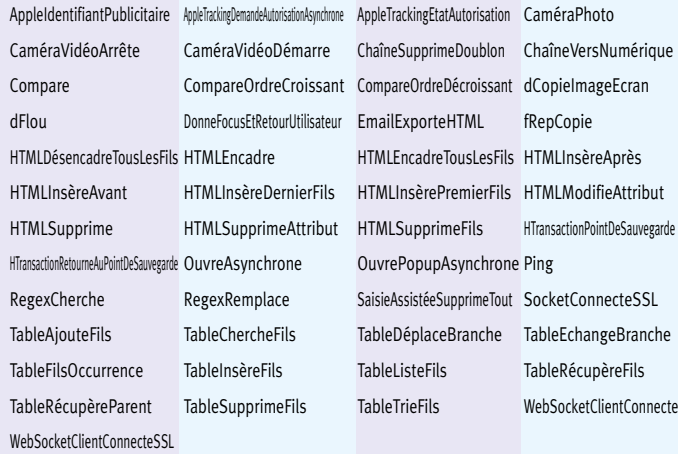

Le WLangage s'enrichit de 4 nouvelles fonctions pour l'Apple Watch.

ChaîneSupprimeDoublon ChaîneVersNumérique RegexCherche RegexRemplace

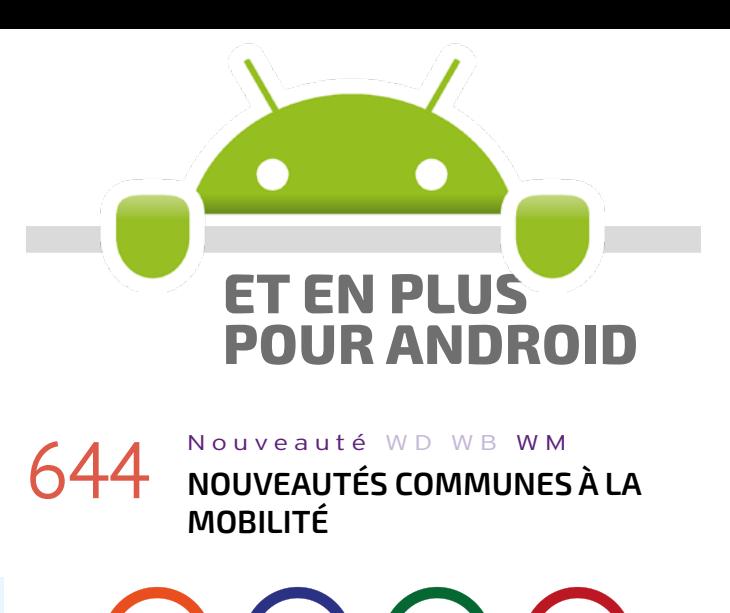

Le développement sous Android n'a jamais été aussi puissant

qu'avec WINDEV Mobile 27. Vous bénéficiez de nouvelles fonctionnalités puissantes qui viennent s'ajouter à toutes celles dont vous disposiez déjà.

Android évolue, et WINDEV Mobile 27 évolue également spécifiquement pour Android, en particulier avec le support de **Android 12**.

WINDEV Mobile 27 pour Android bénéficie des nouveautés communes générales de la version 27, *plus* des nouveautés communes aux mobiles, *plus* des nouveautés spécifiquement destinées à Android.

Android propose une fonction de téléchargement de fichiers en arrière-plan («Download manager»).

La version 27 de WINDEV Mobile permet de piloter facilement ce Download Manager.

Le téléchargement s'effectue en tâche de fond, indépendamment de l'application.

La nouvelle famille de fonctions WLangage **Téléchargement** permet de définir les options de téléchargement :

• nom du ou des fichiers (URL)

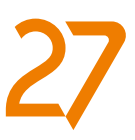

- wifi uniquement
- callback appelée en fin de téléchargement (option)

 $\bullet$  .... **Gain apporté par la nouveauté 27 :** *Pour éviter des manipulations à l'utilisateur final*

### 646 Nouveauté WD WB WM **FICHIERS SUR ANDROID 11 ET SUPÉRIEURS**

Les versions 11 et suivantes d'Android ne permettent pas à une application d'ouvrir directement des fichiers (image, vidéo, texte,...) que cette application n'a pas elle-même créés. Les dernières versions d'Android ne permettent donc pas d'accéder aux fichiers externes par leur chemin physique. Il est nécessaire de manipuler ces fichiers par leur URI. Rappel: l'URI est un identifiant unique qui décrit la localisation du fichier. L'URI n'est obtenable qu'après que l'utilisateur de l'application ait lui-même sélectionné le fichier par une action manuelle.

# 648 Nouveauté WD WB WM<br>648 NOUVEAUX TYPES WLANGAGE : **CADRE, COIN, DÉGRADÉ, FOND**

La version 27 de WINDEV Mobile offre de nouvelles fonctions WLangage de la famille **URI** pour lire et écrire des fichiers externes.

#### **Gain apporté par la nouveauté 27 :**

*Des fichiers accessibles par programme*

### 647 Nouveauté W D W B WM

### **WLANGAGE : NOMBREUSES ÉVOLUTIONS XML**

En version 27, il est encore plus facile de manipuler les fichiers XML sous Android.

De nouvelles fonctions WLangage enrichissent la famille **XML**. En particulier, il devient possible de créer des requêtes xPath et de signer des documents XML.

# 650 Nouveauté WD WB WM<br>
TYPE IMAGE: GESTION DES **INFORMATIONS EXIF**

**Gain apporté par la nouveauté 27 :** *Programmation XML encore plus riche*

### 651 Nouveauté WD WB WM **WLANGAGE POUR LA GESTION DES PERMISSIONS**

Les UI de vos applications Android se définissent visuellement sous l'éditeur de fenêtres.

Il est possible de modifier ces UI par programmation: ajouter un cadre rouge autour d'un champ par exemple.

Ces modifications d'UI par programme deviennent faciles sous Android grâce aux nouveaux types de variables: **Cadre**, **Coin**, **Dégradé**, **Fond**...

**Gain apporté par la nouveauté 27 :** *Pour agir sur l'UI en programmation* 

# 649 Nouveauté WD WB WM

Une suite de GOs effectués sur téléphone est bien plus rapide

en version 27. Les recompilations sont optimisées. Côté simplification des manipulations, lorsque plusieurs devices sont connectés au PC (1 téléphone et 1 tablette, 1 téléphone et l'émulateur, 2 téléphones...), le GO demandait systématiquement quel device utiliser. En version 27 il est possible d'indiquer quel device utiliser sans que le GO ne repose la question.

**Gain apporté par la nouveauté 27 :**

### *Appréciable lors des tests*

### 656 Nouveauté WD WB WM<br>
SUPPORT DES PORTS SÉRIE EN **ANDROID : TERMINAL OU MATÉRIEL INDUSTRIEL INTÉGRÉ**

Bonne nouvelle, la gestion des informations EXIF incluses dans les images est maintenant nativement disponible sous Android.

**Gain apporté par la nouveauté 27 :** *Pour tout savoir sur les photos*

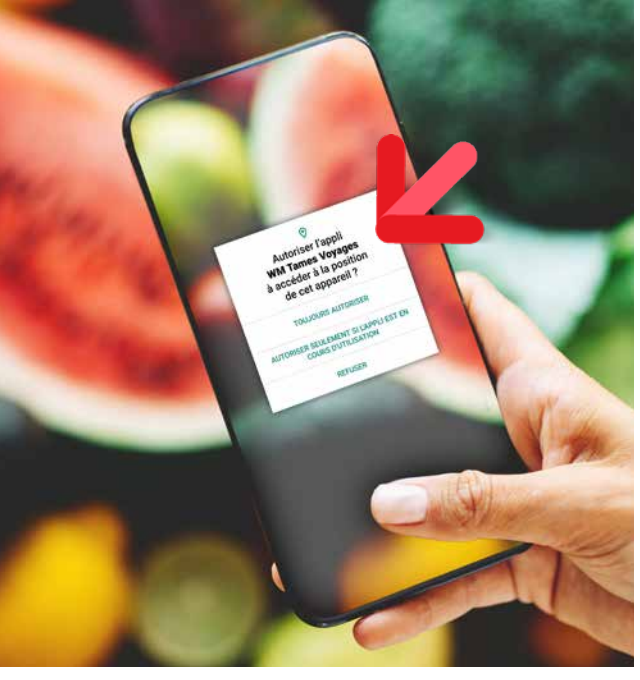

*Une demande d'autorisation standard sous Android*

En version 27, il devient possible d'effectuer des demandes de permission par programmation.

### Nouveauté WD WB WM **IPARAMÈTREPDF**

Cela permet d'anticiper les demandes de permission qu'une application aura à effectuer.

La nouvelle famille de fonctions **Permission** permet d'effectuer une demande de permission ou de vérifier qu'une permission a déjà été accordée.

**Gain apporté par la nouveauté 27 :** *Anticipez* 

# 652 Nouveauté WD WB WM

### **EXCEPTION : LA FAMILLE S'AGRANDIT**

Rappelons qu'une «exception» est une erreur qui déclenche l'arrêt de l'exécution du code.

Si cette exception n'est pas interceptée par le code de l'application, l'application s'arrête.

Une erreur WLangage est un exemple d'exception: si le code de votre application ne gère pas l'exception, l'appli s'arrête. La gestion des exceptions par programmation devient plus riche et personnalisable en version 27.

Par exemple la nouvelle fonction **ErreurPropage** relance l'erreur.

Voir la liste des nouvelles fonctions WLangage en nouveauté 662.

**Gain apporté par la nouveauté 27 :**

*Faites une exception* 

# 653 Nouveauté W D W B WM **PASSAGE DE PARAMÈTRES PAR LIGNE DE COMMANDE**

Le passage de paramètres à une application Android est possible.

Ce passage de paramètres s'effectue au choix par une des manières suivantes :

- Lors du GO sous l'environnement
- Depuis le Centre de Contrôle Android
- Via la fonction WLangage **LanceAppli**.

Dans l'appli, la récupération des valeurs des paramètres passés s'effectue comme d'habitude par la fonction WLangage **LigneCommande**.

**Gain apporté par la nouveauté 27 :**

*Pour éviter des manipulations*

Les familles WLangage **Exception** et **Erreur** s'enrichissent de nouvelles fonctions. La famille de fonctions WLangage **sxxx** de gestion des ports série est disponible sous Android.

### 654 Nouveauté W D W B WM **STYLES DE CHAMPS: SUPPORT DU FORMAT SVG**

Les images vectorielles de type SVG sont maintenant supportées dans les styles de champs sous Android.

**Gain apporté par la nouveauté 27 :** *Le vectoriel, c'est plus net*

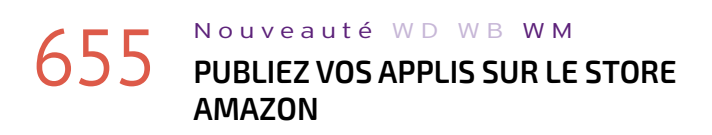

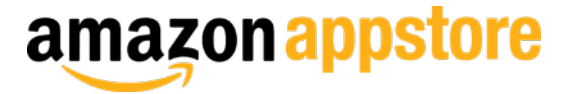

Les applis Android développées avec WINDEV Mobile 27

peuvent être installées sur le Store Amazon. **Gain apporté par la nouveauté 27 :** *Vous pourrez dire «Je vends sur Amazon» !*

La version 27 de WINDEV Mobile permet de gérer les liaisons série RS232.

Il peut s'agir d'un terminal portable, ou d'un élément intégré, comme une commande de four industriel.

**Gain apporté par la nouveauté 27 :**

*La programmation en milieu industriel est simplifiée*

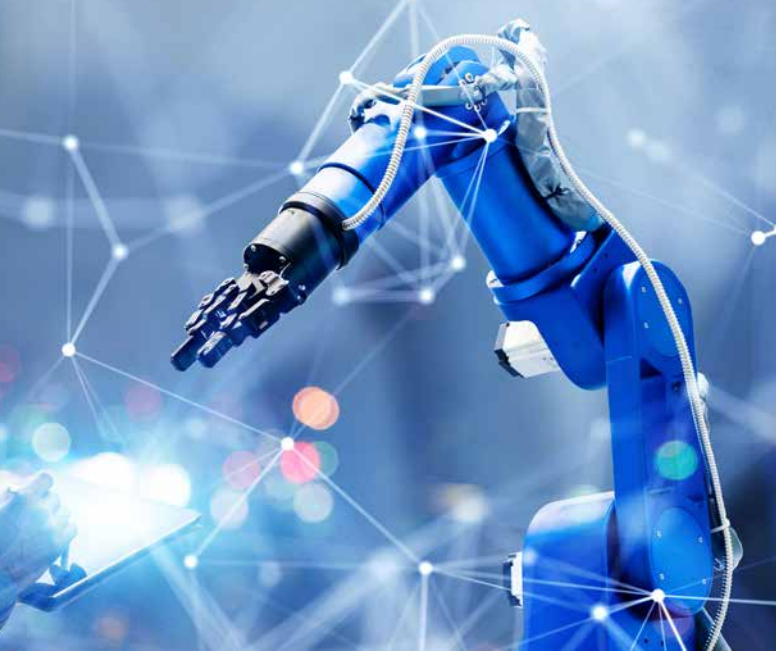

# 657 Nouveauté W D W B WM **ACHATS INAPP: SUPPORT DES NOUVELLES API**

Android a modifié le fonctionnement interne des achats inApp.

La version 27 de WINDEV Mobile prend en compte ces changements.

Le code WLangage existant n'a pas à être modifié, il suffit de recompiler l'application en version 27.

**Gain apporté par la nouveauté 27 :** *C'est bon pour ma pomme (d'API)*

La fonction WLangage **iParamètrePdf** fait son apparition sous Android.

Cette fonction permet de paramétrer les PDF générés à partir d'un état.

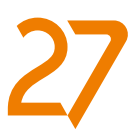

#### **Gain apporté par la nouveauté 27 :** *PDF plus précis*

### Nouveauté WD WB WM **DIVERS**

- Les composants externes sont supportés
- Les fonctions **Filter/Map/Reduce** sont disponibles sous Android.
- Les sockets **SSL** sont disponibles sous Android.
- Les types de variable **Continent** et **Pays** et leurs fonctions associées sont disponibles sous Android.

### 660 Nouveauté WD WB WM **WLANGAGE 12 NOUVEAUX TYPES**

### **Gain apporté par la nouveauté 27 :**

*Programmation facilitée*

Caméra **Epinglé** Epinglé **Flash** MasquageAuScroll Torche ZoomMax ZoomMin 

12 nouveaux types de variables sont disponibles pour Android:

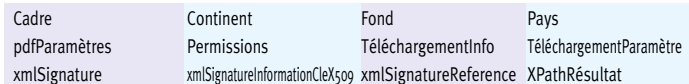

#### **Gain apporté par la nouveauté 27 :**

*Des types sympas*

# **661** Nouveauté WD WB WM

Le WLangage s'enrichit de 7 nouvelles propriétés pour Android

**Gain apporté par la nouveauté 27 :**

*Toujours plus de puissance pour le WLangage*

### Nouveauté W D W B WM

# 662 <sup>à</sup>762 **101 NOUVELLES FONCTIONS WLANGAGE POUR ANDROID**

En version 27 le WLangage s'enrichit de 101 nouvelles fonctions pour Android, ainsi que 77 nouvelles fonctions pour les Widgets Android et 187 nouvelles constantes (liste à découvrir sur Internet).

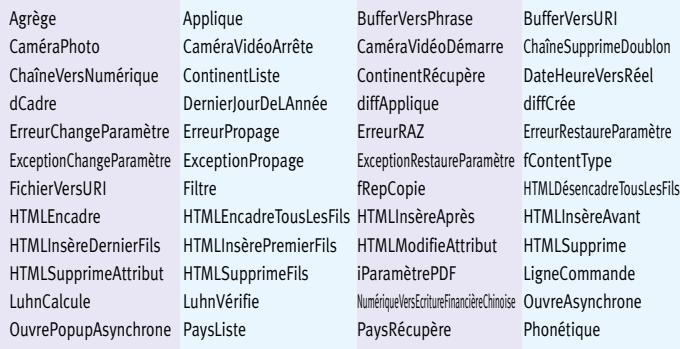

# **765** Nouveauté WD WB WM **WLANGAGE POUR UWP**

ChaîneSupprimeDoublon ChaîneVersNumérique Compare Compare CompareOrdreCroissant CompareOrdreDécroissant EmailExporteHTML HTransactionPointDeSauvegarde HTransactionRetourneAuPointDeSauvegarde

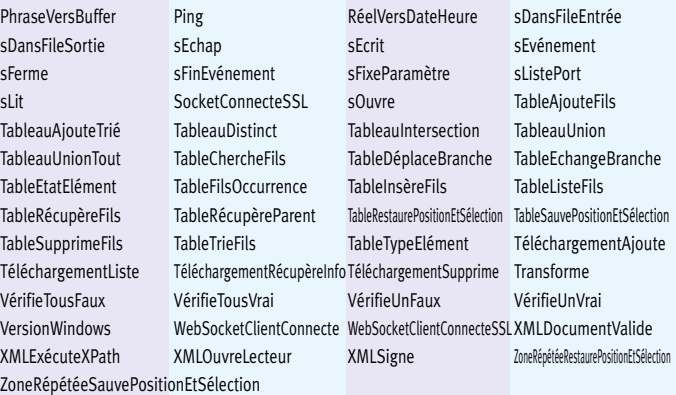

# **WINDOWS MOBILE, EMBEDDED & CE**

Windows Mobile, Windows CE et Windows Embedded sont toujours utilisés dans le domaine industriel. Le développement pour Windows Mobile, Windows CE et Windows Embedded s'effectue avec la version 26 de WINDEV Mobile. Lorsque vous possédez une version 27 de WINDEV Mobile, la version 26 est toujours accessible.

### **UWP**

# 763 Nouveauté WD WB WM **NOUVEAUTÉS COMMUNES**

Le développement UWP bénéficie de la plupart des nouveautés communes de la version 27.

#### **Gain apporté par la nouveauté 27 :**

*UWP évolue*

# 764 Nouveauté WD WB WM **NOUVEL ENVIRONNEMENT**

Le développement UWP bénéficie également des évolutions de l'environnement de développement de la version 27.

**Gain apporté par la nouveauté 27 :** *Plus de confort*

8 nouvelles fonctions WLangage font leur apparition pour UWP.

# 766 Nouveauté WD WB WM **WEBDEV 27 : PROFITEZ DES 173 NOU-VEAUTÉS COMMUNES DE LA VERSION 27**

WEBDEV27 bénéficie de la majorité des 173 nouveautés communes de la version 27.

WEBDEV 27 bénéficie en particulier de la vitesse améliorée, des nouveaux champs, des nouveaux Champs Métier, de l'avertissement d'usage de technos obsolètes dans le code, de la détection d'objets par IA, de l'éditeur de code plus riche, des évolutions du Centre de Suivi des Projets, de la gestion sécurisée des mots de passe de HFSQL, des nouveautés du WLangage, etc.

Et en plus de toutes ces nouveautés, WEBDEV 27 bénéficie de nouveautés spécifiques au Web à découvrir dans les pages qui suivent.

**Gain apporté par la nouveauté 27 :** *Une somme de nouveautés incroyables*

WEBDET

71

# la vie en bleu

WEBDEV

# **NOUVEAUX CHAMPS MÉTIER**

### $767$  à  $771$  Nouveauté WD WB WM **5 NOUVEAUX CHAMPS MÉTIER POUR WEBDEV**

5 nouveaux Champs Métier sont disponibles en version 27 pour WEBDEV :

- Visualisateur PDF intégré à la page
- Combo en mode saisie
- Timeline
- Bouton «Panneau»
- Saisie d'email avec jetons.
- **Gain apporté par la nouveauté 27 :**

*Vous gagnerez beaucoup de temps*

- accès aux pages par numéro
- recherche de texte
- *impression*

# 772 Nouveauté W D WB W M **NOUVEAU CHAMP MÉTIER LECTEUR PDF PRÊT À INTÉGRER**

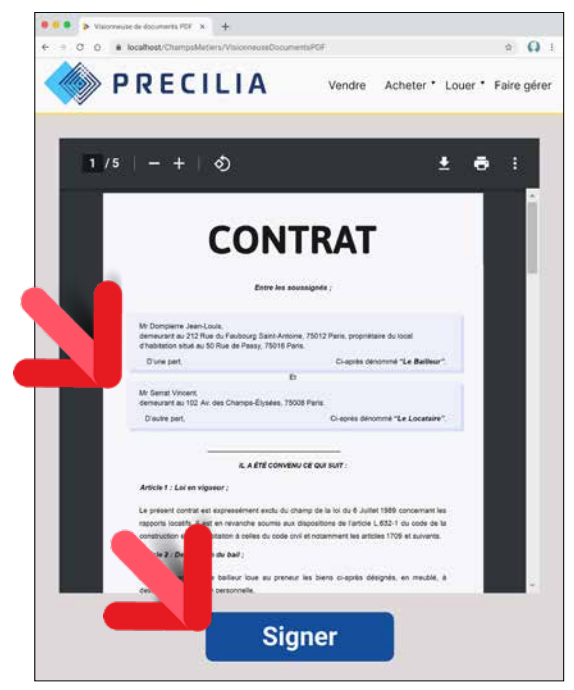

*PDF visualisé sans sortir de votre site, signature facile !*

Le Champ Métier «Lecteur PDF» permet d'intégrer un lecteur PDF autonome à une page.

Grâce à ce Champ Métier, le PDF est ouvert directement dans la page de votre site.

Les fonctionnalités attendues pour un lecteur PDF sont proposées dans le Champ Métier:

- enregistrement
- zoom
- $\bullet$  ... **Gain apporté par la nouveauté 27 :** *Lecture de PDF sans quitter le site*

# 773 Nouveauté W D WB W M **NOUVEAU CHAMP MÉTIER COMBO PASSANT EN MODE SAISIE**

Le Champ Métier «Combo passant en mode Saisie» permet d'afficher et sélectionner une quantité de 1 à n, et lorsque la quantité souhaitée est n ou plus, le Champ Métier ouvre une zone de saisie.

Un choix «Supprimer» permet d'appeler un code spécifique. Comme il s'agit d'un Champ Métier, le code source est livré et totalement modifiable et paramétrable.

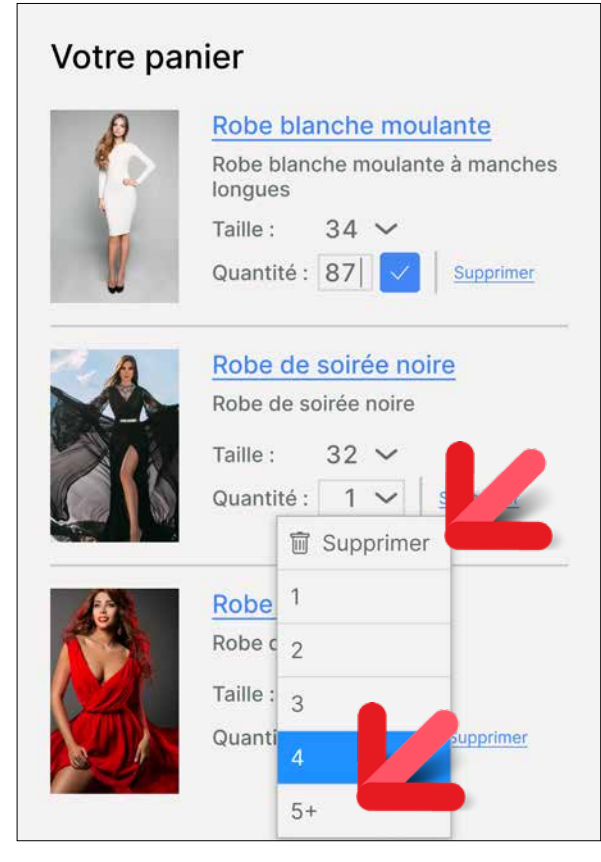

### **776** Nouveauté WD WB WM **DIAGRAMMES : DES FONCTIONNALITÉS RICHES DANS LE NAVIGATEUR**

*Un mode de saisie courant sur les sites de vente*

#### **Gain apporté par la nouveauté 27 :** *Des saisies de quantités vraiment ergonomiques*

# 774 Nouveauté W D WB W M **NOUVEAU CHAMP MÉTIER TIMELINE**

Le Champ Métier «Timeline» offre la gestion complète d'une timeline (une succession d'événements). Tous les éléments sont paramétrables.

*Suite page 74...*

*Les nouveautés WINDEV 27 WEBDEV 27 WINDEV Mobile 27* 72

# **CHAMP ÉDITEUR DE DIAGRAMMES EN WEB**

# **NOUVEAU CHAMP ÉDITEUR DE DIAGRAMMES WEB**

### 775 Nouveauté WD WB W M **NOUVEAU CHAMP ÉDITEUR DE DIAGRAMMES : POUR LE WEB ÉGALEMENT**

Le nouveau champ Editeur de Diagrammes est également disponible dans WEBDEV 27 pour vos sites Web. Ce champ vous permet de proposer la puissance et la richesse fonctionnelle de la création de diagrammes dans vos sites. Les diagrammes peuvent être créés par les internautes, mais également par programmation, par vos sites Web.

#### **Gain apporté par la nouveauté 27 :**

*Vos internautes éditent leurs propres diagrammes*

Les fonctionnalités du nouveau champ Editeur de Diagrammes sont adaptées aux besoins du Web.

L'internaute peut ajouter des formes dans le diagrammes, les relier, les déplacer et les modifier, zoomer, éditer leurs propriétés, éditer le texte des formes...

Il pourra ensuite sauver les modifications effectuées.

Il n'y a rien à programmer.

**Gain apporté par la nouveauté 27 :** *Les diagrammes en Web*

### 777 Nouveauté WD WB W M **NOUVEAU CHAMP ÉDITEUR DE DIAGRAMMES : FONCTIONNALITÉS ET PROGRAMMATION**

Les fonctionnalités et la programmation du champ Editeur de Diagrammes sont identiques à la version WINDEV (voir Nouveautés 003 à 020).

La création de code cross-plateformes est facile !

#### **Gain apporté par la nouveauté 27 :**

*Partagez votre code source*

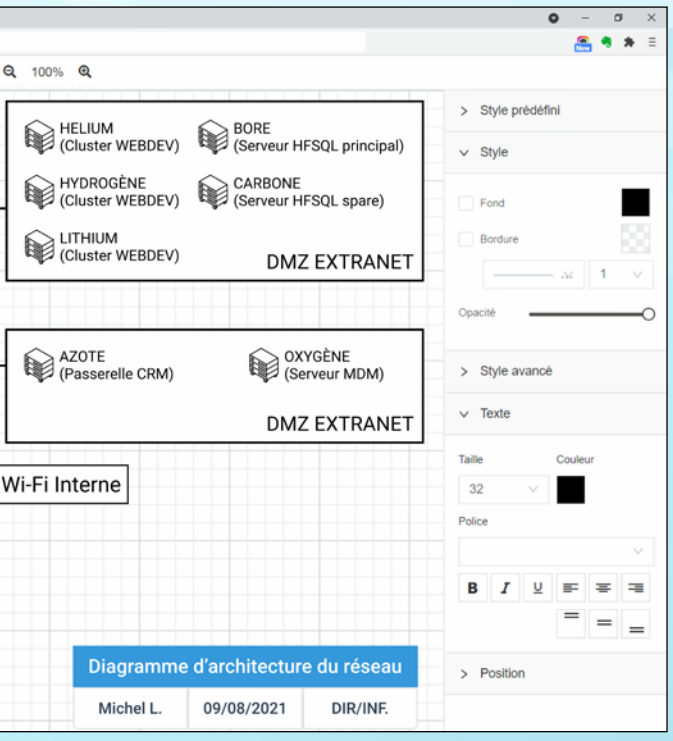

### **Non seulement le champ affiche les diagrammes, mais il permet à l'internaute de créer ses propres diagrammes**

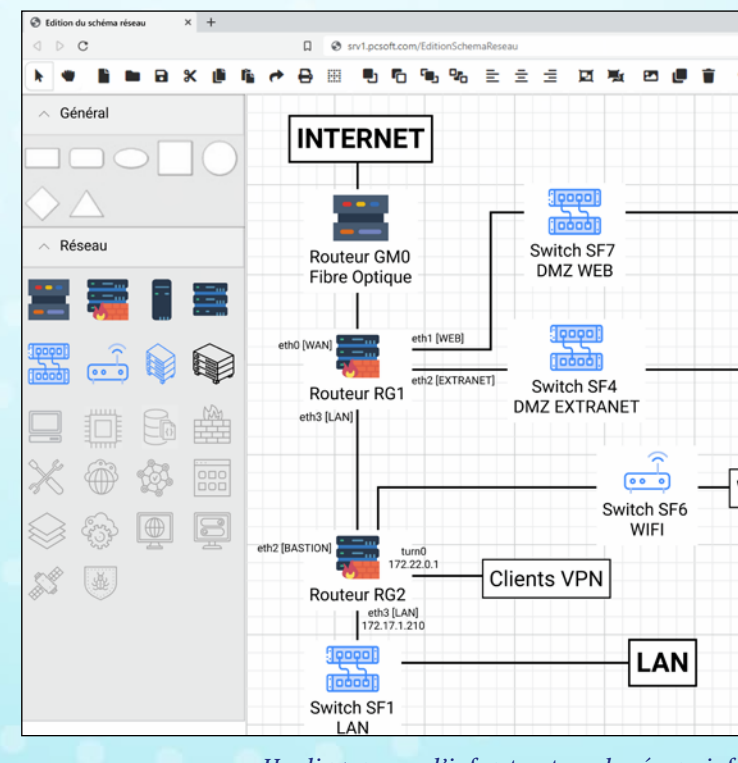

*Un diagramme d'infrastructure de réseau informatique en édition sous un navigateur*

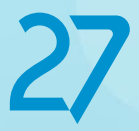

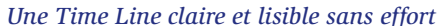

#### **Gain apporté par la nouveauté 27 :** *Visualisation des processus*

# **778** Nouveauté WD WB WM **BOUTON PANNEAU**

Le Champ Métier «Bouton Panneau» est composé d'un bouton et d'un panneau.

Le clic sur le bouton ouvre le panneau par-dessus la page en cours, selon le positionnement défini.

#### **Gain apporté par la nouveauté 27 :**

*Avec ce Champ Métier, ne tombez pas dans le panneau*

# 779 Nouveauté WD WB WM **NOUVEAU CHAMP MÉTIER EMAIL AVEC JETONS**

Le Champ Métier «Email avec jetons» offre la gestion complète de la saisie d'adresse email avec assistance. Voir Nouveauté 178.

### **781 Nouveauté WD WB WM**<br> **CHAMP PLANNING : HAUTEUR ET LARGEUR DES RESSOURCES PARAMÉTRABLES**

**Gain apporté par la nouveauté 27 :** *Une UI actuelle*

# **NOUVEAUTÉS SUR LES CHAMPS**

# **780** Nouveauté WD WB WM

L'éditeur de WEBDEV 27 permet d'effectuer des rotations sur tous les types de champs, de visualisation ou en saisie. L'angle de rotation est libre. Des crans virtuels sont positionnés à 30°, 45°, 90° et 180°.

- la touche Echap ferme la vignette
- un clic en dehors de la vignette ferme la vignette
- la vignette suit le redimensionnement du navigateur

En version 27, la rotation des champs est visible directement dans l'éditeur de pages.

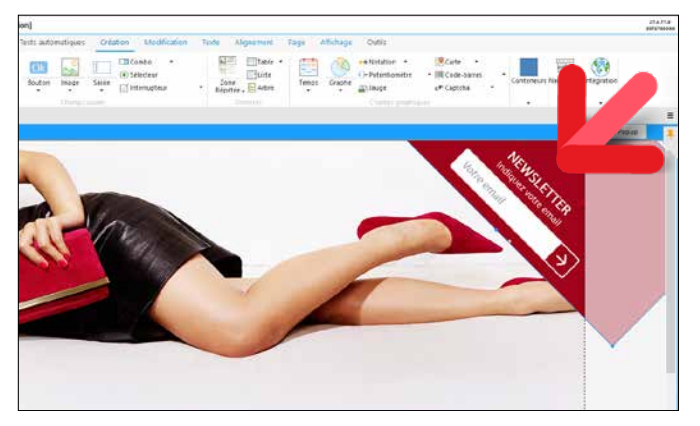

*Les champs inclinés sont visualisés dans l'éditeur de pages*

**Gain apporté par la nouveauté 27 :** *WYSIWYG*

Le champ Planning est très utilisé dans les applications et les sites.

En version 27, il devient possible de spécifier la hauteur et la largeur des ressources et des dates.

Cela permet de personnaliser totalement un planning. Il suffit d'utiliser les propriétés **..LargeurRessource** et

**..HauteurRessource**, **..LargeurDate** et **..HauteurDate**.

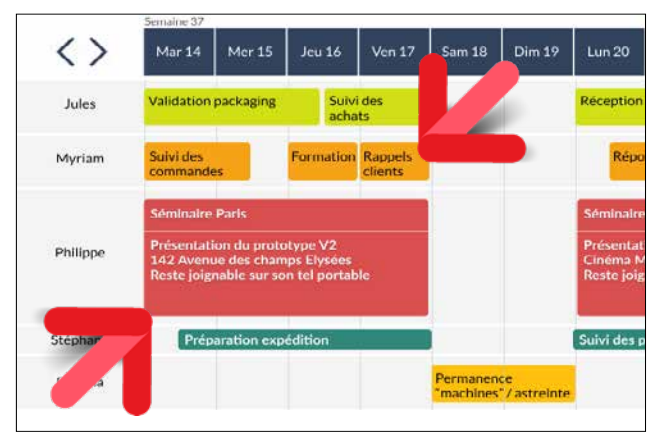

*Un champ planning avec WEBDEV 27*

**Gain apporté par la nouveauté 27 :** *Des plannings sophistiqués*

# **82 Nouveauté WD WB WM**<br>82 CHAMP VIGNETTE :

**CHAMP VIGNETTE : NOMBREUSES ÉVOLUTIONS**

Le fonctionnement par défaut des champs de type Vignette se normalise :

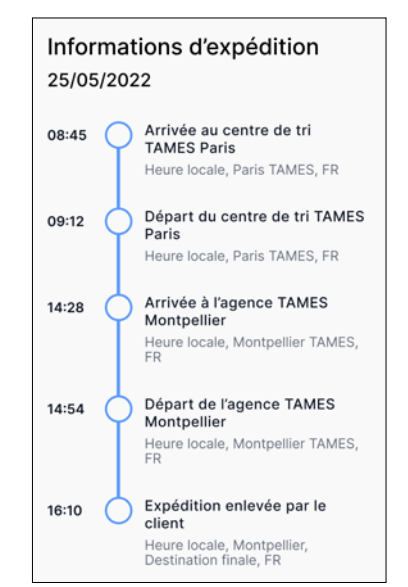

*Suite page 76...*

# **11 NOUVEAUTÉS INCONTOURNABLES SUR LES TABLES WEBDEV**

Le champ Table est très utilisé en WEBDEV dans le cadre de la reprise rapide d'applications WINDEV existantes. En version 27, les fonctionnalités sur les tables sont encore enrichies.

Nouveauté WD WB WM

# 783 <sup>à</sup>793 **11 NOUVEAUTÉS SUR LES TABLES WEBDEV**

Les tables WEBDEV de la version 27 s'enrichissent de fonctionnalités dont vos utilisateurs ne pourront plus se passer: Les possibilités d'UI des tables sont encore étendues :

- 1. Possibilité de sélection de cellule, plutôt que de ligne entière
- 2. Déplacement de la sélection possible à l'aide des flèches du clavier
- 3. Possibilité de spécifier une bulle spécifique par cellule
- 4. Nouvelle fonction WLangage **TableInfoXY** qui permet de connaître le type d'élément qui est survolé
- 5. Tri de colonne: possibilité de cliquer sur l'en-tête pour trier
- 6. Le Picto loupe est agrandi pour une meilleure ergonomie
- 7. Lors du clic sur le picto loupe, le menu contextuel de recherche est revu pour plus de confort
- 8. La recherche est en mode «contient» par défaut

Les 3 nouveautés ci-dessous sont également incontournables :

- 1. L'assistant de création de table a été amélioré pour être encore plus intuitif
- 2. Il devient possible de masquer des colonnes par agencement
- 3. Les colonnes de type **Attribut** permettent de stocker des valeurs; une colonne de ce type n'est pas affichée.

**Gain apporté par la nouveauté 27 :** *Des UI encore plus efficaces*

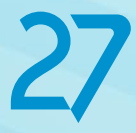

# **CHAMP TABLE WEBDEV 11 NOUVEAUTÉS INCONTOURNABLES**

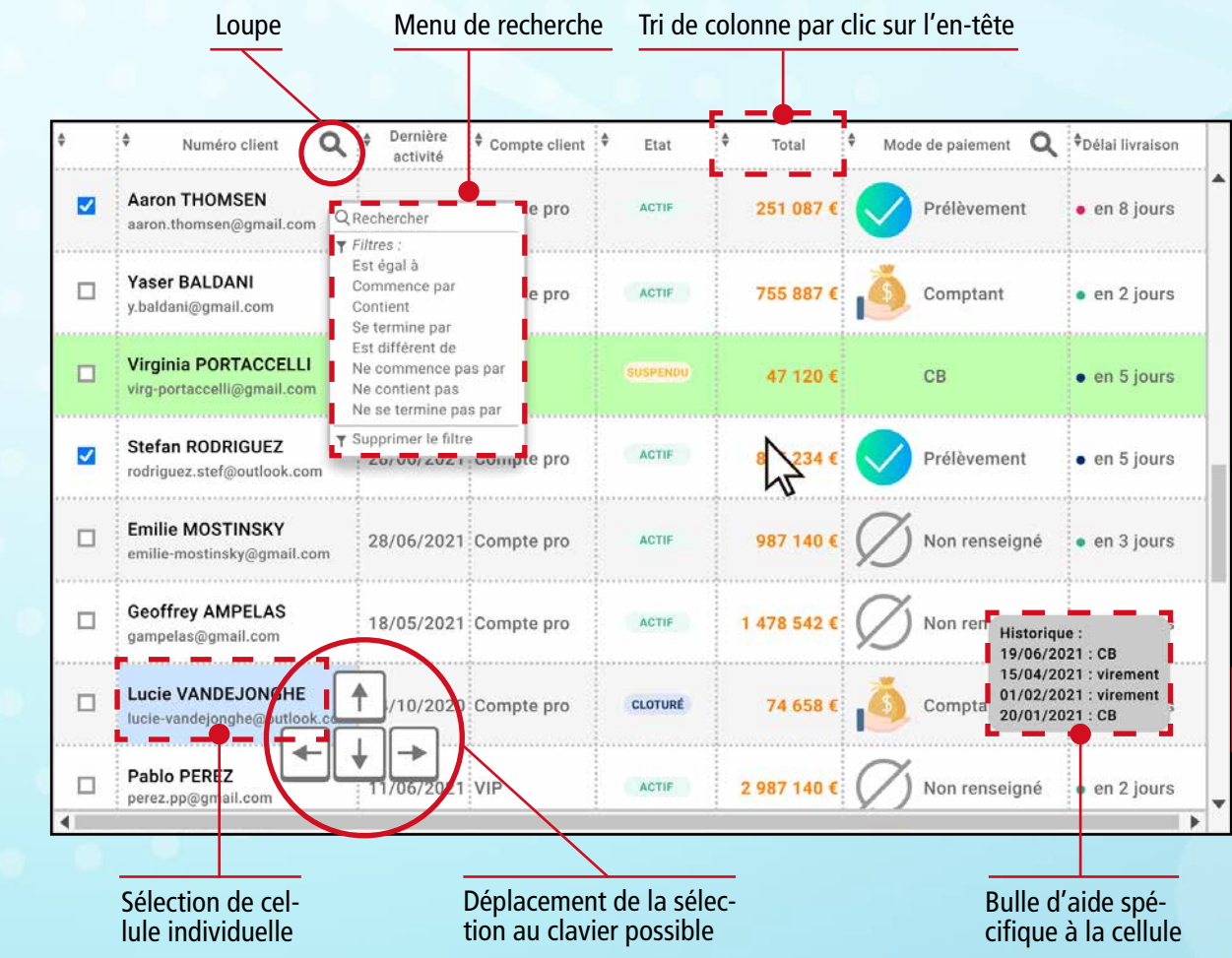

*Les nouveautés WINDEV 27 WEBDEV 27 WINDEV Mobile 27*

**Gain apporté par la nouveauté 27 :** *Des vignettes agréables à utiliser*

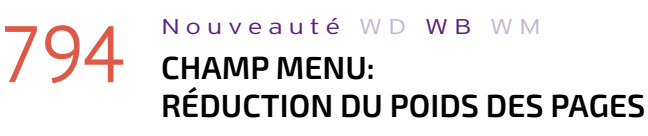

A partir de la version 27, les champs Menu créés ont par défaut un poids réduit par rapport aux champs menu créés avec les anciennes versions.

L'option «Dynamique» n'est plus cochée par défaut dans les «7 onglets» du champ Menu.

# 796 Nouveauté WD WB WM<br>5 NOUVELLES PAGES PRÉDÉFINIES **PRÊTES À L'EMPLOI**

Lorsqu'un champ Menu est utilisé dans un modèle de pages, l'impact sur le poids des pages HTML est important, donc décochez cette option !

**Gain apporté par la nouveauté 27 :**

*Un poids réduit sans régime à suivre*

# **ÉDITEUR DE PAGES**

# **795** Nouveauté WD WB WM

En version 27, la vitesse de l'éditeur de pages de WEBDEV décoiffe. De nombreuses améliorations ont été apportées. Voir nouveautés 799 à 803

# **798 Nouveauté WD WB WM**<br> **POIGNÉE DE GLISSEMENT DÉPLACER UN CHAMP, ET TOUT CE QUI EST EN DESSOUS**

**Gain apporté par la nouveauté 27 :**

*Un grand confort en développement*

En version 27, 5 nouvelles pages prédéfinies font leur apparition: page produit, catalogue produit, tableau de bord, connexion, à propos.

Ces pages sont proposées à la création de page vierge.

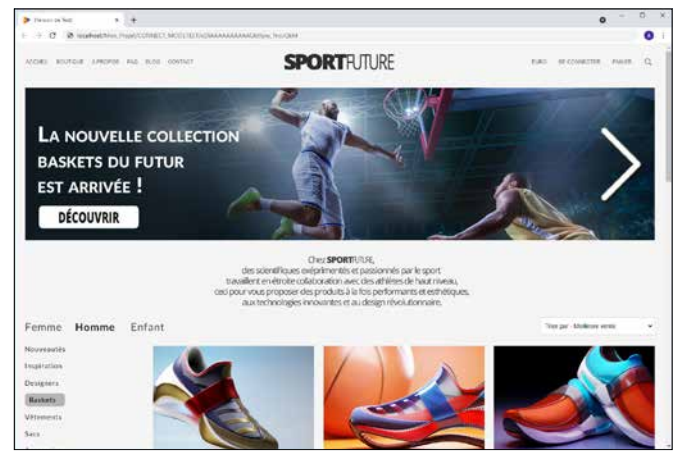

*Des pages prêtes à l'emploi... ou à être modifiées !*

**Gain apporté par la nouveauté 27 :** *Pour créer plus rapidement vos pages*

# **797** Nouveauté WD WB WM

### **799** Nouveauté WD WB WM<br> **VITESSE DE GÉNÉRATION DES PAGES BOOSTÉE : JUSQU'À 3 FOIS PLUS RAPIDE**

Les fonctionnalités du mode zoning (ajouter des zones, redimensionner des zones, éditer les propriétés des zones,...) sont maintenant disponibles sans avoir à changer le mode d'édition. L'UI est bien plus intuitive et ça change tout !

**Gain apporté par la nouveauté 27 :** *Edition plus simple*

- l'affichage est harmonieux, avec une transition
- l'emplacement et la taille du bouton de fermeture sont revus
- une gesture mobile est proposée pour fermer la vignette  $\bullet$

*Suite page 78...*

### 802 Nouveauté WD WB WM<br>
COMPILATION APRÈS RÉCUPÉRA-**TION D'ÉLÉMENTS DANS LE GDS: PLUS RAPIDE**

En version 27, un nouveau mode de déplacement des champs fait son apparition: le mode Glissement. Dans ce but, une nouvelle poignée apparaît sur le champ sélectionné : la poignée de glissement. Cette poignée permet de déplacer le champ ainsi que tous les champs situés en dessous en une seule opération.

**803** Nouveauté WD WB WM **OBSOLÈTES DANS LES PAGES**

Ce type de déplacement est idéal pour insérer ou supprimer des éléments sans perdre la mise en page existante.

**Gain apporté par la nouveauté 27 :**

*Vous ne pourrez plus vous en passer*

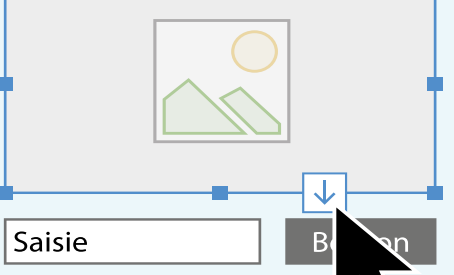

*En utilisant la poignée de glissement pour agrandir ou déplacer un champ, l'ensemble des champs situés en dessous se déplacent également automatiquement*

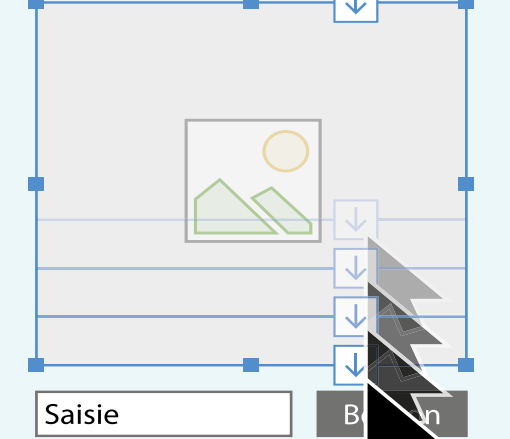

# **ÉDITEUR DE PAGES : PLUS RAPIDE**

La version 27 fluidifie l'utilisation de l'environnement WEBDEV en augmentant sensiblement la vitesse de toutes les opérations.

Le gain peut atteindre un facteur 3, ce qui rend l'utilisation de l'environnement encore plus agréable.

En version 27, la vitesse de génération des pages est multipliée par un facteur 3 pour les projets de taille importante: ce gain est immédiatement apprécié.

**Gain apporté par la nouveauté 27:** *Génération de pages plus rapide*

### 800 Nouveauté WD WB WM **VITESSE DE MISE À JOUR DE MODÈLE : 3 FOIS PLUS RAPIDE**

En version 27, la vitesse de mise à jour des modèles est en moyenne 3 fois plus rapide.

Les sites réalisés en WEBDEV utilisant souvent des modèles (des templates), ce gain est également immédiatement apprécié.

### **Gain apporté par la nouveauté 27 :**

*Mise à jour de modèles plus rapide*

# 801 Nouveauté WD WB WM **COMPILATION: PLUS RAPIDE**

En version 27, la compilation utilise par défaut la totalité des coeurs du processeur: selon la puissance de votre matériel, cela réduit les durées de compilation.

Les nouveaux processeurs ayant tendance à multiplier leur nombre de coeurs, cela rend cette nouveauté intéressante.

**Gain apporté par la nouveauté 27 :** *Toute la puissance du processeur est exploitée*

Lorsque les autres membres de l'équipe réintègrent des éléments dans le GDS, la récupération de ces éléments déclenche une recompilation et une génération des pages. En version 27, ces opérations sont optimisées et sont en moyenne 3 fois plus rapides.

**Gain apporté par la nouveauté 27 :** *Travail en équipe accéléré*

L'environnement de la version 27 propose une fonctionnalité intéressante de détection d'usage de technologies obsolètes dans vos projets.

Certaines de ces technos obsolètes peuvent avoir pour effet d'augmenter le poids des pages et donc de ralentir la génération des pages.

Pour accélérer les manipulations, il suffit de suivre les indications fournies par l'environnement.

Voir nouveauté 067

**Gain apporté par la nouveauté 27 :** *Allégez vos pages*

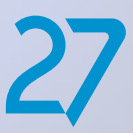

# **ÉDITEUR WEBDEV 27 ENCORE PLUS RAPIDE**

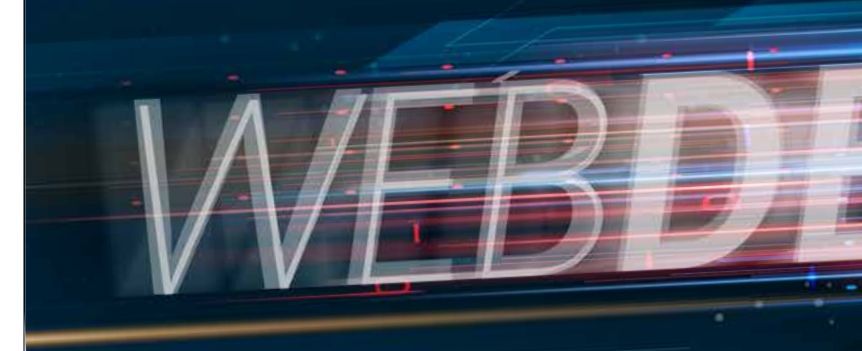

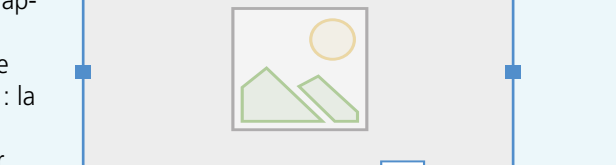

# **804** Nouveauté WD WB WM<br> **COLLAGE SANS MISE EN FORME DANS UNE ZONE DE TEXTE RICHE**

Par défaut, un copier coller vers une Zone de texte Riche conserve les attributs du texte copié. En version 27 il est possible de coller un texte sans conserver sa mise en forme.

### 805 Nouveauté WD WB WM<br>
SÉCURITÉ ET PERFORMANCE DE **VOS SITES : L'UTILISATION D'ANCIENNES TECHNOLOGIES EST SIGNALÉE**

**Gain apporté par la nouveauté 27 :**

*Evite de nombreuses manipulations*

Un site évolue.

Il peut avoir été créé avec une ancienne version de WEBDEV, puis évoluer en fonction des besoins et des changements d'habitudes des internautes.

# **806** Nouveauté WD WB WM<br>**DÉTECTION DES COULEURS NON LISIBLES (CONTRASTE)**

Lorsqu'une page ou un code a plusieurs années, il est fort possible qu'il utilise d'anciennes technologies qui sont aujourd'hui obsolètes.

Cela peut apporter des ralentissements, des consommations mémoire excessives, des risques pour la sécurité...

La version 27 de WEBDEV signale les anciennes technologies utilisées dans le projet, et propose les changements à opérer

pour se mettre à jour, et ainsi optimiser et sécuriser le site. Voir nouveautés 066 à 070.

**Gain apporté par la nouveauté 27 :** *Accélérez la vitesse de vos sites*

En version 27, une nouvelle erreur de compilation d'UI signale les textes qui sont illisibles en raison de la couleur de fond trop proche.

# *R* version 27 **est disponible !**

**Gain apporté par la nouveauté 27 :** *Fini le noir sur noir*

### **810** Nouveauté WD WB WM **AGENCEMENTS : DÉSACTIVER DES AGENCEMENTS**

# **AGENCEMENTS**

### 807 Nouveauté WD WB WM **AGENCEMENT: POIGNÉES INDIQUANT QUE TAILLE ET POSITION NE SONT PAS DISSOCIÉES**

### **811** Nouveauté WD WB WM **TAILLE ET POSITION NE SONT PAS DISSOCIÉES**

Dans la définition d'un agencement (comme pour le RWD) il est possible de dissocier la taille et la position du champ. Le champ dissocié aura donc un comportement personnalisé uniquement dans cet agencement.

En version 27, la poignée haut-gauche des champs non dissociés est différente, elle devient un triangle rouge. Cela avertit qu'une modification sur ce champ sera répercutée

# **812** Nouveauté WD WB WM<br>
SURCHARGES : UNE FENÊTRE LES **LISTE ET PERMET DE LES ÉDITER**

sur tous les agencements.

### Saisissez votre texte Les modifications sur ce champ

seront reportées dans les autres agencements

*Le triangle rouge signale un champ non dissocié : toute modification du champ impactera les autres agencements !*

 $\overline{a}$ 

**Gain apporté par la nouveauté 27 :** *Elimine un risque d'erreur* 

# **808** Nouveauté WD WB WM<br>**REFACTORING DE ZONING EN**

**CELLULES** Sur un téléphone, les blocs sont en général disposés verticale-

ment.

Lorsqu'il existe un découpage de zone horizontal, un besoin courant est de remplacer ces zones par des cellules, qui seront disposées les unes au-dessus des autres dans l'agencement mobile.

La version 27 propose une fonctionnalité de refactoring des zones existantes et cellules.

**Gain apporté par la nouveauté 27 :** *Evite de nombreuses manipulations* Un modèle de pages peut contenir des agencements. Les pages qui héritent de ce modèle héritent de ces agencements.

En version 27, dans la page, il devient possible de désactiver un ou des agencements hérités du modèle.

#### **Gain apporté par la nouveauté 27 :**

*Pour activer les agencements progressivement*

# **RESPONSIVE RWD**

En mode Responsive (RWD) il est possible de dissocier la taille et la position du champ dans une tranche.

Le champ dissocié aura donc un comportement personnalisé dans la tranche.

En version 27, la poignée haut-gauche des champs non dissociés est un triangle rouge.

Vous savez ainsi qu'une modification sur champ impacte la tranche suivante.

**Gain apporté par la nouveauté 27 :** *Vous savez d'un coup d'oeil*

En RWD il est possible de surcharger des propriétés selon la tranche: visiblité, taille de police...

En version 27, une fenêtre liste toutes les surcharges de tous les champs de la tranche et indique les surcharges effectuées.

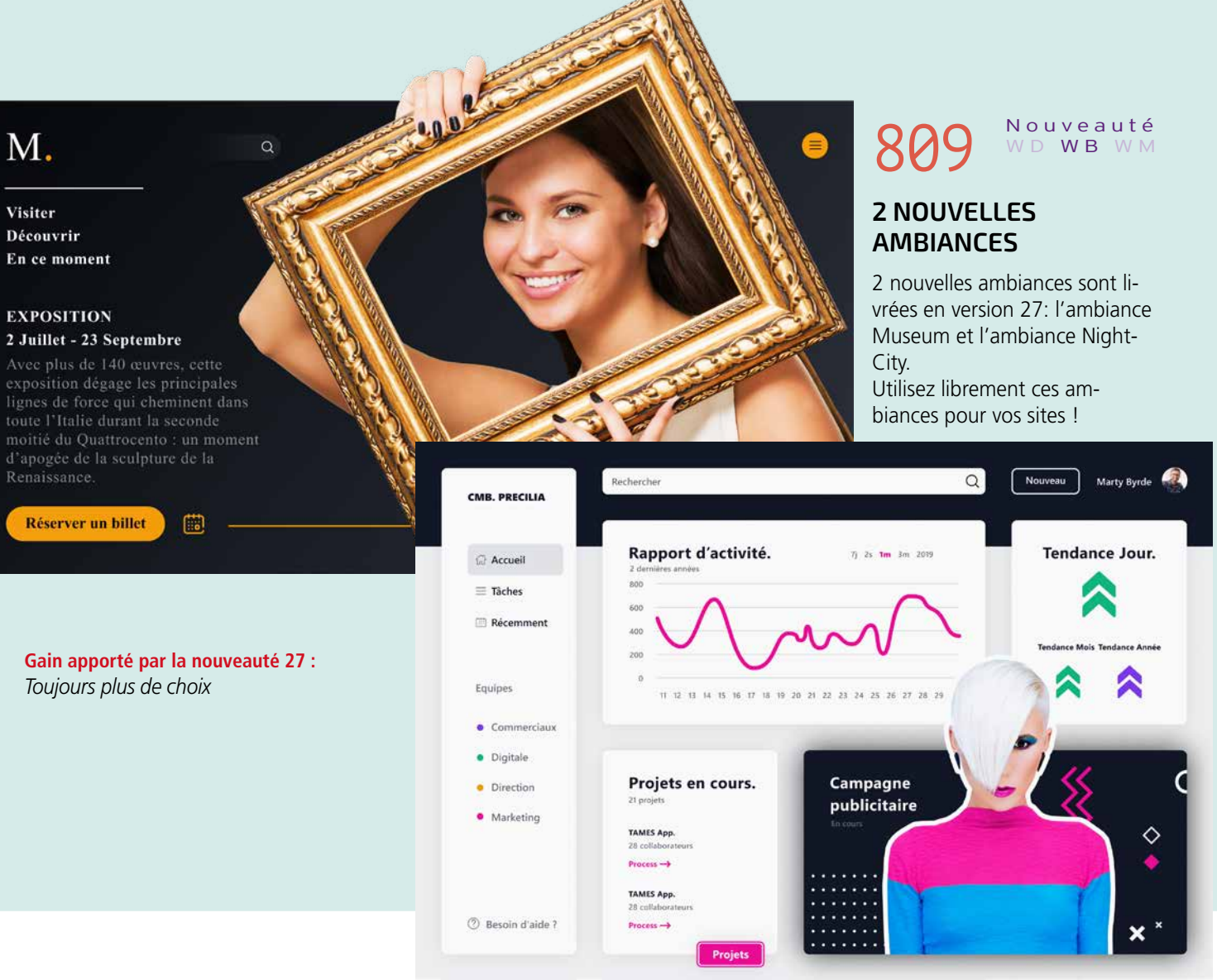

*Suite page 82...*

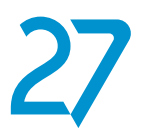

# **SERVEURS D'APPLICATION EN MODE CLUSTER**

# **813** Nouveauté WD WB WM

Grâce à la version 27 du serveur d'application WEBDEV, vous pouvez créer des clusters de serveurs en toute facilité. La notion de Cluster permet d'installer autant de serveurs d'application que désiré, et ainsi de répartir la charge du site entre ces serveurs.

**Gain apporté par la nouveauté 27 :** *No limit*

# 814 Nouveauté WD WB WM

L'installation d'un cluster est simple, elle s'effectue en 4 étapes.

#### **Etape 1 Le répartiteur**

La première étape consiste à installer un Proxy qui aura pour mission de répartir les sessions entre les différents serveurs. Ce proxy est livré avec WEBDEV à la fois sous forme d'une

image Docker et d'une VM. Il suffit d'installer cette image Docker ou la VM sur un serveur Linux. Notez que les serveurs d'applications qui constitueront le cluster n'ont pas à être présents au même endroit. Il est également possible d'uti-

liser un Proxy de son choix pour répartir la charge entre les différents serveurs d'application.

### **Etape 2 le premier serveur d'application**

Il suffit ensuite d'installer en mode Cluster le premier serveur d'application sur un serveur physique (ou une VM) Windows à l'endroit de votre choix.

E

 $\mathbf{E}$ 

 $\bigodot$ 

 $\mathbf{G}$ 

 $\bigoplus$ 

E

 $\bullet$  ... La base de données devra simplement être accessible depuis chaque noeud du cluster.

Le mode Cluster est à choisir lors de l'installation du serveur

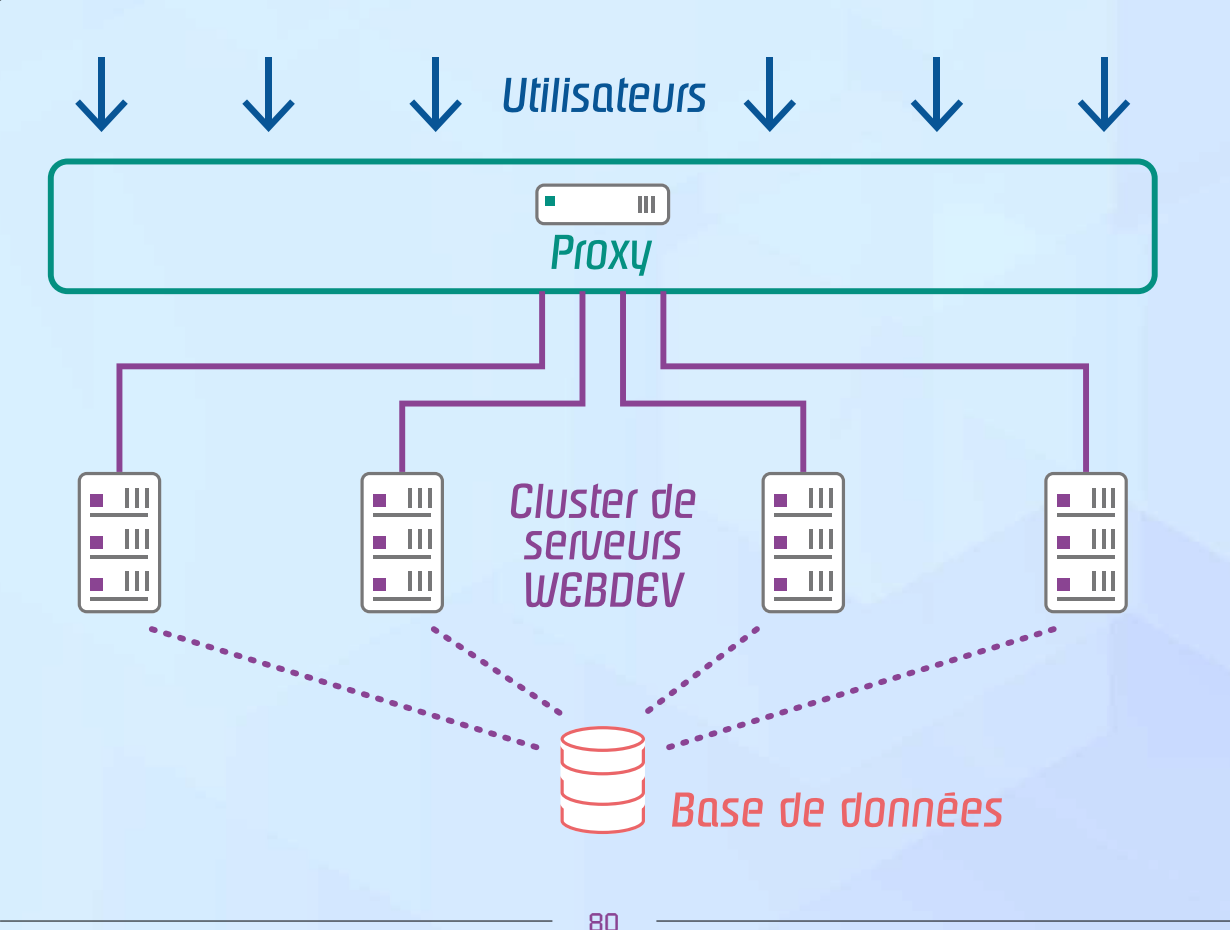

d'application. **Etape 3 les autres serveurs d'application**

### 816 Nouveauté WD WB WM<br> **DES AVANTAGES: REDONDANCE, RESISTANCE AUX PANNES, AUX INCENDIES, AUX MÉTÉORITES...**

Pour les serveurs suivants, il suffit d'indiquer lors de la phase d'installation qu'ils doivent rejoindre un cluster existant. Le cluster doit simplement accepter le nouveau serveur d'application (sécurité).

Chaque serveur d'application peut être installé sur un serveur physique (ou une VM) à l'endroit de votre choix: datacenter de votre choix, dans

# **817** Nouveauté WD WB WM **MONITORING**

vos locaux,... Le paramétrage du nouveau serveur d'application est repris du cluster,

> $\bullet$  ... Chaque mise à jour de site, modification de configuration ou de compte effectuée sur un serveur d'application sera synchronisée automatiquement avec les autres serveurs.

ainsi que les comptes. Le nouveau serveur s'ajoute au cluster existant, et se synchronise automatiquement: les sites présents sur les autres machines du cluster s'installent automatiquement sur le nouveau serveur.

### **Etape 4 La base de données**

La base de données peut se trouver à l'emplacement de votre choix.

**Gain apporté par la nouveauté 27 :** *Incontournable pour vos sites.*

# 815 Nouveauté WD WB WM

Le cluster de serveurs d'application fonctionne avec toutes les bases de données du marché.

- HFSQL
- **HFSQL Cluster**
- HFSQL Spare
- Base tierce
- Base Big Data

La base de données peut se situer sur un ou plusieurs serveurs physiques ou des VM, en serveur unique ou en cluster ou en serveur Spare, dans vos locaux ou dans le cloud...

#### **Gain apporté par la nouveauté 27 :** *Utilisez la base de données de votre choix*

La mise en place d'un cluster de serveurs WEBDEV géographiquement dispersés apporte des avantages certains :

• Résistance aux pannes matérielles : si un disque ou une machine défaille, les autres machines sont toujours opérationnelles

• Résistance aux pannes logicielles

• Résistance aux Windows Update : lorsqu'un Windows Update s'exécute, les autres machines sont disponibles

- Scalabilité horizontale: en période de soldes, rajoutez 10 serveurs et le tour est joué !
- Mise à jour du serveur d'application : elle peut se faire par étapes, sans impacter la disponibilité du site.

**Gain apporté par la nouveauté 27 :** *Que des avantages !*

L'administrateur WEBDEV (en version Web) permet d'administrer le cluster :

- Liste de noeuds
- Etats des noeuds
- Charge des serveurs
- Ajouter ou supprimer un noeud

**Gain apporté par la nouveauté 27 :** *Une administration simple et sécurisante*

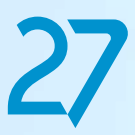

# **MULTIPLIEZ LES SERVEURS POUR UN NOMBRE DE CONNEXIONS SIMULTANÉES ILLIMITÉ**

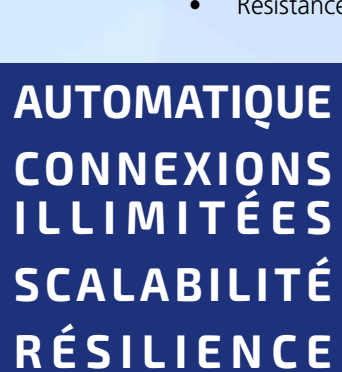

*Le Modifieur des surcharges d'une tranche*

# 818 Nouveauté WD WB WM<br> **POPUP: MENU CONTEXTUEL POUR UNE ÉDITION FACILE**

**Gain apporté par la nouveauté 27 :**

*Vision synthétique*

# **POPUP**

# 819 Nouveauté WD WB WM<br> **POPUP:TRAITEMENT D'AFFICHAGE DE POPUP**

Pour permettre l'édition facile des Popups, un menu contextuel fait son apparition dans l'environnement.

Ce menu permet de dupliquer ou supprimer une Popup, d'accéder à sa description et à son code.

**Gain apporté par la nouveauté 27 :** *Manipulations bien plus faciles*

En version 27, un nouveau traitement fait son apparition dans l'éditeur de code: le traitement d'**Affichage de Popup**. Ce traitement facilite les initialisations.

**Gain apporté par la nouveauté 27 :** *Initialisations à la demande*

# **GRAPHE**

# 820 Nouveauté WD WB WM **COULEUR AUTOMATIQUE DES**

**LIBELLÉS DANS LES GRAPHES : DÉSACTIVATION**

> 822 Nouveauté WD WB WM **FRIENDLY**

En version 27, il devient possible de désactiver le choix automatique de la couleur des libellés en fonction de la couleur de fond, et de sélectionner la couleur désirée pour les libellés.

### **823** Nouveauté WD WB WM<br> **SPA: DE NOUVELLES FONCTIONS ET FONCTIONNALITÉS WLANGAGE EN CODE NAVIGATEUR**

**Gain apporté par la nouveauté 27 :** *C'est moi qui décide*

# **TRANSFORMEZ VOS APPLICATIONS WINDEV EN SITES WEBDEV : TOUJOURS PLUS FACILE**

# **821** Nouveauté WD WB WM MICROSES

La transformation de vos applications (ou de parties d'applications) WINDEV existantes en sites Web est de plus en plus facile.

L'environnement avec édition splittée permet d'éditer en même temps une fenêtre et une page, ce qui facilite les manipulations.

L'assistant de migration évolue pour apporter une aide encore plus précieuse lors du passage au Web.

#### **Gain apporté par la nouveauté 27 :**

*Transformez vos applications WINDEV en sites Web ou en SAAS*

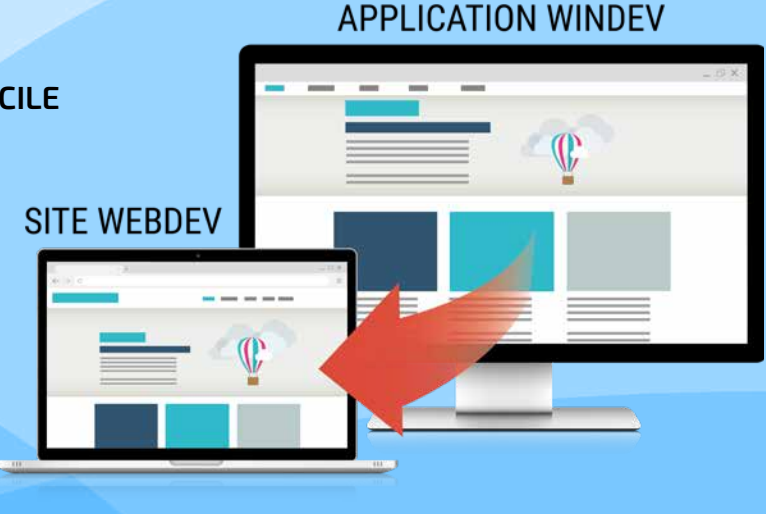

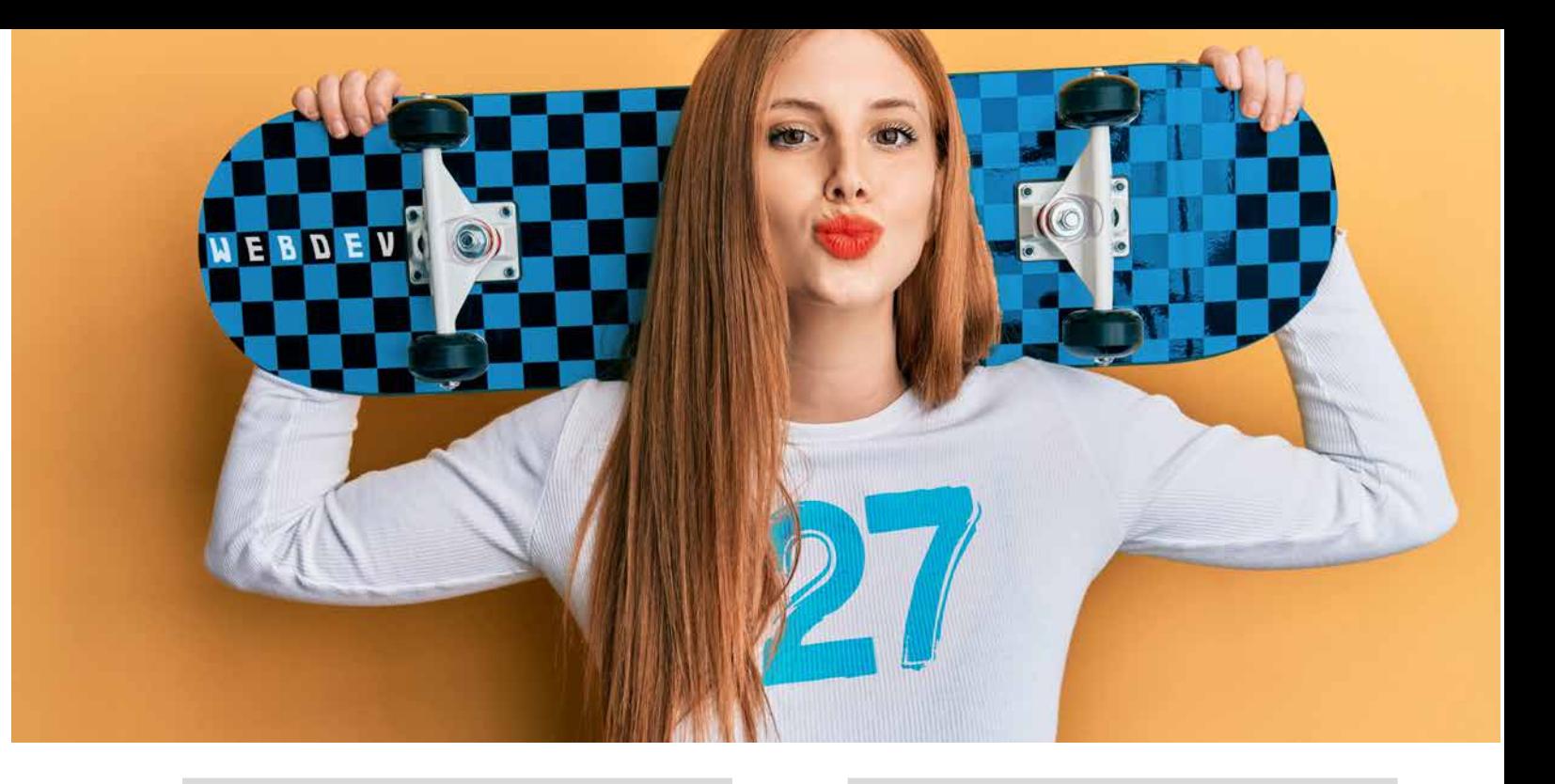

*Suite de la page 79*

Il est possible d'éditer le champ directement depuis cette liste.

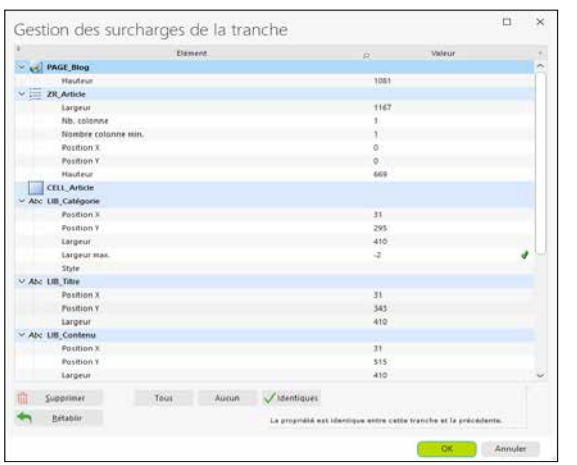

# **SAAS**

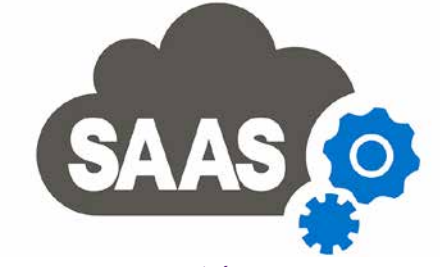

L'administrateur du SaaS devient mobile friendly : administrez votre SaaS depuis un téléphone !

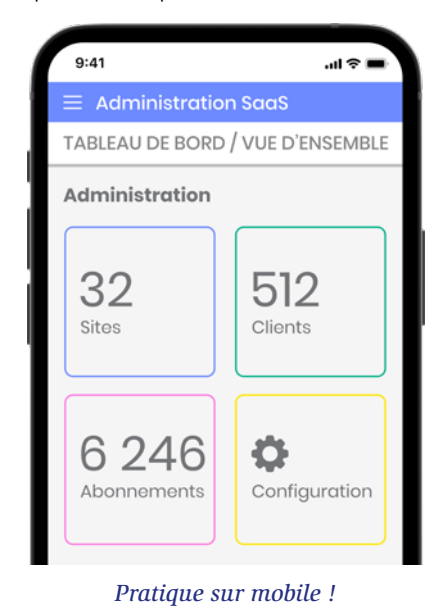

**Gain apporté par la nouveauté 27 :** *Une mobilité bienvenue*

# **SINGLE-PAGE APPLICATION (SPA)**

Les applications de technologie SPA («une application dans une page») demandent un maximum de code côté navigateur:

La version 27 de WEBDEV propose des nouveautés utiles à la création d'applications de type SPA.

• Nouvelles fonctions WLangage en code Navigateur (voir Nouveautés 871 à 877).

• Nouveau traitement de **Modification de champ de saisie** (voir Nouveauté 872).

• Nouvelle propriété **..Modifié** (voir nouveauté 873).

• ...

**Gain apporté par la nouveauté 27 :** *WEBDEV 27 est ouvert à toutes les architectures*

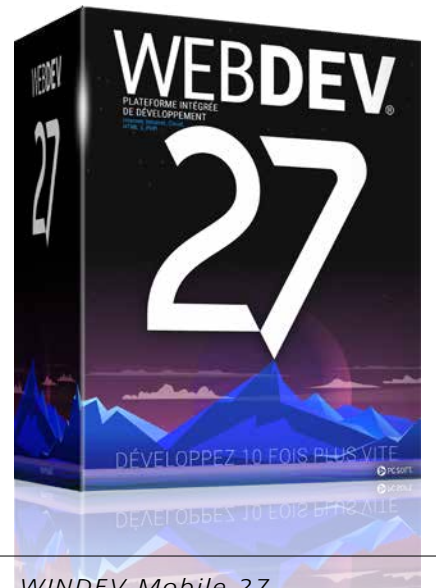

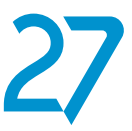

# **RÉSEAUX SOCIAUX**

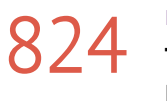

824 Nouveauté WD WB WM **PAGE DE PROFIL**

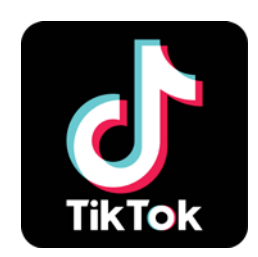

En version 27, un bouton prêt à l'emploi, dans la catégorie «Réseaux sociaux» du ruban, permettant d'ouvrir la page de profil TikTok d'un utilisateur spécifié est fourni.

### **825** Nouveauté WD WB WM **TIONS WLANGAGE DE LA VERSION 27 SONT DISPONIBLES EN WEBDEV**

**Gain apporté par la nouveauté 27 :** *Toc, Toc, qui est là ? TikTok*

# **WLANGAGE SERVEUR**

# **826** Nouveauté WD WB WM **LE CODE WEBDEV SERVEUR**

La programmation en code WEBDEV Serveur bénéficie de toutes les nouvelles fonctions WLangage et de toutes les nouveautés du WLangage de la version 27. Voir Nouveautés 104 à 126.

**Gain apporté par la nouveauté 27 :** *Code cross-plateformes facile*

### **828 Nouveauté WD WB WM**<br>**828 DIVERS DIVERS**

La fonction **PageAdresse** propose une nouvelle constante **pa-ComplèteAuto** qui renvoie l'URL avec le protocole utilisé pour son affichage: http ou https.

3 nouveaux traitements font leur apparition pour le code Serveur de WEBDEV

- Après le déploiement du site
- Au lancement du serveur
- A la demande d'arrêt du serveur.

### **Gain apporté par la nouveauté 27 :**

*Programmation plus facile de cas particuliers*

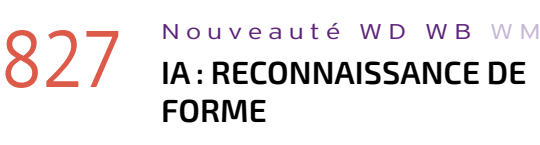

La nouvelle fonctionnalité de reconnaissance de formes faisant appel à l'intelligence artificielle est également disponible pour vos sites WEBDEV. Une fois une forme détectée, votre site peut proposer les

traitements de votre choix: éditer l'image, la sauvegarder, la recadrer, la rechercher... Voir nouveautés 115 à 118.

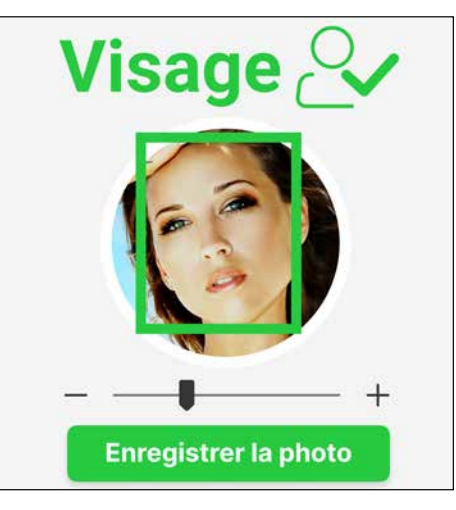

# **878** Nouveauté WD WB WM **ONGLET**

**Gain apporté par la nouveauté 27 :** *Cherchez, trouvez*

**Gain apporté par la nouveauté 27 :** *Un «s» qui a son importance*

### Nouveauté WD WB WM

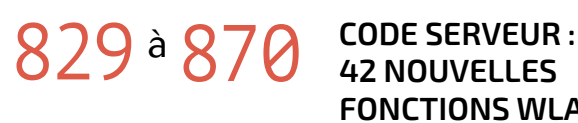

### **871** Nouveauté WD WB WM<br>**PAGEAFFICHE DISPONIBLE EN CODE NAVIGATEUR: ÇA SIMPLIFIE TOUT !**

### **42 NOUVELLES FONCTIONS WLANGAGE**

Le WLangage s'enrichit de 42 nouvelles fonctions en code Serveur; ainsi que 121 nouvelles constantes (liste à découvrir sur Internet).

873 Nouveauté WD WB WM<br>PROPRIÉTÉ «MODIFIÉ» DISPONIBLE **EN MODE NAVIGATEUR**

La propriété **..Modifié** du WLangage est disponible en code Navigateur.

est ainsi possible d'effectuer des calculs numériques sur des chaînes de caractères. TableInfoXY Renvoie pour une position donnée dans un champ Table soit

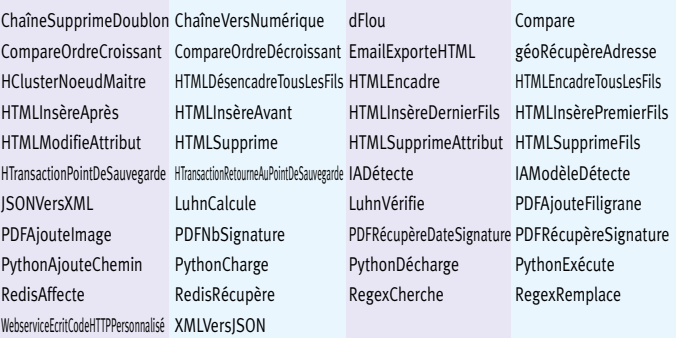

le nom de la colonne affichée pour la position indiquée, soit l'indice de la ligne ou de la colonne pour la position indiquée. WebSocketClientConnecte Se connecte à un serveur de WebSocket

**AJAX** 

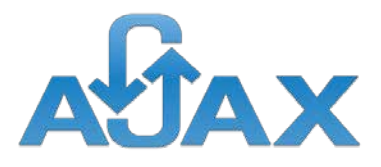

Un champ contenant un traitement Ajax avec comme destination un nouvel onglet du navigateur n'a pas de sens et n'effectue aucune action.

Afin de faciliter les opérations de débogage, une nouvelle erreur d'UI fait son apparition en version 27 pour signaler ce cas.

**85** 

**Gain apporté par la nouveauté 27 :** *Information utile de débogage*

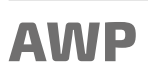

# 879 Nouveauté WD WB WM

En mode AWP, il devient possible de tester directement les Pages Internes.

Il est inutile d'inclure la Page Interne dans une page pour lancer un GO.

**Gain apporté par la nouveauté 27 :** *Des manipulations épargnées*

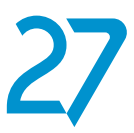

# **WLANGAGE NAVIGATEUR**

En version 27, la fonction WLangage **PageAffiche** est disponible en code Navigateur.

Cela simplifie la programmation. **Gain apporté par la nouveauté 27 :**

*Un aller/retour serveur économisé*

# 872 Nouveauté W D WB W M **CHAMP DE SAISIE: TRAITEMENT DE**

## **«MODIFICATION» DISPONIBLE EN MODE NAVIGATEUR**

Un traitement de Modification fait son apparition en code Navigateur pour les champs de saisie.

Cela permet d'effectuer des vérifications en cours de frappe, ou de proposer une assistance rapide.

Il n'est plus nécessaire de retourner systématiquement sur le serveur.

**Gain apporté par la nouveauté 27 :** *Evite du code Javascript*

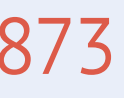

Cette propriété permet de déporter des traitements en code Navigateur.

**Gain apporté par la nouveauté 27 :** *Evite du code Javascript*

Nouveauté W D WB W M

# 874 <sup>à</sup>877 **4 NOUVELLES**

**FONCTIONS WLANGAGE NAVIGATEUR**

ChaîneVersNumérique Renvoie la valeur numérique d'une chaîne de caractères. Il

WebSocketClientConnecteSSL Se connecte à un serveur de WebSocket sécurisé.

#### **Gain apporté par la nouveauté 27 :**

*Enrichissement du code navigateur*

# **NOUVEAUTÉS WLANGAGE EN CODE NAVIGATEUR**

**JSON** 

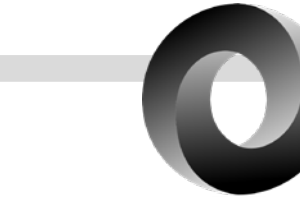

# **880** Nouveauté WD WB WM **JSONVERSXML ET XMLVERSJSON**

Les nouvelles fonctions WLangage **JsonVersXML** et **XML-VersJson** disponibles en code Serveur permettent de convertir facilement le Json et le XML d'un format à l'autre.

**Gain apporté par la nouveauté 27 :** *Interopérabilité*

### **à Q 26 45 NOUVELLES FONC-TIONS WLANGAGE SOUS LINUX**

# **LINUX**

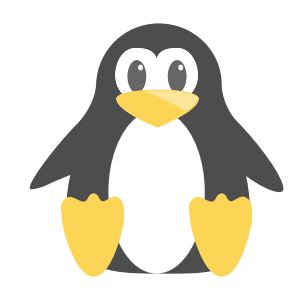

# **881** Nouveauté WD WB WM

Le site de la réplication universelle assistée peut être installé sur un Serveur d'Application WEBDEV Linux.

**Gain apporté par la nouveauté 27 :** *Plus de choix pour l'infra*

#### Nouveauté WD WB WM

45 nouvelles fonctions sont disponibles sous Linux :

### **928** Nouveauté WD WB WM **TYPE JSON EN PHP**

### Nouveauté W D W B W M **/= & \*= EN PHP**

Les syntaxes  $/=$  et  $*=$  sont disponibles en PHP. **Gain apporté par la nouveauté 27 :** *Nouvelles possibilités en PHP*

### **930** Nouveauté WD WB WM **WLANGAGE POUR PHP**

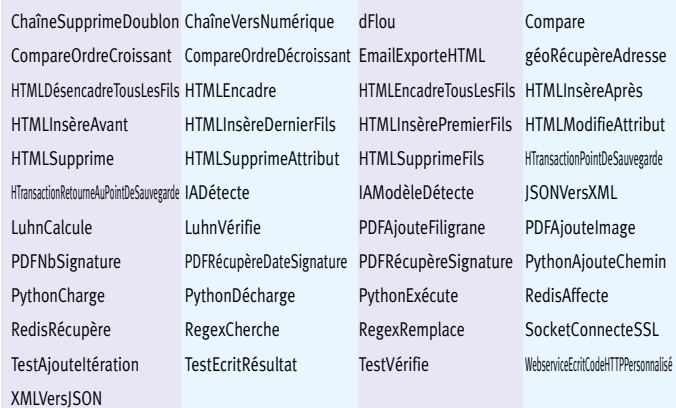

**PHP** 

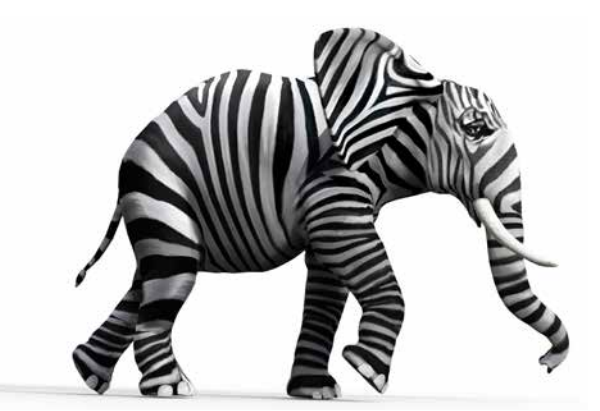

**927** Nouveauté WD WB WM

**DhDX** 

La version 8 de PHP est supportée par WEBDEV 27: vous pouvez générer le code PHP en version 8.

**Gain apporté par la nouveauté 27 :** *Suivez l'évolution de PHP*

# **932** Nouveauté WD WB WM **«SESSION RÉFÉRENÇABLE»**

La sérialisation JSON est disponible en PHP.

**Gain apporté par la nouveauté 27 :** *Nouvelles possibilités en PHP*

# 933 Nouveauté WD WB WM<br> **933 «SESSION RÉFÉRENÇABLE»**: **COMMENT ÇA MARCHE ?**

3 nouvelles fonctions sont disponibles en PHP :

ChaîneVersJSON Convertit une chaîne au format JSON en une variable de type JSON. ChaîneVersNumérique Renvoie la valeur numérique d'une chaîne de caractères. Il est ainsi possible d'effectuer des calculs numériques sur des chaînes de caractères. JSONVersChaîne Convertit le contenu d'une variable de type JSON en une chaîne au format JSON

# **934** Nouveauté WD WB WM **RÉFÉRENÇABLE**

**Gain apporté par la nouveauté 27 :** *Evolutions du WLangage*

Precilia : tout pour la mode  $\mathsf{X}$ 

*Suite page 88...*

87

Lorsque vous développez un site avec WEBDEV, vous avez le choix entre 2 architectures principales:

- le mode classique, basé sur des sessions automatiques
- le mode AWP, sans session, qui nécessite donc de gérer les contextes par programmation.

Avant la version 27, en mode session il n'y avait pas une URL spécifique par page. Donc en mode session les pages du site n'étaient pas référençables.

Le seul moyen de créer des pages référençables était d'utiliser la technologie AWP.

En version 27, l'évolution est majeure : le mode session peut créer des pages référençables, avec une URL différente par page.

**Gain apporté par la nouveauté 27 :** *Lisez la suite*

En version 27, en programmant en technologie habituelle par sessions, il devient possible d'indiquer dans les 7 onglets pour chaque page si elle est référençable. Cela signifie (entre autres) que :

- Google peut référencer cette page
- cette page bénéficie d'une URL fixe, qui peut être copiée, envoyée par email et bookmarquée
- cette page est accessible indéfiniment, sans timeout
- l'URL rewriting est disponible
- ...

La programmation des pages référençables devient facile, il s'agit du mode habituel de programmation, avec ses automatismes.

#### **Gain apporté par la nouveauté 27 :**

*La facilité du mode session, le référencement et l'accès par URL en plus*

Que se passe-t-il à l'instant où l'URL est saisie sous un navigateur (ou cliquée dans un résultat Google)?

Le serveur d'application de WEBDEV détecte qu'il n'y a pas de session en cours pour cet internaute, donc :

- il déclenche la création d'une session
	- il exécute le code d'initialisation du projet
- il ouvre la page demandée (sans ouvrir la «première page» du projet).
- Par rapport au mode AWP, une fois que la session est créée, tous les appels au serveur bénéficient de la session ouverte et sont donc bien plus rapides.
- L'affichage des pages suivantes dans cette session s'effectue de manière habituelle, automatiquement.
- La programmation est aussi simple que d'habitude.

**Gain apporté par la nouveauté 27 :**

*Fonctionnement simple et puissant*

Une page référençable en mode session a bien évidemment besoin de paramètres pour connaître les données à afficher. Ces paramètres sont simplement à passer par l'URL.

**Gain apporté par la nouveauté 27 :** *Un mode opératoire habituel*

# **935** Nouveauté WD WB WM

La création de pages référençables en mode Session automatique demande quelques points à respecter :

- passer en paramètres les références des éléments à afficher
- l'ouverture des pages référençables depuis des pages non référençables doit être effectuée soit par un lien, soit par un bouton de type «lien» ou soit à l'aide de la propriété **..Url**, et non pas par l'appel de la fonction **PageAffiche** en code serveur
	- pour améliorer le référencement, il faut penser à appliquer les règles habituelles du référencement: contenu de la page, ...
- comme la page peut être ouverte directement, l'utilisation de variables globales doit être effectuée avec précaution, pour éviter d'utiliser une variable globale qui n'aurait pas été initialisée à l'ouverture de la page.

**Gain apporté par la nouveauté 27 :** *C'est vraiment facile*

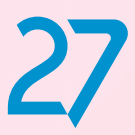

# **PAGES EN MODE SESSION : ELLES SONT** RÉFÉRENÇABLES ON PEUT SAISIR L'URL D'UNE PAGE

**931** Nouveauté WD WB WM

https://www.precilia.com/ecommerce/produit?ref=VTT483-7X

# **ADMINISTRATION**

# **936** Nouveauté WD WB WM **MOBILE FRIENDY**

En version 27, l'administrateur Web du Serveur d'Application devient «mobile friendly». Il est donc utilisable sur téléphone, ce qui peut rendre des services.

# **937** Nouveauté WD WB WM<br>**937 GÉNÉRATION AUTOMATIQUE DE LA DOCUMENTATION (OPEN API)**

**Gain apporté par la nouveauté 27 :** 

*Téléphonez à votre Serveur d'Application !*

# **WEBSERVICES REST**

# **938** Nouveauté WD WB WM<br> **CONSIGNATION : RECHERCHE DANS LES WEBSERVICE REST**

La norme Open API unifie la structure de la documentation d'un Webservice REST.

### Nouveauté WD WB W M **MODE CLUSTER**

En version 27, la documentation d'un Webservice REST est générée automatiquement.

**Gain apporté par la nouveauté 27 :** *La doc normalisée se crée seule.*

### Nouveauté WD WB WM **LISTE DES SITES : MISE EN ÉVIDENCE DES SITES D'ADMINISTRATION**

La recherche dans l'environnement prend maintenant également en compte les webservices REST.

**Gain apporté par la nouveauté 27 :** *Recherchez dans les Webservices REST*

# **SERVEUR D'APPLICATION**

Le mode cluster permet d'utiliser un nombre illimité de serveurs

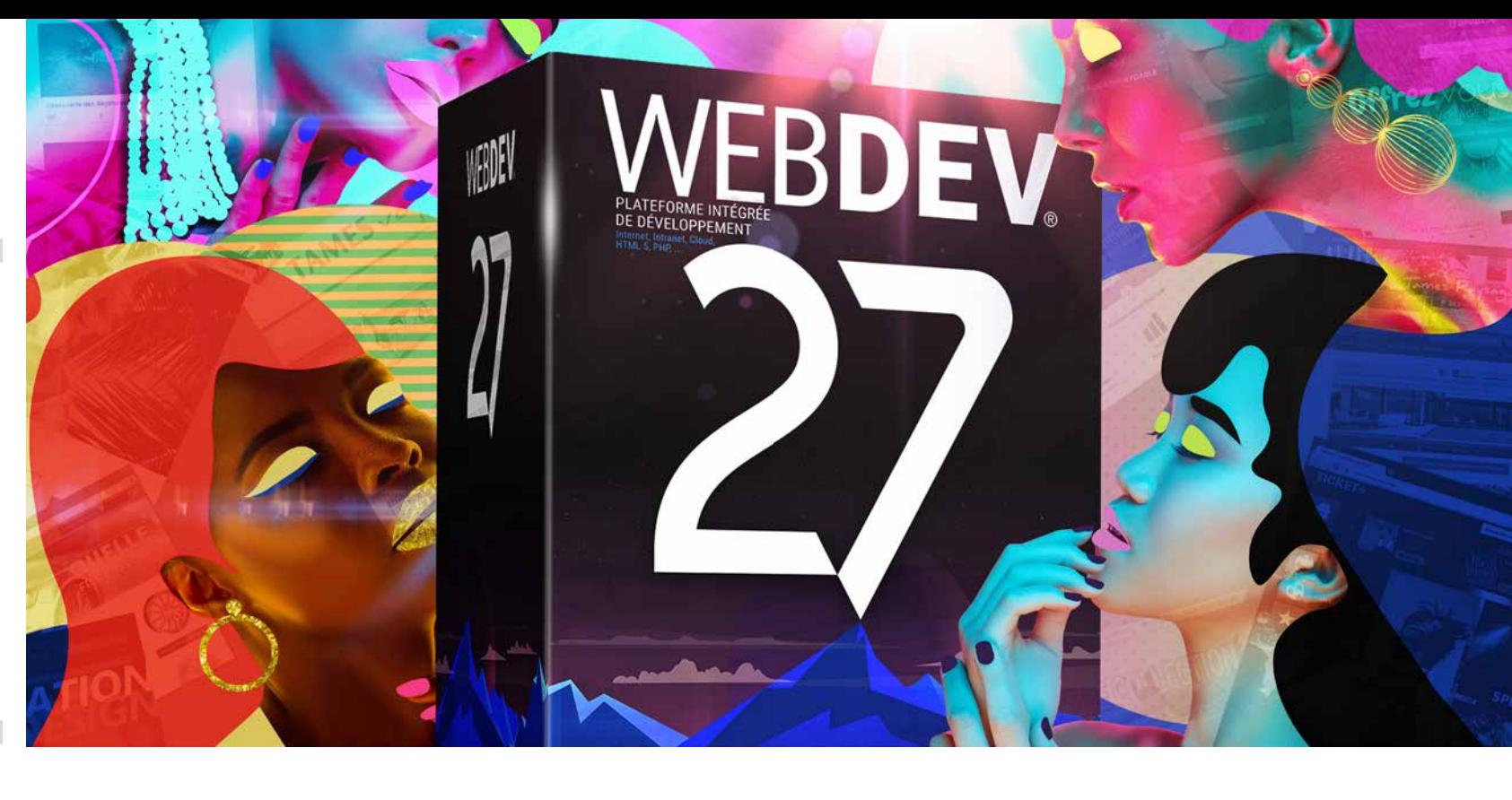

d'application pour l'hébergement d'un site. Cela permet d'assurer un nombre de connexions élevé avec des temps de réponse rapides, ou de moduler facilement le nombre de serveurs d'application selon la période d'activité. Voir Nouveautés 813 à 817.

**Gain apporté par la nouveauté 27 :** *Un hébergement illimité et adaptable*

La page d'accueil du Serveur d'Application affiche la liste de tous les sites et webservices déployés sur ce serveur d'application.

En version 27, l'accès aux sites d'administration (admin web, admin SaaS, admin HFSQL,...) est mis en évidence pour les repérer immédiatement.

Il en est de même pour les sites d'administration de la Télémétrie, de la réplication, du Store privé...

**Gain apporté par la nouveauté 27 :** *Vous ne les chercherez plus*

# **941** Nouveauté WD WB WM

Le serveur d'application de la version 27 permet des appels natifs de code Python. Cela peut toujours servir.

**Gain apporté par la nouveauté 27 :** *Ouverture*

# **DÉPLOIEMENT DOCKER**

# docker

# **942** Nouveauté WD WB WM

# **DEPUIS L'ENVIRONNEMENT**

Dans l'environnement de WEBDEV, à la fin de la génération de l'image Docker du site, l'assistant de génération propose de déployer immédiatement cette image dans GitHub, ce qui a pour effet de déclencher la construction de l'image Dockerhub qui a été préalablement configurée.

### **Gain apporté par la nouveauté 27 :**

*Déploiement facilité sur Dockerhub*

# **DÉPLOIEMENT DE VOS SITES**

### 943 Nouveauté W D WB W M **PROFILS PCSCLOUD**

L'environnement WEBDEV mémorise maintenant tous les profils de comptes PCSCloud actifs.

Cela évite d'avoir à ressaisir les identifiants lors d'installations sur plusieurs comptes ou plateformes. **Gain apporté par la nouveauté 27 :** *Déploiement encore plus simple*

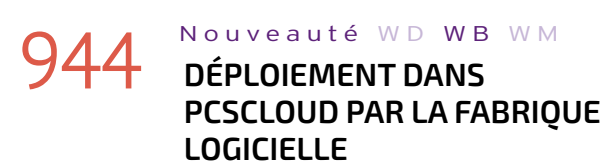

En version 27, une nouvelle action permet de déployer les sites WEBDEV directement dans PCSCloud.net.

**Gain apporté par la nouveauté 27 :** *Déploiement automatisé*

# **945** Nouveauté WD WB WM

**RÉSERVÉS : ILS NE SONT PLUS OBLIGATOIRES**  L'utilisation du serveur de réplication, du serveur

MBAAS, de la télémétrie demandait l'installation de serveurs d'application WEBDEV réservés (ils sont livrés en standard).

La version 27 permet d'utiliser un serveur d'application habituel pour ces fonctionnalités: il devient inutile d'installer les serveurs réservés lorsque vous utilisez déjà un serveur d'application pour vos sites.

**Gain apporté par la nouveauté 27 :** *Utilisez votre infra actuelle*

# **ET ENCORE...**

946 Nouveauté WD WB WM **ET DE NOMBREUSES AUTRES NOUVEAUTÉS** 

Cette version 27 propose également de nombreuses autres nouveautés, que nous vous laissons découvrir lorsque vous aurez commandé et reçu votre package...

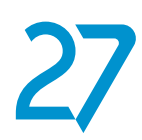

Votre code est unique : Windows, Internet, HTML5, Linux, Java, .Net, PHP, Mac, Webservice, Android, iOS, Cloud, SaaS...

# **LA TECHNOLOGIE N'ATTEND PAS : COMMANDEZ VOTRE VERSION 27 AUJOURD'HUI**

.<br>Commandez dès aujourd'hui ! Avant sa date de disponibilité, tout achat de WINDEV 26 ou WEBDEV 26 ou WINDEV Mobile 26 (hors mise à jour) à compter du 1/9/2021 donne droit à la mise à jour gratuite (package et manuels) vers la version 27 correspondante, dès disponibilité. Tout achat de mise à jour vers la version 27 avant sa date de disponibilité et après le 1/9/2021 donne droit à la version 27 (package et manuels) pour la différence de prix de mise à jour (hors frais de port). Les nouvelles versions sont annoncées dès à présent pour vous permettre d'adapter vos développements, et ne pas perdre de temps<br>à développer vous-même une fonctionnalité qui deviendra standard. Certai mercialisation de la version, mais livrées ultérieurement sous forme de téléchargement. Notez également que d'autres évolutions et nouveautés que celles qui sont présentées dans ce document pourront être présentes dans la version. WINDEV, WEBDEV et WINDEV Mobile sont des logiciels professionnels. La numérotation des nouveautés dépasse 927 car certaines nouveautés concernent plusieurs sujets et sont présentées plusieurs fois. Malgré le soin apporté à sa rédaction, ce document n'est pas contractuel. Les copies d'écran et les listes sont indicatives. N'hésitez jamais à nous contacter pour toute information ntaire ou pour obtenir une confirmation de fonctionnalité. Toutes les marques utilisées sont des marques déposées de leurs propriétaires respectifi *Version de documentation 1.03*

**RWAD WELL YOU BE A LABOR COMPANY** 

# **Version 27, un festival de nouveautés**

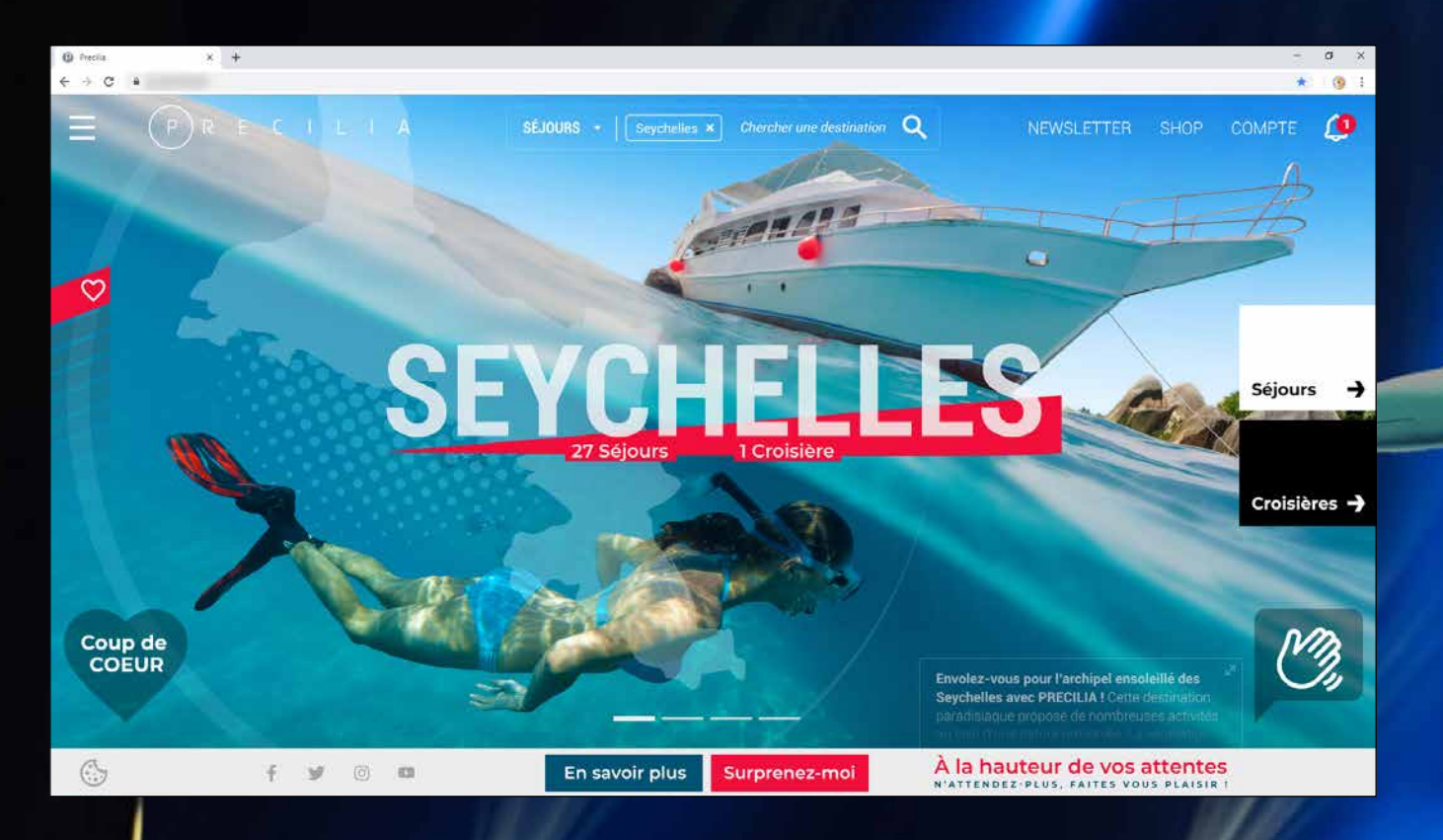

**Vos applications sont plus belles et plus rapides en version** 

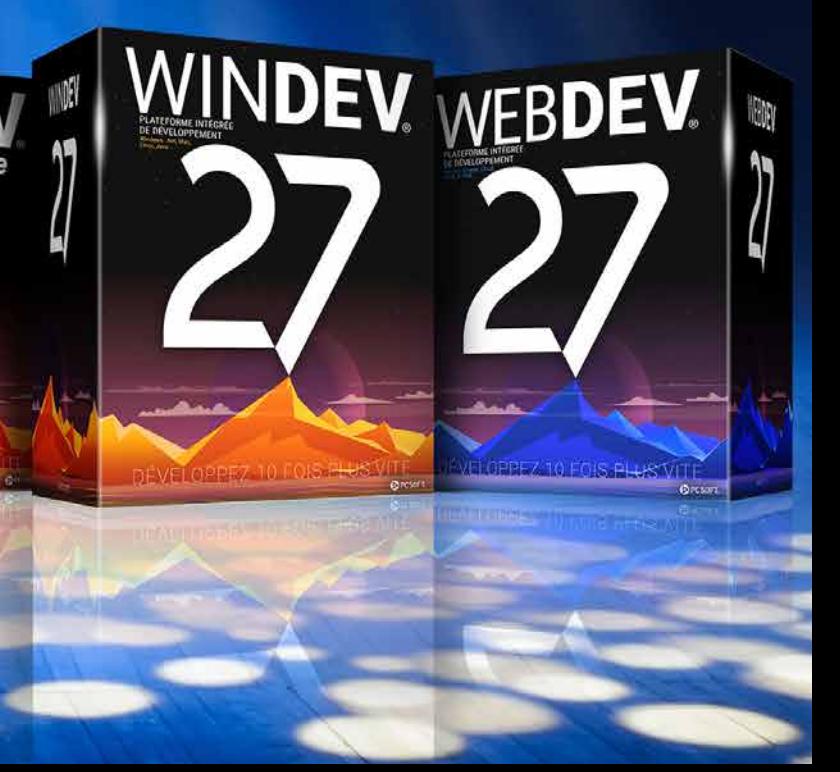

WWW.PCSOFT.FR

 $\begin{picture}(45,10) \put(0,0){\line(1,0){10}} \put(15,0){\line(1,0){10}} \put(15,0){\line(1,0){10}} \put(15,0){\line(1,0){10}} \put(15,0){\line(1,0){10}} \put(15,0){\line(1,0){10}} \put(15,0){\line(1,0){10}} \put(15,0){\line(1,0){10}} \put(15,0){\line(1,0){10}} \put(15,0){\line(1,0){10}} \put(15,0){\line(1,0){10}} \put(15,0){\line(1$ WINDEV. WEBDEV. WI **JDEV** 

# NOUVEAUTES

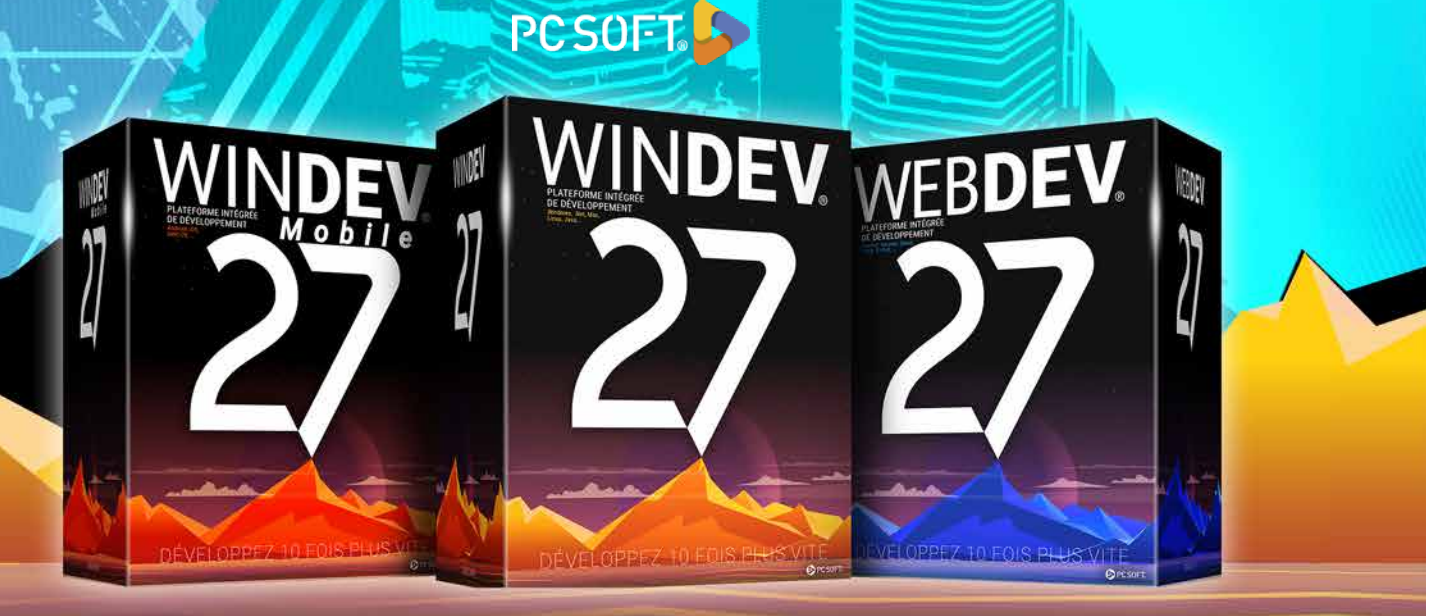

**LA TECHNOLOGIE N'ATTEND PAS COMMANDEZ VOTRE VERSION 27 AUJOURD'HUI**

> **Votre code est unique : Windows, Internet, HTML5, CSS, Linux, Mobile, Java, .Net, PHP, Mac, Webservice, Android, iOS, Cloud, SaaS...**